## aludu cisco.

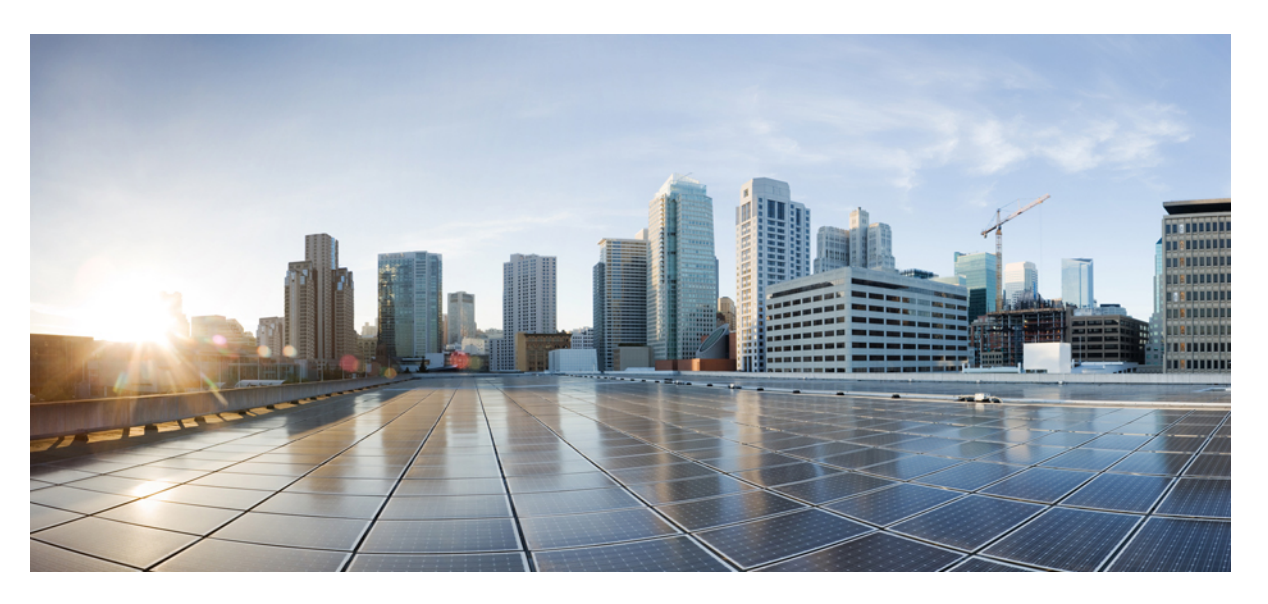

## **CiscoNexus 9000 SeriesNX-OS Quality of Service Configuration Guide, Release 10.4(x)**

**First Published:** 2023-08-18

**Last Modified:** 2024-03-29

### **Americas Headquarters**

Cisco Systems, Inc. 170 West Tasman Drive San Jose, CA 95134-1706 USA http://www.cisco.com Tel: 408 526-4000 800 553-NETS (6387) Fax: 408 527-0883

THE SPECIFICATIONS AND INFORMATION REGARDING THE PRODUCTS REFERENCED IN THIS DOCUMENTATION ARE SUBJECT TO CHANGE WITHOUT NOTICE. EXCEPT AS MAY OTHERWISE BE AGREED BY CISCO IN WRITING, ALL STATEMENTS, INFORMATION, AND RECOMMENDATIONS IN THIS DOCUMENTATION ARE PRESENTED WITHOUT WARRANTY OF ANY KIND, EXPRESS OR IMPLIED.

The Cisco End User License Agreement and any supplemental license terms govern your use of any Cisco software, including this product documentation, and are located at: [http://www.cisco.com/go/softwareterms.](http://www.cisco.com/go/softwareterms)Cisco product warranty information is available at [http://www.cisco.com/go/warranty.](http://www.cisco.com/go/warranty) US Federal Communications Commission Notices are found here [http://www.cisco.com/c/en/us/products/us-fcc-notice.html.](http://www.cisco.com/c/en/us/products/us-fcc-notice.html)

IN NO EVENT SHALL CISCO OR ITS SUPPLIERS BE LIABLE FOR ANY INDIRECT, SPECIAL, CONSEQUENTIAL, OR INCIDENTAL DAMAGES, INCLUDING, WITHOUT LIMITATION, LOST PROFITS OR LOSS OR DAMAGE TO DATA ARISING OUT OF THE USE OR INABILITY TO USE THIS MANUAL, EVEN IF CISCO OR ITS SUPPLIERS HAVE BEEN ADVISED OF THE POSSIBILITY OF SUCH DAMAGES.

Any products and features described herein as in development or available at a future date remain in varying stages of development and will be offered on a when-and if-available basis. Any such product or feature roadmaps are subject to change at the sole discretion of Cisco and Cisco will have no liability for delay in the delivery or failure to deliver any products or feature roadmap items that may be set forth in this document.

Any Internet Protocol (IP) addresses and phone numbers used in this document are not intended to be actual addresses and phone numbers. Any examples, command display output, network topology diagrams, and other figures included in the document are shown for illustrative purposes only. Any use of actual IP addresses or phone numbers in illustrative content is unintentional and coincidental.

The documentation set for this product strives to use bias-free language. For the purposes of this documentation set, bias-free is defined as language that does not imply discrimination based on age, disability, gender, racial identity, ethnic identity, sexual orientation, socioeconomic status, and intersectionality. Exceptions may be present in the documentation due to language that is hardcoded in the user interfaces of the product software, language used based on RFP documentation, or language that is used by a referenced third-party product.

Cisco and the Cisco logo are trademarks or registered trademarks of Cisco and/or its affiliatesin the U.S. and other countries. To view a list of Cisco trademarks, go to this URL: [www.cisco.com](https://www.cisco.com/c/en/us/about/legal/trademarks.html) go [trademarks.](https://www.cisco.com/c/en/us/about/legal/trademarks.html) Third-party trademarks mentioned are the property of their respective owners. The use of the word partner does not imply a partnership relationship between Cisco and any other company. (1721R)

© 2023 –2024 Cisco Systems, Inc. All rights reserved.

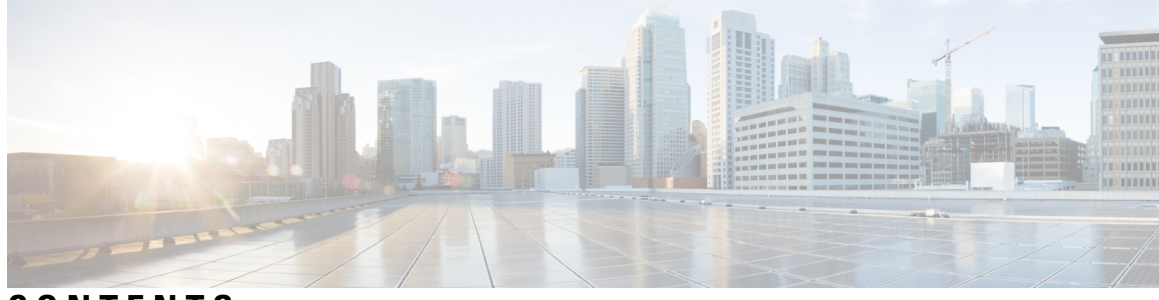

## **CONTENTS**

### **Trademarks ?**

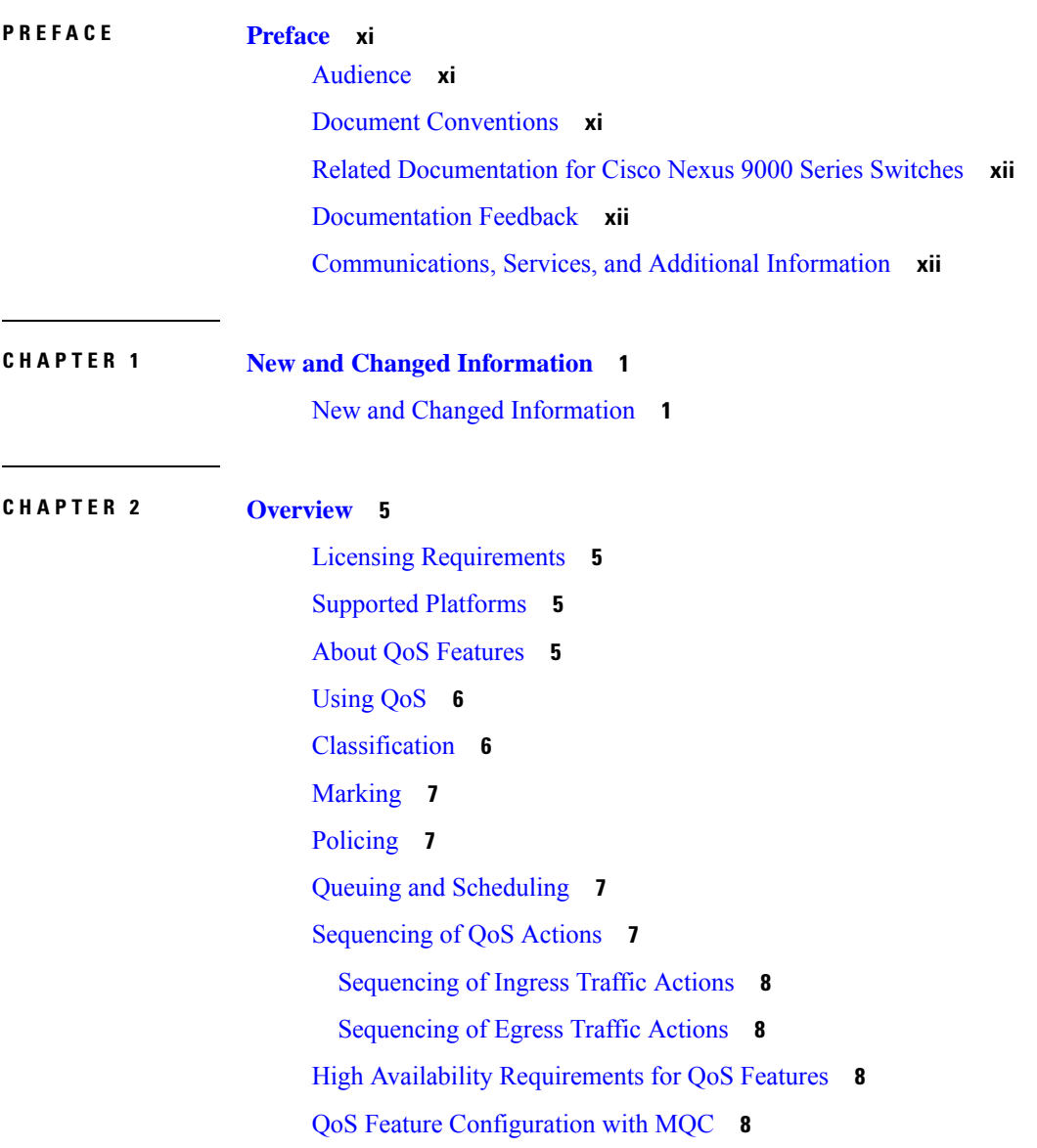

QoS [Statistics](#page-22-0) **9** Default QoS [Behavior](#page-22-1) **9** Virtual Device [Contexts](#page-22-2) **9**

### **CHAPTER 3 Using [Modular](#page-24-0) QoS CLI 11**

[About](#page-24-1) MQC **11** Guidelines and [Limitations](#page-25-0) for Modular QoS CLI **12** System [Classes](#page-25-1) **12** Default System [Classes](#page-25-2) **12** Using an MQC [Object](#page-26-0) **13** Type qos [Policies](#page-26-1) **13** Type [Queuing](#page-27-0) Policies **14** [System-Defined](#page-27-1) MQC Objects **14** [System-Defined](#page-28-0) MQC Objects for 4q Mode **15** [System-Defined](#page-30-0) MQC Objects for 8q Mode **17** [Changing](#page-33-0) to 8q Mode **20** [Changing](#page-38-0) from 8q Mode to 4q Mode **25** [Configuring](#page-38-1) an MQC Object **25** [Configuring](#page-39-0) or Modifying a Class Map **26** [Configuring](#page-40-0) or Modifying a Policy Map **27** Applying [Descriptions](#page-41-0) to MQC Objects **28** [Verifying](#page-42-0) an MQC Object **29** Attaching and [Detaching](#page-43-0) a QoS Policy Action **30** [Configuring](#page-44-0) a Service Policy for a Layer 2 Interface **31** [Configuring](#page-45-0) a Service Policy for a Layer 3 Interface **32** [Attaching](#page-47-0) the System Service Policy **34** [Attaching](#page-48-0) a QoS Policy Action to a VLAN **35** Session [Manager](#page-49-0) Support for QoS **36**

### **CHAPTER 4 [Configuring](#page-50-0) QoS TCAM Carving 37**

About QoS TCAM [Carving](#page-50-1) **37** About QoS TCAM Lite [Regions](#page-53-0) **40** Guidelines and [Limitations](#page-54-0) for QoS TCAM Carving **41** [Configuring](#page-57-0) QoS TCAM Carving **44**

[Enabling](#page-57-1) Layer 3 QoS (IPv6) **44** [Enabling](#page-59-0) VLAN QoS (IPv4) **46** Notes for [Enabling](#page-61-0) VLAN QoS **48** [Enabling](#page-62-0) FEX QoS (IPv4) **49** [Enabling](#page-62-1) Egress QoS (IPv4) **49** Using [Templates](#page-64-0) to Configure TCAM Region Sizes **51** [Verifying](#page-66-0) QoS TCAM Carving **53**

### **CHAPTER 5 Configuring [Classification](#page-68-0) 55**

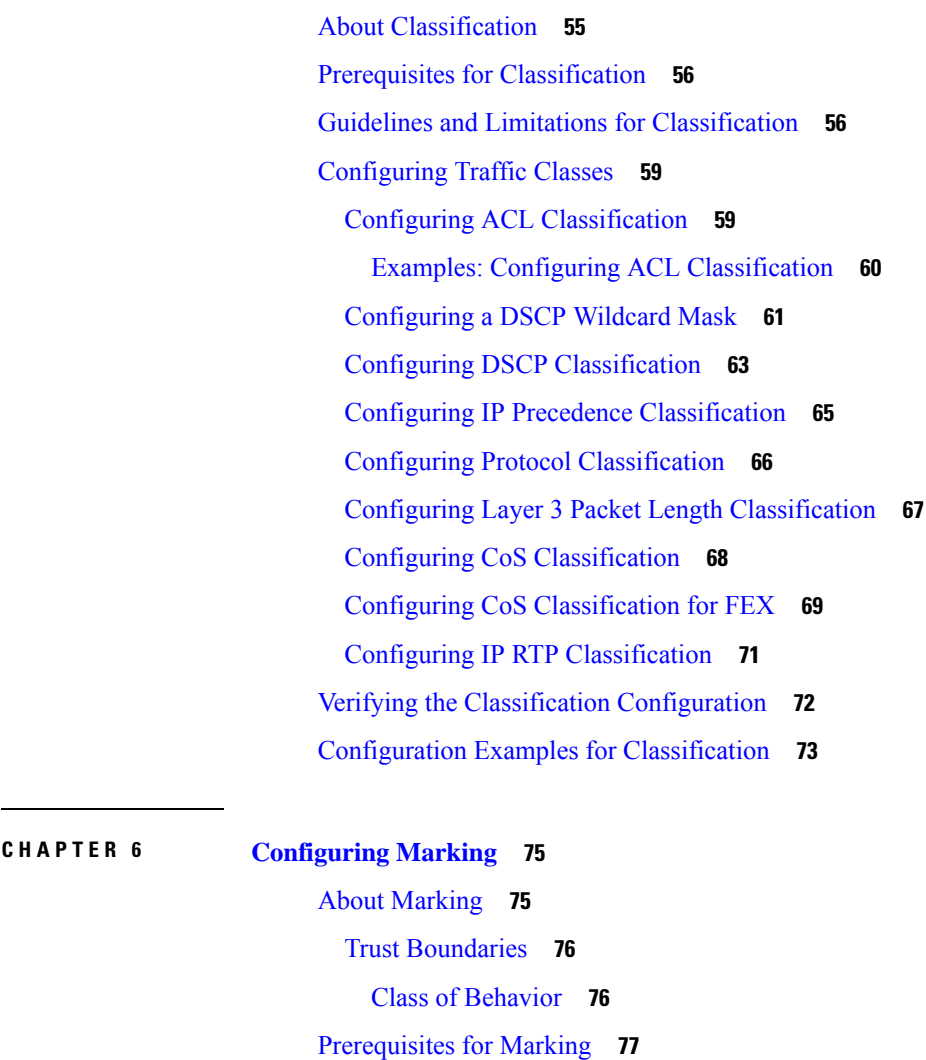

Guidelines and [Limitations](#page-90-1) for Marking **77**

[Configuring](#page-91-0) Marking **78**

[Configuring](#page-91-1) DSCP Marking **78**

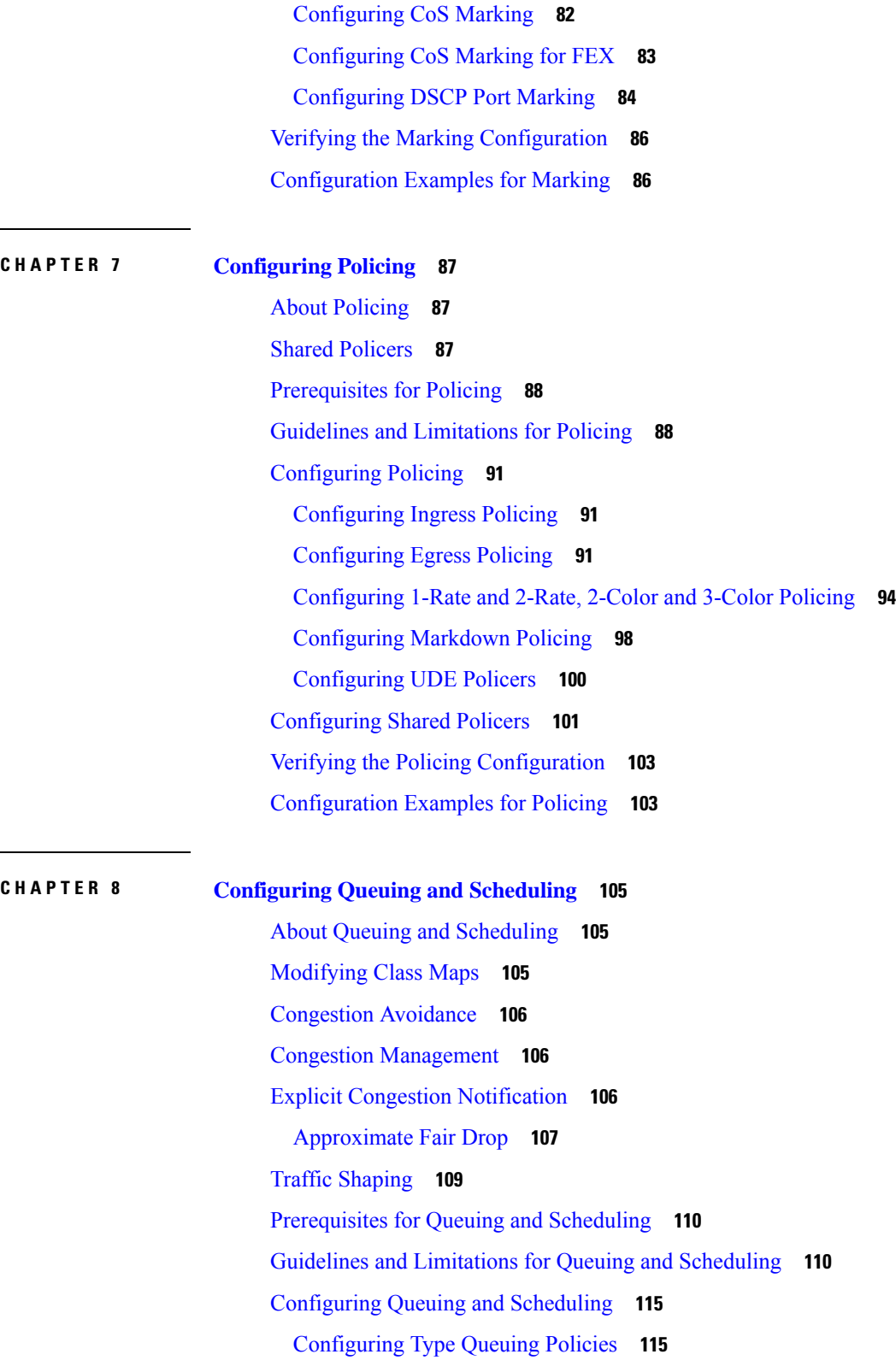

[Configuring](#page-93-0) IP Precedence Marking **80**

 $\mathbf I$ 

i.

[Configuring](#page-130-0) Congestion Avoidance **117** [Configuring](#page-131-0) Tail Drop on Egress Queues **118** [Configuring](#page-133-0) WRED on Egress Queues **120** [Configuring](#page-135-0) AFD on Egress Queues **122** Configuring Congestion [Management](#page-137-0) **124** [Configuring](#page-138-0) Bandwidth and Bandwidth Remaining **125** [Configuring](#page-139-0) Bandwidth and Bandwidth Remaining for FEX **126** [Configuring](#page-141-0) Priority **128** [Configuring](#page-143-0) Priority for FEX **130** [Configuring](#page-146-0) Traffic Shaping **133** [Applying](#page-148-0) a Queuing Policy on a System **135** Verifying the Queuing and Scheduling [Configuration](#page-148-1) **135** [Controlling](#page-149-0) the QoS Shared Buffer **136** [Managing](#page-149-1) Dynamic Buffer Sharing **136** [Monitoring](#page-150-0) the QoS Packet Buffer **137** [Configuration](#page-151-0) Examples for Queuing and Scheduling **138** Example: [Configuring](#page-151-1) WRED on Egress Queues **138** Example: [Configuring](#page-152-0) Traffic Shaping **139**

### **CHAPTER 9 [Configuring](#page-154-0) Network QoS 141**

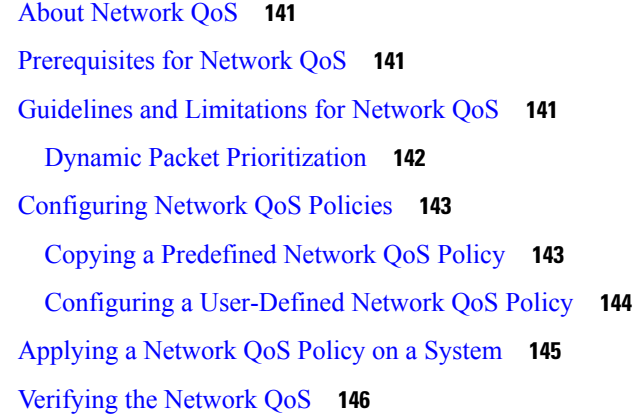

### **CHAPTER 1 0 [Configuring](#page-160-0) Link Level Flow Control 147** Link Level Flow [Control](#page-160-1) **147** Guidelines and [Limitations](#page-160-2) for Link Level Flow Control **147** [Information](#page-161-0) About Link Level Flow Control **148**

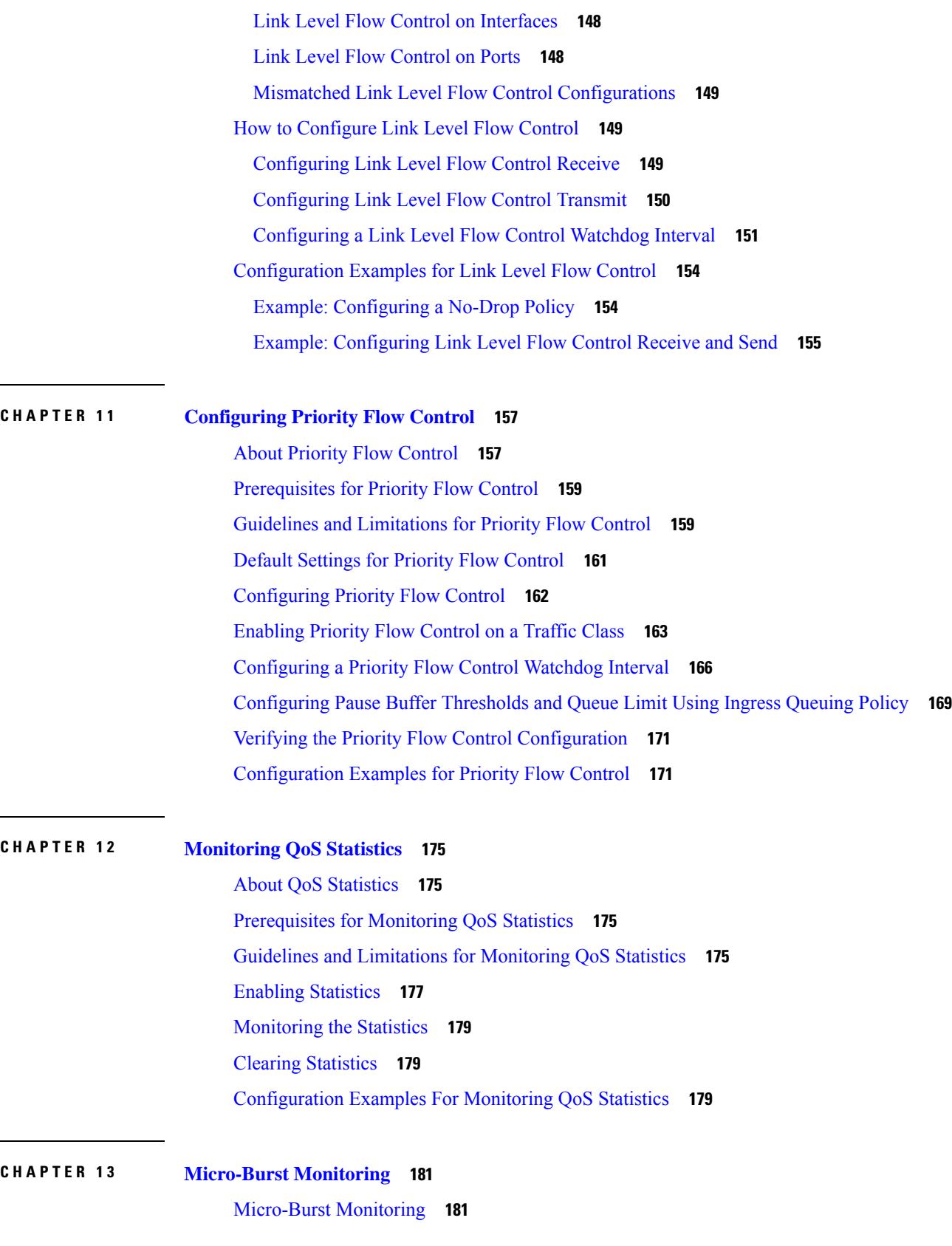

Г

 $\mathbf I$ 

Guidelines and Limitations for [Micro-Burst](#page-194-2) Monitoring **181** Configuring [Micro-Burst](#page-197-0) Detection Per-Queue **184** Configuring [Micro-Burst](#page-199-0) Detection Per-Switch **186** Clearing [Micro-Burst](#page-200-0) Detection **187** Verifying [Micro-Burst](#page-201-0) Detection **188** Example of [Micro-Burst](#page-202-0) Detection Output **189**

### **APPENDIX A FEX QoS [Configuration](#page-204-0) 191** FEX QoS [Configuration](#page-204-1) Information **191** TCAM [Carving](#page-206-0) for FEX QoS **193** FEX QoS [Configuration](#page-207-0) Example **194** Verifying the FEX QoS [Configuration](#page-223-0) **210**

**APPENDIX B Additional [References](#page-224-0) 211** [RFCs](#page-224-1) **211**

#### **Contents**

I

 $\mathbf I$ 

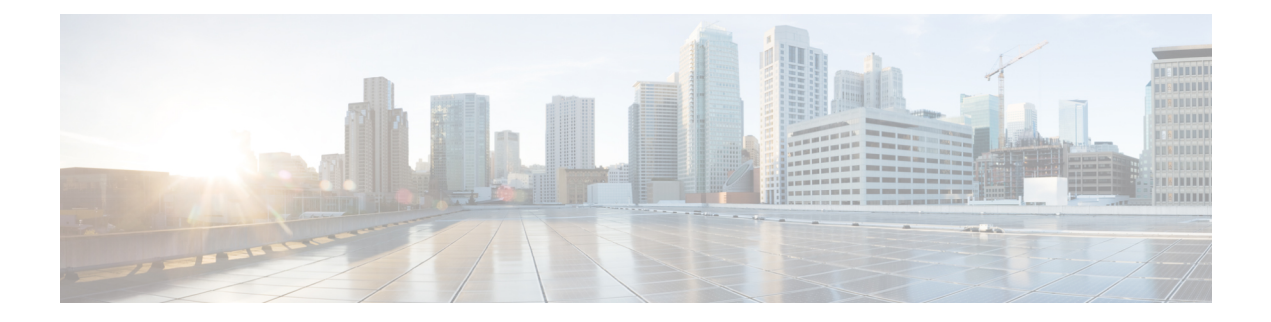

# <span id="page-10-0"></span>**Preface**

This preface includes the following sections:

- [Audience,](#page-10-1) on page xi
- Document [Conventions,](#page-10-2) on page xi
- Related [Documentation](#page-11-0) for Cisco Nexus 9000 Series Switches, on page xii
- [Documentation](#page-11-1) Feedback, on page xii
- [Communications,](#page-11-2) Services, and Additional Information, on page xii

## <span id="page-10-2"></span><span id="page-10-1"></span>**Audience**

This publication is for network administrators who install, configure, and maintain Cisco Nexus switches.

## **Document Conventions**

Command descriptions use the following conventions:

 $\mathbf{I}$ 

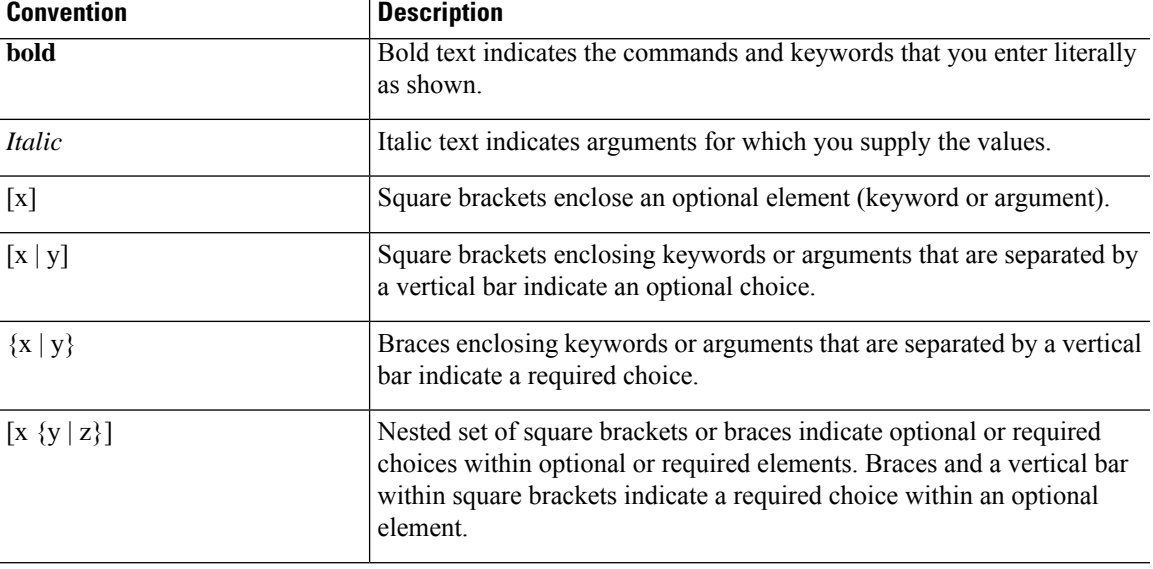

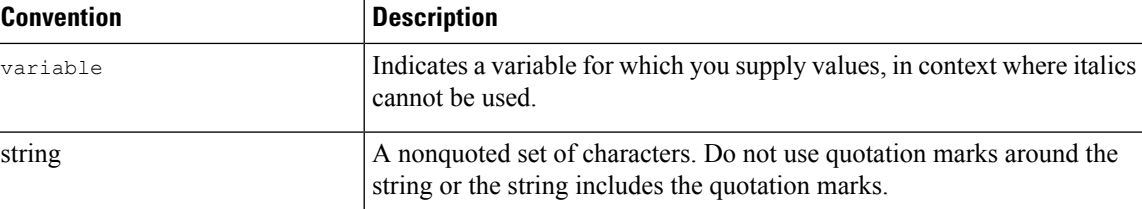

Examples use the following conventions:

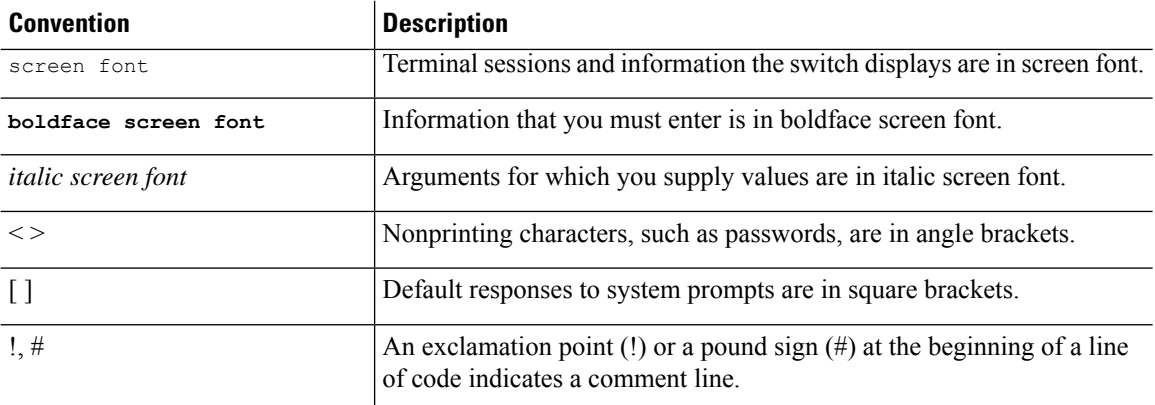

## <span id="page-11-1"></span><span id="page-11-0"></span>**Related Documentation for Cisco Nexus 9000 Series Switches**

The entire Cisco Nexus 9000 Series switch documentation set is available at the following URL: [http://www.cisco.com/en/US/products/ps13386/tsd\\_products\\_support\\_series\\_home.html](http://www.cisco.com/en/US/products/ps13386/tsd_products_support_series_home.html)

## <span id="page-11-2"></span>**Documentation Feedback**

To provide technical feedback on this document, or to report an error or omission, please send your comments to nexus9k-docfeedback@cisco.com. We appreciate your feedback.

## **Communications, Services, and Additional Information**

- To receive timely, relevant information from Cisco, sign up at Cisco Profile [Manager](https://www.cisco.com/offer/subscribe).
- To get the business impact you're looking for with the technologies that matter, visit Cisco [Services.](https://www.cisco.com/go/services)
- To submit a service request, visit Cisco [Support](https://www.cisco.com/c/en/us/support/index.html).
- To discover and browse secure, validated enterprise-class apps, products, solutions and services, visit Cisco [Marketplace.](https://developer.cisco.com/site/marketplace/)
- To obtain general networking, training, and certification titles, visit [Cisco](http://www.ciscopress.com) Press.
- To find warranty information for a specific product or product family, access Cisco [Warranty](http://www.cisco-warrantyfinder.com) Finder.

### **Cisco Bug Search Tool**

Cisco Bug [Search](https://www.cisco.com/c/en/us/support/web/tools/bst/bsthelp/index.html) Tool (BST) is a web-based tool that acts as a gateway to the Cisco bug tracking system that maintains a comprehensive list of defects and vulnerabilitiesin Cisco products and software. BST provides you with detailed defect information about your products and software.

**Preface**

 $\mathbf I$ 

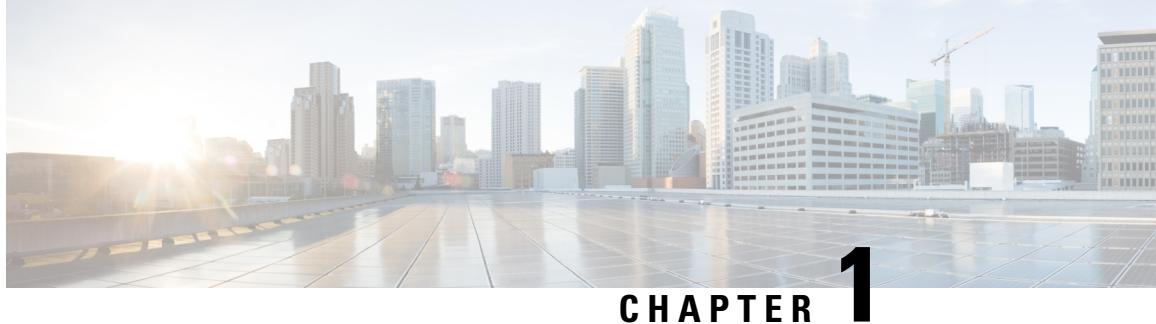

# <span id="page-14-0"></span>**New and Changed Information**

• New and Changed [Information,](#page-14-1) on page 1

# <span id="page-14-1"></span>**New and Changed Information**

Thistable summarizesthe new and changed featuresfor the *Cisco Nexus 9000 Series NX-OS Quality of Service Configuration Guide, Release 10.4(x)* and where they are documented.

#### **Table 1: New and Changed Features**

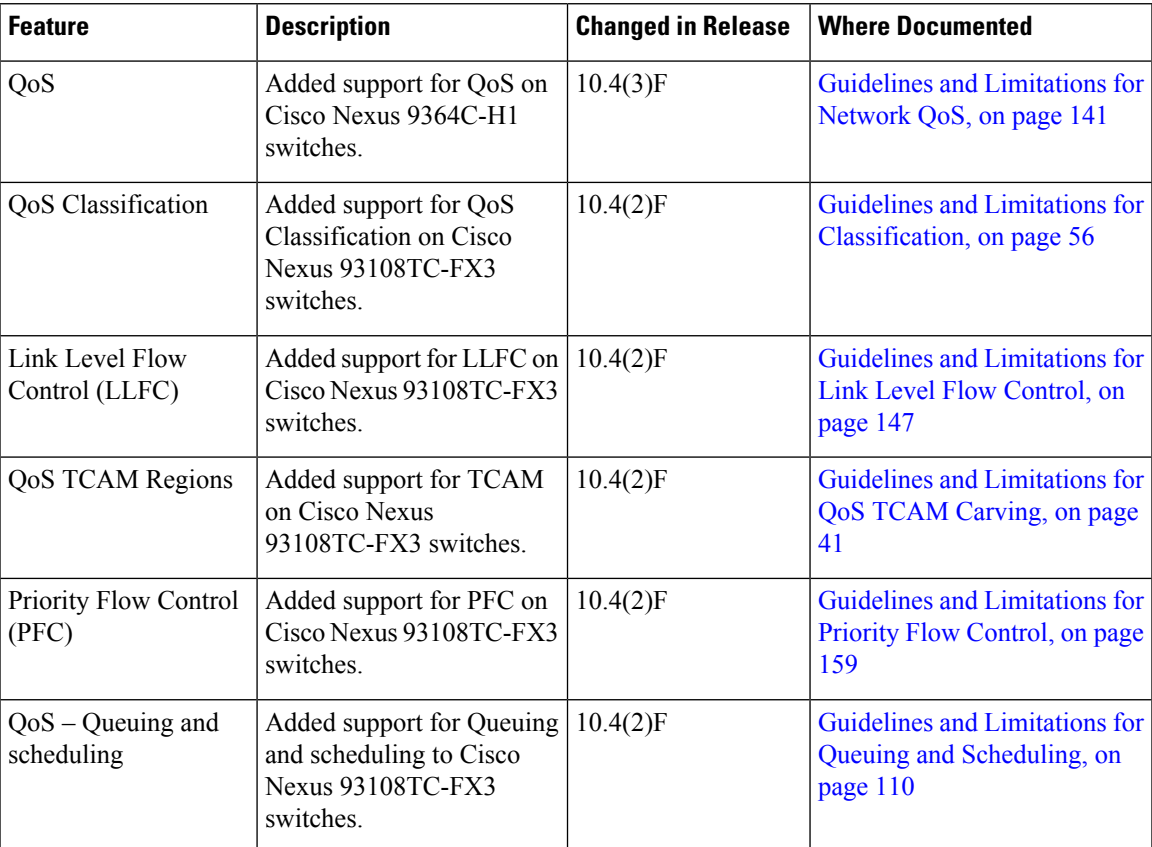

I

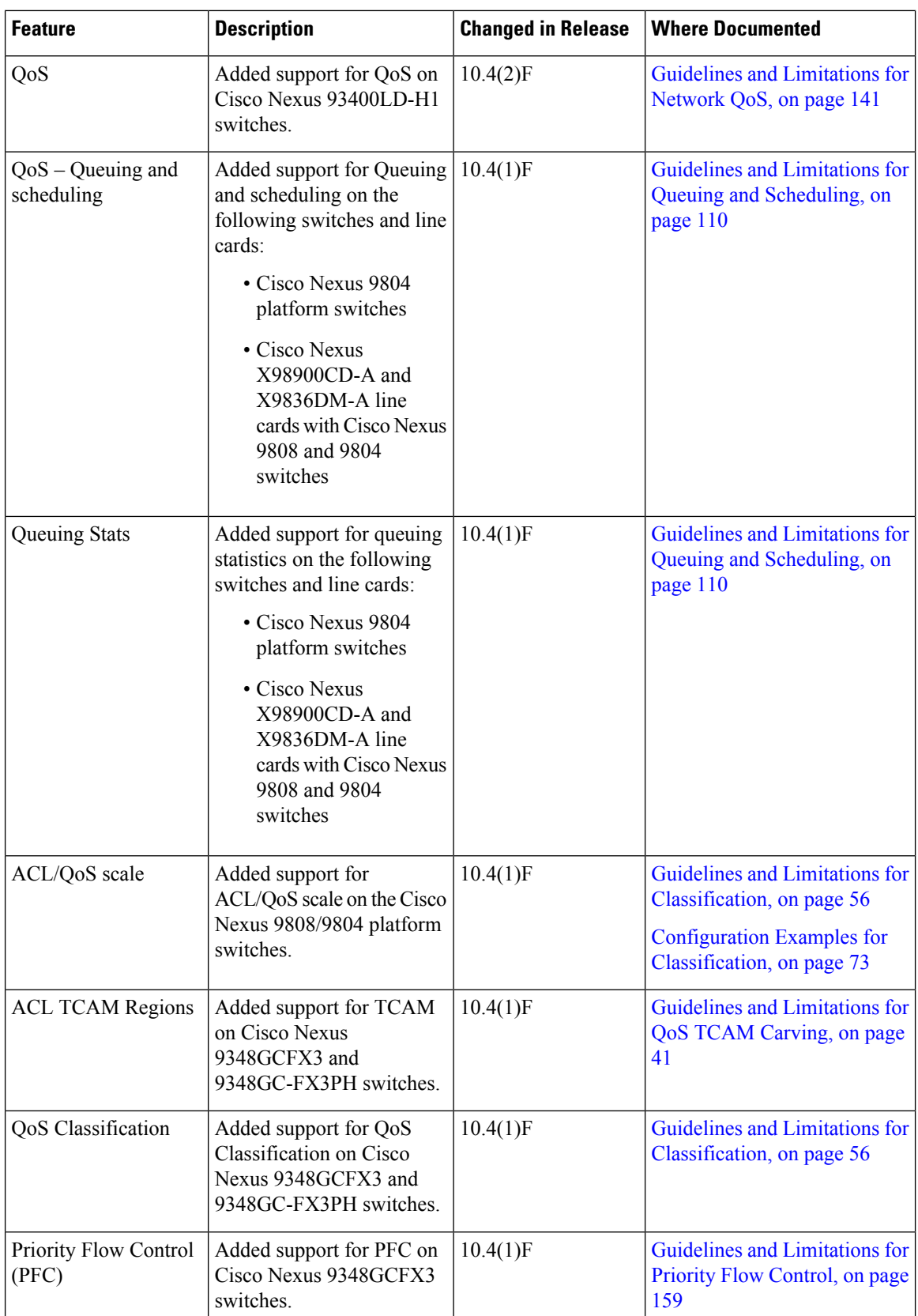

I

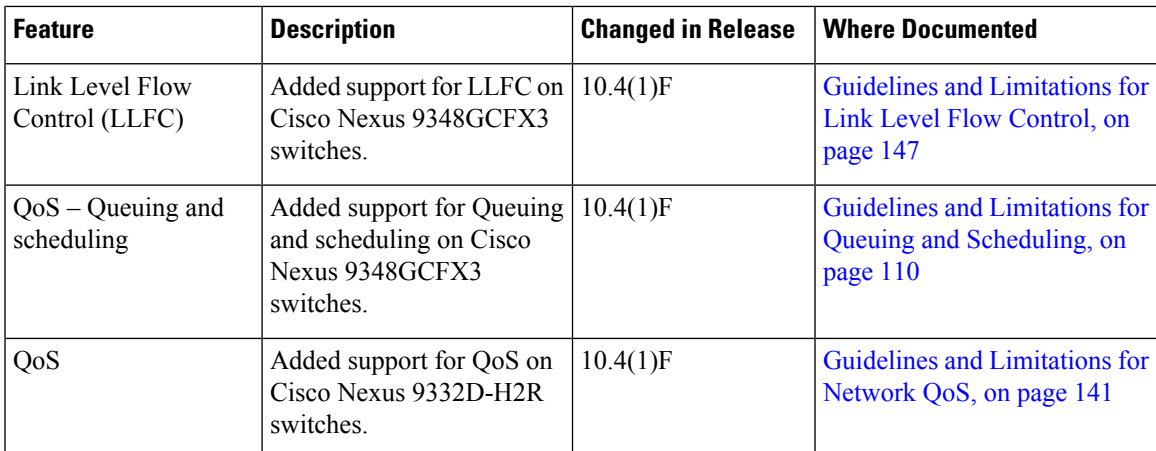

 $\mathbf I$ 

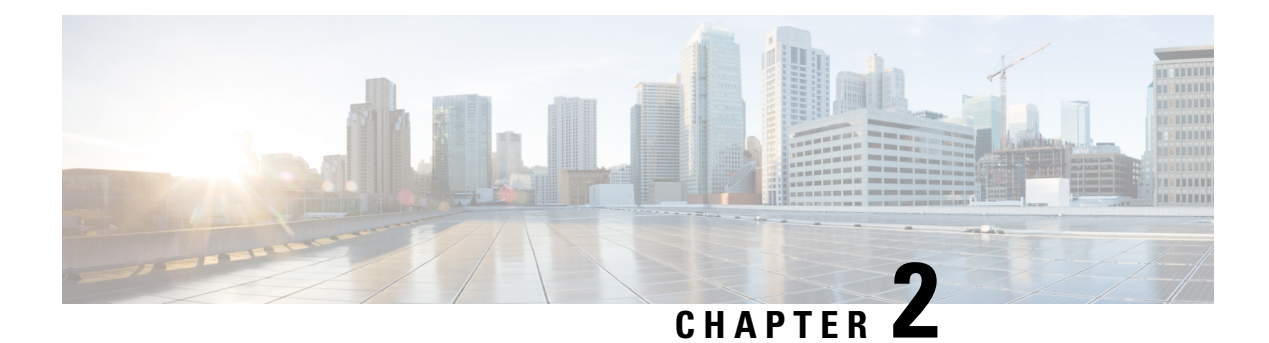

## <span id="page-18-0"></span>**Overview**

- Licensing [Requirements,](#page-18-1) on page 5
- Supported [Platforms,](#page-18-2) on page 5
- About QoS [Features,](#page-18-3) on page 5
- [Using](#page-19-0) QoS, on page 6
- [Classification,](#page-19-1) on page 6
- [Marking,](#page-20-0) on page 7
- [Policing,](#page-20-1) on page 7
- Queuing and [Scheduling,](#page-20-2) on page 7
- [Sequencing](#page-20-3) of QoS Actions, on page 7
- High Availability [Requirements](#page-21-2) for QoS Features, on page 8
- QoS Feature [Configuration](#page-21-3) with MQC, on page 8
- QoS [Statistics,](#page-22-0) on page 9
- Default QoS [Behavior,](#page-22-1) on page 9
- Virtual Device [Contexts,](#page-22-2) on page 9

## <span id="page-18-2"></span><span id="page-18-1"></span>**Licensing Requirements**

For a complete explanation of Cisco NX-OS licensing recommendations and how to obtain and apply licenses, see the *Cisco NX-OS [Licensing](https://www.cisco.com/c/en/us/td/docs/switches/datacenter/sw/nx-os/licensing/guide/b_Cisco_NX-OS_Licensing_Guide.html) Guide* and the *Cisco NX-OS [Licensing](https://www.cisco.com/c/en/us/td/docs/switches/datacenter/licensing-options/cisco-nexus-licensing-options-guide.html) Options Guide*.

## <span id="page-18-3"></span>**Supported Platforms**

Starting with Cisco NX-OS release 7.0(3)I7(1), use the Nexus Switch [Platform](https://www.cisco.com/c/dam/en/us/td/docs/Website/datacenter/platform/platform.html) Support Matrix to know from which Cisco NX-OS releases various Cisco Nexus 9000 and 3000 switches support a selected feature.

## **About QoS Features**

You use the QoS features to provide the most desirable flow of traffic through a network. QoS allows you to classify the network traffic, police and prioritize the traffic flow, and help avoid traffic congestion in a network. The control of traffic is based on the fields in the packets that flow through the system. You use the Modular QoS (MQC) CLI to create the traffic classes and policies of the QoS features.

QoS features are applied using QoS and queuing policies as follows:

- QoS policies include classification and marking features.
- QoS policies include policing features.
- QoS policies include shaping, weighted random early detection (WRED), and explicit congestion notification (ECN) features.
- Queuing policies use the queuing and scheduling features.

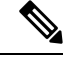

The system-defined QoS features and values that are discussed in the "Using Modular QoS CLI" section apply globally to the entire device and cannot be modified. **Note**

## <span id="page-19-0"></span>**Using QoS**

Traffic is processed based on how you classify it and the policies that you create and apply to traffic classes.

To configure QoS features, you use the following steps:

- **1.** Create traffic classes by classifying the incoming packets that match criteria such as IP address or QoS fields.
- **2.** Create policies by specifying actions to take on the traffic classes, such as policing, marking, or dropping packets.
- **3.** Apply policies to a port, port channel, or subinterface.

You use MQC to create the traffic classes and policies of the QoS features.

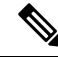

**Note** The queuing and scheduling operations of the overall QoS feature are applicable to both IPv4 and IPv6.

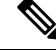

**Note** IP tunnels do not support access control lists (ACLs) or QoS policies.

## <span id="page-19-1"></span>**Classification**

You use classification to partition traffic into classes. You classify the traffic based on the port characteristics or the packet header fields that include IP precedence, differentiated services code point (DSCP), Layer 3 to Layer 4 parameters, and the packet length.

The values used to classify traffic are called match criteria. When you define a traffic class, you can specify multiple match criteria, you can choose to not match on a particular criterion, or you can determine the traffic class by matching any or all criteria.

Traffic that fails to match any class is assigned to a default class of traffic called class-default.

## <span id="page-20-0"></span>**Marking**

Marking is the setting of QoS information that is related to a packet. You can set the value of a standard QoS field for COS, IP precedence and DSCP, and internal labels (such as QoS groups) that can be used in subsequent actions. Marking QoS groups is used to identify the traffic type for queuing and scheduling traffic.

## <span id="page-20-1"></span>**Policing**

Policing is the monitoring of data rates for a particular class of traffic. The device can also monitor associated burst sizes.

Single-rate policers monitor the specified committed information rate (CIR) of traffic. Dual-rate policers monitor both CIR and peak information rate (PIR) of traffic.

## <span id="page-20-2"></span>**Queuing and Scheduling**

The queuing and scheduling process allows you to control the bandwidth allocated to traffic classes so that you achieve the desired trade-off between throughput and latency.

You can apply weighted random early detection (WRED) to a class of traffic, which allows packets to be dropped based on the QoS group. The WRED algorithm allows you to perform proactive queue management to avoid traffic congestion.

You can shape traffic by imposing a maximum data rate on a class of traffic so that excess packets are retained in a queue to smooth (constrain) the output rate. In addition, minimum bandwidth shaping can be configured to provide a minimum guaranteed bandwidth for a class of traffic.

You can limit the size of the queues for a particular class of traffic by applying either static or dynamic limits.

ECN can be enabled along with WRED on a particular class of traffic to mark the congestion state instead of dropping the packets.

## <span id="page-20-3"></span>**Sequencing of QoS Actions**

The following are the three types of policies:

- **network qos**—Defines the characteristics of QoS properties network wide.
- **qos**—Defines MQC objects that you can use for marking and policing.
- **queuing**—Defines MQC objects that you can use for queuing and scheduling.

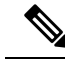

**Note** The default type of policy is **qos**.

The system performs actions for QoS policies only if you define them under the type qos service policies.

### <span id="page-21-0"></span>**Sequencing of Ingress Traffic Actions**

The sequence of QoS actions on ingress traffic is as follows:

- **1.** Classification
- **2.** Marking
- **3.** Policing

## <span id="page-21-1"></span>**Sequencing of Egress Traffic Actions**

The sequencing of QoS actions on egress traffic is as follows:

**1.** Queuing and scheduling

## <span id="page-21-2"></span>**High Availability Requirements for QoS Features**

The Cisco NX-OS QoS software recovers its previous state after a software restart, and it is capable of a switchover from the active supervisor to the standby supervisor without a loss of state.

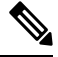

**Note**

For complete information on high availability, see the *Cisco Nexus 9000 Series NX-OS High Availability and Redundancy Guide*.

## <span id="page-21-3"></span>**QoS Feature Configuration with MQC**

You use MQC to configure QoS features. The MQC configuration commands are shown in the following table:

**Table 2: MQC Configuration Commands**

| <b>MQC Command</b> | <b>Description</b>                                                                              |
|--------------------|-------------------------------------------------------------------------------------------------|
| class-map          | Defines a class map that represents a class of traffic.                                         |
| policy-map         | Defines a policy map that represents a set of policies<br>to be applied to a set of class maps. |

You can modify or delete MQC objects, except system-defined objects, when the objects are not associated with any interfaces.

After a QoS policy is defined, you can attach the policy map to an interface by using the interface configuration command shown in the following table:

Ш

**Table 3: Interface Command to Attach <sup>a</sup> Policy Map to an Interface**

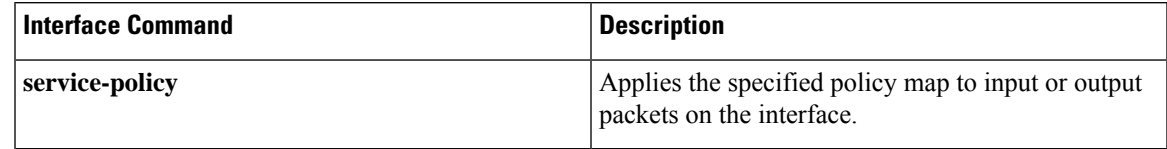

## <span id="page-22-0"></span>**QoS Statistics**

Statistics are maintained for each policy, class action, and match criteria per interface. You can enable or disable the collection of statistics, you can display statistics using the **show policy-map** interface command, and you can clear statistics based on an interface or policy map with the **clear qos statistics** command. Statistics are enabled by default and can be disabled globally.

## <span id="page-22-1"></span>**Default QoS Behavior**

The QoS queuing features are enabled by default. Specific QoS-type features, such as policing and marking, are enabled only when a policy is attached to an interface. Specific policies are enabled when that policy is attached to an interface.

By default, the device always enables a system default queuing policy, or system-defined queuing policy map, on each port and port channel. When you configure a queuing policy and apply the new queuing policy to specified interfaces, the new queuing policy replaces the default queuing policy, and those rules now apply.

The device enables other QoS features, policing and marking, only when you apply a policy map to an interface.

## <span id="page-22-2"></span>**Virtual Device Contexts**

Cisco NX-OScan segment operating system and hardware resources into virtual device contexts (VDCs) that emulate virtual devices. The Cisco Nexus 9000 Series device currently does not support multiple VDCs. All device resources are managed in the default VDC.

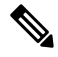

**Note** The VDC feature is not supported on the Cisco Nexus 9508 switch (NX-OS 7.0(3)F3(3)).

 $\mathbf I$ 

i.

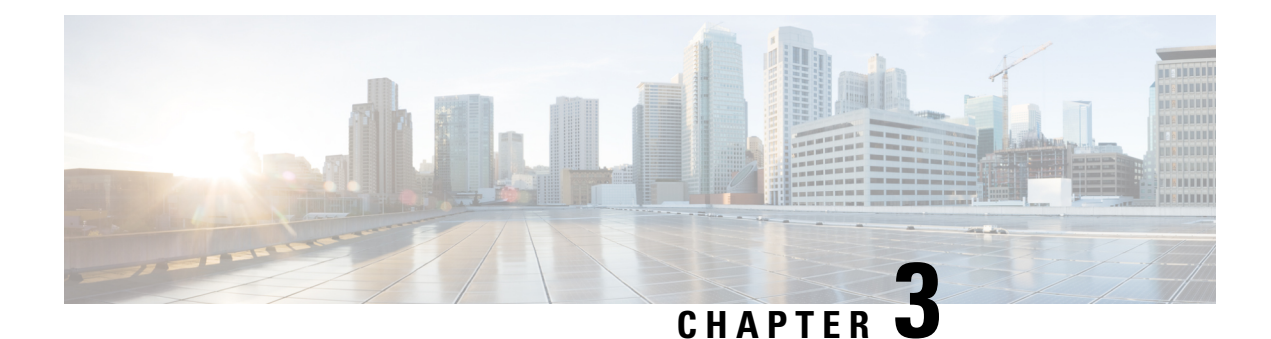

# <span id="page-24-0"></span>**Using Modular QoS CLI**

- About [MQC,](#page-24-1) on page 11
- Guidelines and [Limitations](#page-25-0) for Modular QoS CLI, on page 12
- System [Classes,](#page-25-1) on page 12
- Default System [Classes,](#page-25-2) on page 12
- Using an MQC [Object,](#page-26-0) on page 13
- Attaching and [Detaching](#page-43-0) a QoS Policy Action, on page 30
- [Configuring](#page-44-0) a Service Policy for a Layer 2 Interface, on page 31
- [Configuring](#page-45-0) a Service Policy for a Layer 3 Interface, on page 32
- [Attaching](#page-47-0) the System Service Policy, on page 34
- [Attaching](#page-48-0) a QoS Policy Action to a VLAN, on page 35
- Session [Manager](#page-49-0) Support for QoS, on page 36

## <span id="page-24-1"></span>**About MQC**

Cisco Modular Quality of Service Command Line Interface (MQC) provides a language to define QoS policies.

You configure QoS policies by following these three steps:

- **1.** Define traffic classes.
- **2.** Associate policies and actions with each traffic class.
- **3.** Attach policies to logical or physical interfaces.

MQC provides a command type to define traffic classes and policies:

• **policy-map**—Defines a policy map that represents a set of policies to be applied on a class-by-class basis to class maps.

The policy map defines a set of actions to take on the associated traffic class, such as limiting the bandwidth or dropping packets.

You define the following class-map and policy-map object types when you create them:

- **network qos**—Defines MQC objects that you can use for system level-related actions.
- **qos**—Defines MQC objects that you can use for marking and policing.
- **queuing**—Defines MQC objects that you can use for queuing and scheduling.

The **qos** type is the default. **Note**

Egress QoS policies are not supported on the subinterfaces.

You can attach policies to ports, port channels, or subinterfaces by using the **service-policy** command.

You can view all or individual values for MQC objects by using the **show class-map** and **show policy-map** commands.

In the interface configuration mode, the device can accept QoS and access control list (ACL) commands irrespective of the line card on which the interface host is up or down. However, you cannot enter the interface submode when the line card is down because the device does not accept any preconfiguration information. **Caution**

## <span id="page-25-0"></span>**Guidelines and Limitations for Modular QoS CLI**

Modular QoS CLI has the following configuration guidelines and limitations:

• On devices with R-Series line cards, data forwarding is not supported when configured with 4q mode policies. Instead, configure the device with 8q mode policies.

## <span id="page-25-1"></span>**System Classes**

The system qos is a type of MQC target. You use a service policy to associate a policy map with the system qos target. A system qos policy applies to all interfaces on the device unless a specific interface has an overriding service-policy configuration. The system qos policies are used to define system classes, the classes of traffic across the entire device, and their attributes.

If service policies are configured at the interface level, the interface-level policy always takes precedence over the system class configuration or defaults.

When you configure QoS features, and the system requests MQC objects, you can use system-defined MQC objects for 4q mode or system-defined objects for 8q mode.

On the Cisco Nexus device, a system class is uniquely identified by a qos-group value. A total of four system classes are supported. The device supports one default class which is always present on the device. Up to three additional system classes can be created by the administrator. Only egress queuing, network-qos, and type qos for FEX policies are supported on the system QoS target.

## <span id="page-25-2"></span>**Default System Classes**

The device provides the following system classes:

• Drop system class

Ш

By default, the software classifies all unicast and multicast Ethernet traffic into the default drop system class. This class is identified by qos-group 0.

## <span id="page-26-0"></span>**Using an MQC Object**

You configure QoS and queuing policies using the MQC class-map and policy-map objects. After you configure class maps and policy maps, you can attach one policy map of each type to an interface. A QoS policy can only be applied to the ingress direction.

A policy map contains either a QoS policy or queuing policy. The policy map references the names of class maps that represent traffic classes. For each class of traffic, the device applies the policies on the interface or VLAN that you select.

A packet is matched sequentially to a class of traffic starting from the first traffic class definition. When a match is found, the policy actions for that class are applied to the packet.

The reserved class map class-default receives all traffic that is not matched in type qos policies, and the device applies the policy actions as it would for any other traffic class.

### <span id="page-26-1"></span>**Type qos Policies**

You use type qos policies to mark and to police packets, and to set qos-groups, which drive matching conditions for system-defined type network-qos and type queuing class-maps.

The following figure shows the QoS policy structure with the associated MQC objects of type qos. The MQC objects are shown in bold.

**Figure 1: QoS Policy Diagram Showing Type qos MQC Object Usage**

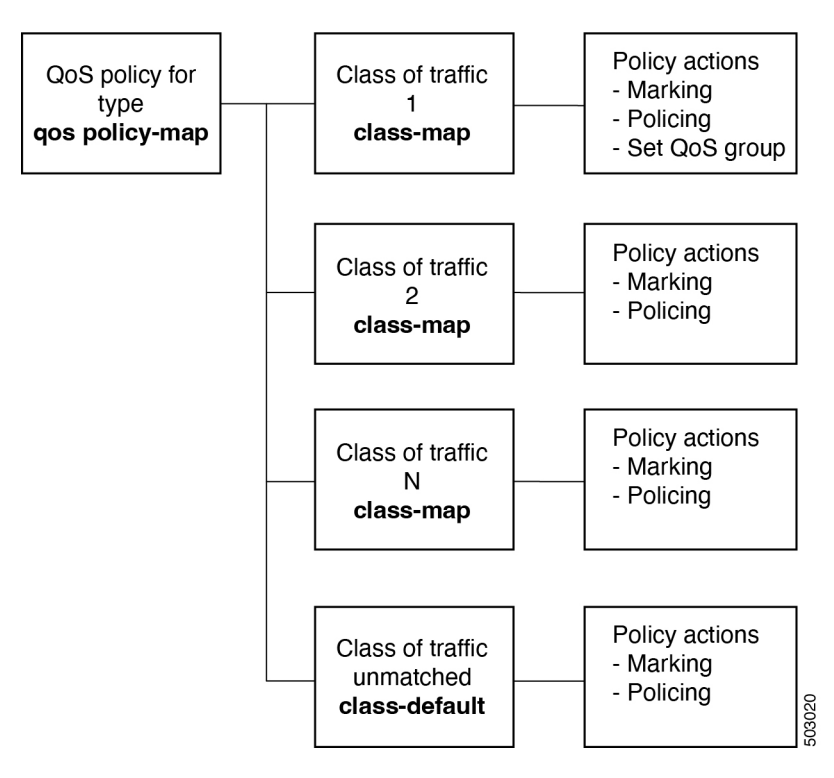

## <span id="page-27-0"></span>**Type Queuing Policies**

You use type queuing policies to shape and queue packets.

The following figure shows the QoS policy structure with associated MQC objects of type queuing. The MQC objects are shown in bold.

**Figure 2: QoS Policy Diagram Showing Type Queuing MQC Object Usage**

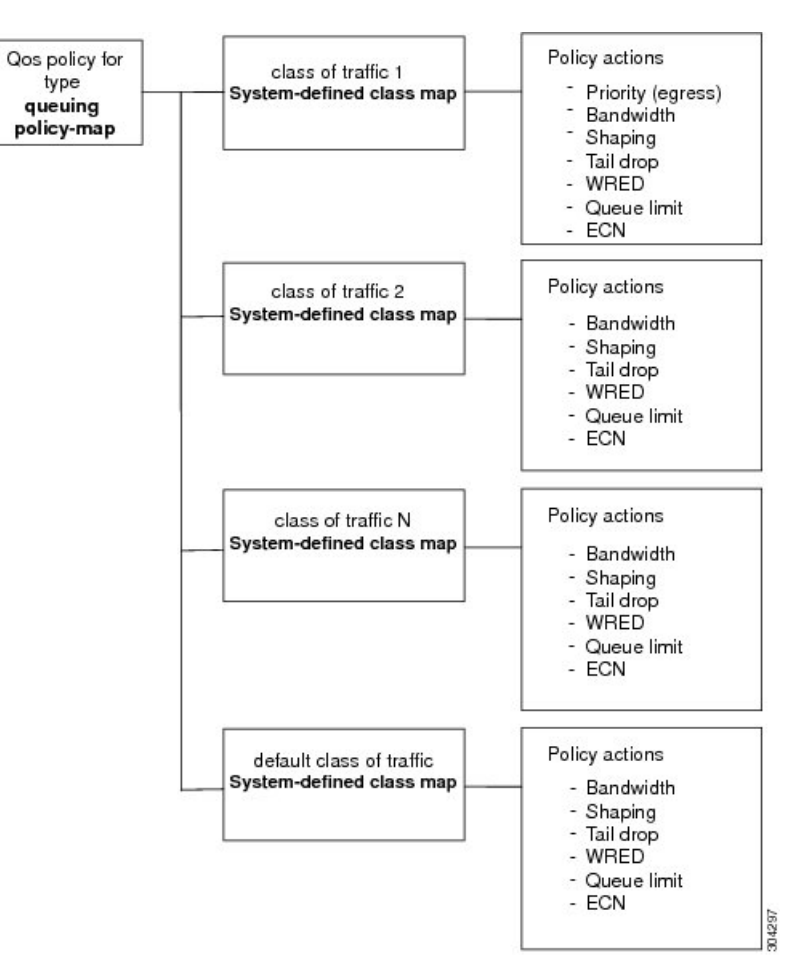

Note: See the "Configuring Queuing and Scheduling" chapter for information on configuring these parameters.

## <span id="page-27-1"></span>**System-Defined MQC Objects**

When you configure QoS features, and the system requests MQC objects, you can use system-defined objects for 4q mode or system-defined objects for 8q mode.

The system-defined objects for 8q mode are supported on the following devices:

- N9K-C92348GC-X
- Cisco Nexus 9300-EX switches
- Cisco Nexus 9300-FX switches
- Cisco Nexus 9300-FX2 switches
- Cisco Nexus 9300-GX switches
- Cisco Nexus 9504, 9508, and 9516 switches with -EX or -FX line cards.

$$
\phi
$$

**Note** When FEX is connected, it should be configured with 4q.

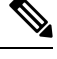

The following Cisco Nexus switches and line cards do not support system-defined objects for 8q mode: **Note**

- N9K-C9272Q
- N9K-C9332PQ
- N9K-C93120TX
- N9K-X9464PX
- N9K-X9432PQ

System-defined objects for 8q mode are not supported on ACI (Application Centric Infrastructure) capable linecards. **Note**

### <span id="page-28-0"></span>**System-Defined MQC Objects for 4q Mode**

When you configure QoS features, and the system requests MQC objects, you can use the following system-defined objects:

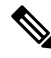

The Cisco Nexus 9000 series NX-OS system operates in 8q mode by default. You must enable the following MQC objects to change to 4q mode. **Note**

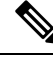

System-defined MQC objects for 4q mode are not supported on the Cisco Nexus 9508 switch (NX-OS 7.0(3)F3(3)). **Note**

• Type qos class maps

#### **Table 4: System-Defined Type qos Class Maps**

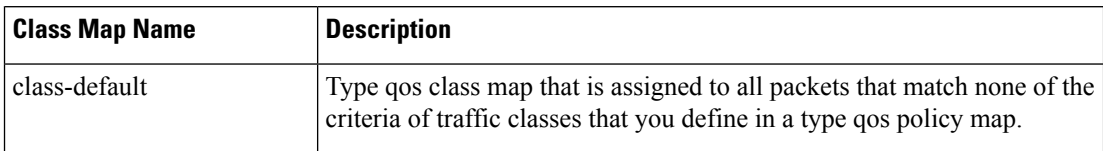

• Type queuing class maps

### **Table 5: System-Defined Type queuing Class Maps for 4q Mode**

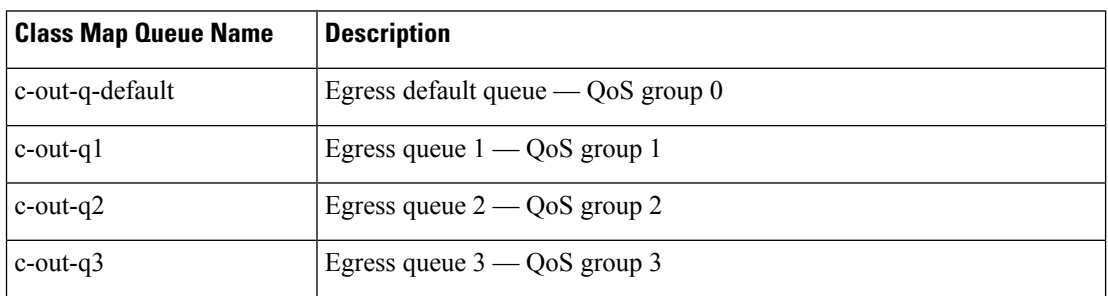

• Type network-qos class maps

#### **Table 6: System-Defined Type network-qos Class Maps for 4q Mode**

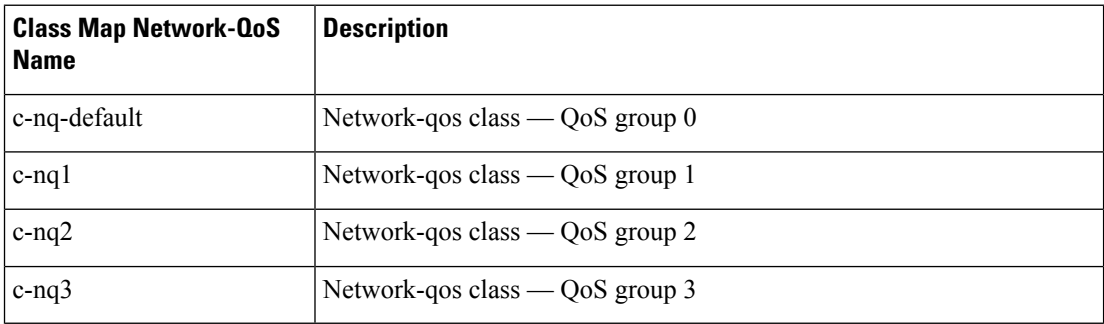

• Policy maps

#### **Table 7: System-Defined Queuing Policy Maps for 4q Mode**

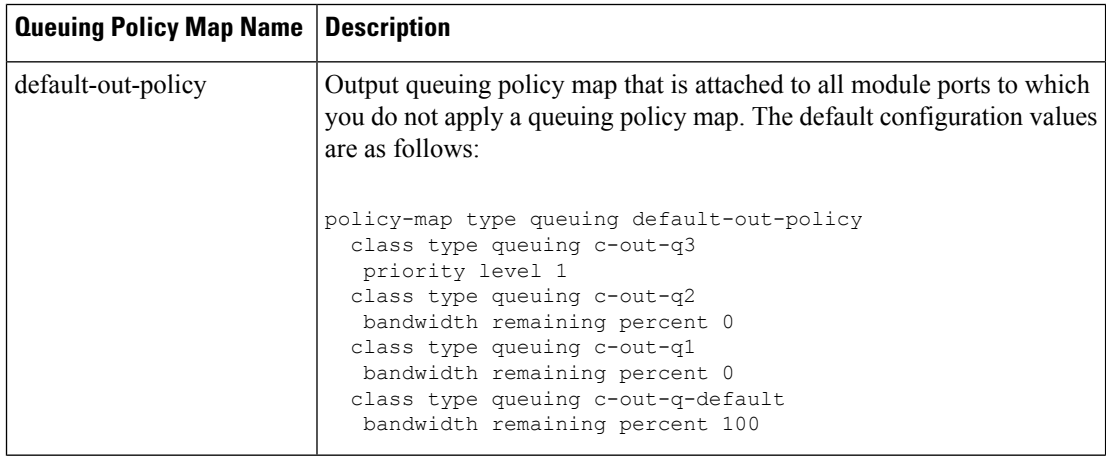

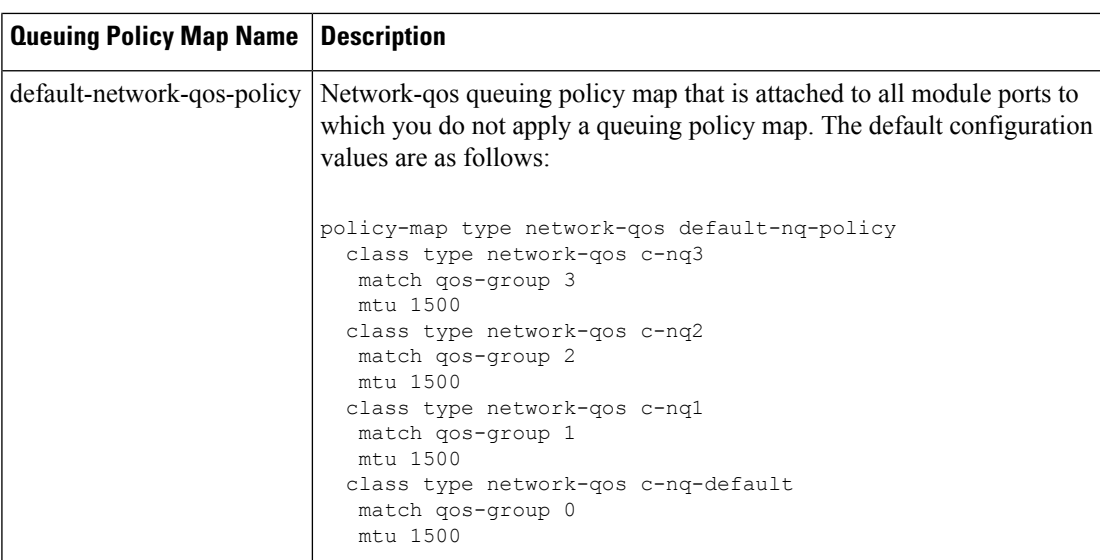

### <span id="page-30-0"></span>**System-Defined MQC Objects for 8q Mode**

When you configure QoS features, and the system requests MQC objects, you can use the following system-defined objects:

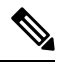

**Note** System-defined MQC objects for 8q mode are the default MQC objects.

• Type qos class maps

**Table 8: System-Defined Type qos Class Maps**

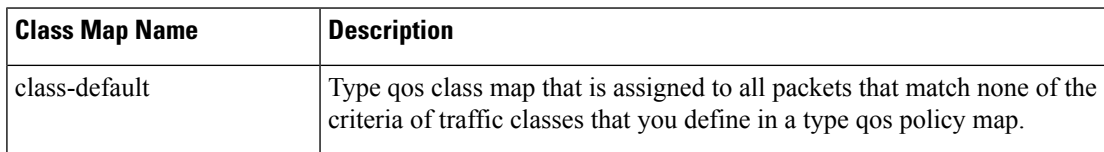

• Type queuing class maps

#### **Table 9: System-Defined Type queuing Class Maps for 8q Mode (Egress)**

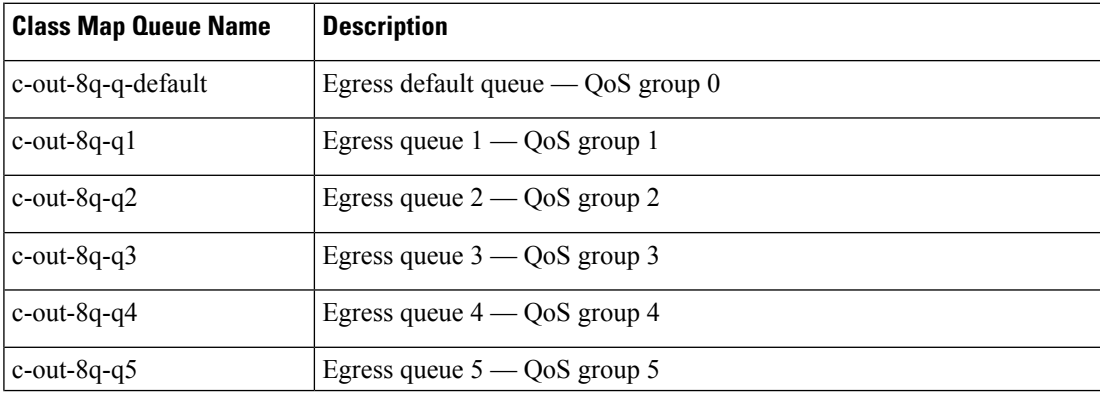

| <b>Class Map Queue Name</b> | <b>Description</b>              |
|-----------------------------|---------------------------------|
| $ c$ -out-8q-q6             | Egress queue $6 - QoS$ group 6  |
| $ c$ -out-8q-q7             | Egress queue $7 - Q$ oS group 7 |

**Table 10: System-Defined Type queuing Class Maps for 8q Mode (Ingress)**

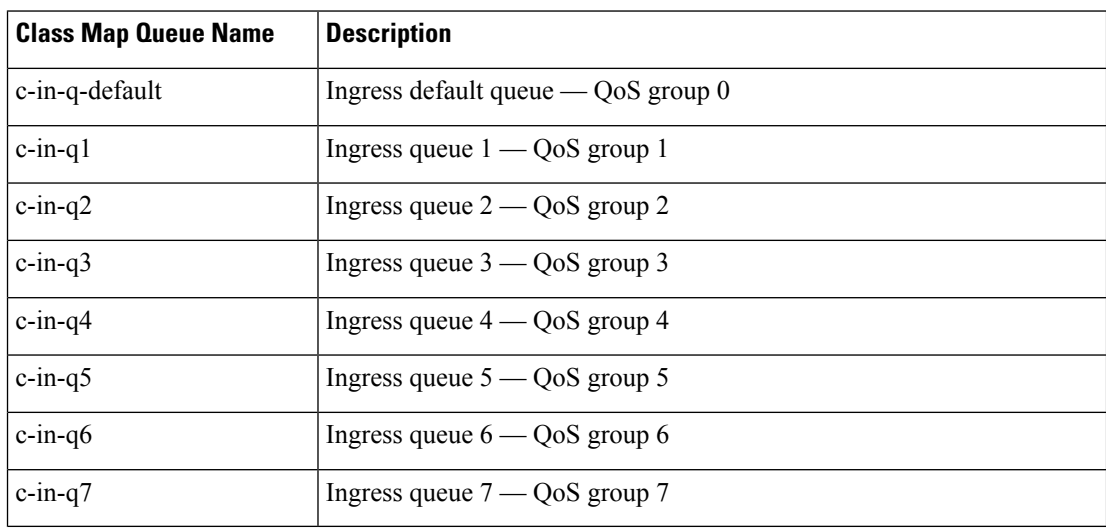

• Type network-qos class maps

The System-Defined Type network-qos Class Maps for 8q Mode are not supported on the Cisco Nexus 9508 switch (NX-OS 7.0(3)F3(3)). **Note**

**Table 11: System-Defined Type network-qos Class Maps for 8q Mode**

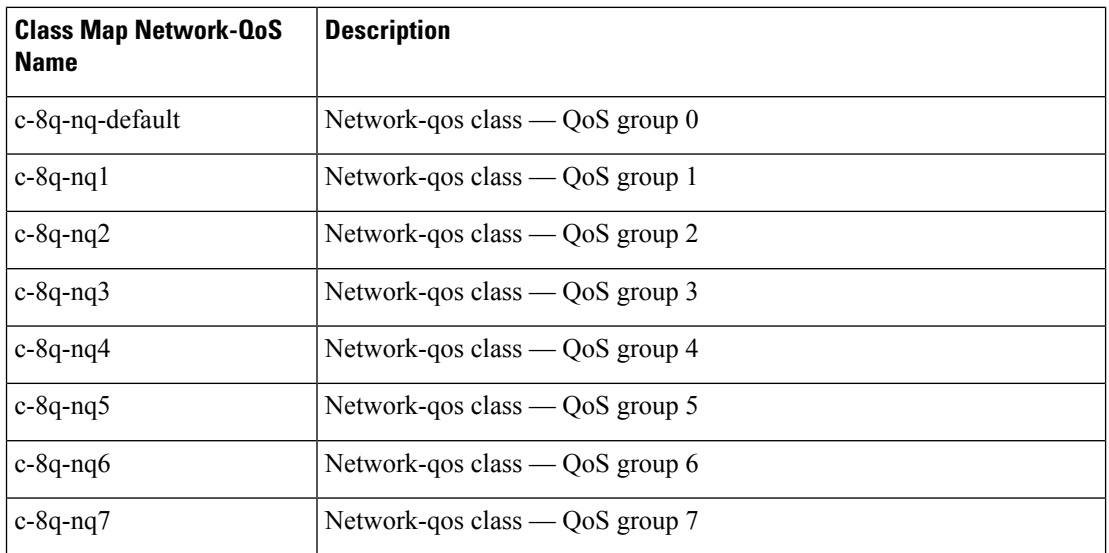

I

### • Policy maps

### **Table 12: System-Defined Queuing Policy Maps for 8q Mode**

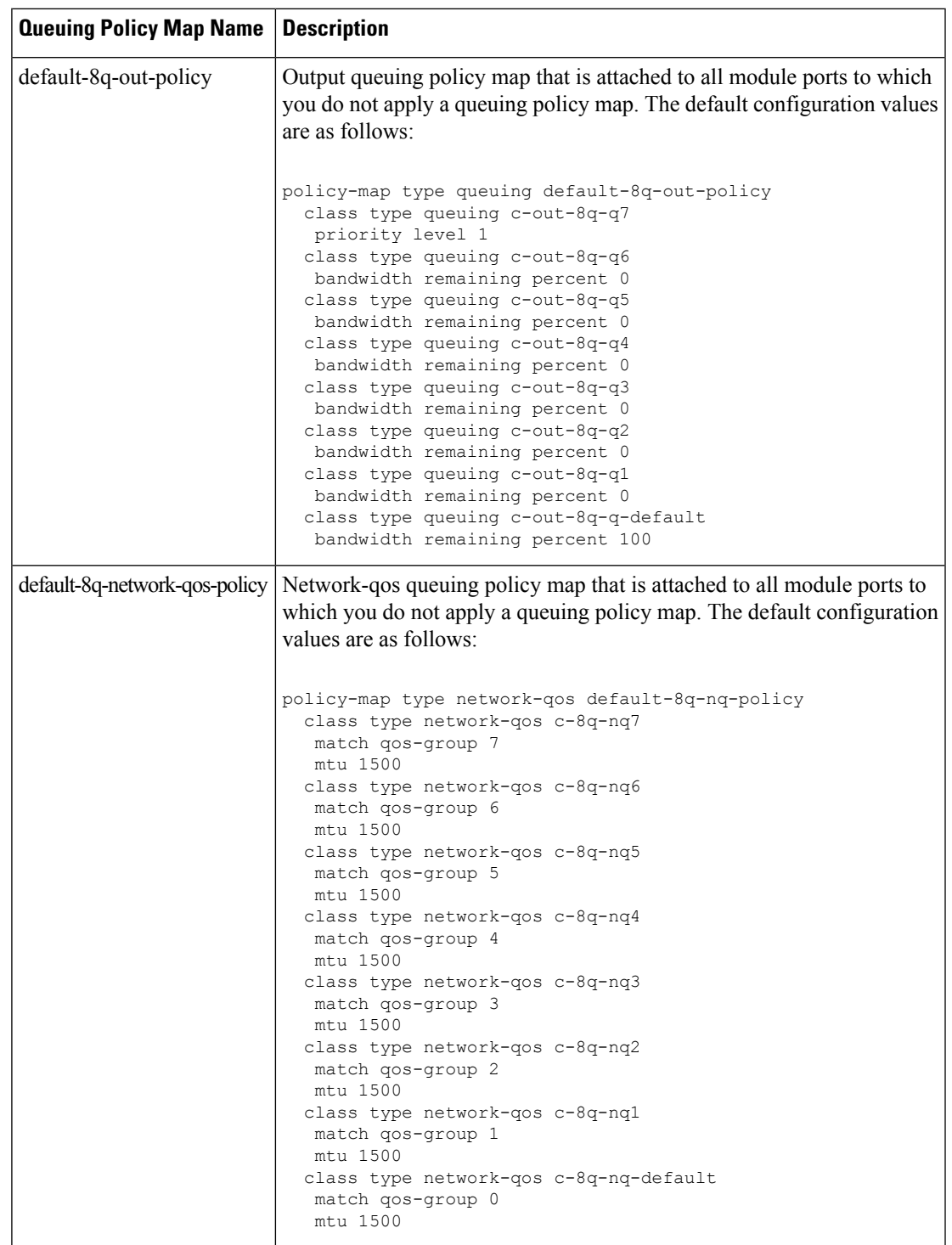

### <span id="page-33-0"></span>**Changing to 8q Mode**

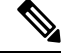

**Note** The Cisco Nexus 9000 series NX-OS system operates in 8q mode by default.

Use the following guidelines to change to 8q mode:

• Change the network-qos policy to 8q mode.

You can either activate the default-8q-nq-policy (which is the system created 8q default network-qos policy); or you can copy it using the**qos copypolicy-maptypenetwork-qos** command, edit it as needed, and activate it.

• Change the queuing policy to 8q mode. (This means changing the system queuing policy and optionally any interface queuing policy.)

Make a copy of the default-8q-out-policy (the default 8q queuing policy created by the system) using the **qos copy policy-map type queuing** command. Edit the copy of the default-8q-out-policy as needed and activate it at the system level and optionally at the interface level.

• After the network-qos and queuing policies are changed to 8q mode, you can start using **set qos-group** action for qos-groups 4-7 to steer the traffic to queues 4-7.

#### **Notes About 8q Mode**

The following are notes about 8q mode:

• When 8q policies are in active use, the system cannot be downgraded to a system image that does not support 8q mode.

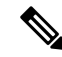

```
Note
```
As a best practice to avoid incompatibilities, remove the 8q policies before a downgrade.

The following example shows some incompatibilities when trying to downgrade to a system image that does not support 8q mode.

switch# show incompatibility nxos bootflash:n9000-dk9.6.1.2.I1.2.bin The following configurations on active are incompatible with the system image 1) Service : ipqosmgr , Capability : CAP FEATURE IPQOS 8Q QUE POLICY ACTIVE Description : QoS Manager - 8Q queuing policy active Capability requirement : STRICT Enable/Disable command : Please remove 8q queuing policy 2) Service : ipqosmgr , Capability : CAP FEATURE IPQOS 8Q NQOS POLICY ACTIVE Description : QoS Manager - 8Q network-qos policy active Capability requirement : STRICT Enable/Disable command : Please remove 8q network-qos policy

• No 8q policies can be activated on a system that has linecards that do not support 8-queues. All ACI (Application Centric Infrastructure) capable linecards do not support 8-queues.

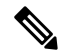

As a best practice, power off all linecards that do not support 8-queues before using 8-queue functionality. **Note**

The following example shows some of the errors that occur when you attempt to use 8-queue functionality on a system that has linecards that do not support 8-queues.

```
switch(config)# system qos
  switch(config-sys-qos)# service-policy type queuing output default-8q-out-policy
 ERROR: policy-map default-8q-out-policy can be activated only on 8q capable platforms
  switch(config)# system qos
  switch(config-sys-qos)# service-policy type network-qos default-8q-nq-policy
 ERROR: policy-map default-8q-nq-policy can be activated only on 8q capable platforms
  switch(config)# policy-map p1
  switch(config-pmap-qos)# class c1
  switch(config-pmap-c-qos)# set qos-group 7
 ERROR: set on qos-group 4-7 is supported only on 8q capable platforms
```
#### **Example of Changing to 8q Mode**

The following is an example of changing to 8q mode:

**Note** This example is not applicable to the Cisco Nexus 9508 switch (NX-OS 7.0(3)F3(3)).

```
switch# qos copy policy-map type network-qos default-8q-nq-policy prefix my
switch# show policy-map type network-qos
 Type network-qos policy-maps
  ============================
 policy-map type network-qos my8q-nq
   class type network-qos c-8q-nq7
     mtu 1500
   class type network-qos c-8q-nq6
     mtu 1500
   class type network-qos c-8q-nq5
     mtu 1500
   class type network-qos c-8q-nq4
     mtu 1500
   class type network-qos c-8q-nq3
     mtu 1500
   class type network-qos c-8q-nq2
     mtu 1500
   class type network-qos c-8q-nq1
     mtu 1500
    class type network-qos c-8q-nq-default
     mtu 1500
switch# config t
switch(config)# policy-map type network-qos my8q-nq
switch(config-pmap-nqos)# class type network-qos c-8q-nq1
switch(config-pmap-nqos-c)# mtu 9216
```

```
switch(config-pmap-nqos-c)# class type network-qos c-8q-nq2
switch(config-pmap-nqos-c)# mtu 2240
switch(config-pmap-nqos-c)# class type network-qos c-8q-nq4
switch(config-pmap-nqos-c)# pause pfc-cos 4
switch(config-pmap-nqos-c)# class type network-qos c-8q-nq5
switch(config-pmap-nqos-c)# mtu 2240
switch(config-pmap-nqos-c)# pause pfc-cos 5
switch(config-pmap-nqos-c)# class type network-qos c-8q-nq6
switch(config-pmap-nqos-c)# mtu 9216
switch(config-pmap-nqos-c)# pause pfc-cos 6
switch(config-pmap-nqos-c)# show policy-map type network-qos my8q-nq
  Type network-qos policy-maps
       ============================
  policy-map type network-qos my8q-nq
   class type network-qos c-8q-nq7
     mtu 1500
   class type network-qos c-8q-nq6
     pause pfc-cos 6
     mtu 9216
   class type network-qos c-8q-nq5
     pause pfc-cos 5
      mtu 2240
    class type network-qos c-8q-nq4
     pause pfc-cos 4
     mtu 1500
   class type network-qos c-8q-nq3
     mtu 1500
    class type network-qos c-8q-nq2
     mtu 2240
    class type network-qos c-8q-nq1
     mtu 9216
    class type network-qos c-8q-nq-default
      mtu 1500
switch(config)# system qos
switch(config-sys-qos)# service-policy type network-qos my8q-nq
switch(config-sys-qos)# 2014 Jun 12 11:13:48 switch %$ VDC-1 %$
%IPQOSMGR-2-QOSMGR_NETWORK_QOS_POLICY_CHANGE: Policy my8q-nq is now active
switch(config-sys-qos)# show policy-map system type network-qos
  Type network-qos policy-maps
  ============================
  policy-map type network-qos my8q-nq
   class type network-qos c-8q-nq7
     match qos-group 7
     mtu 1500
   class type network-qos c-8q-nq6
     match qos-group 6
      pause pfc-cos 6
     mtu 9216
    class type network-qos c-8q-nq5
     match qos-group 5
      pause pfc-cos 5
      mtu 2240
    class type network-qos c-8q-nq4
     match qos-group 4
      pause pfc-cos 4
      mtu 1500
    class type network-qos c-8q-nq3
     match qos-group 3
     mtu 1500
```
class type network-qos c-8q-nq2
```
match qos-group 2
     mtu 2240
   class type network-qos c-8q-nq1
     match qos-group 1
     mtu 9216
    class type network-qos c-8q-nq-default
     match qos-group 0
     mtu 1500
switch# qos copy policy-map type queuing default-8q-out-policy prefix my
switch# show policy-map type queuing my8q-out
  Type queuing policy-maps
  ========================
 policy-map type queuing my8q-out
   class type queuing c-out-8q-q7
     priority level 1
   class type queuing c-out-8q-q6
     bandwidth remaining percent 0
   class type queuing c-out-8q-q5
     bandwidth remaining percent 0
   class type queuing c-out-8q-q4
     bandwidth remaining percent 0
   class type queuing c-out-8q-q3
     bandwidth remaining percent 0
   class type queuing c-out-8q-q2
     bandwidth remaining percent 0
   class type queuing c-out-8q-q1
     bandwidth remaining percent 0
    class type queuing c-out-8q-q-default
    bandwidth remaining percent 100
switch# config t
switch(config)# policy-map type queuing my8q-out
switch(config-pmap-c-que)# class type queuing c-out-8q-q-default
switch(config-pmap-c-que)# bandwidth remaining percent 30
switch(config-pmap-c-que)# class type queuing c-out-8q-q1
switch(config-pmap-c-que)# bandwidth remaining percent 15
switch(config-pmap-c-que)# class type queuing c-out-8q-q2
switch(config-pmap-c-que)# bandwidth remaining percent 15
switch(config-pmap-c-que)# class type queuing c-out-8q-q3
switch(config-pmap-c-que)# bandwidth remaining percent 10
switch(config-pmap-c-que)# class type queuing c-out-8q-q4
switch(config-pmap-c-que)# bandwidth remaining percent 10
switch(config-pmap-c-que)# class type queuing c-out-8q-q5
switch(config-pmap-c-que)# bandwidth remaining percent 10
switch(config-pmap-c-que)# class type queuing c-out-8q-q6
switch(config-pmap-c-que)# bandwidth remaining percent 10
switch(config-pmap-c-que)# show policy-map type queuing my8q-out
 Type queuing policy-maps
        ========================
 policy-map type queuing my8q-out
   class type queuing c-out-8q-q7
     priority level 1
   class type queuing c-out-8q-q6
     bandwidth remaining percent 10
    class type queuing c-out-8q-q5
     bandwidth remaining percent 10
    class type queuing c-out-8q-q4
```

```
bandwidth remaining percent 10
    class type queuing c-out-8q-q3
     bandwidth remaining percent 10
    class type queuing c-out-8q-q2
     bandwidth remaining percent 15
    class type queuing c-out-8q-q1
     bandwidth remaining percent 15
    class type queuing c-out-8q-q-default
     bandwidth remaining percent 30
switch(config)# system qos
switch(config-sys-qos)# service-policy type queuing output my8q-out
switch(config-sys-qos)# show policy-map system type queuing
  Service-policy output: my8q-out
          Service-policy (queuing) output: my8q-out
           policy statistics status: disabled (current status: disabled)
           Class-map (queuing): c-out-8q-q7 (match-any)
             priority level 1
           Class-map (queuing): c-out-8q-q6 (match-any)
             bandwidth remaining percent 10
           Class-map (queuing): c-out-8q-q5 (match-any)
             bandwidth remaining percent 10
           Class-map (queuing): c-out-8q-q4 (match-any)
             bandwidth remaining percent 10
           Class-map (queuing): c-out-8q-q3 (match-any)
             bandwidth remaining percent 10
           Class-map (queuing): c-out-8q-q2 (match-any)
             bandwidth remaining percent 15
           Class-map (queuing): c-out-8q-q1 (match-any)
             bandwidth remaining percent 15
           Class-map (queuing): c-out-8q-q-default (match-any)
             bandwidth remaining percent 30
```
#### **Example of set qos-groups**

The following is an example to set qos-groups with values 4-7.

```
switch(config)# policy-map p1
switch(config-pmap-qos)# class c1
switch(config-pmap-c-qos)# set qos-group 1
switch(config-pmap-c-qos)# ex
switch(config-pmap-qos)# class c2
switch(config-pmap-c-qos)# set qos-group 4
switch(config-pmap-c-qos)# ex
switch(config-pmap-qos)# class c3
switch(config-pmap-c-qos)# set qos-group 7
switch(config-pmap-c-qos)# ex
switch(config-pmap-qos)# ex
switch(config)# show policy-map p1
```
Ш

```
Type qos policy-maps
       ====================
  policy-map type qos p1
   class c1
      set qos-group 1
    class c2
     set qos-group 4
    class c3
     set qos-group 7
switch(config)# conf t
switch(config)# int ethernet 2/1
switch(config-if)# service-policy type qos input p1
switch(config-if)# show policy-map interface ethernet 2/1
Global statistics status : enabled
Ethernet2/1
  Service-policy (qos) input: p1
   SNMP Policy Index: 285226505
   Class-map (qos): c1 (match-all)
     Match: dscp 10
      set qos-group 1
   Class-map (qos): c2 (match-all)
     Match: dscp 20
      set qos-group 4
    Class-map (qos): c3 (match-all)
      Match: dscp 30
      set qos-group 7
```
## **Changing from 8q Mode to 4q Mode**

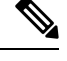

**Note** Changing from 8q mode to 4q mode is not supported on the Cisco Nexus 9508 switch (NX-OS 7.0(3)F3(3)).

Use the following guidelines to change from 8q mode to 4q mode:

- Ensure that none of the active input QoS policies have **set qos-group** action for qos-groups 4-7, so that no traffic flows towards queues 4-7.
- Ensure that all 8q interface policies and 8q system level policies are replaced with corresponding 4q policies.
- Replace the 8q network-qos policy with a corresponding 4q policy.

## **Configuring an MQC Object**

When you specify an MQC object command, the device creates the object if it does not exist and then enters map mode.

To remove a class-map or policy-map object, use the **no** form of the command that you used to create the object.

## **Configuring or Modifying a Class Map**

You can create or modify a class map. You can then reference class maps in policy maps.

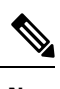

**Note** You cannot create a queuing class map; you must use one of the system-defined queuing class maps.

## **SUMMARY STEPS**

- **1. configure terminal**
- **2. class-map type qos** [**match-any** | **match-all**] *class-name*
- **3. exit**
- **4. class-map type queuing match-any** *class-name*
- **5. exit**
- **6. show class-map** [**type qos** [ *class-name*]]
- **7. show class-map** [**type queuing** [ *class-name*]]
- **8. copy running-config startup-config**

## **DETAILED STEPS**

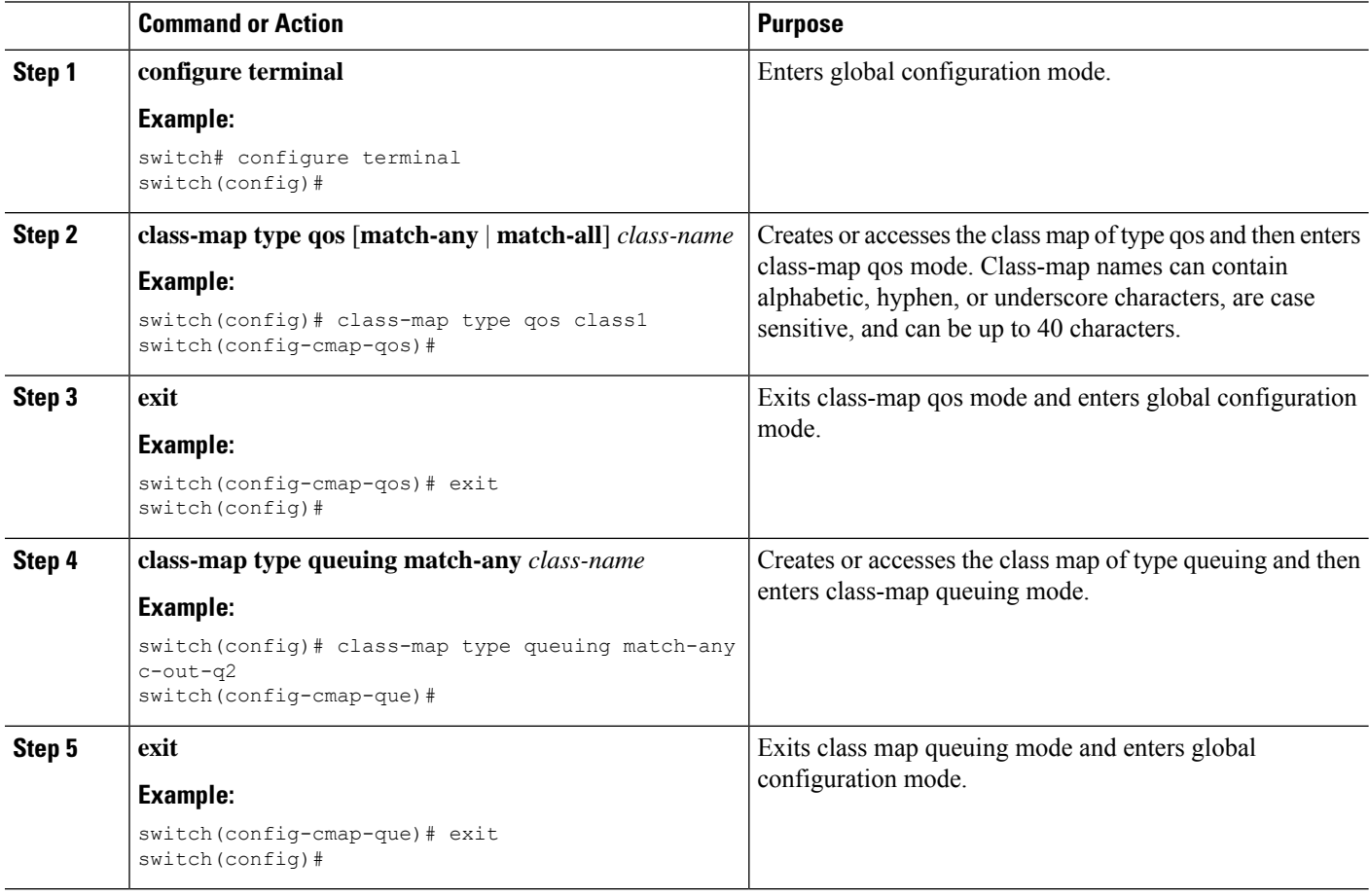

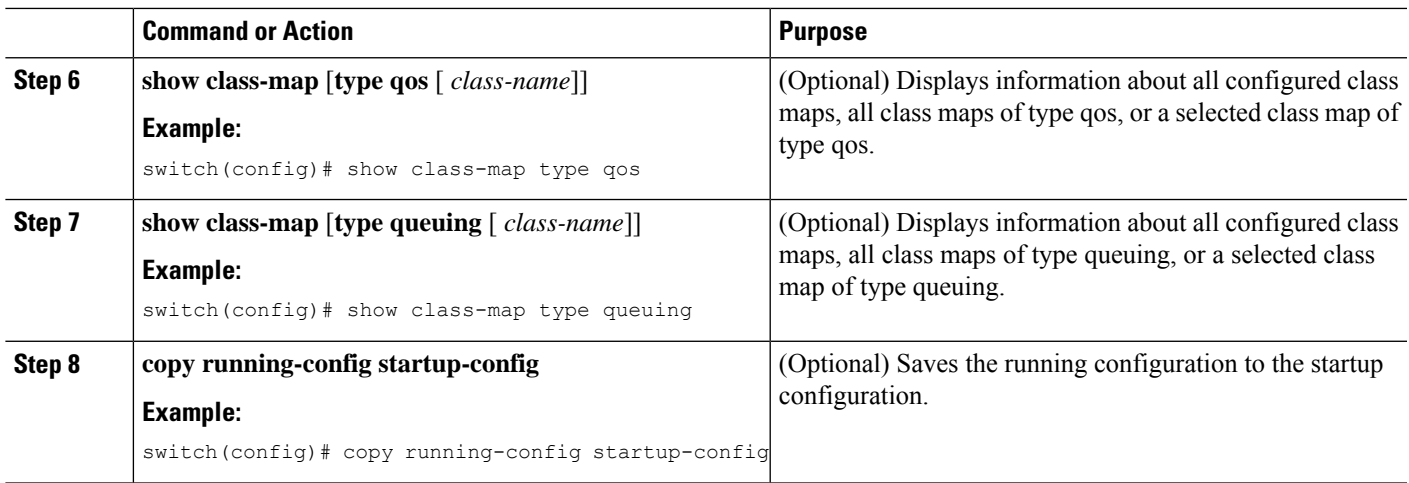

## **Configuring or Modifying a Policy Map**

You can create or modify a policy map that you can use to define actions to perform on class maps.

## **SUMMARY STEPS**

- **1. configure terminal**
- **2. policy-map type qos** { [**match-first**] *policy-map-name*}
- **3. exit**
- **4. policy-map type queuing** {[**match-first**] *policy-map-name}*
- **5. exit**
- **6. show policy-map** [**type qos** [ *policy-map-name*]]
- **7. show policy-map** [**type queuing** [ *policy-map-name* | *default-out-policy*]]
- **8. copy running-config startup-config**

## **DETAILED STEPS**

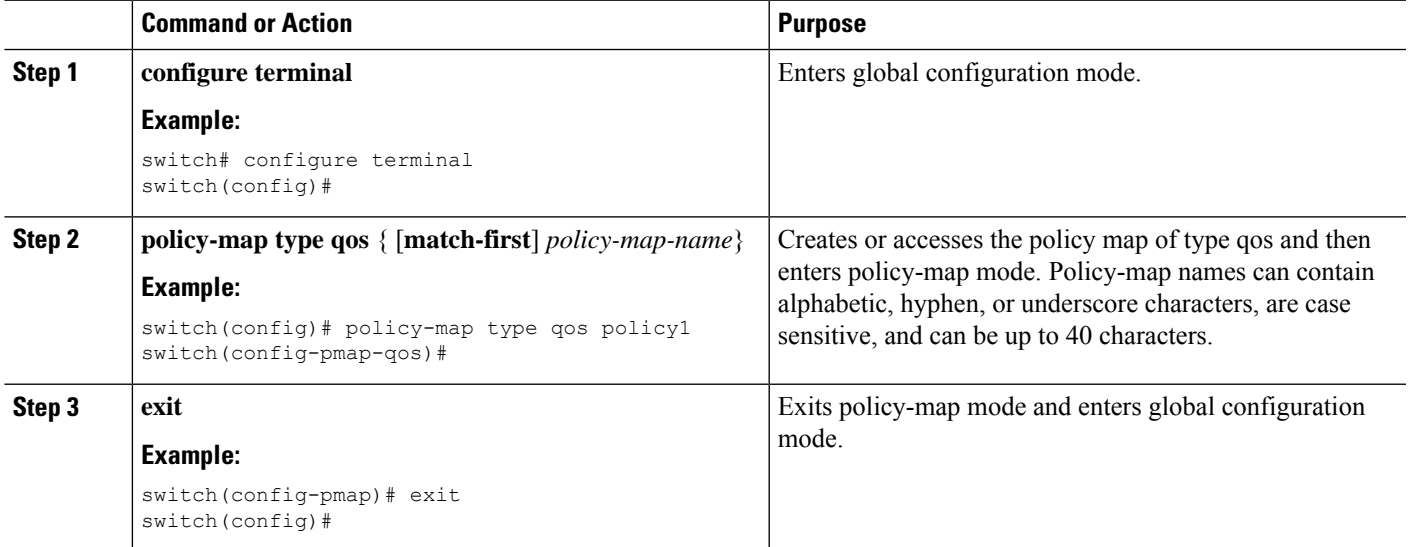

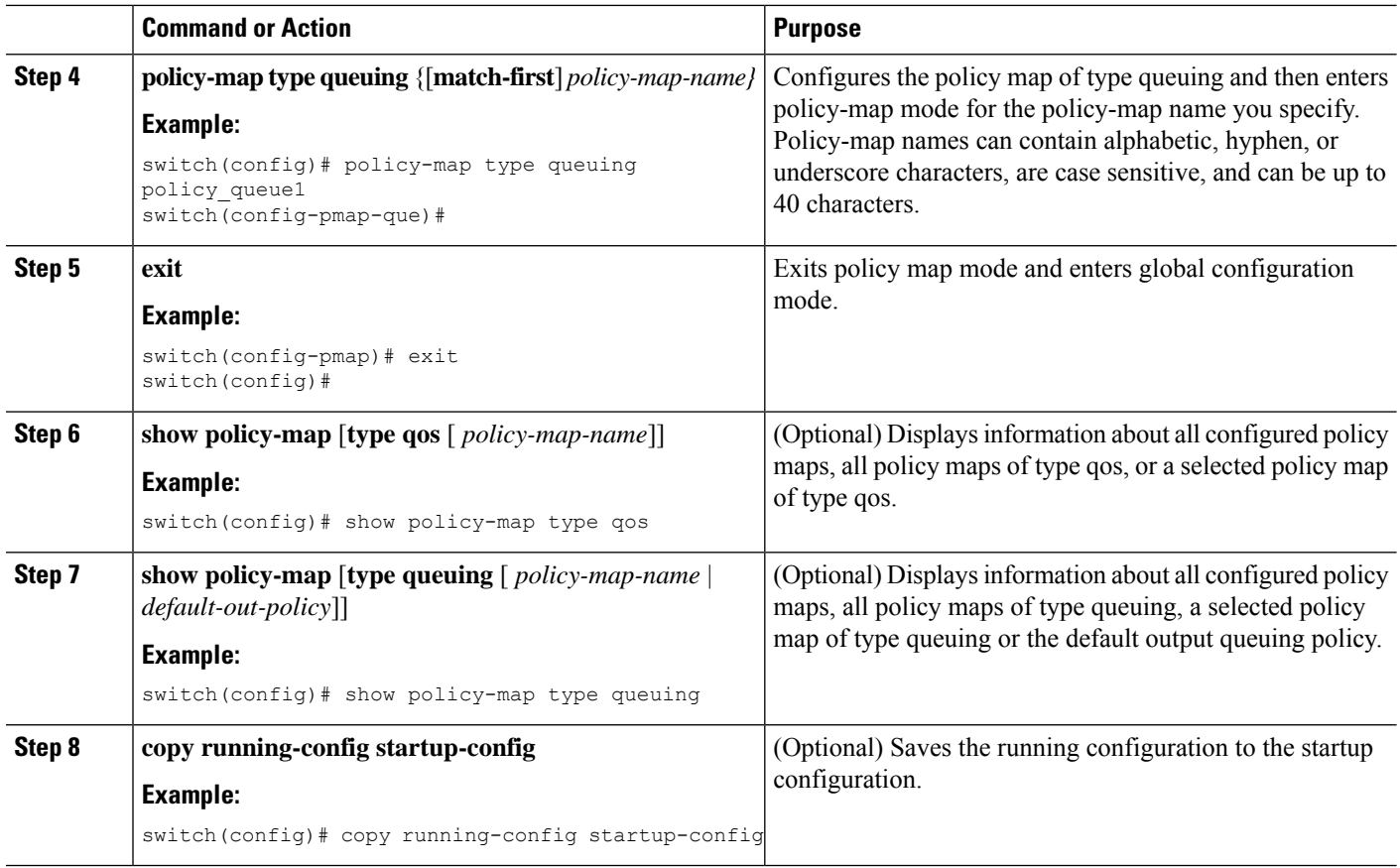

## **Applying Descriptions to MQC Objects**

You can use the **description** command to add a description to a MQC object.

## **SUMMARY STEPS**

- **1. configure terminal**
- **2.** Specify the MQC object whose description you want to set:
	- Class-map:

**class-map** [**type qos**] [**match-any** | **match-all**] *class-name*

• Policy-map:

**policy-map** [**type qos**] [**match-first**] *policy-map-name*

- **3. description** *string*
- **4. exit**
- **5. copy running-config startup-config**

## **DETAILED STEPS**

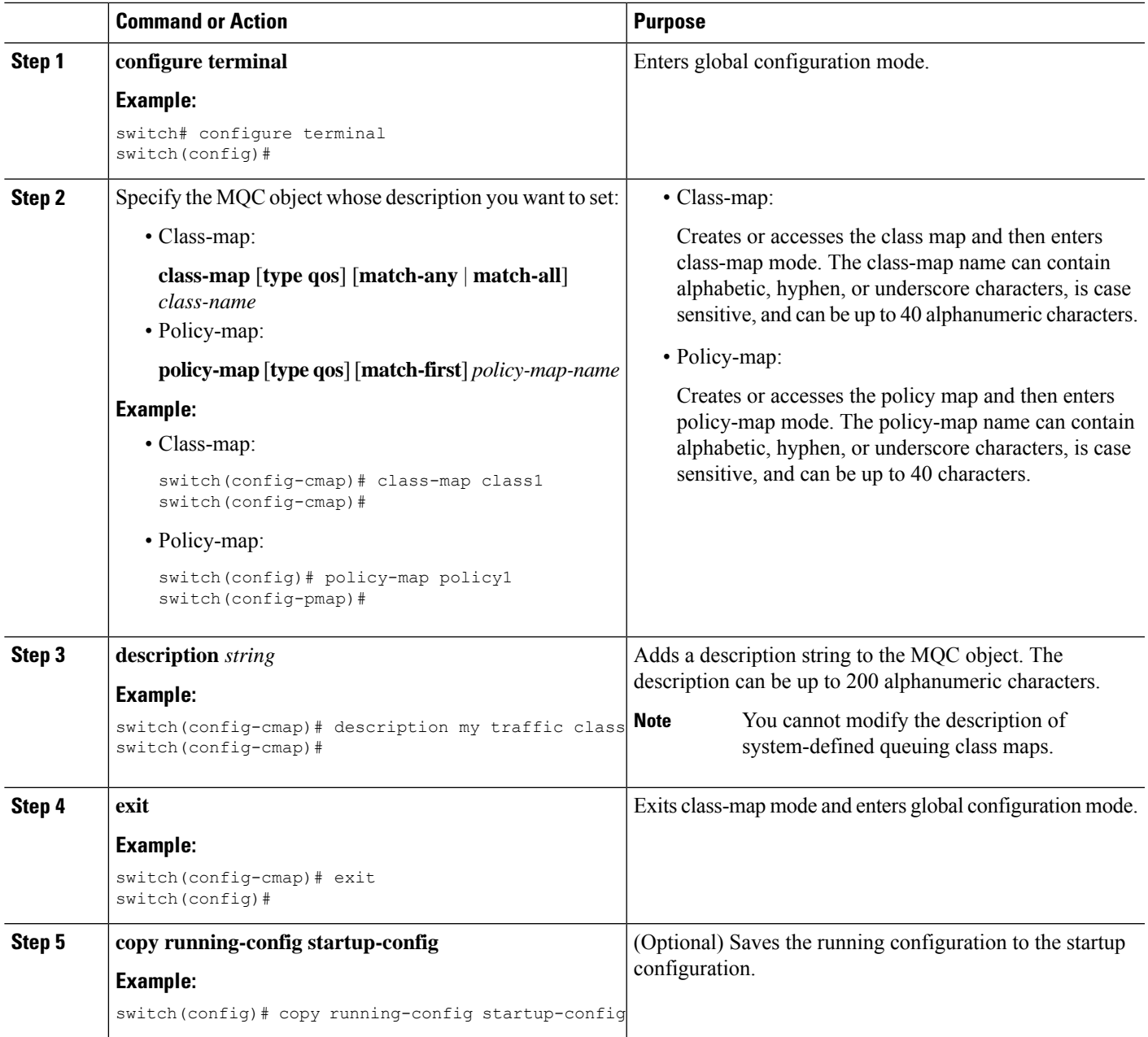

# **Verifying an MQC Object**

To display MQC object configuration information, perform one of the following tasks:

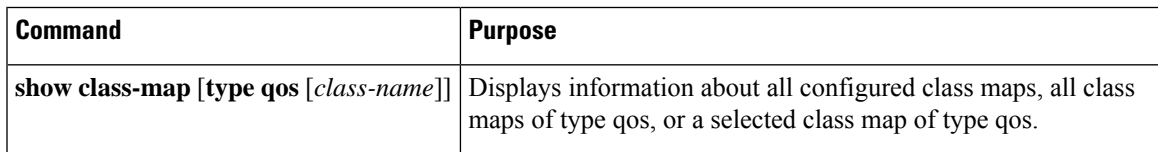

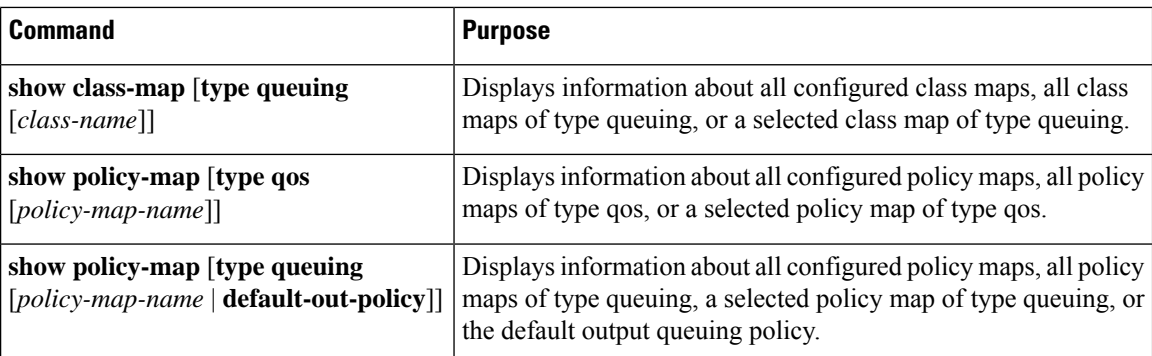

# **Attaching and Detaching a QoS Policy Action**

The software does not allow you to enable or disable QoS features with a configuration command. To enable or disable QoS features, you must attach or detach QoS policies to or from interfaces or VLANs as described in this section.

The system-defined type queuing policy maps are attached to each interface unless you specifically attach a different policy map.

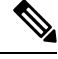

**Note** The device allows only one queuing policy per interface.

Policies that are defined at multiple interfaces have the following restrictions:

- A QoS policy attached to the physical port takes effect when the port is not a member of a port channel.
- A QoS policy attached to a port channel takes effect even when policies are attached to member ports.
- A QoS policy attached to a VLAN is applied to all ports in that VLAN that do not have other policies specifically applied.
- One ingress QoS policy is supported for each Layer 3 port and Layer 3 port-channel interface.
- One ingress QoS policy is supported for each VLAN.
- When a VLAN or port channel, or both, touches multiple forwarding engines, all policies that enforce a rate are enforced per forwarding engine.

For example, if you configure a policer on a specific VLAN that limits the rate for the VLAN to 100 Mbps and if you configure one switch port in the VLAN on one module and another switch port in the VLAN on another module, each forwarding engine can enforce the 100-Mbps rate. In this case, you could actually have up to 200 Mbps in the VLAN that you configured to limit the rate to 100 Mbps.

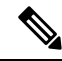

**Note** Default queuing policies are active, unless you configure and apply another policy.

The interface where a QoS policy is applied is summarized in the following table. Each row represents the interface levels. The entry descriptions are as follows:

- Applied—Interface where an attached policy is applied.
- Present—Interface where a policy is attached but not applied.
- Not present—Interface where no policy is attached.
- Present or not—Interface where a policy is either attached or not, but not applied.

#### **Table 13: QoS Policy Interfaces**

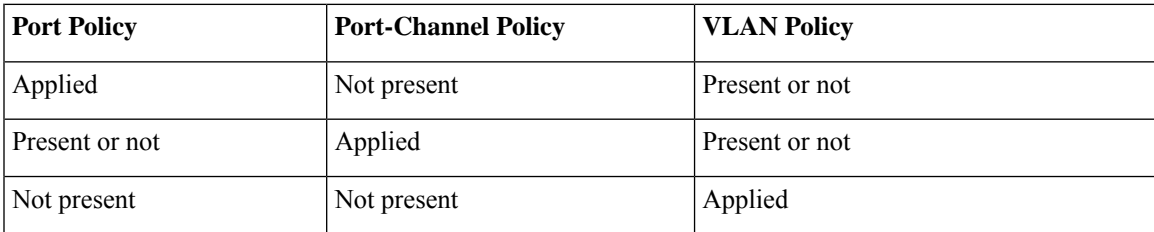

To attach a policy map to an interface or VLAN, use the **service-policy** command. The policies defined in the policy map are applied to the input stream of packets on the interface.

To detach a policy map from an interface, use the **no** form of the **service-policy** command.

# **Configuring a Service Policy for a Layer 2 Interface**

## **Before you begin**

Ensure that the ternary content addressable memory (TCAM) is carved for port QoS. For more details, see the Configuring QoS TCAM Carving section.

## **SUMMARY STEPS**

- **1. configure terminal**
- **2. interface interface** *slot/port*
- **3. switchport**
- **4. service-policy type** {**qos input** | **queuing output**} | {**qos output** | **queuing output**} *policy-map-name* [**no-stats**]
- **5. show policy-map interface** *interface slot/port* **type** {**qos** | **queuing**}
- **6. copy running-config startup-config**

## **DETAILED STEPS**

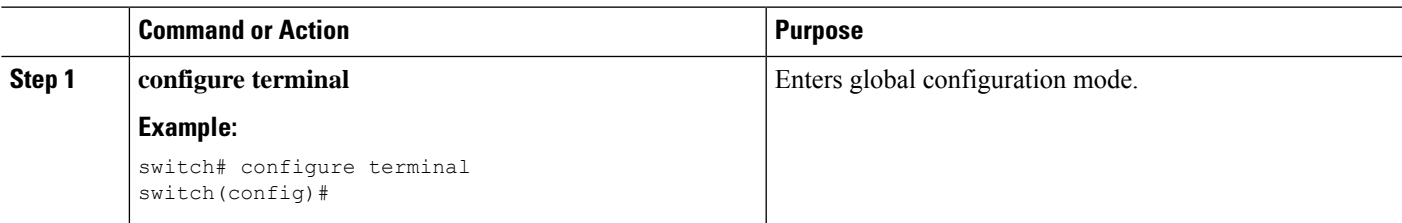

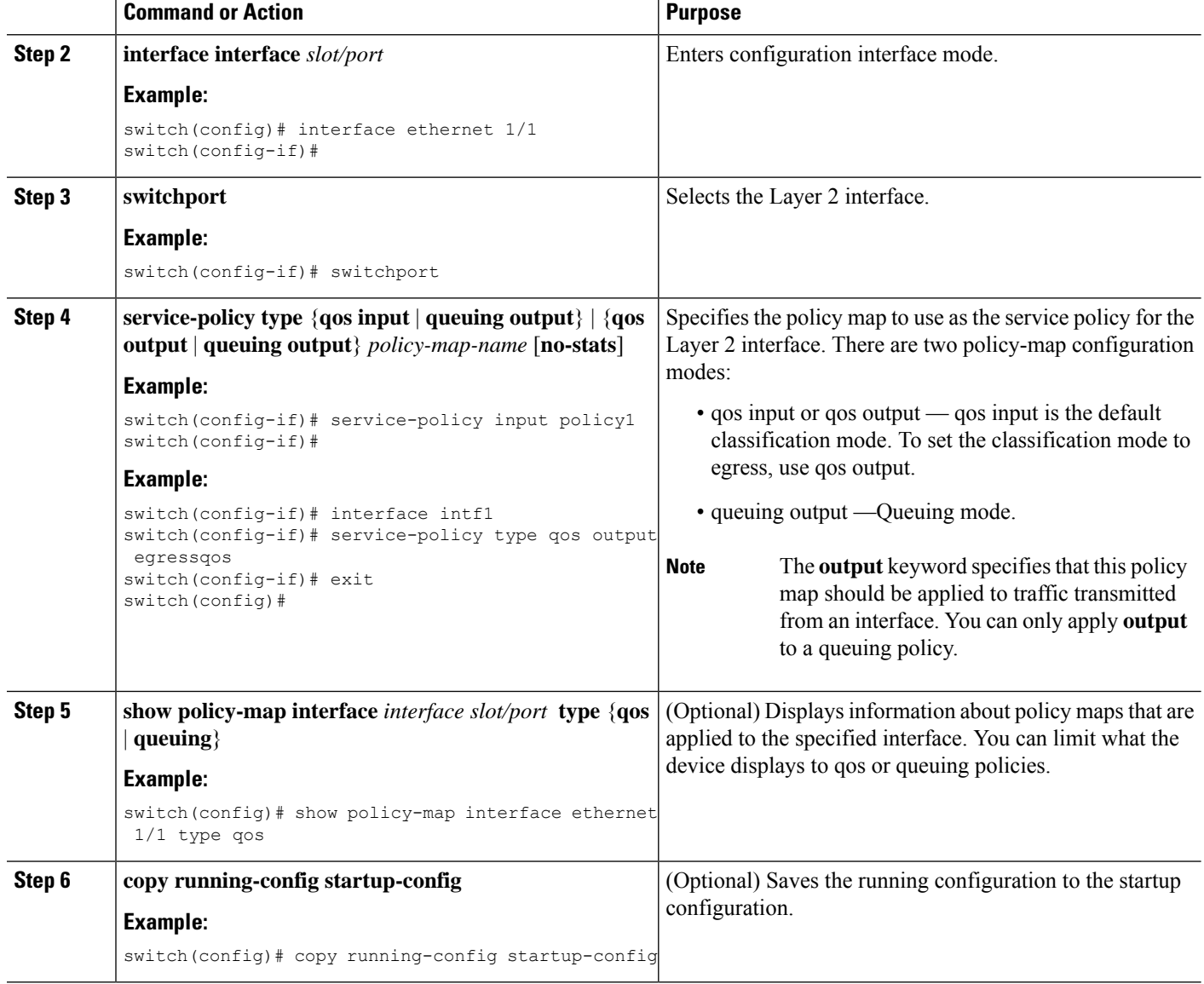

# **Configuring a Service Policy for a Layer 3 Interface**

## **Before you begin**

Ensure that the ternary content addressable memory (TCAM) is carved for Layer 3 QoS. For more details, see the Configuring QoS TCAM Carving section.

## **SUMMARY STEPS**

- **1. configure terminal**
- **2. interface interface** *slot/port*
- **3. no switchport**
- **4. service-policy type** {**qos input** | **queuing output**} | {**qos output** | **queuing output**} *policy-map-name* [**no-stats**]
- **5. show policy-map interface** *interface slot/port* **type** {**qos** | **queuing**}
- **6. copy running-config startup-config**

## **DETAILED STEPS**

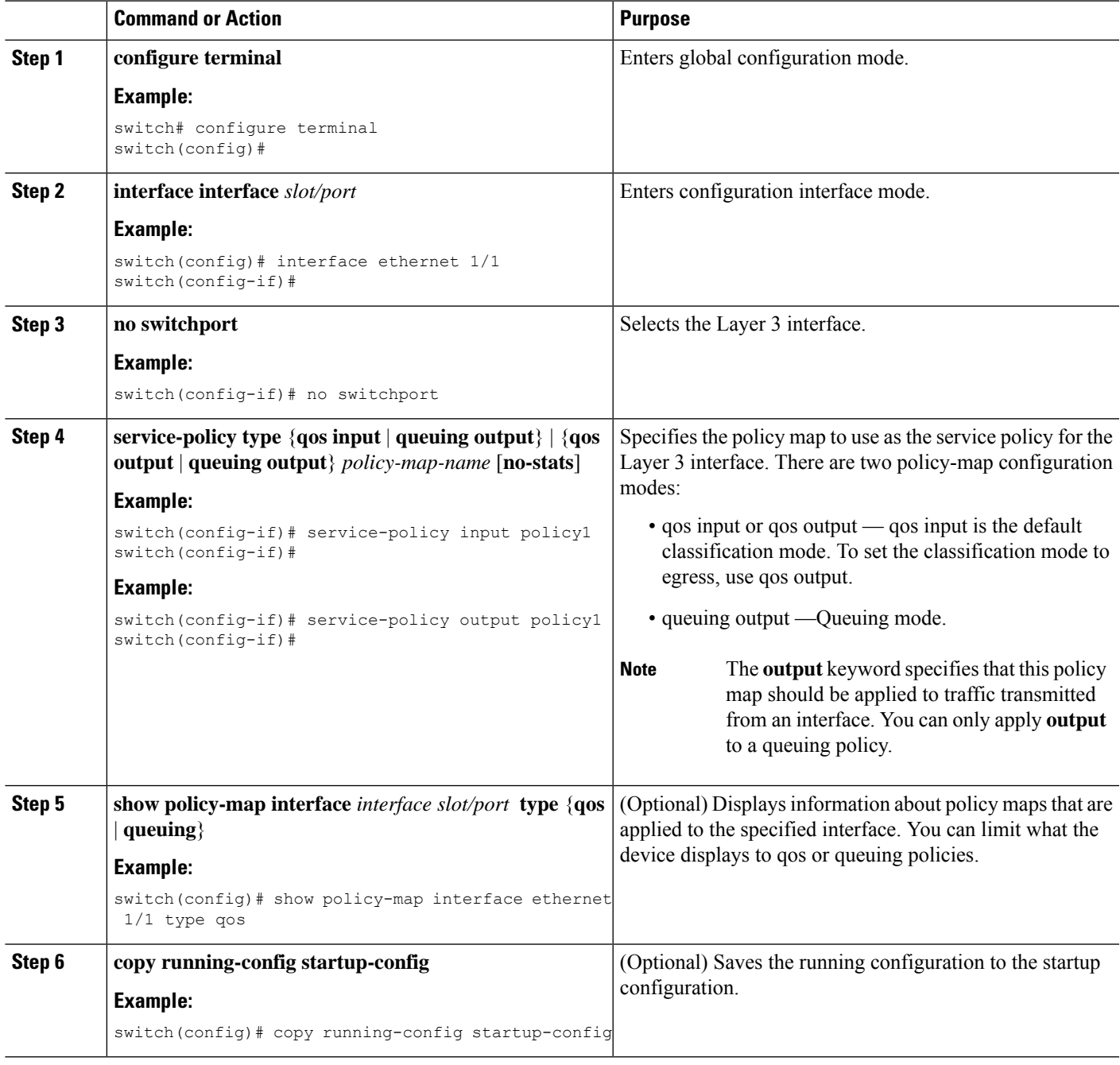

# **Attaching the System Service Policy**

The **service-policy** command specifies the system class policy map as the service policy for the system.

## **SUMMARY STEPS**

- **1. configure terminal**
- **2. system qos**
- **3. service-policy type** {**network-qos** | **queuing output**} *policy-map-name*

## **DETAILED STEPS**

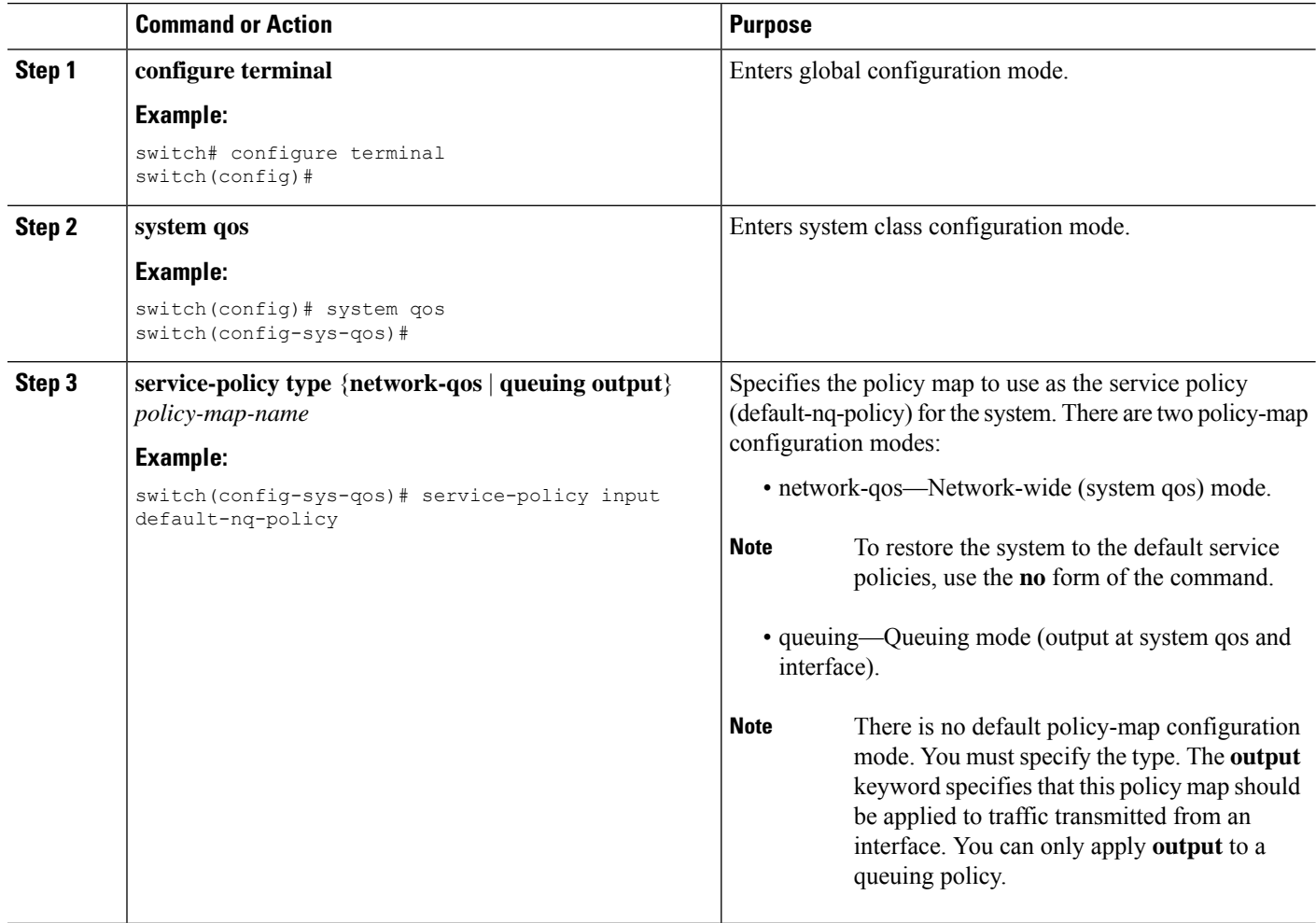

# **Attaching a QoS Policy Action to a VLAN**

## **Before you begin**

Ensure that the ternary content-addressable memory (TCAM) is carved for VLAN QoS. For more details, see the QoS TCAM carving chapter.

## **SUMMARY STEPS**

- **1. configure terminal**
- **2. vlan configuration** *vlan-id-list*
- **3. service-policy** [**type qos**] {**input**} | {**qos output** } {*policy-map-name*} [**no-stats**]
- **4. show policy-map** [**interface** *interface* | **vlan** *vlan-id*] [**input**] [**type qos** | **queuing**] [**class** [**type qos** | **queuing**] *class-map-name*]
- **5. copy running-config startup-config**

## **DETAILED STEPS**

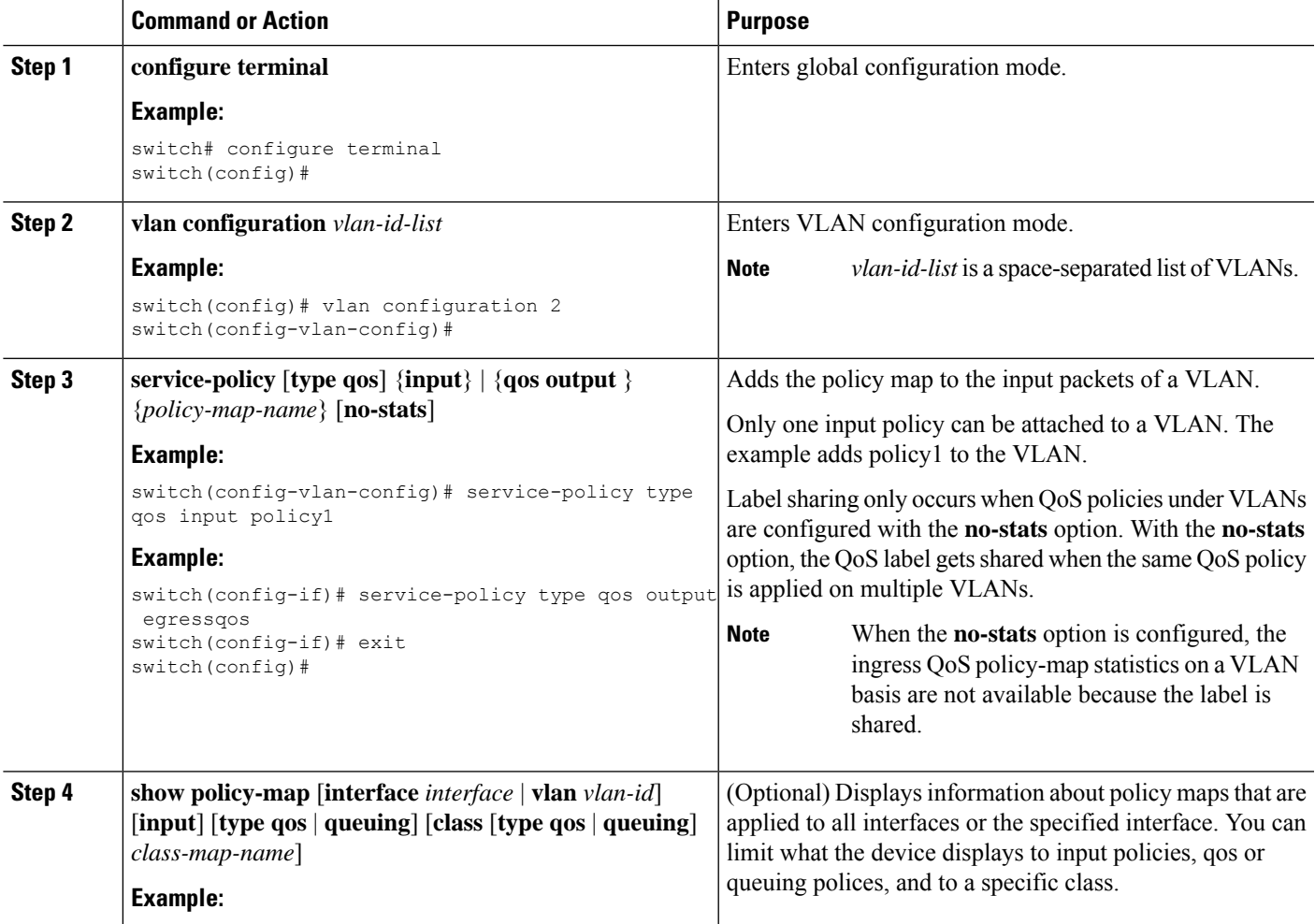

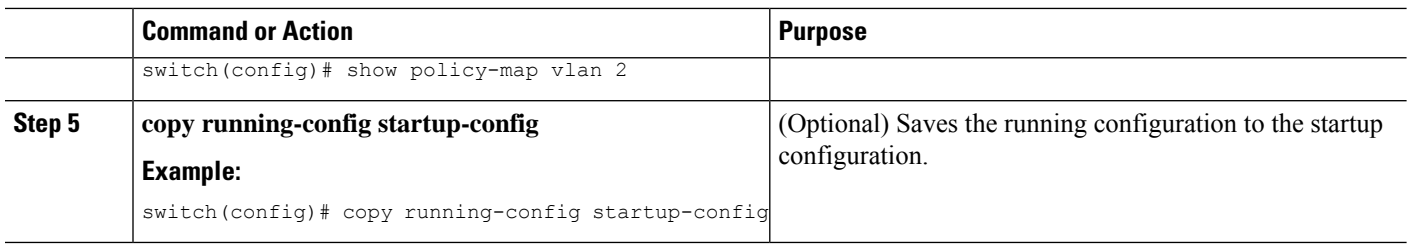

# **Session Manager Support for QoS**

Session Manger supports the configuration of QoS. This feature allows you to verify the QoS configuration and confirm that the resources required by the configuration are available prior to committing them to the running configuration. For information about Session Manager, see the *Cisco Nexus 9000 Series NX-OS System Management Configuration Guide*.

After you start the configuration session, do not enter any configuration commands using the configure terminal configuration mode until the configuration session is aborted or committed. Entering parallel configurations (one configuration that usesthe configuration session and another using the configuration terminal configuration mode) might cause verification failures in the configuration session mode.

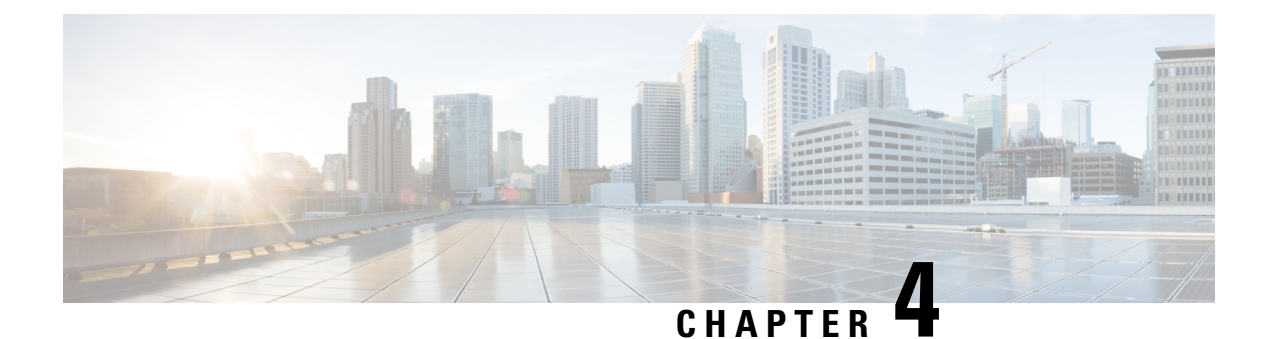

# **Configuring QoS TCAM Carving**

- About QoS TCAM [Carving,](#page-50-0) on page 37
- Guidelines and [Limitations](#page-54-0) for QoS TCAM Carving, on page 41
- [Configuring](#page-57-0) QoS TCAM Carving, on page 44

# <span id="page-50-0"></span>**About QoS TCAM Carving**

You can change the size of the access control list (ACL) ternary content addressable memory (TCAM) regions in the hardware.

On Cisco Nexus 9300 and 9500 platform switches and Cisco Nexus 3164Q, 31128PQ, 3232C, and 3264Q switches, the egress TCAM size is 1K, divided into four 256 entries. On Cisco Nexus NFE2-enabled devices (such as the Cisco Nexus 3232C and 3264Q switches), the ingress TCAM size is 6K, divided into twelve 512 slices. Three slices are in one group. On other Cisco Nexus 9300 and 9500 platform switches and Cisco Nexus 3164Q and 31128PQ switches, the ingress TCAM size is 4K, divided into eight 256 slices and four 512 slices. A slice is the unit of allocation. A slice can be allocated to one region only.For example, a 512-size slice cannot be used to configure two features of size 256 each. Similarly, a 256-size slice cannot be used to configure two features of size 128 each. The IPv4 TCAM regions are single wide. The IPv6, QoS, MAC, CoPP, and system TCAM regions are double wide and consume double the physical TCAM entries. For example, a logical region size of 256 entries actually consumes 512 physical TCAM entries.

On Cisco Nexus 9200 Series switches, the egress TCAM size is 2K, and the ingress TCAM size is 4K. The concepts of TCAM slices and single- and double-wide regions do not apply to these switches. For example, the ing-ifacl region can host IPv4, IPv6, or MAC type entries. IPv4 and MAC types occupy one TCAM entry whereas IPv6 types occupy two TCAM entries.

The number of default entries for QoS TCAM carving are:

- The default QoS TCAM carving for the Cisco Nexus 9504, Cisco Nexus 9508, and Cisco Nexus 9516 is for Layer 3 QoS (IPV4) with 256 entries. For these switches, all of the QoS TCAM entries are double wide.
- The default QoS TCAM carving for ALE (Application Leaf Engine) enabled devices is for Layer 2 port QoS (IPV4) with 256 entries. For these switches, all of the QoS TCAM entries are double wide.

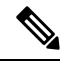

In addition to the above TCAM, for ALE enabled devices, a separate TCAM in the Cisco Nexus C9396PX (uplink ports) and Cisco Nexus C93128TX (uplink ports) ASIC is used for the QoS classification policies applied on 40G uplink ports. By default, this separate TCAM is carved for Layer 3 QoS (IPV4), Layer 2 Port QoS (IPV4), and VLAN QoS (IPV4) with 256 entries each. **Note**

## **Table 14: QoS TCAM Regions (CIsco NX-OS Release 7.1(3)I6(1))**

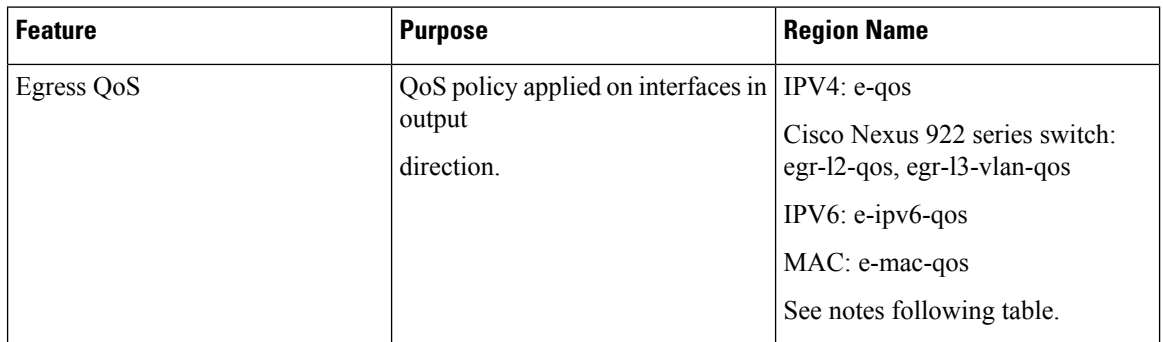

## **Table 15: QoS TCAM Regions (Cisco NX-OS Release 6.1(2)I3(4) and earlier)**

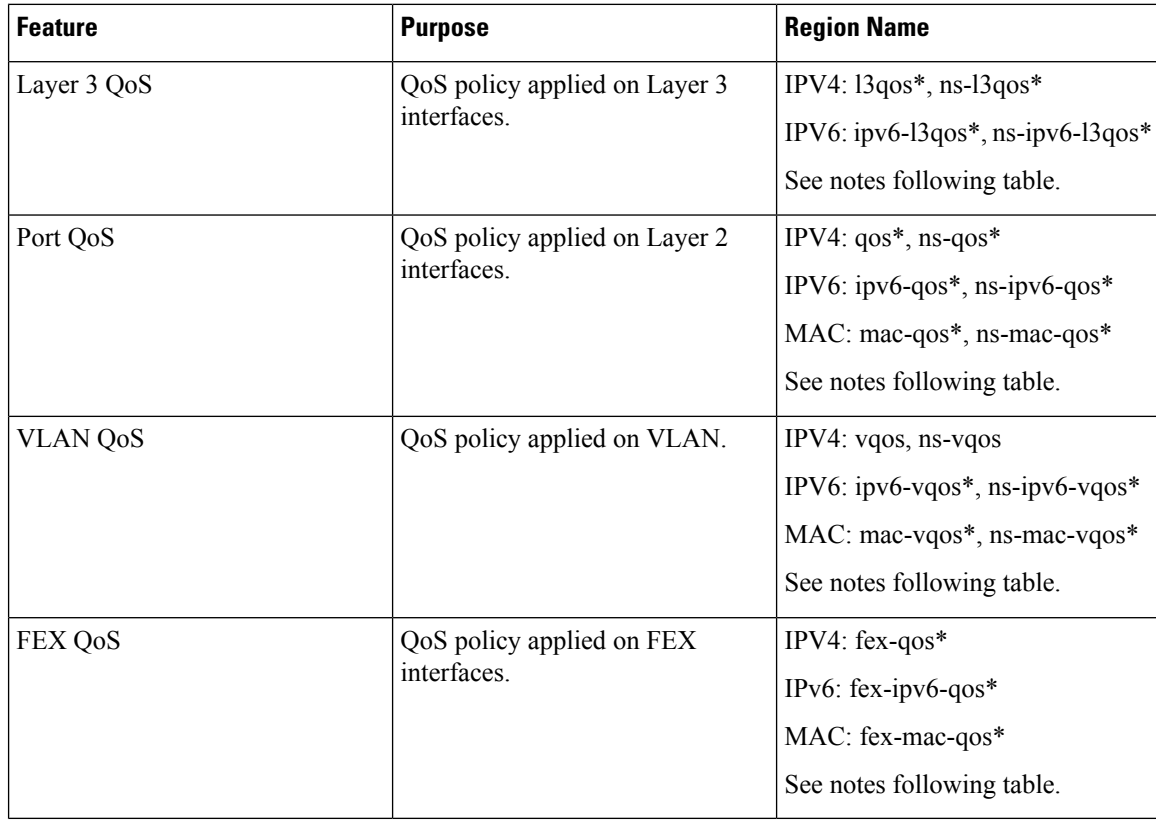

## **Table 16: QoS TCAM Regions (Cisco NX-OS Release 7.0(3)I1(1))**

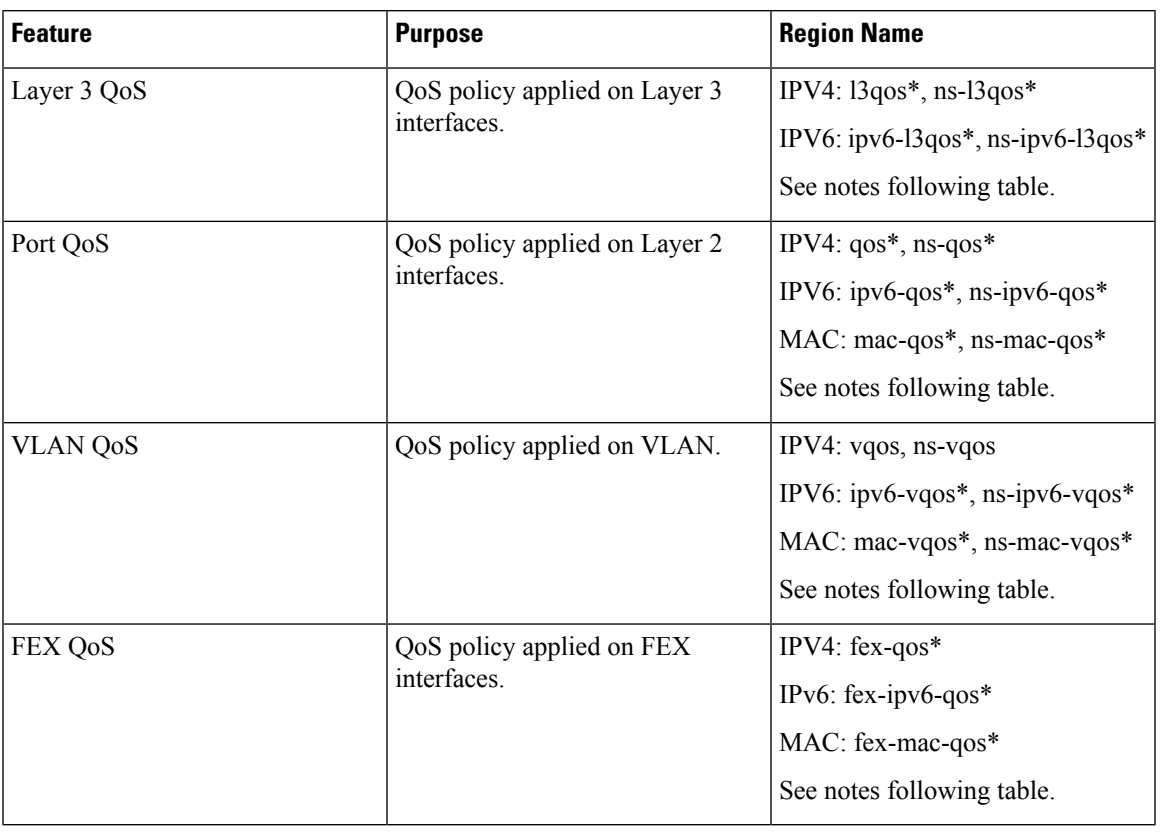

**Table 17: QoS TCAM Regions (Cisco NX-OS Release 7.0(3)I1(2) and later)**

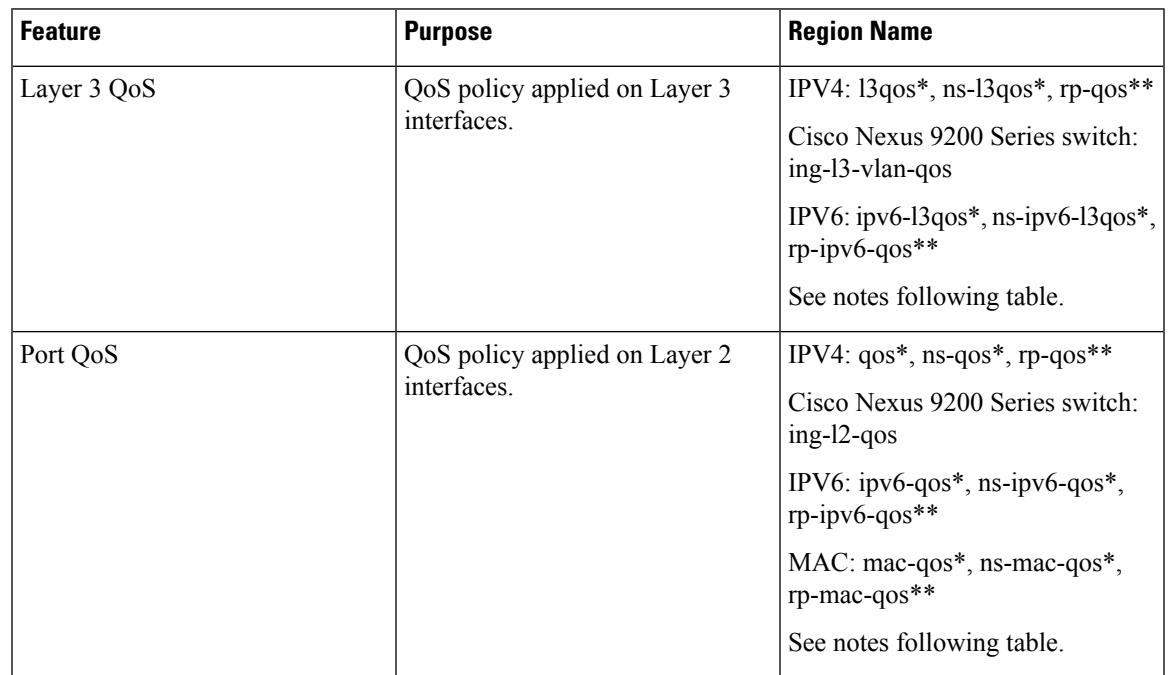

| <b>Feature</b>         | <b>Purpose</b>              | <b>Region Name</b>                                                         |
|------------------------|-----------------------------|----------------------------------------------------------------------------|
| <b>VLAN QoS</b>        | QoS policy applied on VLAN. | IPV4: vgos, ns-vgos, rp-qos**                                              |
|                        |                             | Cisco Nexus 9200 Series switch:<br>ing-13-vlan-qos                         |
|                        |                             | IPV6: $ipv6-vqos*$ , ns- $ipv6-vqos*$ ,<br>$rp$ -ipv6-qos**                |
|                        |                             | MAC: mac-vqos <sup>*</sup> , ns-mac-vqos <sup>*</sup> ,<br>$rp$ -mac-qos** |
|                        |                             | See notes following table.                                                 |
| FEX QoS<br>interfaces. | QoS policy applied on FEX   | $IPV4$ : fex-qos*                                                          |
|                        |                             | IPv6: fex-ipv6-qos $*$                                                     |
|                        |                             | $MAC:$ fex-mac-qos*                                                        |
|                        |                             | See notes following table.                                                 |

**Note**

\* The region is applicable only for ALE enabled devices and are required for classification policies applied on 40G uplink ports.

 $\mathscr{D}$ 

\*\* The region is applicable only for 100G enabled devices (such as the Cisco Nexus 9300 platform switch with the N9K-M4PC-CFP2 GEM or the Cisco Nexus 9500 platform switch with the Cisco Nexus 9408PC-CFP2 line card) and are required for classification policies and QoS scheduling applied on 100G uplink ports. **Note**

You need to save the configuration and reload the system for the region configuration to become effective.

## **About QoS TCAM Lite Regions**

IPV4 requires QoS TCAM regions to be double wide TCAMs to support conform/violate policer statistics. If conform/violate statistics are not required, the size of the QoS TCAM entries can be reduced to single wide TCAMs by using QoS TCAM lite regions. Policing is supported by these regions, however only violate packets/bytes statistics are supported.

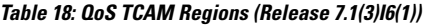

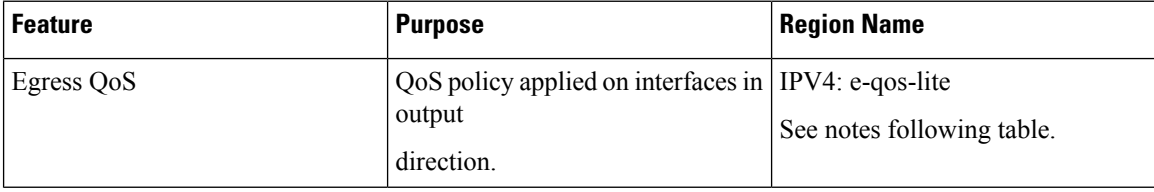

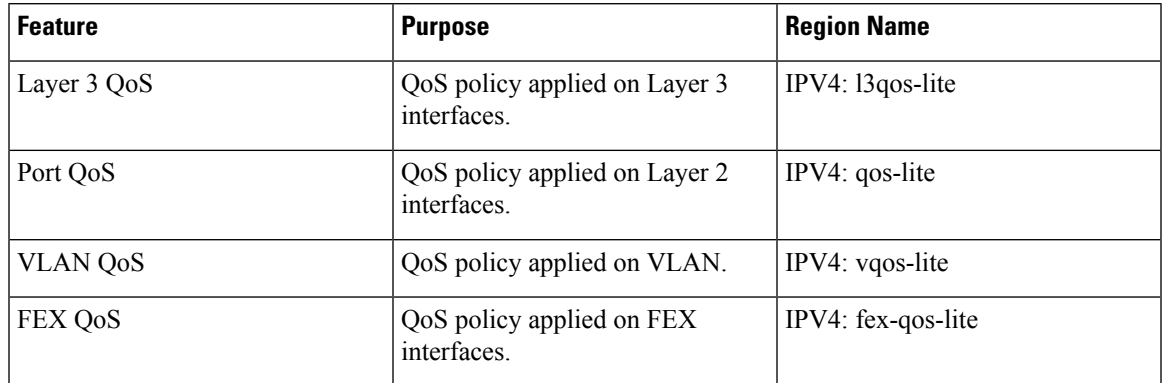

### **Table 19: QoS TCAM Lite Regions**

**Note** Cisco Nexus 9200 Series switches do not support QoS TCAM lite regions.

## **Note**

The region is applicable only for ALE enabled devices and are required for classification policies applied on 40G uplink ports.

You need to save the configuration and reload the system for the region configuration to become effective.

Either the regular version or the lite version of the QOS TCAM can be enabled. Both cannot be enabled at the same time. For example, either the IPv4 Port QoS or the IPv4 Port QoS lite version can be enabled at any one time. **Note**

# <span id="page-54-0"></span>**Guidelines and Limitations for QoS TCAM Carving**

TCAM region sizes have the following configuration guidelines and limitations:

- Configure egress QoS TCAM before upgrading from Release 7.0(3)I7(5) to Release 9.3(x) or Release  $10.1(x)$  if a service-policy is attached. For more information on enabling egress QoS, see the [Enabling](#page-62-0) Egress QoS [\(IPv4\),](#page-62-0) on page 49 section.
- **hardware access-list tcam label ing-qos optimize** is used to give separate label space for **ing-ifacl** ACLs and **ing-qos** service policies. Three labels are available for QoS policies. Some features, like VxLAN, add a QoS policy to an NVE interface by default and this reduces the available labels. **ing-ifacl-ipv4/ipv6-lite** commands move IPv4/IPv6 ACEs respectively to PT TCAM and are supported only on the following switches:
	- Cisco Nexus 9336C-FX2
	- Cisco Nexus 93240YC-FX2
	- Cisco Nexus 93240YC-FX2Z

• TCAM must be carved for the vQOS region if the QoS policy is configured within a VLAN. This will avoid traffic failure as shown in the syslog message in this example:

```
switch(config-vlan-config)# vlan configuration 3
switch(config-vlan-config)# service-policy type qos input INPUT_PREC
switch(config-vlan-config)# 2019 Jan 2 17:56:49 switch %$ VDC-1 %$
%ACLQOS-SLOT2-2-ACLQOS FAILED: ACLQOS failure: VLAN QOS policy not
supported without TCAM carving for VQOS, traffic will fail please carve
TCAM for VQOS and IPV6-VQOS reload the module configure vlan qos policy
after module is up
```
- **show** commands with the **internal** keyword are not supported.
- After TCAM carving, you must save the configuration and reload the switch.
- Cisco Nexus 9200 platform switches and Cisco Nexus 9300-EX platform switches are of the same type and therefore, they have the same TCAM regions.
- By default, all IPv6 TCAMs are disabled (the TCAM size is set to 0).
- Use the **show hardware access-list tcam region** command to view the configured TCAM region size.
- The global CLI **hardware qos classify ns-only** command is introduced to enable configuration of the QoS policy on the NS ports without carving the T2 QoS region, for example, qos and l3-qos regions. This command removes the TCAM restrictions that are associated with the QoS classifications on the Application Leaf Engine (ALE) ports and it is only supported on Cisco Nexus 9000 series switches with ALE.

For example, for Layer 2 ALE port with IPv4 traffic, qos, and ns-qos TCAM carving is required for the QoS classification to work. With the **hardware qos classify ns-only** CLI command, ns-QoS TCAM alone is sufficient.

See the following example for applying the CLI **hardware qos classify ns-only** command:

```
switch(config)# hardware qos classify ns-only
Warning: This knob removes the restriction of carving qos as well as ns-qos TCAM region
for NS port QoS classification policies.
Warning: Only NS TCAM will be used, as a result policy-map statistics, marking and
policing is not supported on NS ports
```
See the following example for removing the CLI **hardware qos classify ns-only** command:

```
switch(config)# no hardware qos classify ns-only
Warning: Special knob removed. Please remove and apply QoS policies on NS ports to get
default behavior
```

```
Note
```
Policing, policy-map statistics, and marking are not supported on the NS ports if the **hardwareqos classifyns-only** CLI command is used. The **show policy-map interface ethernet** *x*/*y* does not return QoS statistics. The NS TCAM does not have some of the Network Forwarding Engine (NFE) TCAM resources, for example, range and so on. Therefore, the policies may need more TCAM entries.

- By default, the TCAM region for CoPP is 95% utilized on the Nexus 9300/Nexus 9500 platform switch. If you modify the CoPPpolicy, it is likely that you will need to modify other TCAM region sizes to allow for more space to be applied to the CoPP TCAM region.
- When any of the following classification criteria are used for IPv4 and IPv6, you must carve the IPv4 based QoS TCAM region. It is not necessary to carve an IPv6 based QoS TCAM region.
- Differentiated Services Code Point (DSCP) based classification
- Class of service (CoS) based classification
- IP precedence-based classification
- When a QoS policy is applied on multiple interfaces or multiple VLANs, the label is not shared since the statistics option is enabled.

To share the label for the same QoS policy that is applied on multiple interfaces or multiple VLANs, you must configure the QoSpolicy with no-stats option using the **service-policy typeqosinput my-policy no-stats** command.

- On Cisco Nexus 9300 platform switches, the Cisco Nexus 9536PQ, 9564PX, and 9564TX line cards are used to enforce the QoS classification policies that are applied on 40G ports. It has 768 TCAM entries available for carving in 256-entry granularity. These region names are prefixed with "ns-".
- For the Cisco Nexus 9536PQ, 9564PX, and 9564TX line cards, only the IPv6 TCAM regions consume double-wide entries. The rest of the TCAM regions consume single-wide entries.
- When a VACL region is configured, it is configured with the same size in both the ingress and egress directions. If the region size cannot fit in either direction, the configuration is rejected.
- On Cisco Nexus 9200 platform switches, the ing-sup region occupies a minimum size of 512 entries, and the egr-sup region occupies a minimum size of 256 entries. These regions cannot be configured to lesser values. Any region size can be carved with a value only in multiples of 256 entries (except for the span region, which can be carved only in multiples of 512 entries).
- VLAN QoS is only supported on the Cisco Nexus 9508 switch with the -R series line card.
- QoS has default TCAM sizes and these TCAM sizes must be nonzero on specific line cards to avoid failure of the line card during a reload.

Cisco Nexus 9504 and Cisco Nexus 9508 switches with the following line cards are affected:

- Cisco Nexus 96136YC-R
- Cisco Nexus 9636C-RX
- Cisco Nexus 9636Q-R
- Cisco Nexus 9636C-R
- Beginning with Cisco NX-OS Release 9.3(9), applying of 64 unique egress QoS policies to all Layer 2 interfaces is supported on Cisco Nexus 9300-FX platform switches.
- From Cisco NX-OS Release 10.4(1)F, QoS TCAM is supported on Cisco Nexus C9348GCFX3 and C9348GC-FX3PH switches.
- From Cisco NX-OS Release 10.4(2)F, QoS TCAM issupported on Cisco Nexus C93108TC-FX3 switch.
- The following limitaitons are applicable for Cisco C9348GC-FX3PH switch for QoS support:
	- TCAM for ingress classification is limited to 256 entries
	- QoS features and QoS classification features are not supported for ports 41-48 on the switch.

# <span id="page-57-0"></span>**Configuring QoS TCAM Carving**

You can change the default QoS TCAM carving to accommodate your network requirements. The following sections contain examples of how to change the default QoS TCAM carving.

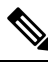

**Note**

You can use this procedure for all Cisco Nexus 9200, 9300, and 9500 Series switches and the Cisco Nexus

The examples do not apply to NFE2-enabled devices (such as the X9432C-S 100G line card and the C9508-FM-S fabric module), which must use TCAM templates to configure TCAM region sizes. For more information on using TCAM templates, see "Using Templates to Configure TCAM Region Sizes."

Once you apply a TCAM template, the**hardware access-list tcam region**command will not work. You must uncommit the template to use the command.

## **Enabling Layer 3 QoS (IPv6)**

The default TCAM region configuration does not accommodate Layer 3 QoS (IPv6). To enable Layer 3 QoS (IPv6), you must decrease the TCAM size of another region and then increase the TCAM size to enable the new Layer 3 QoS (IPv6) region.

Table 20: Default TCAM Region Configuration (Ingress) for the Cisco Nexus 9504, Cisco Nexus 9508, and Cisco Nexus 9516 devices

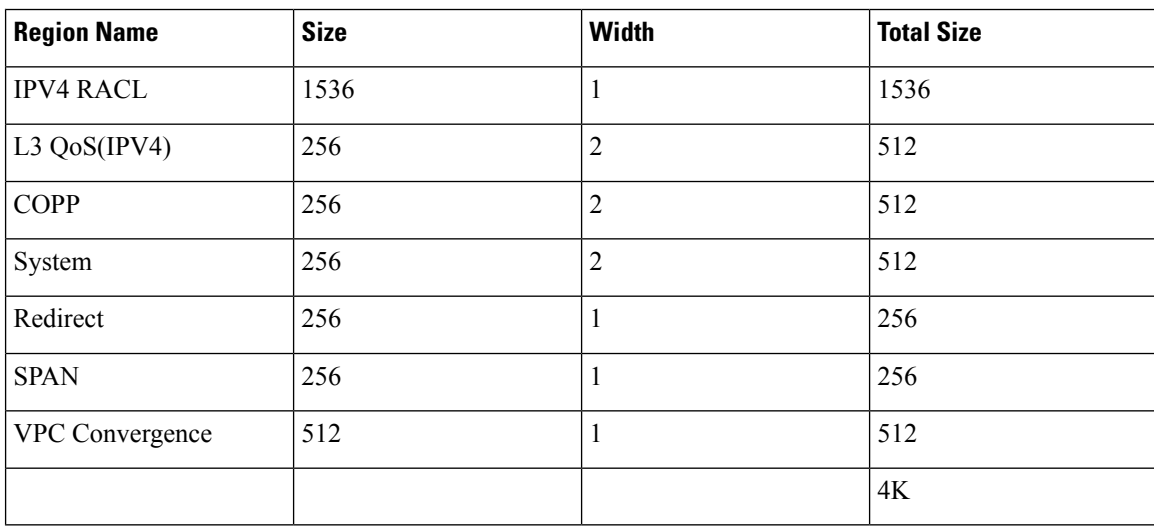

Table 21: Default TCAM Region Configuration (Ingress) - For Layer 2-to-Layer 3 Configurations on Cisco Nexus 9200 Series Switches

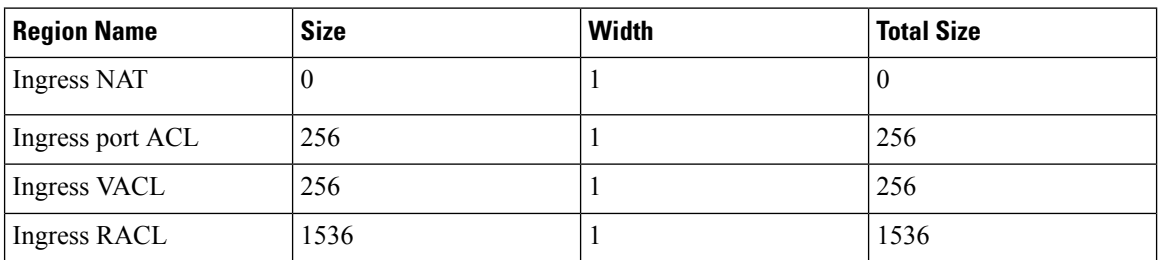

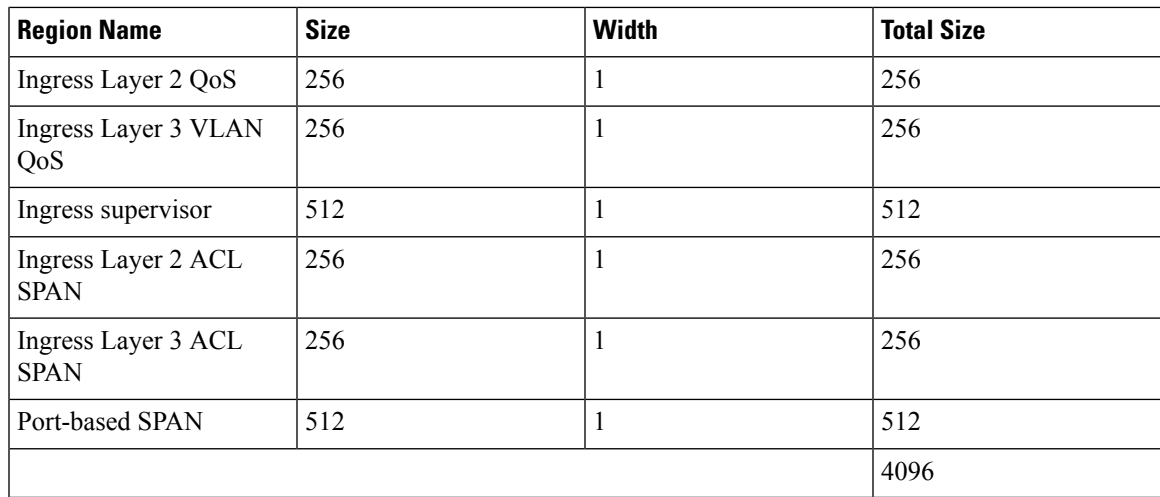

Table 22: Default TCAM Region Configuration (Ingress) - For Layer 3 Configurations on Cisco Nexus 9200 Series Switches

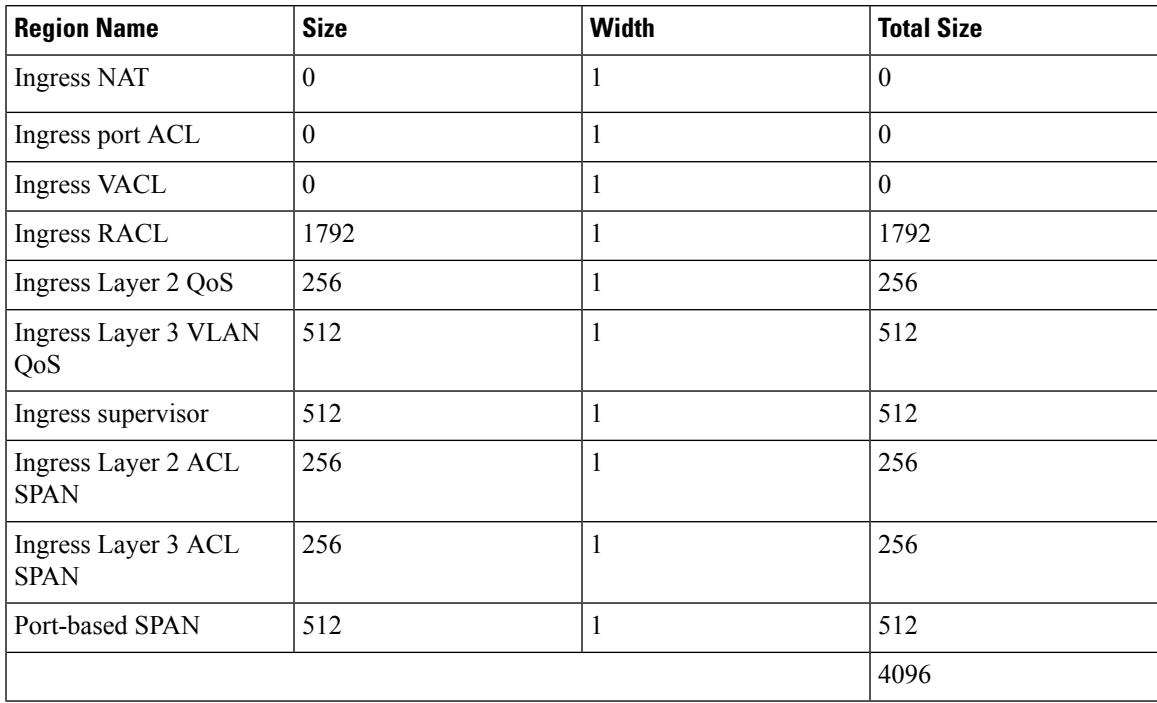

## **Procedure**

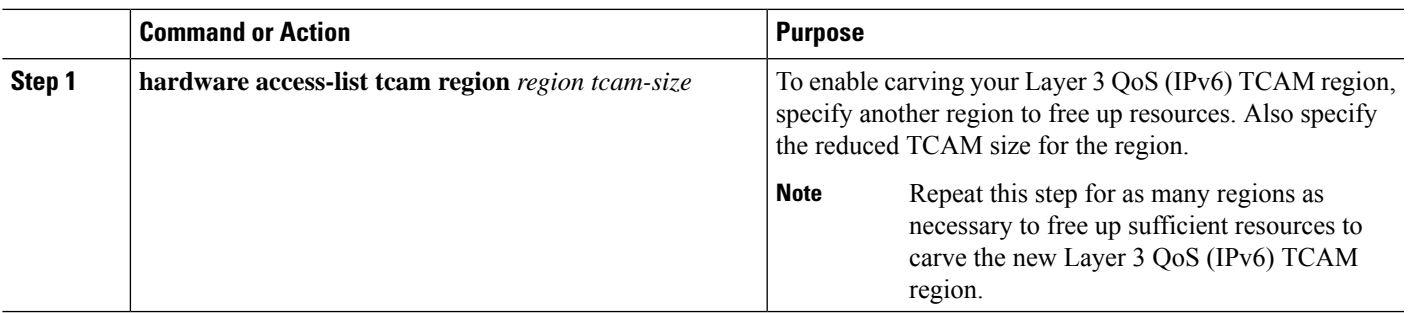

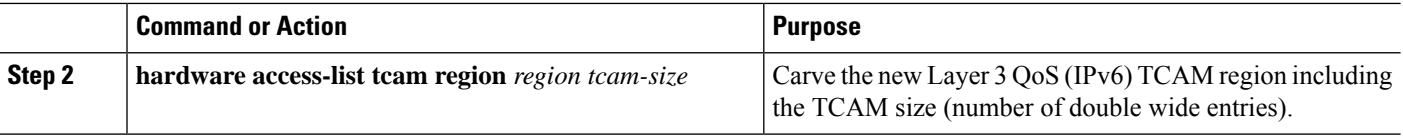

### **Example**

This example sets the ingress Layer 3 QoS (IPv6) TCAM region size to 256. A Layer 3 QoS (IPv6) of size 256 takes 512 entries because IPv6 is double wide.

• Reduce the span and redirect regions to 0. This creates 512 entry spaces that are used to carve Layer 3 QoS (IPV6) with 256 entries (double wide).

```
switch(config)# hardware access-list tcam region redirect 0
Warning: Please reload the linecard for the configuration to take effect
Warning: BFD, DHCPv4 and DHCPv6 features will NOT be supported after this configuration
change.
switch(config)# hardware access-list tcam region span 0
Warning: Please reload the linecard for the configuration to take effect
switch(config)# hardware access-list tcam region ipv6-l3qos 256
Warning: Please reload the linecard for the configuration to take effect
```
#### **Table 23: Updated TCAM Region Configuration After Reducing the IPv4 RACL (Ingress)**

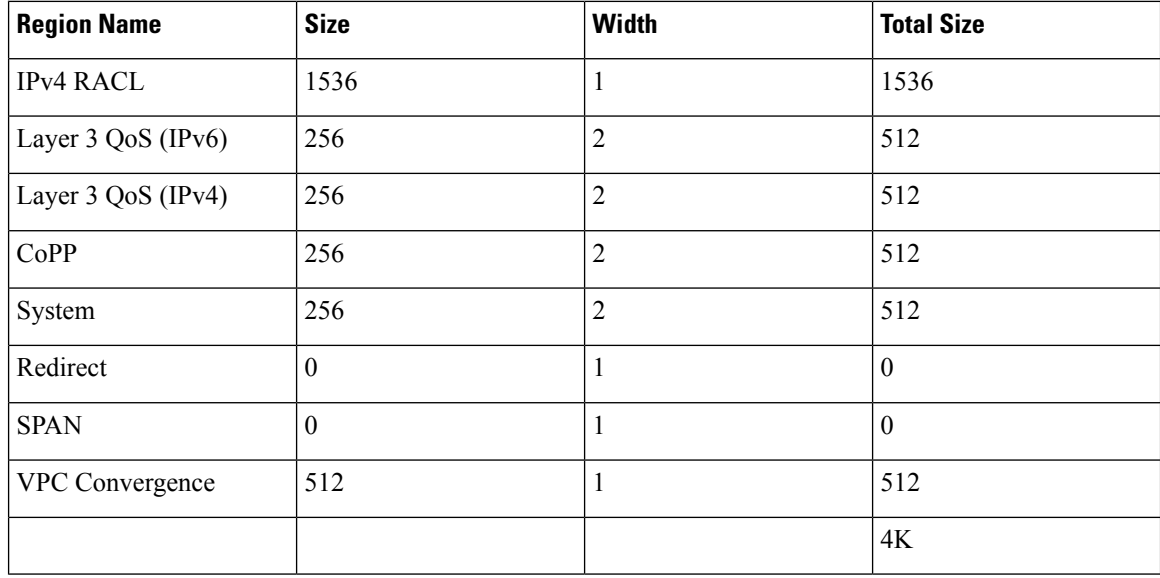

## **Enabling VLAN QoS (IPv4)**

To enable VLAN QoS (IPv4), you must decrease the TCAM size of another region and then increase the TCAM size to enable the new VLAN QoS (IPv4) region.

The following table list the default sizes for the ingress TCAM regions for ALE enabled devices.

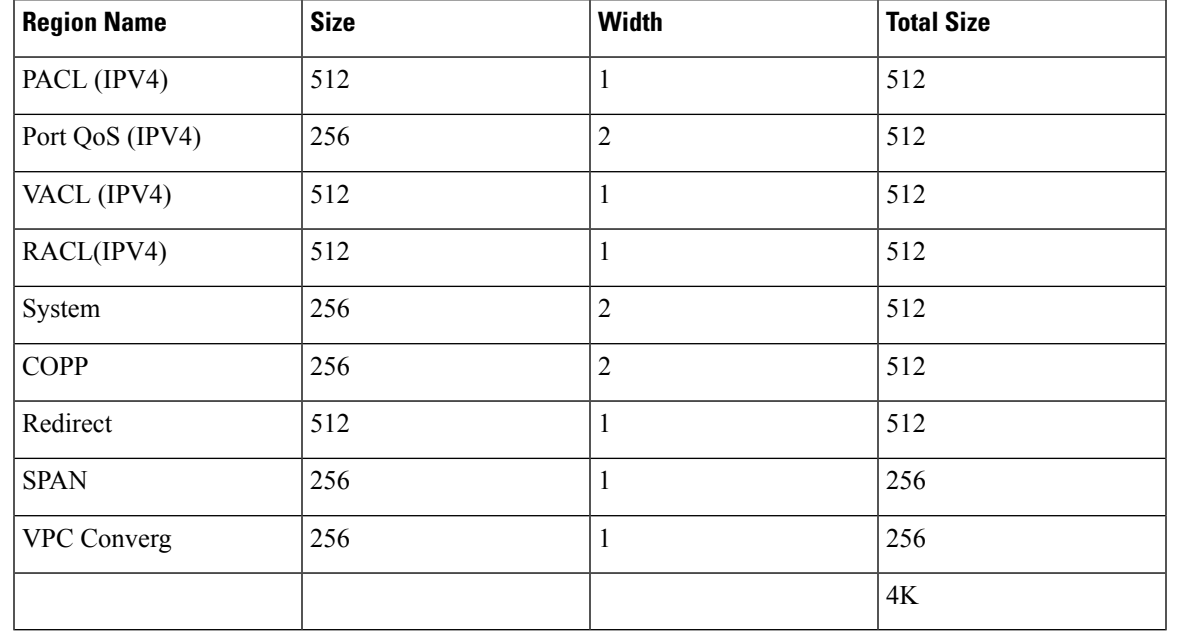

#### **Table 24: Default TCAM Region Configuration (Ingress)**

### **Procedure**

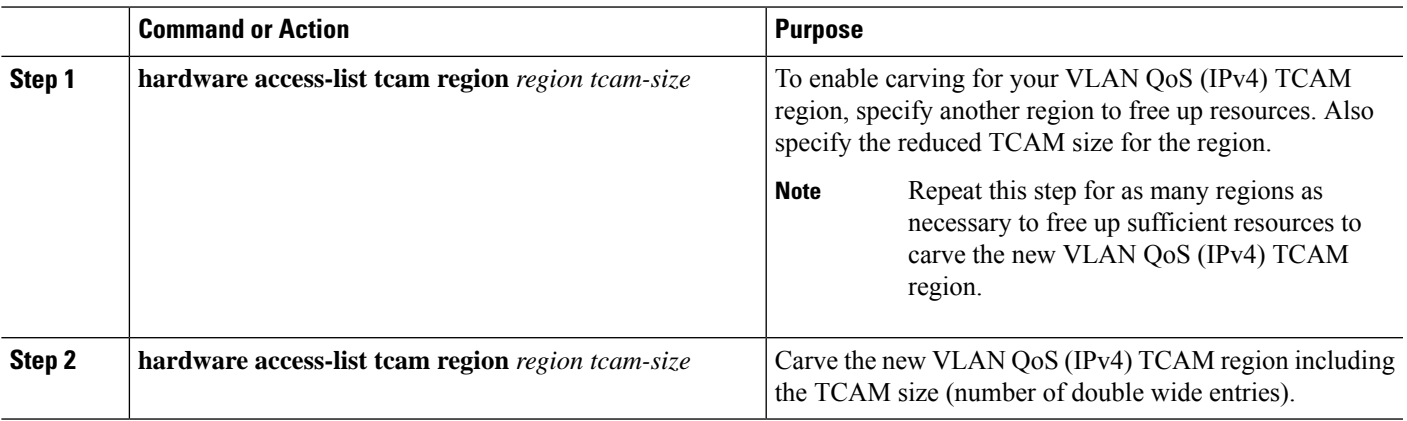

## **Example**

This example sets the VLAN QoS (IPv4) TCAM size to 256. A VLAN QoS (IPv4) of size 256 takes 512 entries because QoS TCAM is double wide.

• Reduce the ingress Port QoS (IPv4) by 256 bytes (QoS features are double wide,  $2 \times 256 = 512$ ) and add an ingress VLAN QoS (IPv4) with 256 (2 x 256).

```
switch(config)# hardware access-list tcam region qos 0
Warning: Please reload the linecard for the configuration to take effect
switch(config)# hardware access-list tcam region vqos 256
Warning: Please reload the linecard for the configuration to take effect
```

| <b>Region Name</b> | <b>Size</b>      | <b>Width</b>   | <b>Total Size</b> |
|--------------------|------------------|----------------|-------------------|
| PACL (IPV4)        | 512              | $\mathbf{1}$   | 512               |
| Port QoS (IPV4)    | $\boldsymbol{0}$ | $\overline{2}$ | $\Omega$          |
| VLAN QoS(IPV4)     | 256              | $\overline{2}$ | 512               |
| VACL (IPV4)        | 512              | 1              | 512               |
| RACL(IPV4)         | 512              | 1              | 512               |
| System             | 256              | $\overline{2}$ | 512               |
| <b>COPP</b>        | 256              | $\overline{2}$ | 512               |
| Redirect           | 512              | $\mathbf{1}$   | 512               |
| <b>SPAN</b>        | 256              | 1              | 256               |
| <b>VPC Converg</b> | 256              | $\mathbf{1}$   | 256               |
|                    |                  |                | 4K                |

**Table 25: Updated TCAM Region Configuration After Reducing the IPv4 Port QoS Ingress**

## **Notes for Enabling VLAN QoS**

The VLAN QoS feature enables Layer 2 bridged database lookup for QoS with VLAN as the key instead of the port.

To enable VLAN QoS, you must decrease the TCAM size of another region and increase the TCAM size for the VLAN QoS region.

To configure the size of the VLAN QoS TCAM region:

- Configure the IPv4 vqos to 640 entries.
- Configure the IPv6 ipv6-vqos to 256 entries.
- Decrease the IPv4 qos to 0 entries.
- Decrease the IPv6 ipv6-qos to 0 entries.

```
switch(config)# hardware access-list tcam region vqos 640
switch(config)# hardware access-list tcam region ipv6-vqos 256
switch(config)# hardware access-list tcam region qos 0
switch(config)# hardware access-list tcam region ipv6-qos 0
```

```
\mathscr{D}
```
**Note** After configuring the TCAM size for VLAN QOS, it is necessary to reload the line card.

Ш

## **Enabling FEX QoS (IPv4)**

**Note** The FEX QoS feature is not supported on the Cisco Nexus 9508 switch (NX-OS 7.0(3)F3(3)).

To enableFEX QoS(IPv4), you must decrease the TCAM size of another region and then increase the TCAM size to enable the new FEX QoS (IPv4) region.

### **Procedure**

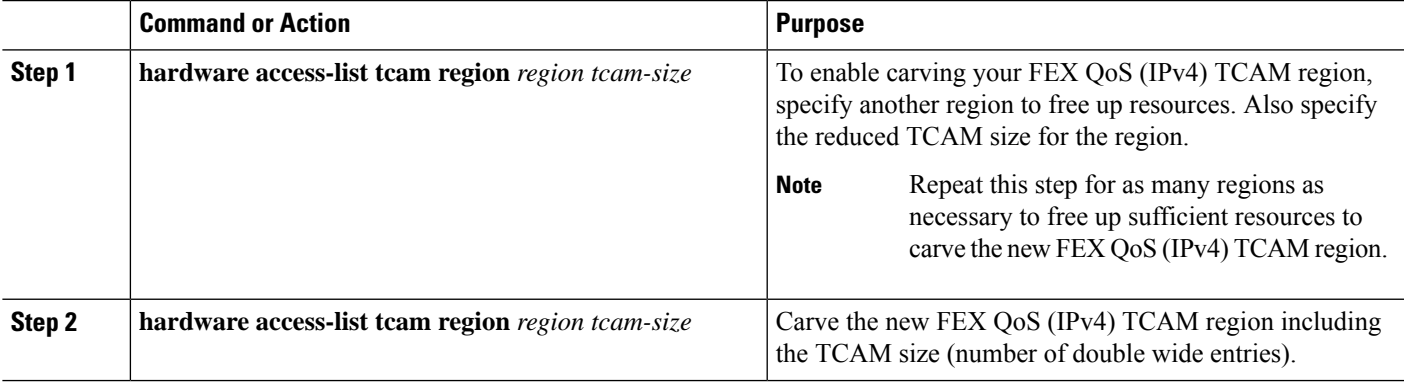

#### **Example**

This example sets the FEX QoS (IPv4) TCAM size to 256. A FEX QoS (IPv4) of size 256 takes 512 entries because QoS TCAM is double wide.

• Reduce the IPv4 FEX IFACL region by 512 entries and add a FEX QoS (IPv4) region with 512 entries.

```
switch(config)# hardware access-list tcam region fex-ifacl 0
Warning: Please reload the linecard for the configuration to take effect
switch(config)# hardware access-list tcam region fex-qos 256
Warning: Please reload the linecard for the configuration to take effect
```
## <span id="page-62-0"></span>**Enabling Egress QoS (IPv4)**

To enable QoS (IPv4) TCAM, you must decrease the TCAM size of another region and then increase the TCAM size to enable the newQoS (IPv4) TCAM region.

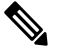

**Note** The egress QoS feature is not supported on the Cisco Nexus 9508 switch (Cisco NX-OS 7.0(3)F3(3)).

Egress marking and policing is supported on all Network Forwarding Engine (NFE) platforms. Egress classification for egress packet scheduling is supported only on 100G platforms. **Note**

Beginning with Cisco NX-OS Release 7.0(3)I6(1), the Cisco Nexus 93108TC-EX, 93180LC-EX, and 93180YC-EX switches, and 97160YC-EX, 9732C-EX, 9736C-EX line cards support the Layer 2 and Layer 3 egress policer.

Beginning with Cisco NX-OS Release 7.0(3)I1(2), to enable egress QoS(IPv4), you must decrease the TCAM size of the **e-racl** region and then increase the TCAM size for the egress QoS (IPv4) region.

The following are considerations for egress QoS (IPv4) and TCAM regions:

- Egress QoS TCAM is based on packet type, such as **e-qos**. TCAM carving is needed to match IPv4 packets on VLAN, layer 2, and layer 3 port types.
- All egress QoS (IPv4, IPv6, and MAC) TCAM regions are double-wide, except for the **e-qos-lite** region which is single-wide.
- Violated and non-violated statistics are supported for policing action when a double-wide TCAM is configured.
- When a single-wide TCAM (**e-qos-lite**) is configured, only non-violated statistics are reported in the presence of a policing action. The violated statistics are always reported as zero instead of NA for the **qos-lite** region. The policing action (1R2C or 2R3C) is still properly enforced. Only statistics reporting is limited to non-violated statistics. If you want to view violated statistics, regular QoS TCAM should be used instead.
- Statistics are disabled when the optional **no-stats** keyword is used and policies are shared (where applicable).
- Egress QoS policies on ALE uplink ports on top-of-rack (TOR) platforms are not supported.
- The egress QoS policy supports marking, policing, and classification.

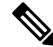

Egress classification for egress packet scheduling is supported only on 100G platforms. **Note**

- Egress qos policies do not support packet-length based matching.
- The **set qos-group** command is not supported for egress QoS policies.

However, the **set qos-group** command is supported for egress QoS policies when applied on a 100G interface.

- Depending on the policy-map match criteria, the relevant egress QoS TCAM regions, such as **e-qos**, **e-mac-qos**, **e-ipv6-qos**, **egr-l2-qos**, and **egr-l3-vlan-qos**, must be carved for end-to-end QoS within the device.
- Set the egress QoS TCAM region size to 0 before downgrading to earlier images. Remove all egress QoS policies before downgrading to earlier images.

#### **Procedure**

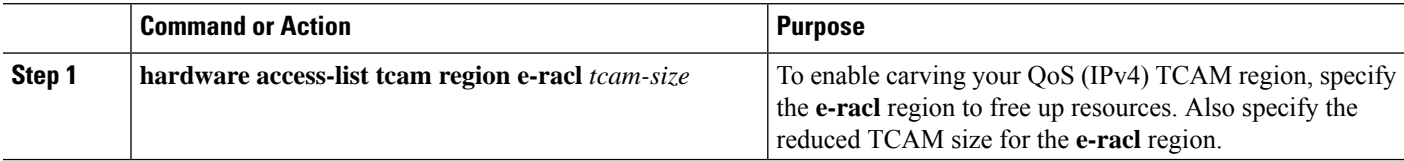

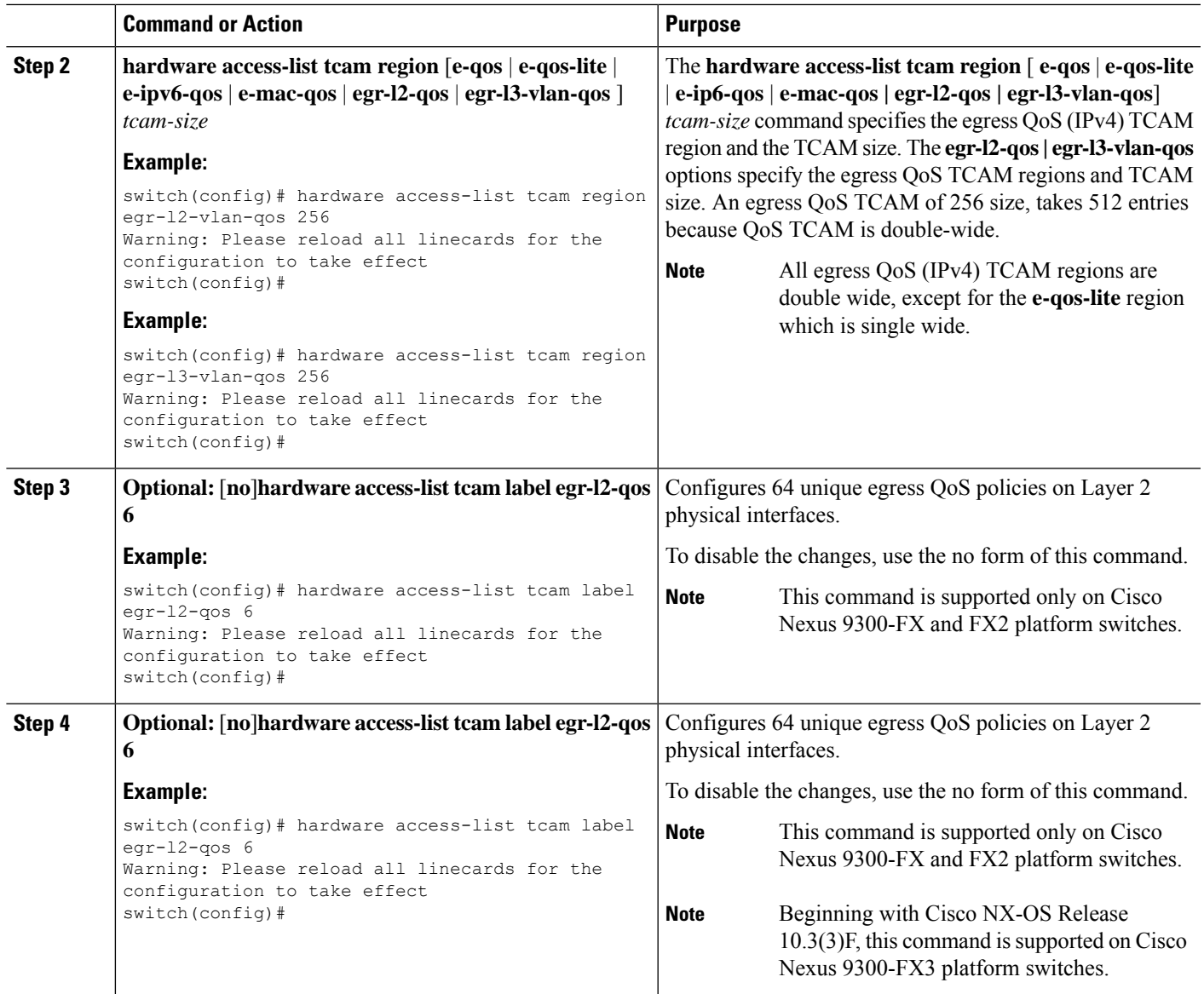

# **Using Templates to Configure TCAM Region Sizes**

# 

Using templates to configure TCAM region sizes is not supported on the Cisco Nexus 9508 switch (NX-OS 7.0(3)F3(3)). **Note**

Beginning with Cisco NX-OS Release 7.0(3)I3(1), you can use create and apply custom templates to configure TCAM region sizes.

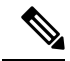

**Note**

Once you apply a TCAM template, the**hardware access-list tcam region**command will not work. You must uncommit the template in order to use the command.

## **SUMMARY STEPS**

- **1. configure terminal**
- **2.** [**no**] **hardware profile tcam resource template** *template-name* **ref-template** {**nfe** | **nfe2** | {**l2-l3** | **l3**}}
- **3.** (Optional) *region tcam-size*
- **4. exit**
- **5.** [**no**] **hardware profile tcam resource service-template** *template-name*
- **6.** (Optional) **show hardware access-list tcam template** {**all** | **nfe** | **nfe2** | **l2-l3** | **l3** | *template-name*}
- **7.** (Optional) **copy running-config startup-config**
- **8. reload**

## **DETAILED STEPS**

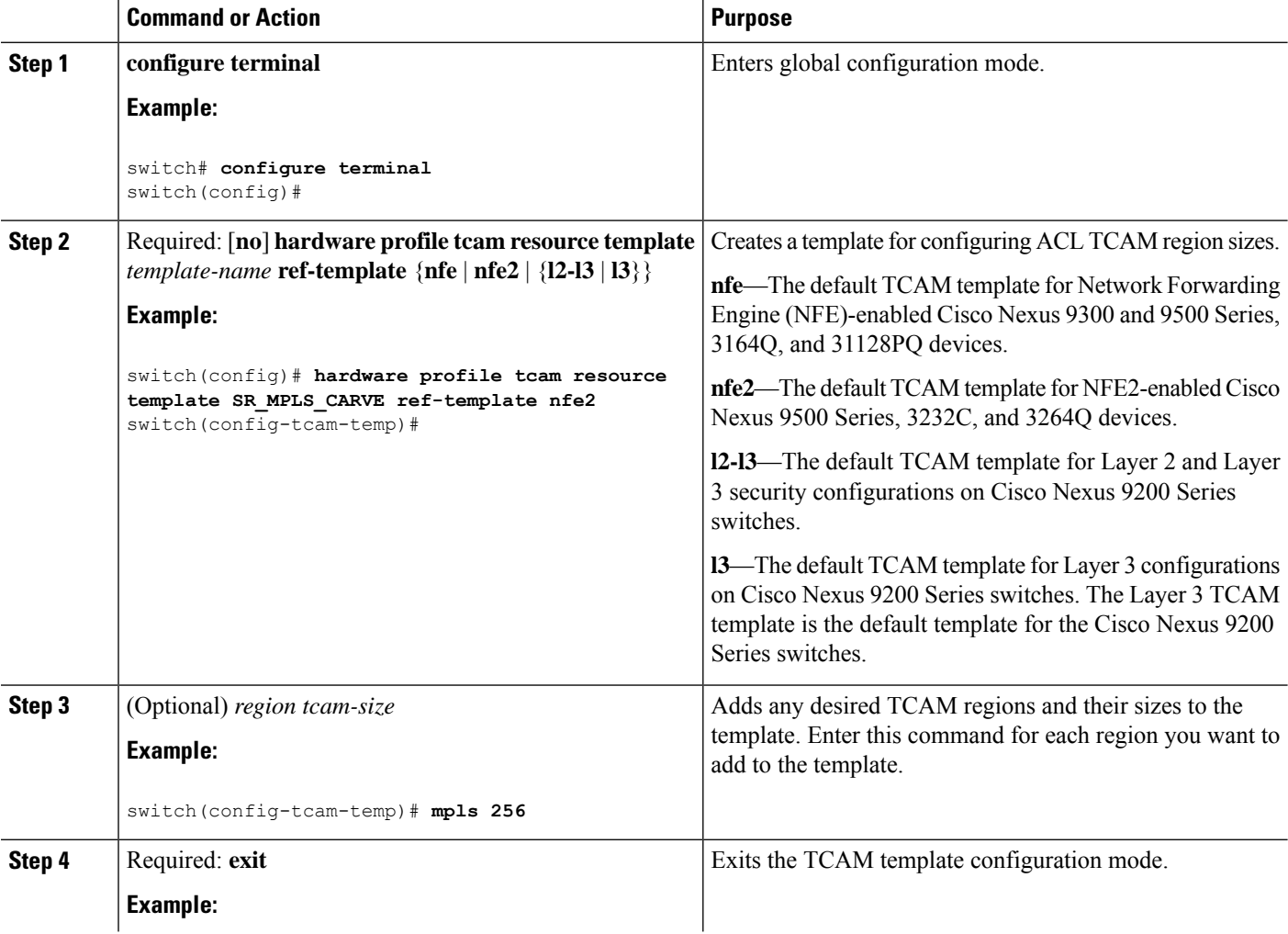

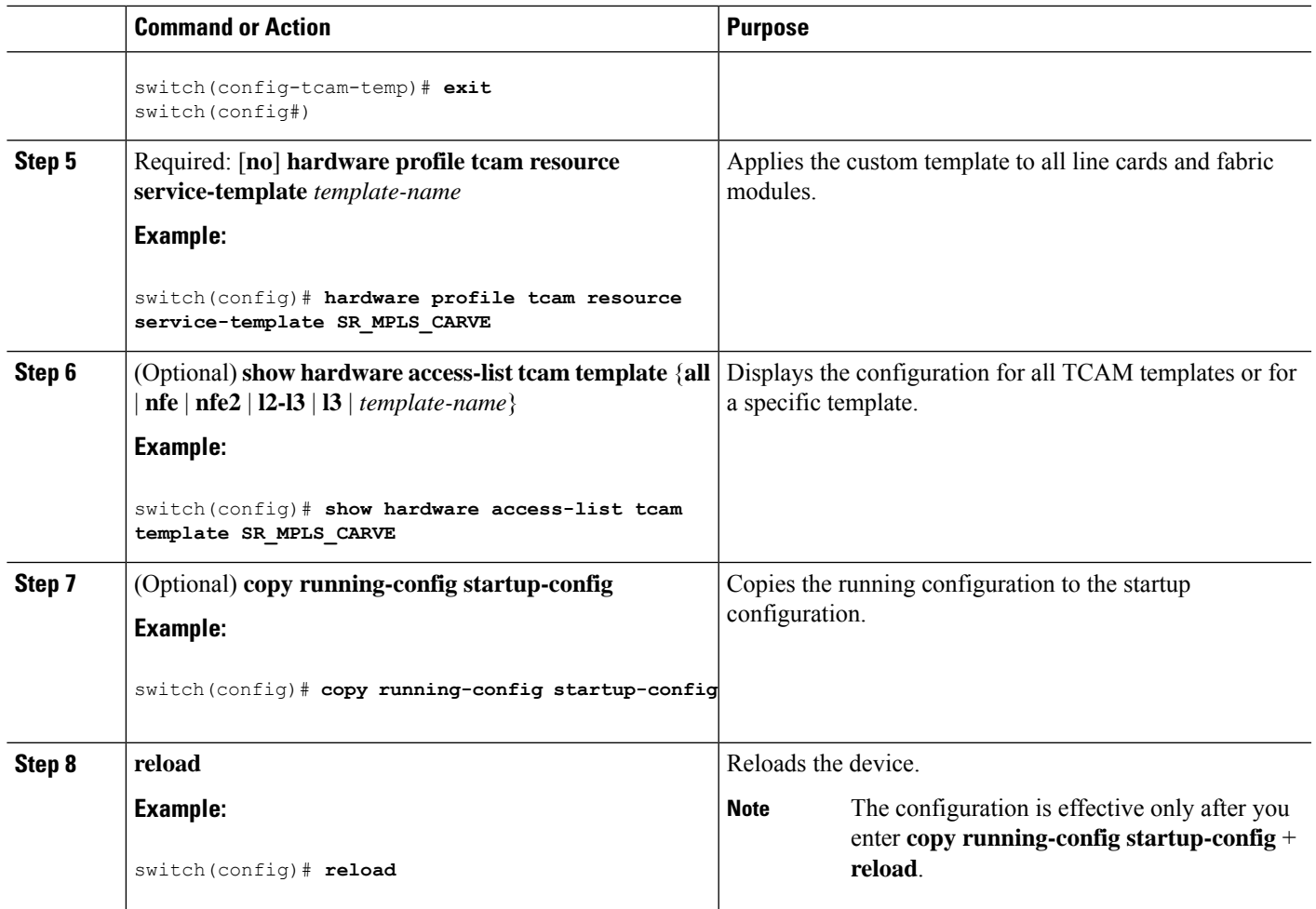

## **Verifying QoS TCAM Carving**

After you adjust the TCAM region sizes, enter the **show hardware access-list tcam region** command to display the TCAM sizes that will be applicable on the next reload of the device.

To display the configuration of a TCAM template, use the **show hardware access-list tcam template** {**all** | **nfe** | **nfe2** | **l2-l3** | **l3** | *template-name*} command where:

- **all**—Displays configuration for all TCAM templates.
- **nfe**—The default TCAM template for Network Forwarding Engine (NFE)-enabled Cisco Nexus 9300 and 9500 Series, 3164Q, and 31128PQ devices.
- **nfe2**—The default TCAM template for NFE2-enabled Cisco Nexus 9500, 3232C, and 3264Q devices.
- **l2-l3**—The default TCAM template for Layer 2-to-Layer 3 configurations on Cisco Nexus 9200 Series switches.
- **l3**—The default TCAM template for Layer 3 configurations on Cisco Nexus 9200 Series switches.

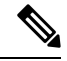

To keep all modules synchronized, you must reload all line card modules or enter the **copy running-config startup-config** command and the **reload**command to reload the device. Multiple TCAM region configurations require only a single reload. You can wait until you complete all of your TCAM region configurations before you reload the device. **Note**

If you exceed the 4K ingress limit for all TCAM regions when you configure a TCAM region, the following message appears:

ERROR: Aggregate TCAM region configuration exceeded the available Ingress TCAM space. Please re-configure.

If TCAM for a particular feature is not configured and you try to apply a feature that requires TCAM carving, the following message appears:

ERROR: Module x returned status: TCAM region is not configured. Please configure TCAM region and retry the command.

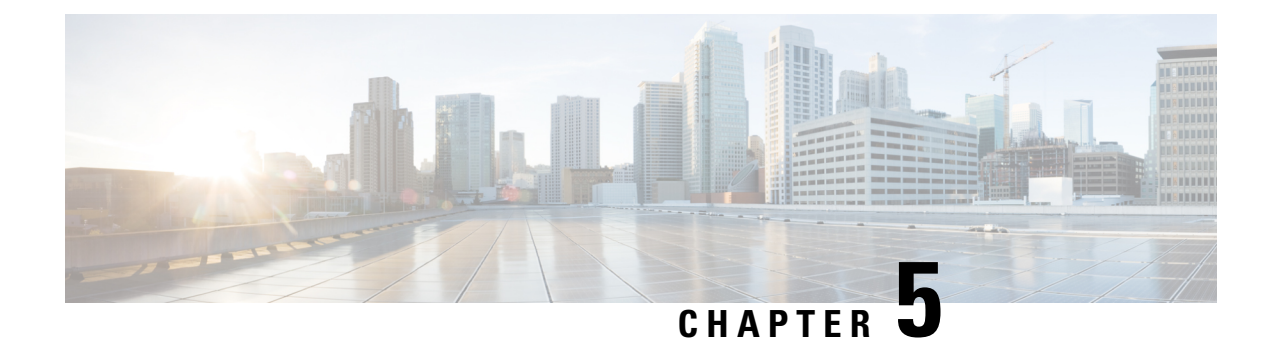

# **Configuring Classification**

- About [Classification,](#page-68-0) on page 55
- Prerequisites for [Classification,](#page-69-0) on page 56
- Guidelines and Limitations for [Classification,](#page-69-1) on page 56
- [Configuring](#page-72-0) Traffic Classes, on page 59
- Verifying the Classification [Configuration,](#page-85-0) on page 72
- Configuration Examples for [Classification,](#page-86-0) on page 73

# <span id="page-68-0"></span>**About Classification**

Classification isthe separation of packetsinto traffic classes. You configure the device to take a specific action on the specified classified traffic, such as policing or marking down, or other actions.

You can create class maps to represent each traffic class by matching packet characteristics with the classification criteria in the following table:

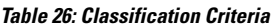

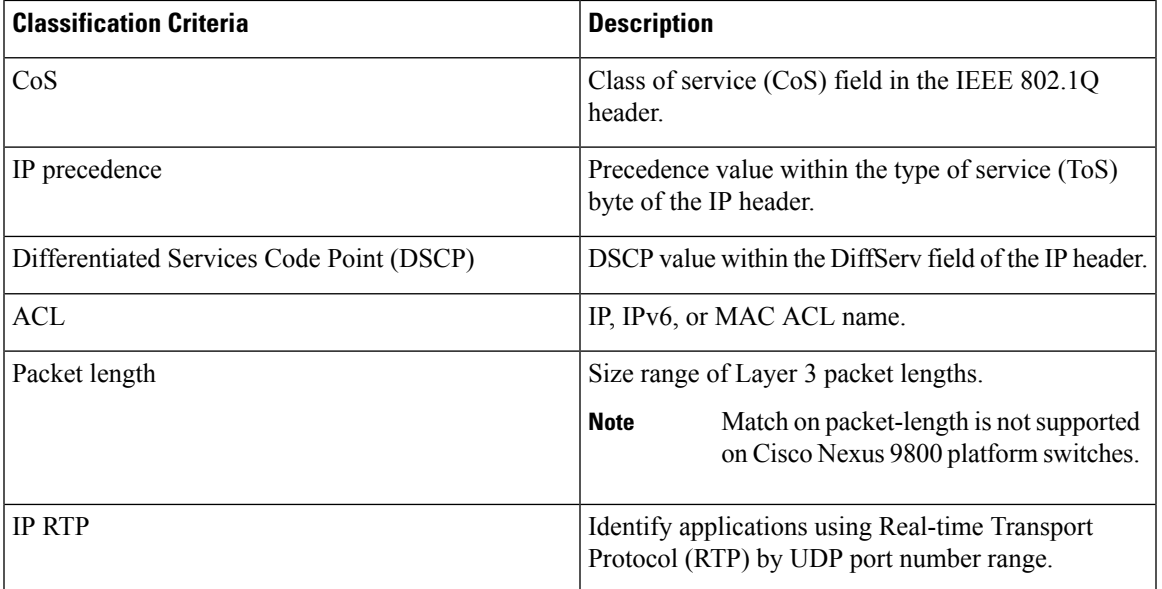

You can specify multiple match criteria, you can choose to not match on a particular criterion, or you can determine the traffic class by matching any or all criteria.

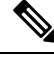

However, if you match on an ACL, no other match criteria, except the packet length, can be specified in a match-all class. In a match-any class, you can match on ACLs and any other match criteria. **Note**

Traffic that fails to match any class in a QoS policy map is assigned to a default class of traffic called class-default. The class-default can be referenced in a QoS policy map to select this unmatched traffic.

You can reuse class maps when defining the QoS policies for different interfaces that process the same types of traffic.

# <span id="page-69-0"></span>**Prerequisites for Classification**

Classification has the following prerequisites:

- You must be familiar with using modular QoS CLI.
- You are logged on to the device.

# <span id="page-69-1"></span>**Guidelines and Limitations for Classification**

Classification has the following configuration guidelines and limitations:

- QoS policy will not be effective for fragmented packets. Fragmented packets will be forwarded to the default queue.
- The **show** commands with the **internal** keyword are not supported.
- PVLANs do not provide support for PVLAN QoS.
- When the**destinationinterface sup-eth0** CLI command is configured, the following system log message is displayed: Enabling span destination to SUP will affect ingress QoS classification.
- For VXLAN, the following Cisco Nexus platforms support QoS policies for traffic in the network to host direction (decapsulation path) as egress policy on both the port and VLAN:
	- Cisco Nexus 9300 and 9500 platform switches.
	- Cisco Nexus 9200 and 9300-EX platform switches; Cisco Nexus 93180YC-EX and 93108TC-EX switches; and the Cisco Nexus 9732C-EX line card.
	- The preceding is not supported for the following hardware: Cisco Nexus 9230QC, 9272Q, 9232C, 9236C, and 92300YC switches; and Cisco Nexus 9160YC-X switches.
- For VXLAN, the following Cisco Nexus platforms do not support QoS policies for traffic from the network to access direction (decapsulation path) as ingress policy on the uplink interface:
	- Cisco Nexus 9300 and 9500 platform switches.
- Cisco Nexus 9200 and 9300-EX platform switches; and Cisco Nexus 93180YC-EX and 93108TC-EX switches; and the Cisco Nexus 9732C-EX line card.
- Cisco Nexus 9230QC, 9272Q, 9232C, 9236C, and 92300YC switches; and Cisco Nexus 9160YC-X switches.
- QoS classification is not supported on the FEX interfaces ingressing the VXLAN traffic. This limitation is applicable to all Cisco Nexus 9000 series switches.
- Matching the packets based on DSCP, CoS, or precedence in Cisco Nexus 9300-EX platform switches, the TCAM entries for both IPv4 (single-wide is one entry) and IPv6 (double-wide are two entries) are installed in the hardware. For example, if you match DSCP 4, three entries are installed in the hardware, one entry for IPv4 and two entries for IPv6.
- You can specify a maximum of 1024 match criteria in a class map.
- You can configure a maximum of 128 classes for use in a single policy map.
- When you match on an ACL, the only other match you can specify is the Layer 3 packet length in a match-all class.
- The **match-all** option in the **class-map type qos match-all** command is not supported. The match criteria of this command becomes the same as in the **class-map type qos match-any** command. The **class-map type qos match-all** command yields the same results as the **class-map type qos match-any** command.
- The **match-all** option is not supported in CoPP class-map and it always defaults to the **match-any** option.
- You can classify traffic on Layer 2 ports that are based on either the port policy or VLAN policy of the incoming packet but not both. If both are present, the device acts on the port policy and ignoresthe VLAN policy.
- When a Cisco Nexus Fabric Extender (FEX) is connected and in use, do not mark data traffic with a CoS value of 7. CoS 7 is reserved for control traffic transiting the Fabric Extender.
- Control traffic (control frames) from the switch to the FEX are marked with a CoS value of 7 and are limited to a jumbo MTU frame size of 2344 bytes.
- FEX QoS policy supports FEX host interfaces (HIF).
	- QoS TCAM carving is supported on ALE (Application Leaf Engine) enabled switches.
	- Only system level policies are supported.
	- Match on CoS is supported.
	- Match on QoS-group is supported.
- Jumbo ping (MTU of 2400 or greater) from a switch supervisor with a COS of 7, to a FEX host, fails because the control queue on a FEX supports an MTU limited to 2240.
- QoS classification policies are not supported under system QoS for Layer 2 switch ports. However, you can configure a QoS policy to classify the incoming traffic based on CoS/DSCP and map it to different queues. The QoS policy must be applied under all the interfaces that require the classification.
- A QoS policy with a MAC-based ACL as a match in the class map does not work for IPv6 traffic. For QoS, IPv6 traffic must be matched based on IPv6 addresses and not on MAC addresses.

• As a best practice, avoid having a voice VLAN configuration where an access VLAN is same as the voice VLAN.

The following are alternative approaches:

• If a separate dot1p tag (cos) value is not required for voice traffic, use the **switchport voice vlan untagged** command.

switch(config)# interface ethernet 1/1 switch(config-if)# switchport access vlan 20 switch(config-if)# switchport voice vlan untagged

• If a separate cos value is required for voice traffic, use the **switchport voice vlan dot1p** command.

```
switch(config)# interface ethernet 1/1
switch(config-if)# switchport access vlan 20
switch(config-if)# switchport voice vlan dot1p
```
- Cisco Nexus 9504 and Cisco Nexus 9508 switches with the following line cards do not support QoS match acl with fragments:
	- Cisco Nexus 96136YC-R
	- Cisco Nexus 9636C-RX
	- Cisco Nexus 9636Q-R
	- Cisco Nexus 9636C-R
- MPLS packets with a NULL label on transit nodes, receive an MPLS classification that is based on its NULL label EXP.
- Ingress DROP ACL DROP is seen with Cisco Nexus 9272Q, 9236C, and 92160YC-X switches on an ASIC during congestion. However, these drops do not impact the performance of the switch.
- A QoS policy that references an ACL that contains a match for ICMP type or code is not supported.
- A QoS Policy that references an ACL that contains a match for TCP flags is only supported on the following Cisco Nexus 9000 series switches:
	- Cisco Nexus 9200 platform switches
	- Cisco Nexus 9300-EX platform switches
	- Cisco Nexus 9300-FX platform switches
	- Cisco Nexus 9300-GX platform switches
	- Cisco Nexus 9500 platform switches with Cisco Nexus 97xx-EX and 97xx-FX line cards
	- Beginning with Cisco NX-OS Release 10.2(1q)F, QoS Classification is supported on the N9K-C9332D-GX2B platform switches.
- Beginning with Cisco NX-OS Release 10.3(1)F, QoS classification (ACL) is supported on the Cisco Nexus 9808 platform switches.
- Beginning with Cisco NX-OS Release 10.4(1)F, QoS classification (ACL) is supported on the Cisco Nexus 9804 platform switches.
- Cisco Nexus 9808/9804 platform switches have the following limitations for SUP QoS ACL support:
	- Egress type QoS policy is not supported.
	- policer re-marking is not supported for exceed-action and violate-action.
	- The **match cos** and **set cos** commands are not supported.
	- Max burst values are supported for 16 configs. QoS and CoPP shares these burst configs. CoPP reserves 8, and QoS will have remaining 8.
	- ACL counters are not available for the policer. The **show system internal access-list interface eth <> input entries** command will not show counters if it has policer.
	- 2-rate 3-color (2R3C) policing support is provided only for confirm action transmit and exceed action transmit.
	- Match on packet-length is not supported.
- Beginning with Cisco NX-OS Release 10.4(1)F, System level ingress QoS policy (classification and remarking) issupported on Cisco Nexus 9808/9804 platform switches. However, policer is notsupported at system level QoS.
- From Cisco NX-OS Release 10.4(1)F, QoS classification is supported on Cisco Nexus C9348GCFX3 and Cisco C9348GC-FX3PH switches.

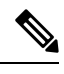

**Note**

QoS classification is not supported for ports 41-48 on Cisco Nexus C9348GC-FX3PH switch.

• From Cisco NX-OS Release 10.4(2)F, QoS classification (ACL) is supported on Cisco Nexus C93108TC-FX3 switches.

# **Configuring Traffic Classes**

## **Configuring ACL Classification**

You can classify traffic by matching packets based on an existing access control list (ACL). Traffic is classified by the criteria defined in the ACL. The permit and deny ACL keywords are ignored in the matching; even though a match criteria in the access-list has a deny action, it is still used for matching for this class.

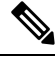

**Note** Use the **class-map class** acl command to display the ACL class-map configuration.

- **1. configure terminal**
- **2. class-map** [**type qos**] [**match-any** | **match-all**] *class-name*
- **3. match access-group name** *acl-name*

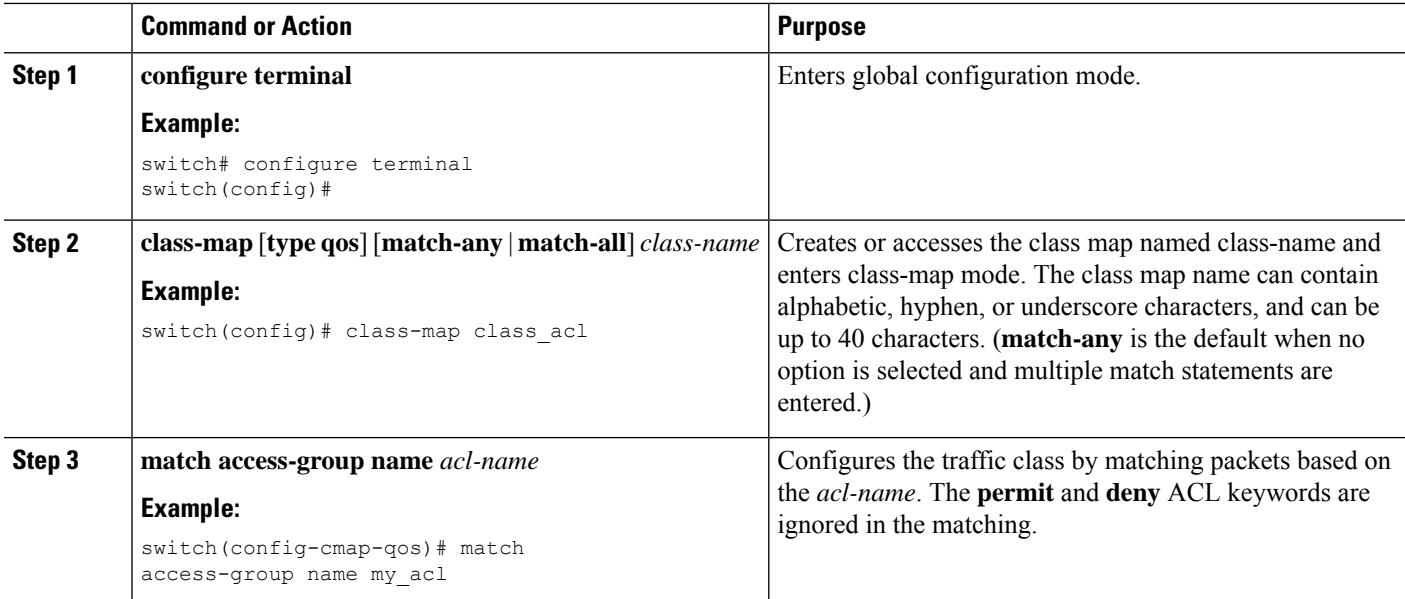

## **Examples: Configuring ACL Classification**

To prevent packets from being matched by the QoS class-map, you must explicitly specify the packets you want to match with permit statements. The *implicit* default deny statement at the end of the ACL will filter out the remainder. Any *explicit* deny statements configured inside the access list of a QoS class map will be ignored in the matching and treated as an explicit permit statement as shown in the examples below.

The following examples, A1, B1, and C1, all produce the same QoS matching results:

```
\cdot A1
 ip access-list extended A1
   permit ip 10.1.0.0 0.0.255.255 any
   permit ip 172.16.128.0 0.0.1.255 any
   permit ip 192.168.17.0 0.0.0.255 any
\cdot B1
 ip access-list extended B1
   permit ip 10.1.0.0 0.0.255.255 any
   deny ip 172.16.128.0 0.0.1.255 any /* deny is interpreted as a permit */permit ip 192.168.17.0 0.0.0.255 any
\cdot C1
 ip access-list extended C1
   deny ip 10.1.0.0 0.0.255.255 any /* deny is interpreted as a permit */
  deny ip 172.16.128.0 0.0.1.255 any /* deny is interpreted as a permit */
  deny ip 192.168.17.0 0.0.0.255 any /* deny is interpreted as a permit */
```
Adding an explicit DENY ALL at the end of a QoS matching ACL causes the QoS ACL to permit all traffic. The following examples, D1 and E1, produce the same QoS matching results:

 $\cdot$  D<sub>1</sub> ip access-list extended D1 permit ip 10.1.0.0 0.0.255.255 any permit ip 172.16.128.0 0.0.1.255 any permit ip 192.168.17.0 0.0.0.255 any deny ip 0.0.0.0 255.255.255.255 any /\* deny is interpreted as a permit \*/

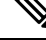

The last line in the example effectively becomes a PERMIT ALL statement and results in the QoS ACL to permit all packets. **Note**

```
\cdot E1
```

```
ip access-list extended E1
    permit ip 0.0.0.0 255.255.255.255 any
```
## **Configuring a DSCP Wildcard Mask**

Use the DSCP wildcard mask feature to classify multiple DSCP values from a set of IP flows recognized by an ACL and the DSCP value. Classification of IP information and DSCP values occurs in a more granular way by using multiple parameters. With this granularity, you can treat these flows by policing them to protest the rest of the traffic, or assign them to a qos-group for further QoS operations.

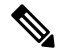

**Note** Only Cisco Nexus 9300-EX/FX/FX2/FX3 platform switches support the DSCP wildcard mask feature.

## **SUMMARY STEPS**

- **1. configure terminal**
- **2. ip access-list** *acl-name*
- **3.** [*sequence-number*] {**permit** |**deny** } *protocol* { *source-ip-prefix* |*source-ip-mask* } { *destination-ip-prefix* | *destination-ip-mask* } [ **dscp** *dscp-value* **dscp-mask** *0-63* ]
- **4.** [*sequence-number*] {**permit** |**deny** } *protocol* { *source-ip-prefix* |*source-ip-mask* } { *destination-ip-prefix* | *destination-ip-mask* } [ **dscp** *dscp-value* [ *dscp-mask* ] ]
- **5. exit**
- **6. class-map** [**type qos**] [**match-any** | **match-all**] *class-name*
- **7. match access-list** *acl-name*

### **DETAILED STEPS**

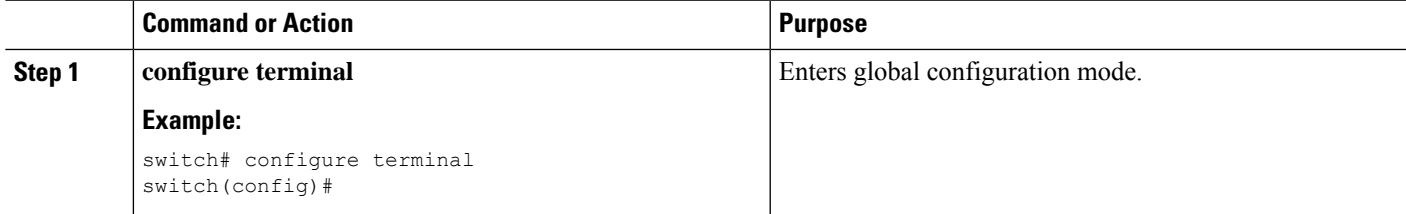

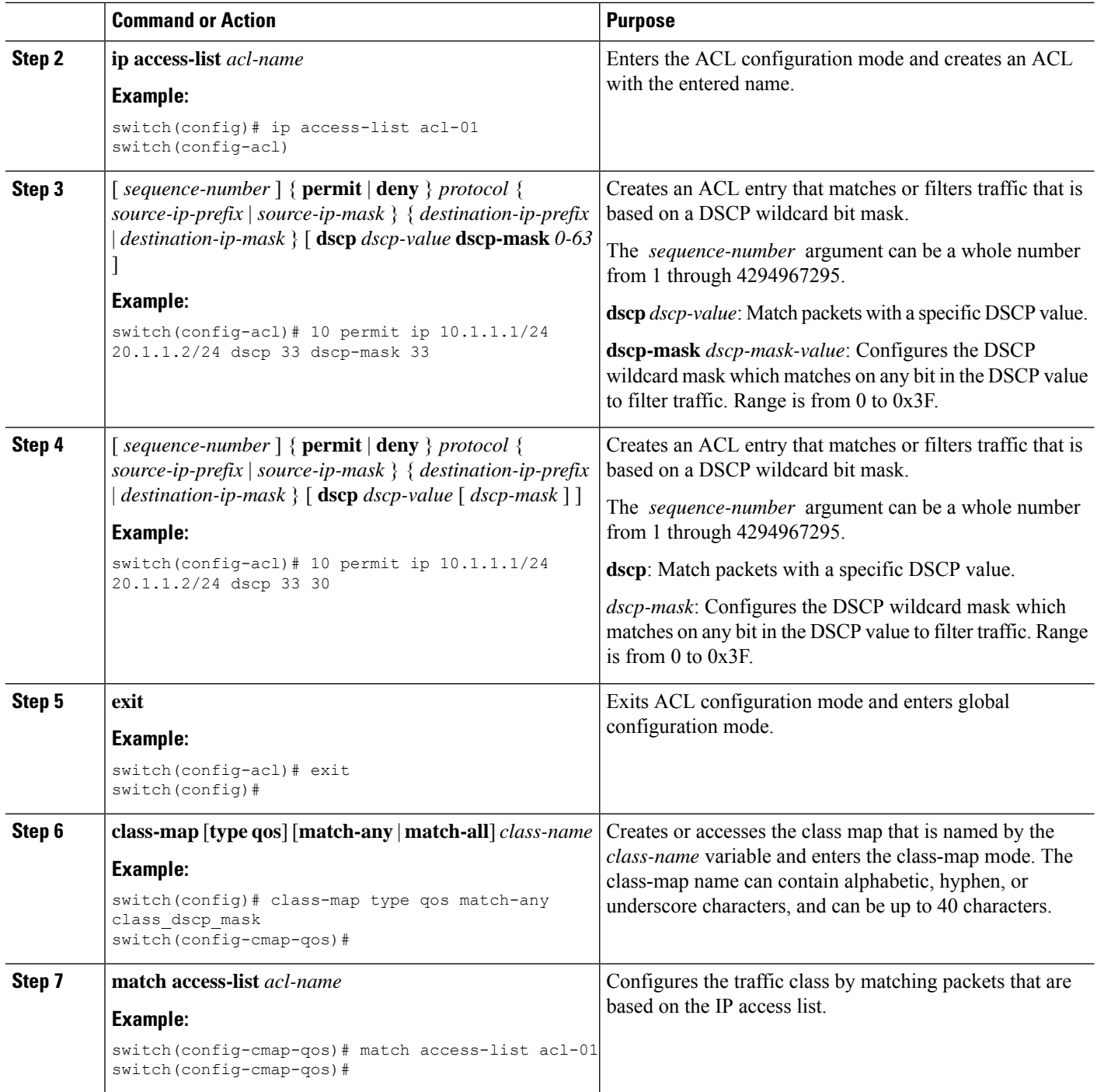

## **Example**

In the following example, an ACL looks at traffic that is sent from subnet 10.1.1.0 to subnet 20.1.1.0. The ACL also checks for traffic with DSCP 33, and any subsequent DSCP values from 33 through 63, with a mask value of 30. The ACL is set to a class map that is matching this ACL for further QoS operations.

```
switch# configure terminal
switch(config)# ip access-list acl-01
switch(config-acl)# 10 permit ip 10.1.1.1/24 20.1.1.2/24 dscp 33 dscp-mask 30
switch(config-acl)# exit
switch(config)# class-map type qos match-any class_dscp_mask
switch(config-cmap-qos)# match access-list acl-01
```
## **Configuring DSCP Classification**

You can classify traffic based on the DSCP value in the DiffServ field of the IP header. The standard DSCP values are listed in the following table:

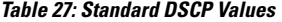

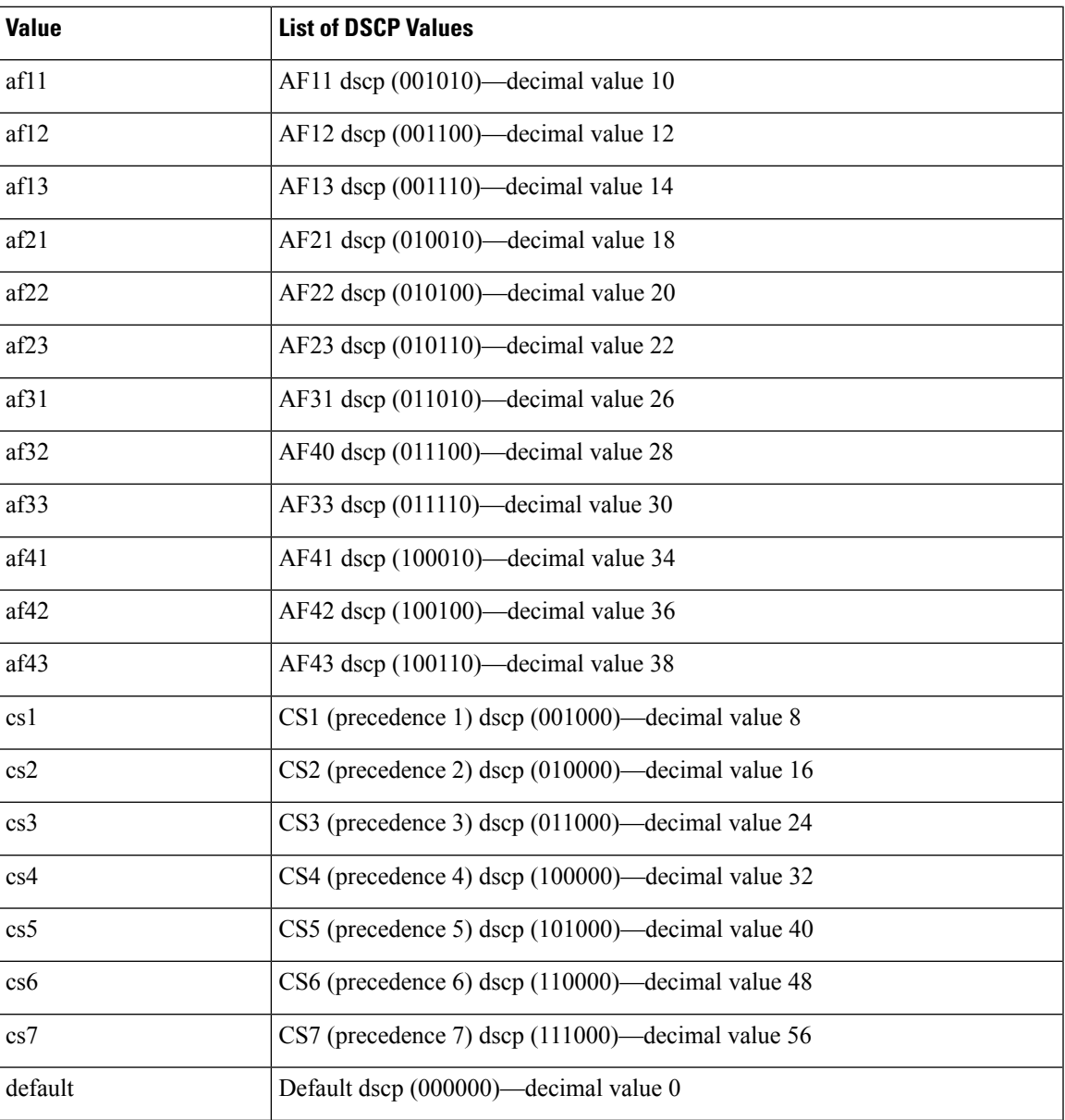

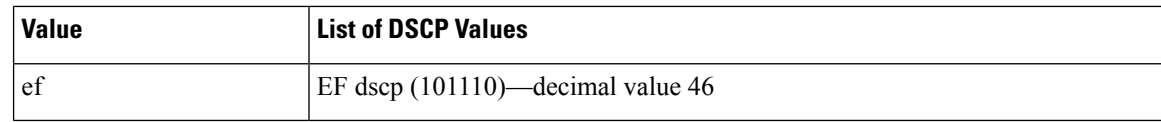

## **SUMMARY STEPS**

- **1. configure terminal**
- **2. class-map** [**type qos**] [**match-any** | **match-all**] *class-name*
- **3. match** [**not**] **dscp** *dscp-values*
- **4. exit**
- **5. copy running-config startup-config**

## **DETAILED STEPS**

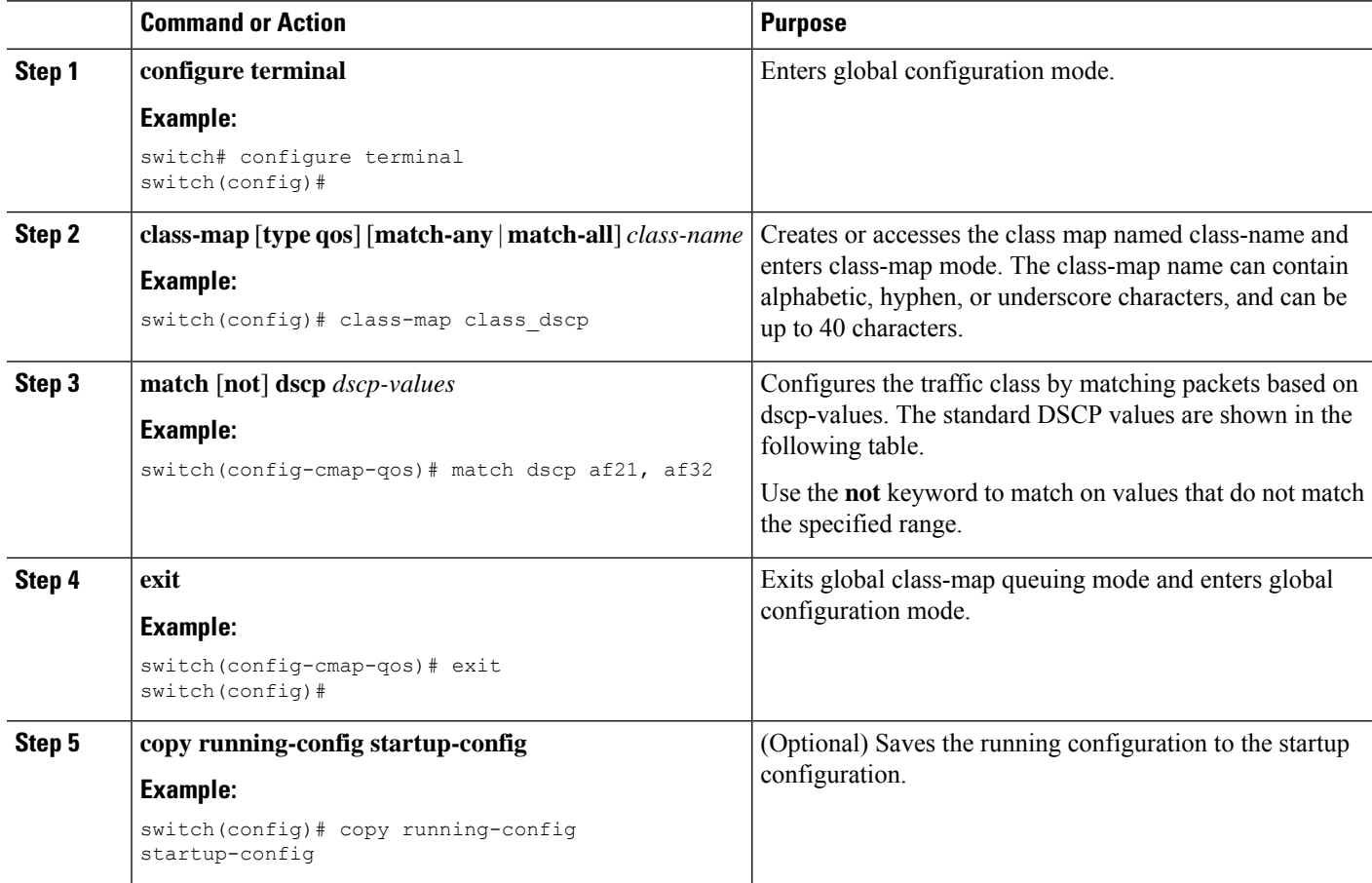

## **Example**

This example shows how to display the DSCP class-map configuration:

switch# **show class-map class\_dscp**

## **Configuring IP Precedence Classification**

You can classify traffic based on the precedence value in the type of service (ToS) byte field of the IP header. The precedence values are listed in the following:

### **Table 28: Precedence Values**

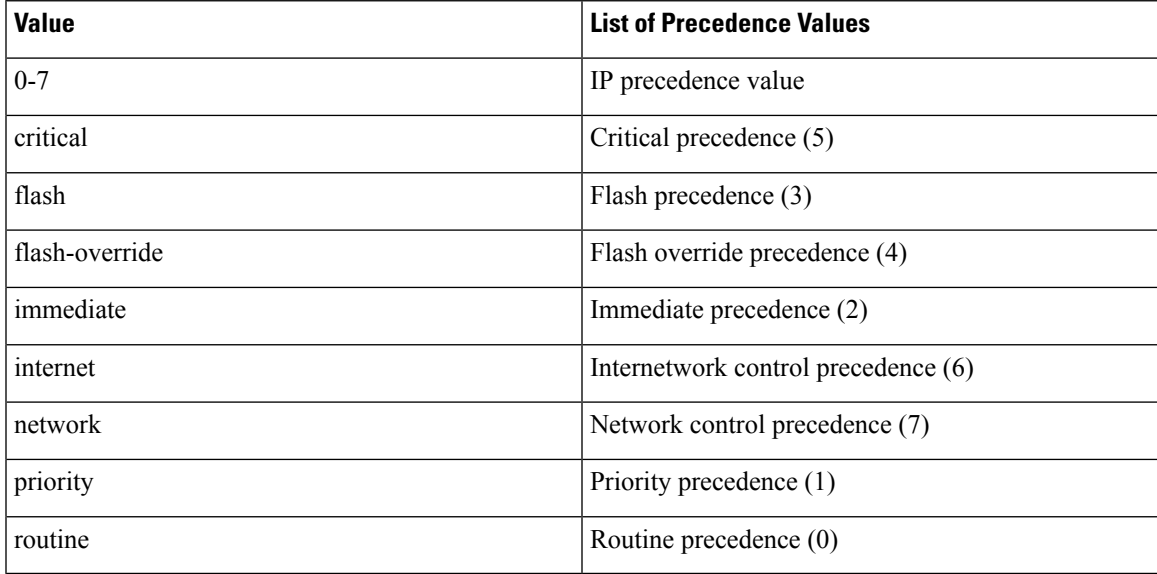

## **SUMMARY STEPS**

- **1. configure terminal**
- **2. class-map** [**type qos**] [**match-any** | **match-all**] *class-name*
- **3. match** [**not**] **precedence** *precedence-values*
- **4. exit**
- **5. copy running-config startup-config**

## **DETAILED STEPS**

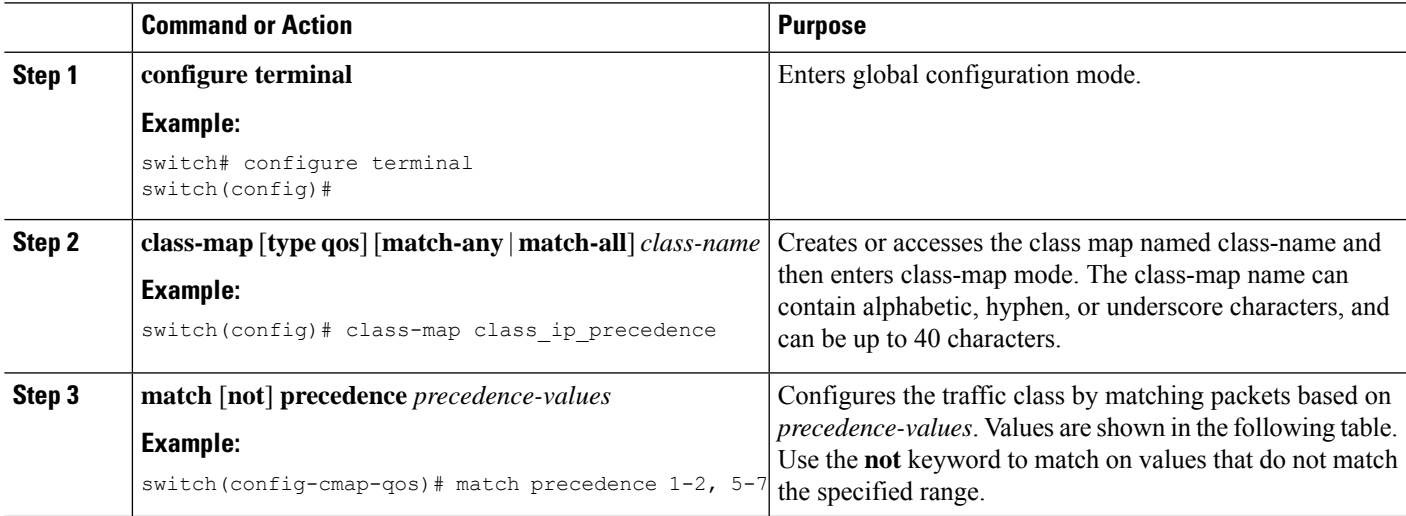

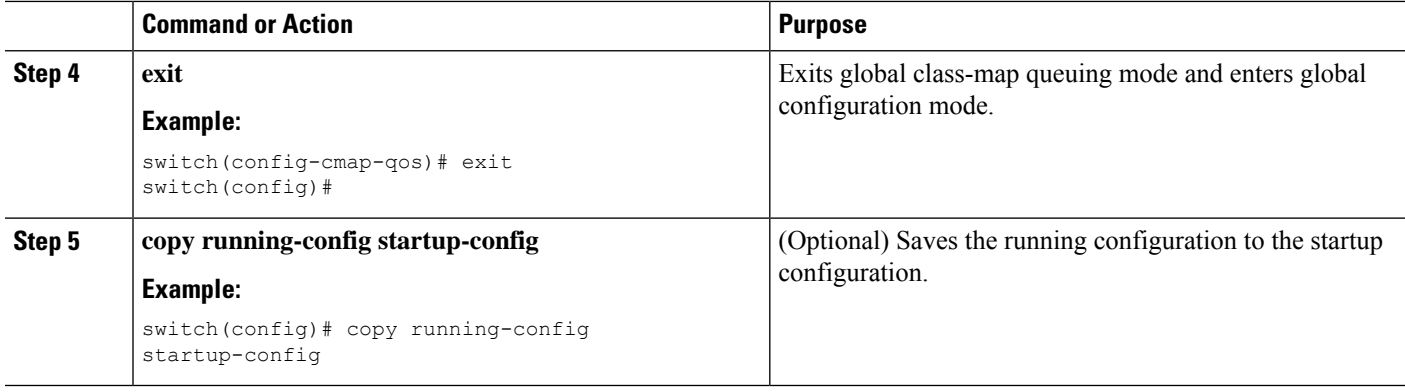

### **Example**

This example shows how to display the IP precedence class-map configuration:

switch# **show class-map class\_ip\_precedence**

## **Configuring Protocol Classification**

For Layer 3 protocol traffic, you can use the ACL classification match.

#### **Table 29: match Command Protocol Arguments**

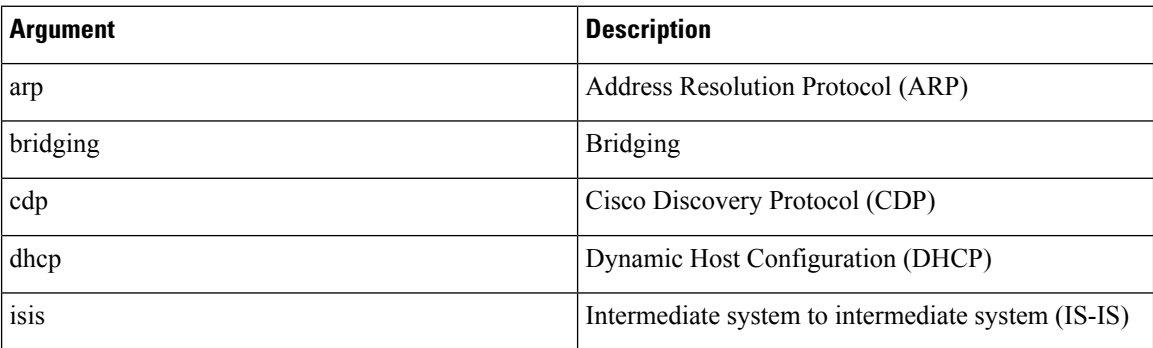

- **1. configure terminal**
- **2. class-map** [**type qos**] [**match-any** | **match-all**] *class-name*
- **3. match** [**not**] **protocol** {**arp** | **bridging** | **cdp** | **dhcp** | **isis**}
- **4. exit**
- **5. copy running-config startup-config**

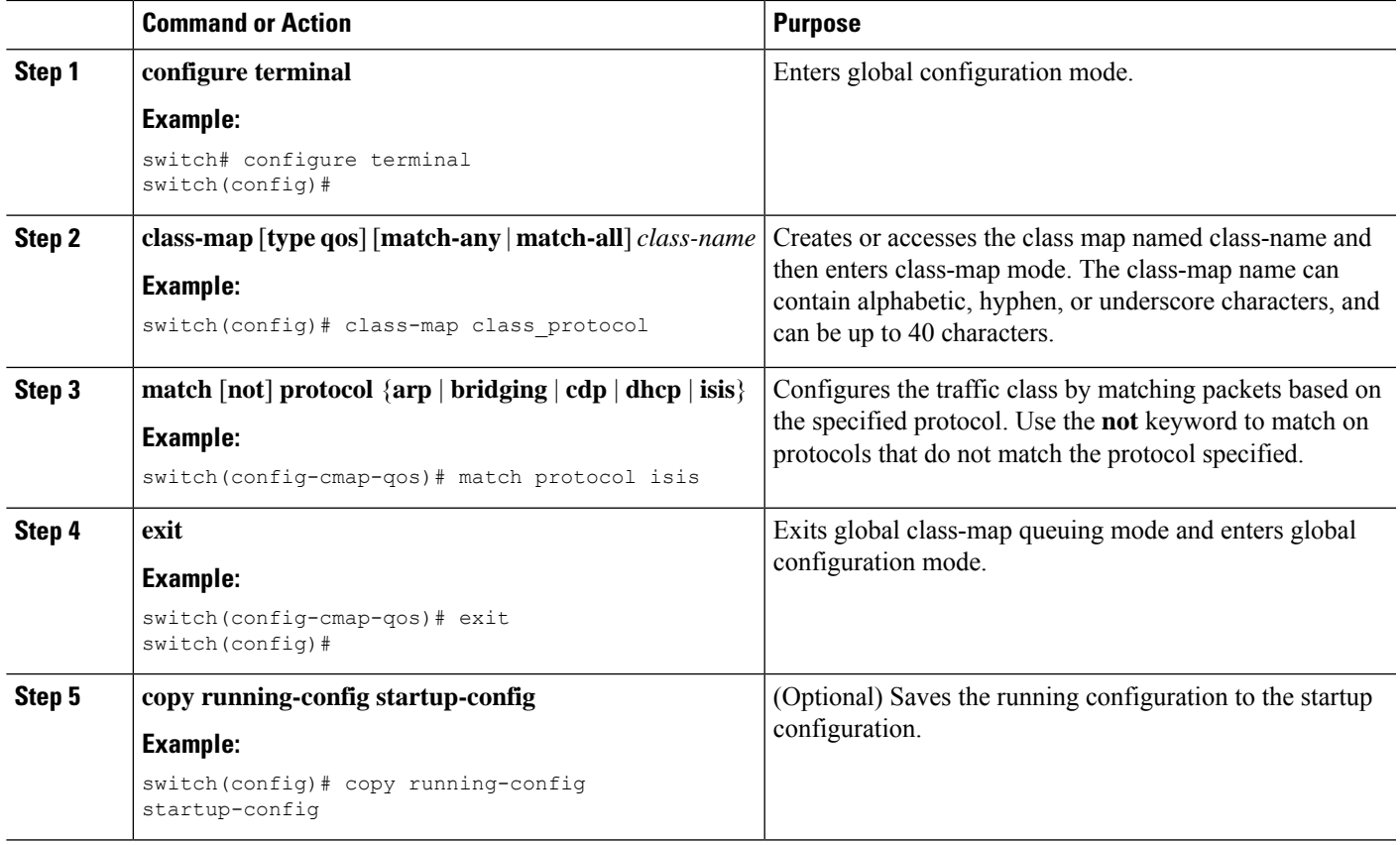

## **Example**

This example shows how to display the protocol class-map configuration:

```
switch# show class-map class_protocol
```
## **Configuring Layer 3 Packet Length Classification**

You can classify Layer 3 traffic based on various packet lengths.

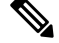

**Note** This feature is designed for IP packets only.

- **1. configure terminal**
- **2. class-map** [**type qos**] [**match-any** | **match-all**] *class-name*
- **3. match** [**not**] **packet length** *packet-length-list*
- **4. exit**
- **5. copy running-config startup-config**

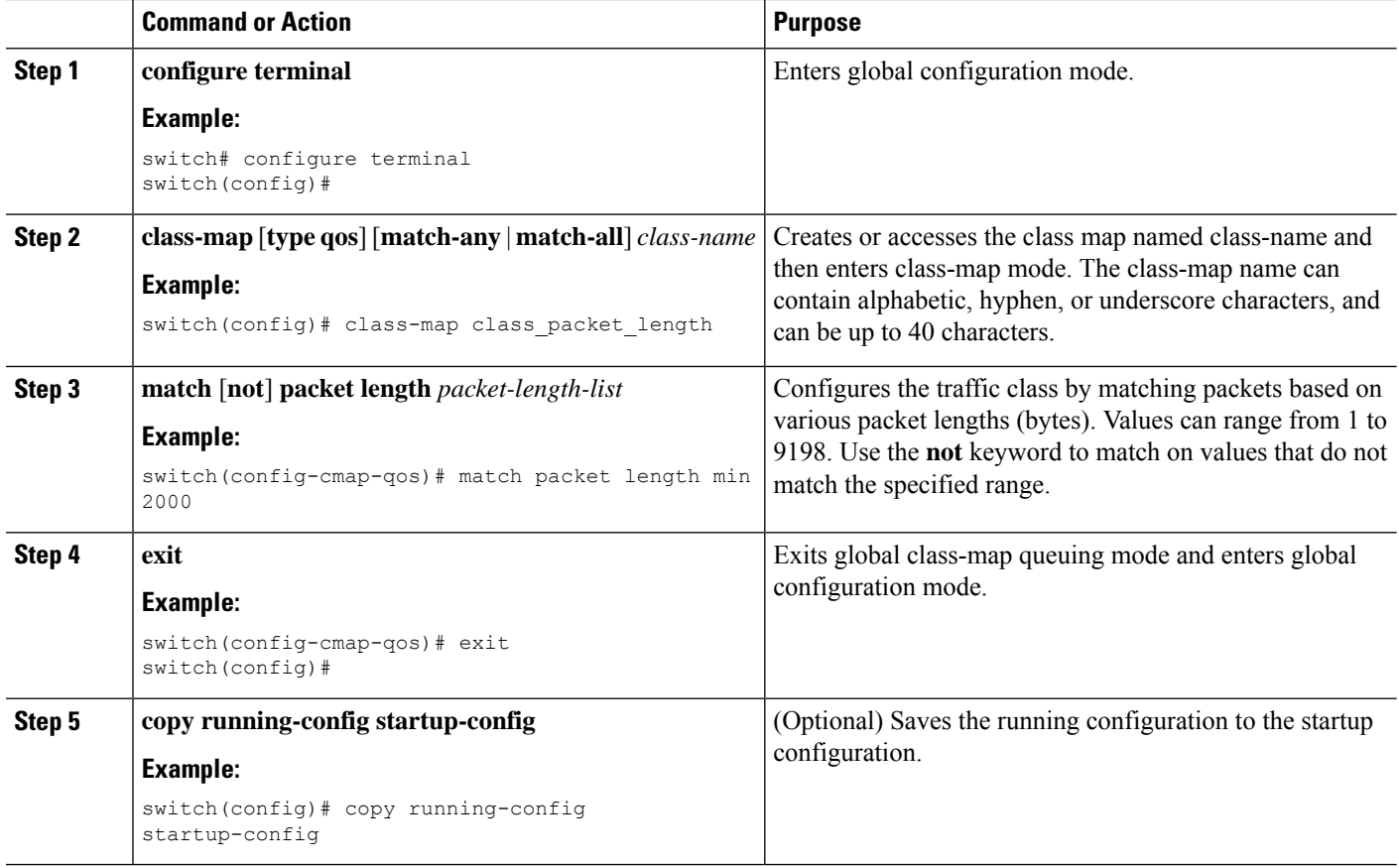

## **Example**

This example shows how to display the packet length class-map configuration:

switch# **show class-map class\_packet\_length**

## **Configuring CoS Classification**

You can classify traffic based on the class of service (CoS) in the IEEE 802.1Q header. This 3-bit field is defined in IEEE 802.1p to support QoS traffic classes. CoS is encoded in the high order 3 bits of the VLAN ID Tag field and is referred to as user\_priority.

- **1. configure terminal**
- **2. class-map** [**type qos**] [**match-any** | **match-all**] *class-name*
- **3. match** [**not**] **cos** *cos-list*
- **4. exit**
- **5. copy running-config startup-config**

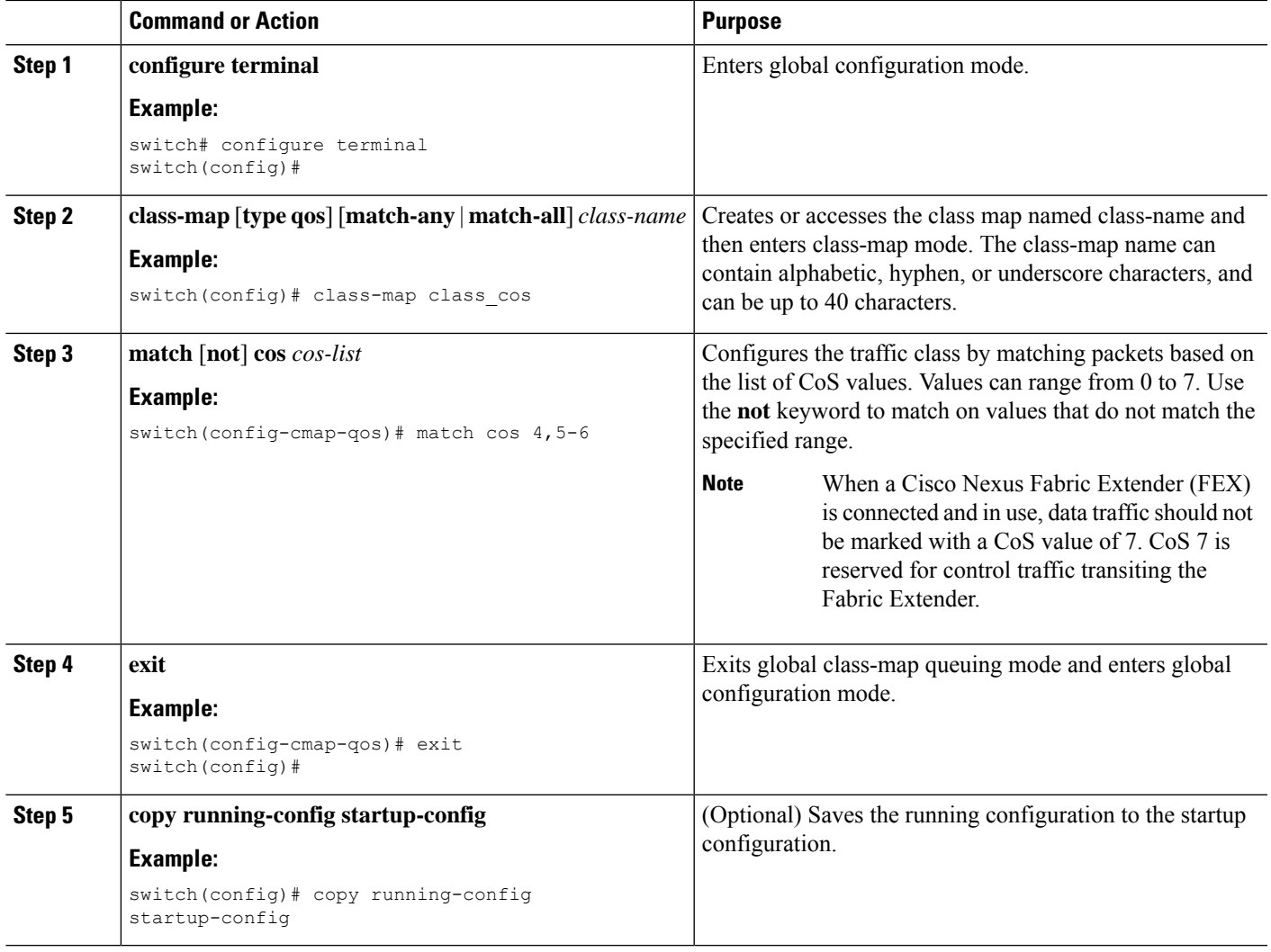

### **Example**

This example shows how to display the CoS class-map configuration:

```
switch# show class-map class_cos
```
## **Configuring CoS Classification for FEX**

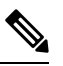

Note The CoS Classification for FEX feature is not supported on the Cisco Nexus 9508 switch (NX-OS 7.0(3)F3(3)).

You can classify traffic based on the class of service (CoS) for a FEX.

## **Before you begin**

Before configuring the FEX, enable **feature-set fex**.

### **SUMMARY STEPS**

- **1. configure terminal**
- **2. class-map** [**type qos**] [**match-any** | **match-all**] *class-name*
- **3. match** [**not**] **cos** *cos-list*
- **4. exit**
- **5. copy running-config startup-config**

### **DETAILED STEPS**

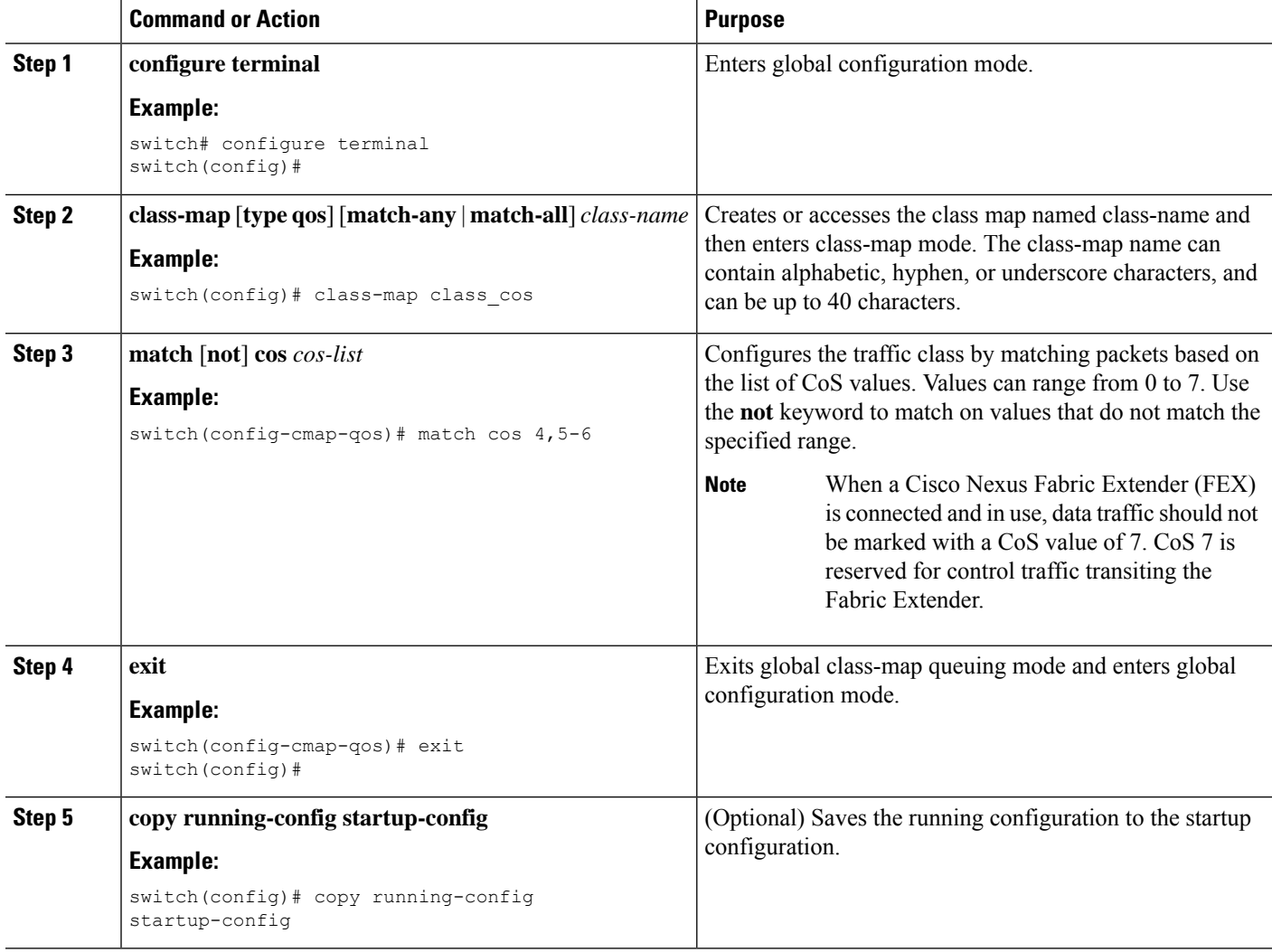

## **Example**

This example shows how to configure the CoS class-map configuration:

```
switch# conf t
switch(config)# class-map type qos match-all cos6
switch(config-cmap-qos)# match cos 6
switch(config)# class-map type qos match-all cos1
switch(config-cmap-qos)# match cos 1
switch(config)# class-map type qos match-all cos2
switch(config-cmap-qos)# match cos 2
switch(config)# class-map type qos match-all cos3
switch(config-cmap-qos)# match cos 3
switch(config)# class-map type qos match-all cos0
switch(config-cmap-qos)# match cos 0
```
## **Configuring IP RTP Classification**

The IP Real-Time Transport Protocol (RTP) is a transport protocol for real-time applications that transmit data such as audio or video (RFC 3550). Although RTP does not use a common TCP or UDP port, you typically configure RTP to use ports 16384 to 32767. UDP communications uses an even-numbered port and the next higher odd-numbered port is used for RTP Control Protocol (RTCP) communications.

Cisco Nexus 9000 Series switches support the transport of RDMA over Converged Ethernet (RoCE) v1 and v2 protocols. RoCE uses a UDP port.

When defining a match statement in a **type qos class-map**, to match with upper layer protocols and port ranges (UDP/TCP/RTP, among others), the system cannot differentiate, for example, between UDP traffic and RTP traffic in the same port range. The system classifies both traffic types the same. For better results, you must engineer the QoS configurations to match the traffic types present in the environment.

#### **SUMMARY STEPS**

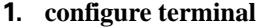

- **2. class-map** [**type qos**] [**match-any** | **match-all**] *class-name*
- **3. match** [**not**] **ip rtp** *udp-port-value*
- **4. match** [**not**] **ip roce** *udp-port-value*
- **5. exit**
- **6. copy running-config startup-config**

#### **DETAILED STEPS**

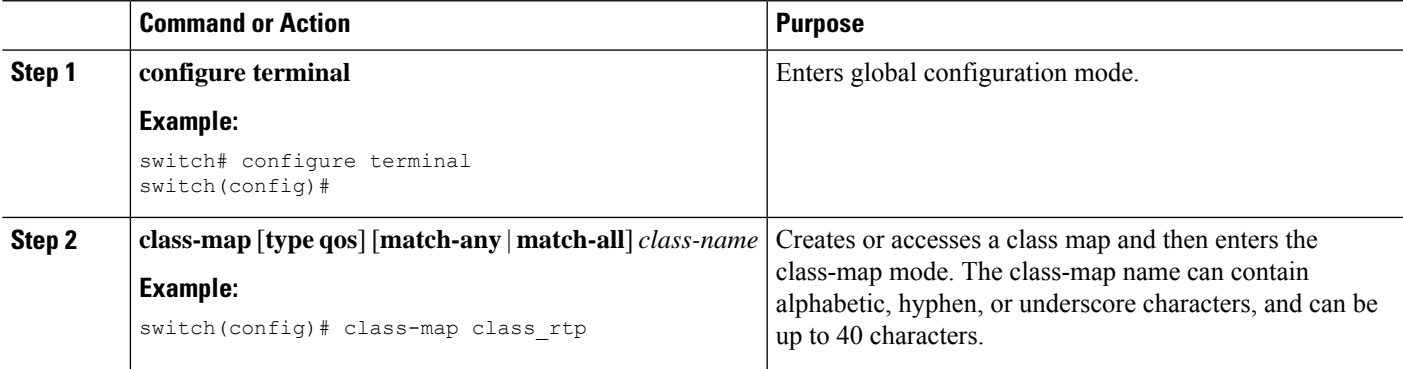

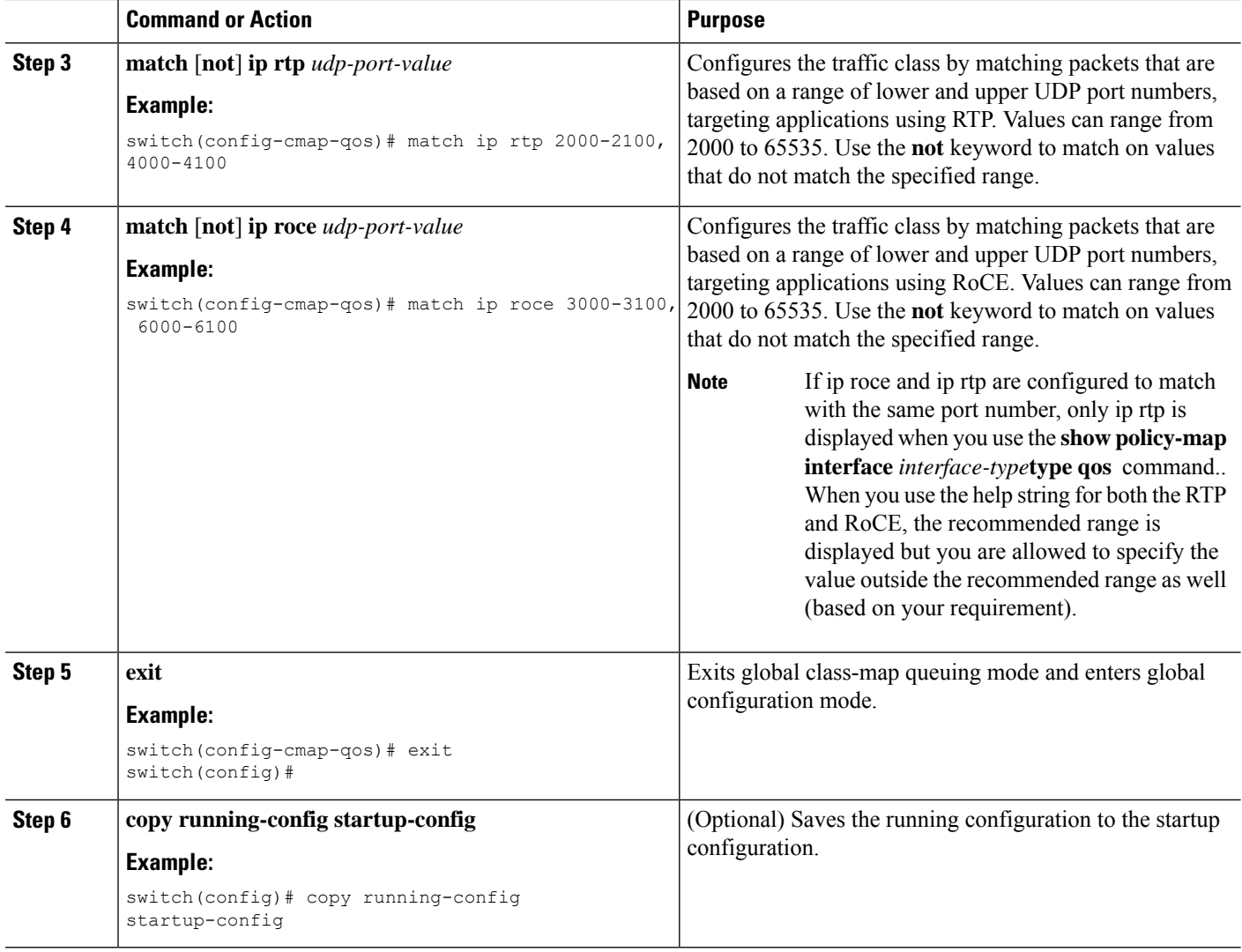

#### **Example**

This example shows how to display the RTP class-map configuration:

```
switch# show class-map class_rtp
```
# **Verifying the Classification Configuration**

Use the **show class-map** command to verify the class-map configuration. This command displays all class maps.

Ш

# **Configuration Examples for Classification**

The following example shows how to configure classification for two classes of traffic:

```
class-map class_dscp
match dscp af21, af32
exit
class-map class_cos
match cos 4, 5-6
exit
```
The following example shows how to configure system QoS:

```
class-map type qos match-all match-dscp-cs1
 match dscp 8
class-map type qos match-all match-dscp-cs2
 match dscp 16
class-map type qos match-all match-dscp-cs3
 match dscp 24
class-map type qos match-all match-dscp-cs4
 match dscp 32
class-map type qos match-all match-dscp-cs5
 match dscp 40
class-map type qos match-all match-dscp-cs6
 match dscp 48
class-map type qos match-all match-dscp-cs7
 match dscp 56
policy-map type qos system-level-policy1
  class match-dscp-cs1
    set qos-group 1
  class match-dscp-cs2
   set qos-group 2
  class match-dscp-cs3
   set qos-group 3
  class match-dscp-cs4
   set qos-group 4
  class match-dscp-cs5
   set qos-group 5
  class match-dscp-cs6
   set qos-group 6
  class match-dscp-cs7
   set qos-group 7
switch# conf t
Enter configuration commands, one per line. End with CNTL/Z.
switch(config)# system qos
switch(config-sys-qos)# service-policy type qos input system-level-policy1
switch(config-sys-qos)# end
switch#
```
I

i.

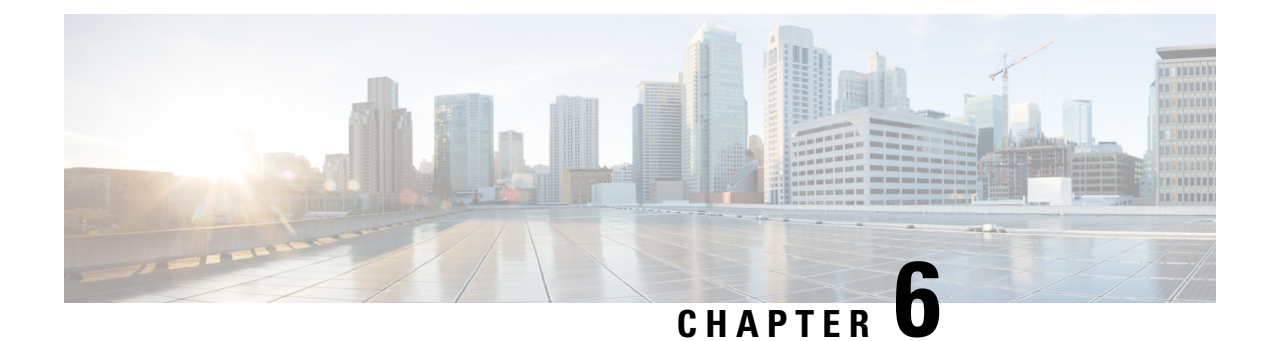

# **Configuring Marking**

- About [Marking,](#page-88-0) on page 75
- [Prerequisites](#page-90-0) for Marking, on page 77
- Guidelines and [Limitations](#page-90-1) for Marking, on page 77
- [Configuring](#page-91-0) Marking, on page 78
- Verifying the Marking [Configuration,](#page-99-0) on page 86
- [Configuration](#page-99-1) Examples for Marking, on page 86

# <span id="page-88-0"></span>**About Marking**

Marking is a method that you use to modify the QoS fields of the incoming and outgoing packets. The QoS fields that you can mark are IP precedence and differentiated services code point (DSCP) in Layer 3. The QoS group is a label local to the system to which you can assign intermediate marking values. You can use the QoS group label to determine the egress scheduling.

You can use marking commands in traffic classes that are referenced in a policy map. The marking features that you can configure are listed in the following table:

| <b>Marking Feature</b> | <b>Description</b>                                                                                                    |
|------------------------|----------------------------------------------------------------------------------------------------|
| <b>DSCP</b>            | Layer 3 DSCP.                                                                                                    |
| IP precedence          | Layer 3 IP precedence.                                                                                                    |
|                        | <b>Note</b><br>IP precedence uses only the lower three<br>bits of the type of service (ToS) field.<br>The device overwrites the first three bits<br>of the ToS field to 0. |
| QoS group              | Locally significant QoS values that can be<br>manipulated and matched within the system. The<br>range is from 0 to 3.                                                      |
| Ingress                | Status of the marking applies to incoming packets.                                                                                                    |
| CoS                    | Layer 2 VLAN ID                                                                                                    |

**Table 30: Configurable Marking Features**

## **Trust Boundaries**

The trust boundary forms a perimeter on your network. Your network trusts (and does not override) the markings on your switch.

The incoming interface enforces the trust boundary as follows:

- All Fibre Channel and virtual Fibre Channel interfaces are automatically classified into the FCoE system class.
- By default, all Ethernet interfaces are trusted interfaces. A packet tagged with an 802.1p class of service (CoS) value is classified into a system class using the value in the packet.
- Any packet not tagged with an 802.1p CoS value is classified into the default drop system class. If the untagged packet is sent over a trunk, it is tagged with the default untagged CoS value, which is zero.
- You can override the default untagged CoS value for an Ethernet interface or port channel.

After the system applies the correct CoS value to an untagged packet, QoS treats the packet according to the newly defined class.

## **Class of Behavior**

For routed unicast traffic, the CoS value is not available and the packet has the Differentiated Services Code Point (DSCP) value only. For bridged unicast traffic, the CoS value is copied from the CoS value received in the 802.1q header. Note that on Layer 2 access links there is no trunk header. Therefore, if traffic is received on an access port and bridged, it will egress the switch with CoS 0. The DSCP value does not change, but the packet may not get the desired priority. You can manually set the CoS value in a policy-map via any QoS policy that manually sets the CoS or DSCP value.

Routed multicast traffic derives its CoS value similar to routed unicast traffic. For bridged multicast traffic, the behavior depends on the Layer 3 state. If there is no Layer 3 state for the multicast group, the CoS is derived similar to the bridged unicast traffic. If there is a Layer 3 state for the multicast group, the CoS is derived similar to routed unicast traffic.

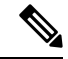

When you enable Protocol Independent Multicast (PIM) in sparse mode on the switch virtual interface (SVI) for the VLAN in which traffic is received, PIM creates an S,G entry for any multicast traffic. **Note**

#### **Table 31: CoS Behavior per Traffic Type**

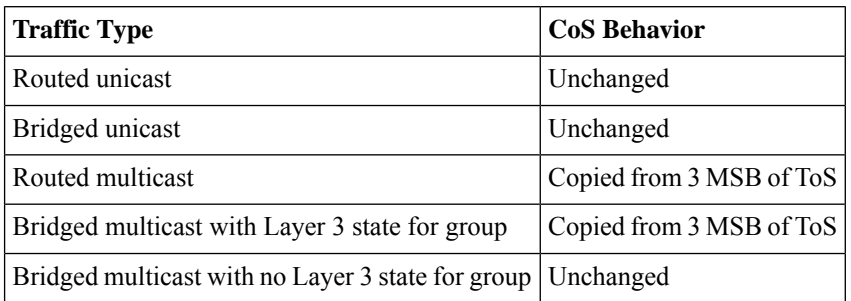

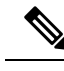

**Note** CoS behavior per traffic type is not supported on the Cisco Nexus 9508 switch (NX-OS 7.0(3)F3(3)).

# <span id="page-90-0"></span>**Prerequisites for Marking**

Classification has the following prerequisites:

- You must be familiar with using modular QoS CLI.
- You are logged on to the device.

# <span id="page-90-1"></span>**Guidelines and Limitations for Marking**

Marking has the following configuration guidelines and limitations:

- PVLANs do not provide support for PVLAN QoS.
- **show** commands with the **internal** keyword are not supported.
- Egress QoS policies are not supported on subinterfaces.
- The **set qos-group** command can only be used in ingress policies.

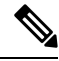

You can apply the marking instructions in a QoS policy map to ingress packets by attaching that QoS policy map to an interface. To select ingress, you specify the **input** keyword in the **service-policy** command. **Note**

For more information, see the Attaching and [Detaching](#page-43-0) a QoS Policy Action section.

• The FEX QoS policy supports FEX host interfaces (HIF).

**Note** FEX host interfaces are not supported on the Cisco Nexus 9508 switch.

- QoS TCAM carving is supported on ALE (Application Leaf Engine) enabled switches.
- The FEX QoS policy supports only the **set qos-group** command. Other marking commands are not supported.

**set qos-group 0** is reserved for class default. It cannot be configured in user-defined classes. **Note**

• Match on QoS-group is supported.

• Interface level egress QoS policies must be applied on 100G ports for egress packet scheduling. When egress QoS policies are not configured for a 100G port, all egress packet traffic goes through the default queue (Qos-group 0).

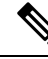

- Egress QoS policy for 100G ports is applicable only for Cisco Nexus 9300 platform switches with the N9K-M4PC-CFP2 GEM or for Cisco Nexus 9500 platform switches with the Cisco Nexus 9408PC-CFP2 line cards. In all other 100G Cisco Nexus series switches, egress QoS policy is not a must. **Note**
	- Control traffic, such as BPDUs, routing protocol packets, LACP/CDP/BFD, GOLD packets, glean traffic, and management traffic, are automatically classified into a control group, based on a criteria. These packets are classified into qos-group 8 and have a strict absolute priority over other traffic. These packets are also given a dedicated buffer pool so that any congestion of data traffic does not affect control traffic. The control qos-group traffic classification cannot be modified.
	- Span traffic automatically gets classified into qos-group 9 and is scheduled at absolute low priority.
	- Egress QoS policies are not supported on Cisco Nexus 9200 platform switches.
	- QoS marking policies can be enabled on subinterfaces
	- Beginning with Cisco NX-OS Release 10.1(2), Marking is supported on the N9K-X9624D-R2 and N9K-C9508-FM-R2 platform switches.

# <span id="page-91-0"></span>**Configuring Marking**

You can combine one or more of the marking features in a policy map to control the setting of QoS values. You can then apply policies to either incoming or outgoing packets on an interface.

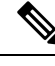

**Note**

Do not press **Enter** after you use the **set** command and before you add the rest of the command. If you press **Enter** directly after entering the set keyword, you will be unable to continue to configure with the QoS configuration.

## **Configuring DSCP Marking**

You can set the DSCP value in the six most significant bits of the DiffServ field of the IP header to a specified value. You can enter numeric values from 0 to 63, in addition to the standard DSCP values shown in the following table.

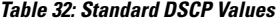

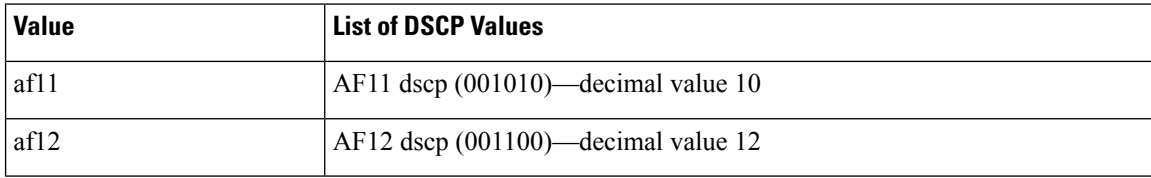

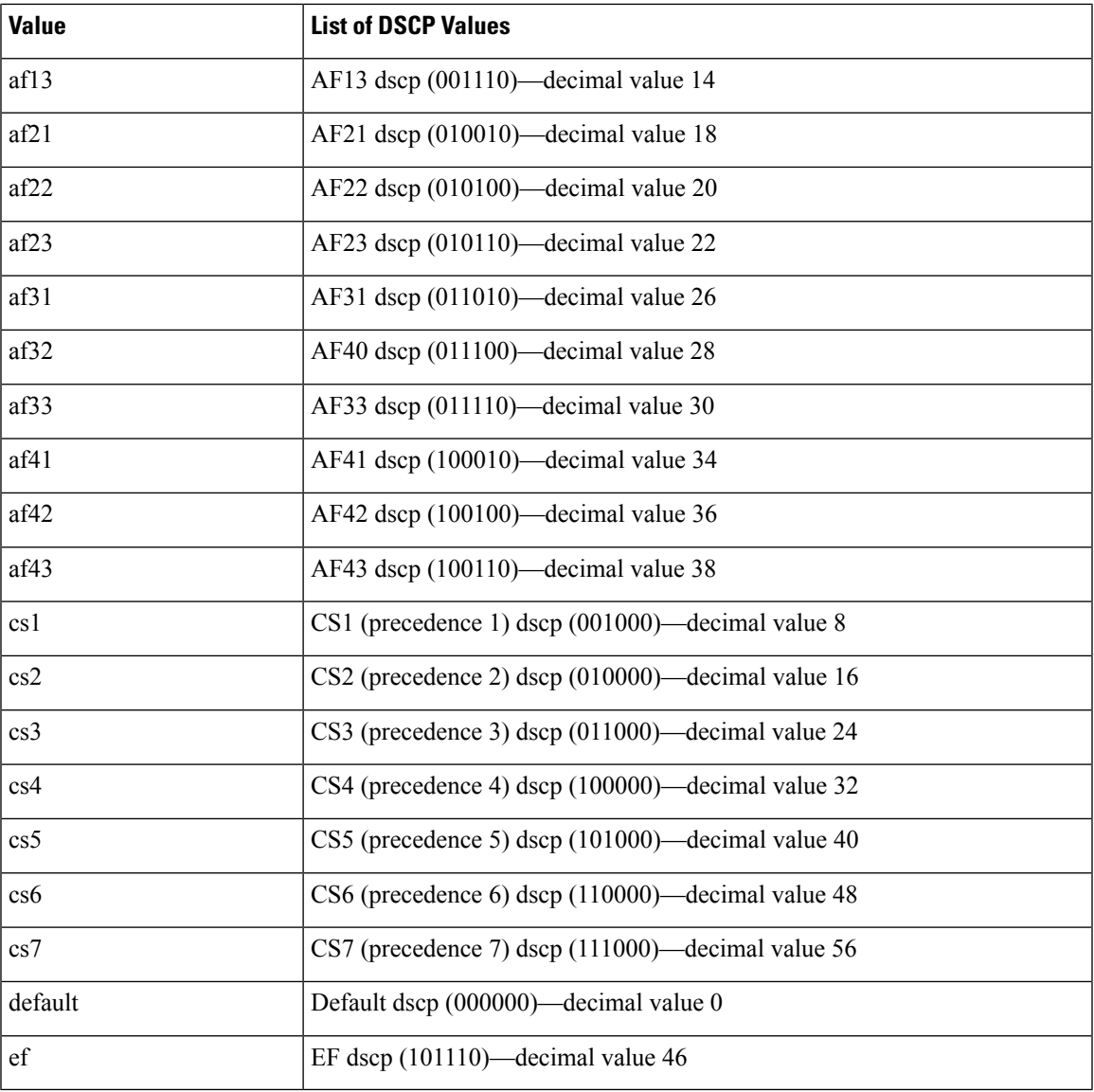

## $\mathscr{O}$

**Note** For more information about DSCP, see RFC 2475.

- **1. configure terminal**
- **2. policy-map** [**type qos**] [**match-first**] *policy-map-name*
- **3. class** [**type qos**] {*class-name* | **class-default**} [**insert-before** *before-class-name*]
- **4. set dscp** *dscp-value*

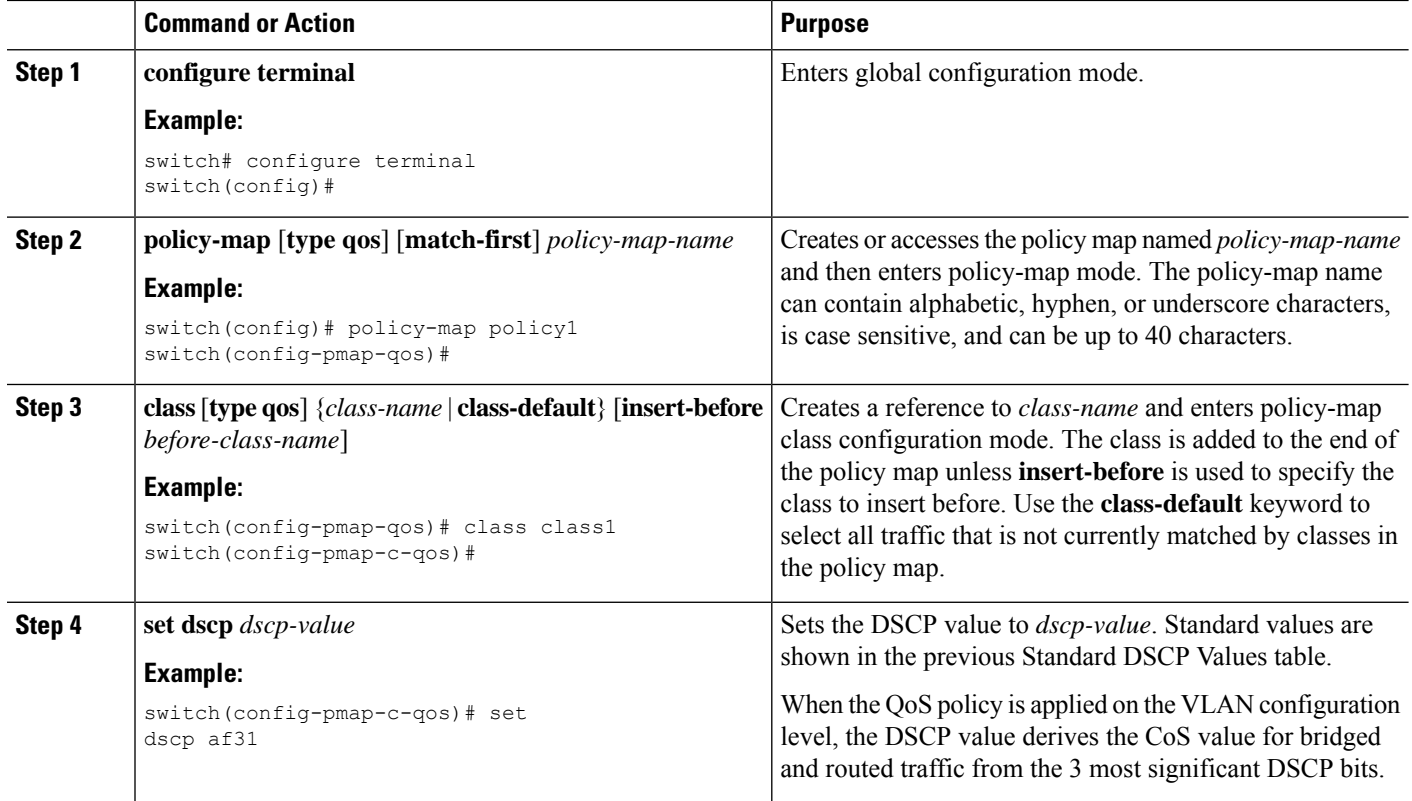

### **Example**

This example shows how to display the policy-map configuration:

```
switch# show policy-map policy1
```
## **Configuring IP Precedence Marking**

You can set the value of the IP precedence field in bits 0-2 of the IPv4 type of service (ToS) field of the IP header.

```
\overline{\mathscr{C}}
```
**Note** The device rewrites the last 3 bits of the ToS field to 0 for packets that match this class.

## **Table 33: Precedence Values**

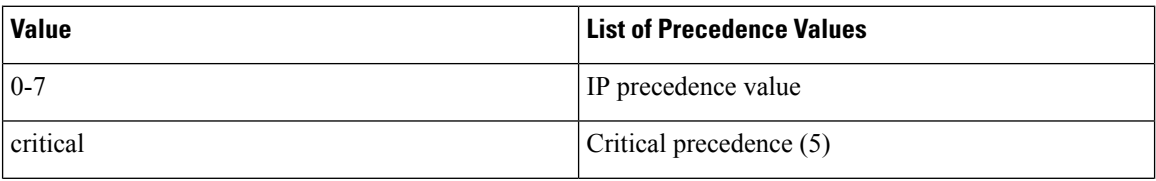

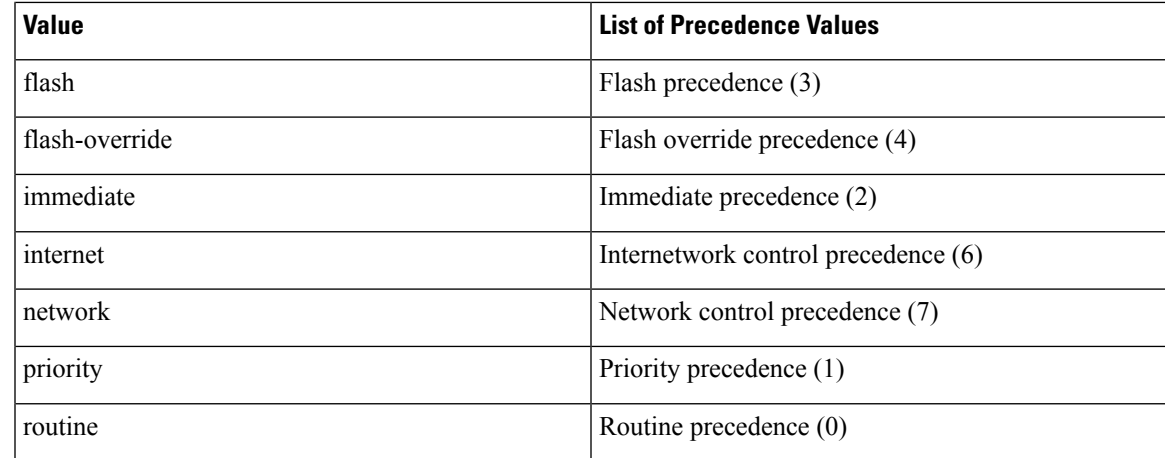

## **SUMMARY STEPS**

- **1. configure terminal**
- **2. policy-map** [**type qos**] [**match-first**] *policy-map-name*
- **3. class** [**type qos**] {*class-name* | **class-default**} [**insert-before** *before-class-name*]
- **4. set precedence** *precedence-value*

## **DETAILED STEPS**

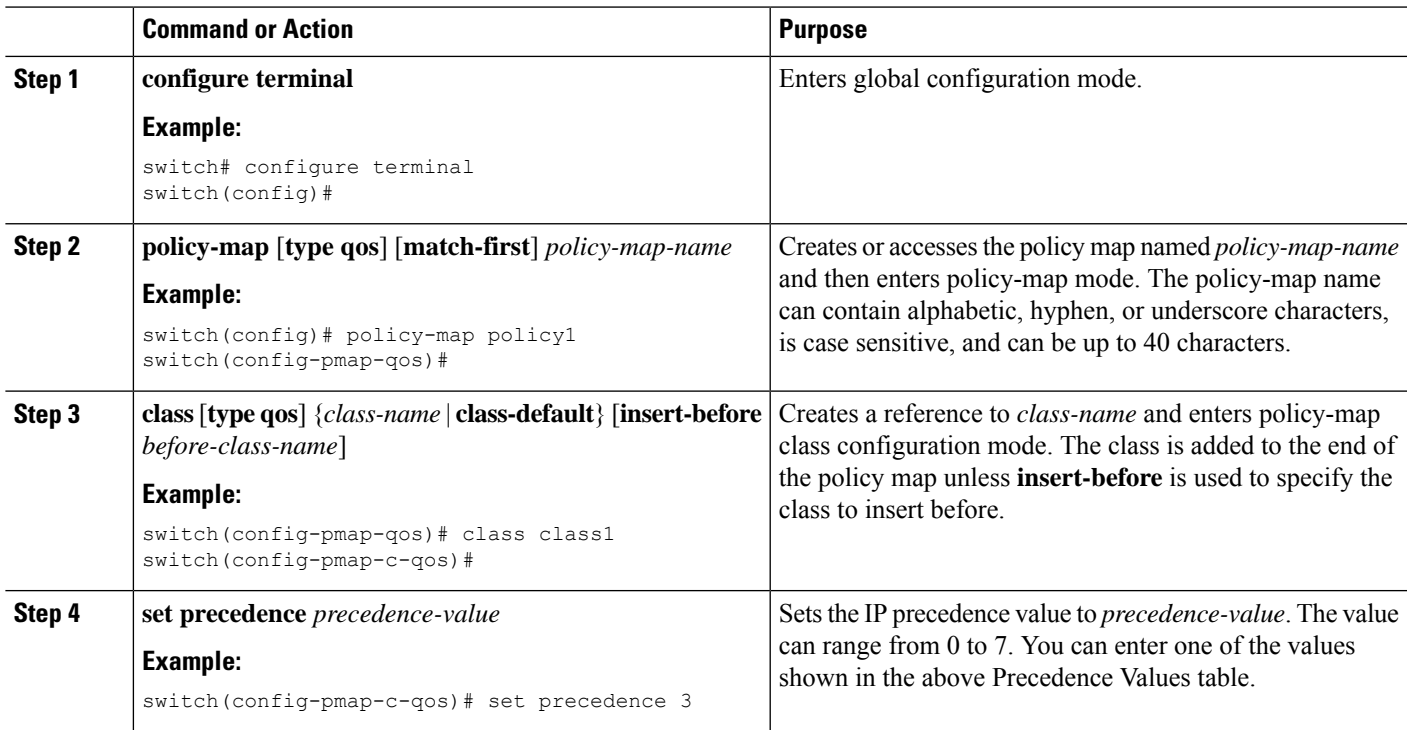

## **Example**

This example shows how to display the policy-map configuration:

switch# **show policy-map policy1**

## **Configuring CoS Marking**

You can set the value of the CoS field in the high-order three bits of the VLAN ID Tag field in the IEEE 802.1Q header.

## **SUMMARY STEPS**

- **1. configure terminal**
- **2. policy-map** [**type qos**] [**match-first**] [*qos-policy-map-name* | **qos-dynamic**]
- **3. class** [**type qos**] {*class-map-name* | **class-default**} [**insert-before** *before-class-name*]
- **4. set cos** *cos-value*

## **DETAILED STEPS**

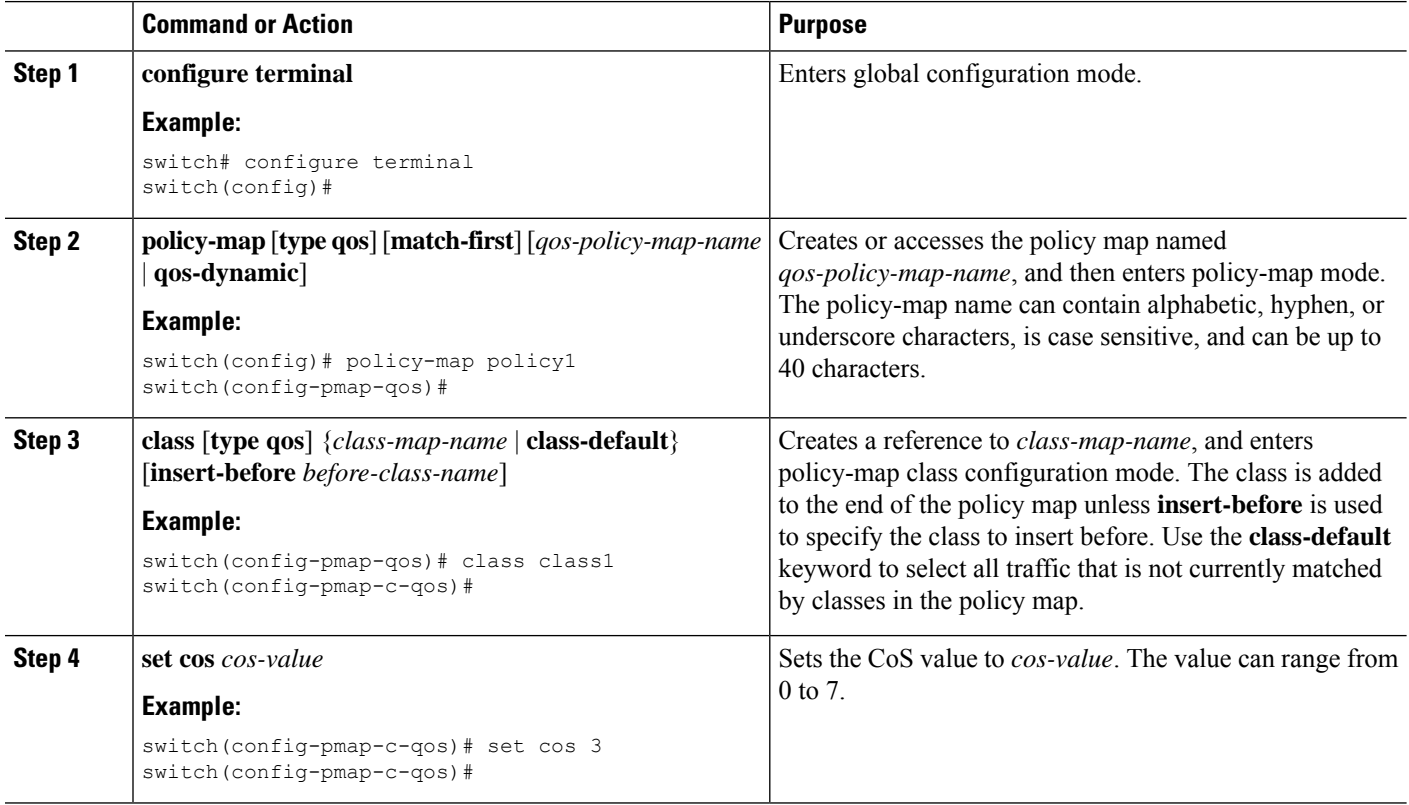

### **Example**

This example shows how to display the policy-map configuration:

switch# **show policy-map policy1**

Ш

## **Configuring CoS Marking for FEX**

 $\label{eq:1} \mathscr{D}_{\mathbf{z}}$ 

**Note** The CoS Marking for FEX feature is not supported on the Cisco Nexus 9508 switch (NX-OS 7.0(3)F3(3)).

You can mark traffic based on the class of service (CoS) for a FEX.

#### **Before you begin**

Before configuring the FEX, enable **feature-set fex**.

### **SUMMARY STEPS**

- **1. configure terminal**
- **2. policy-map** [**type qos**] [**match-first**] [*qos-policy-map-name* | **qos-dynamic**]
- **3. class** [**type qos**] {*class-map-name* | **class-default**} [**insert-before** *before-class-name*]

### **DETAILED STEPS**

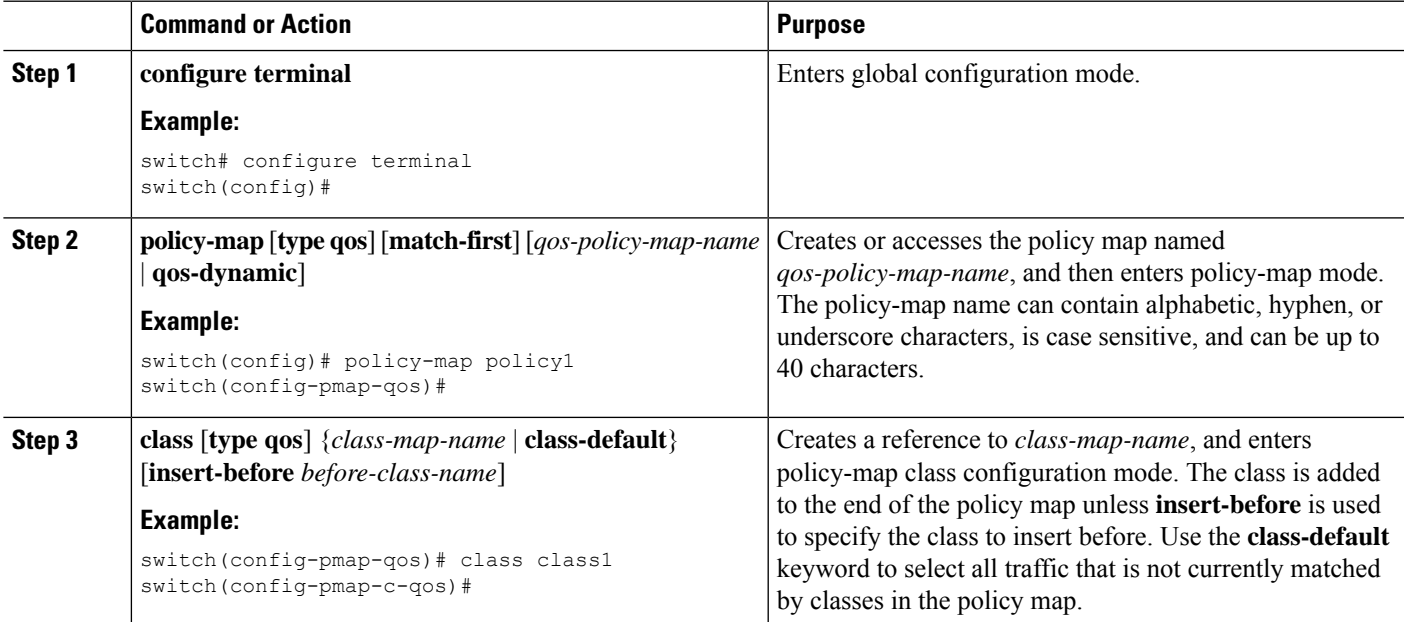

### **Example**

This example shows how to configure the CoS class-map configuration:

```
switch# conf t
switch(config)# policy-map type qos setpol
switch(config-pmap-qos)# class cos6
switch(config-pmap-c-qos)# set qos-group 3
switch(config-pmap-qos)# class cos3
switch(config-pmap-c-qos)# set qos-group 2
switch(config-pmap-qos)# class cos1
```

```
switch(config-pmap-c-qos)# set qos-group 1
switch(config-pmap-qos)# class class-default
```
## **Configuring DSCP Port Marking**

You can set the DSCP value for each class of traffic defined in a specified ingress policy map.

The default behavior of the device is to preserve the DSCP value or to trust DSCP. To make the port untrusted, change the DSCP value. Unless you configure a QoS policy and attach that policy to specified interfaces, the DSCP value is preserved.

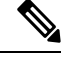

#### **Note**

• You can attach only one policy type qos map to each interface in each direction.

• The DSCP value is trust on the Layer 3 port of a Cisco NX-OS device.

### **SUMMARY STEPS**

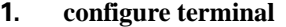

- **2. policy-map** [**type qos**] [**match-first**] [*policy-map-name*]
- **3. class** [**type qos**] {*class-name* | **class-default**} [**insert-before** *before-class-name*]
- **4. set** *dscp-value*
- **5. exit**
- **6. class** [**type qos**] {*class-name* | **class-default**} [**insert-before** *before-class-name*]
- **7. set** *dscp-value*
- **8. exit**
- **9. class** [**type qos**] {*class-name* | **class-default**} [**insert-before** *before-class-name*]
- **10. set** *dscp-value*
- **11. exit**
- **12. interface ethernet** *slot/port*
- **13. service-policy** [**type qos**] {**input** | **output**} {*policy-map-name*} [**no-stats**]

### **DETAILED STEPS**

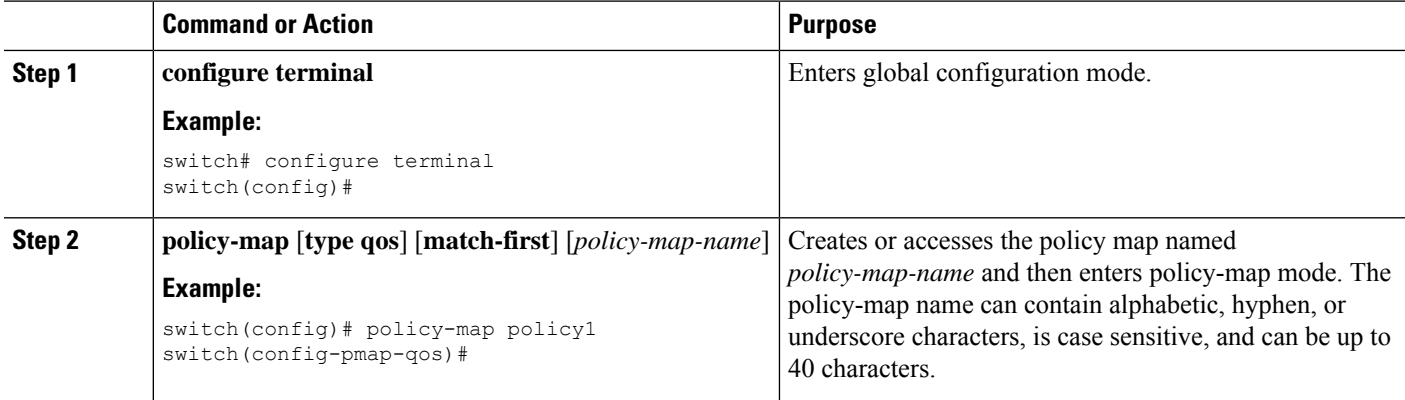

 $\mathbf I$ 

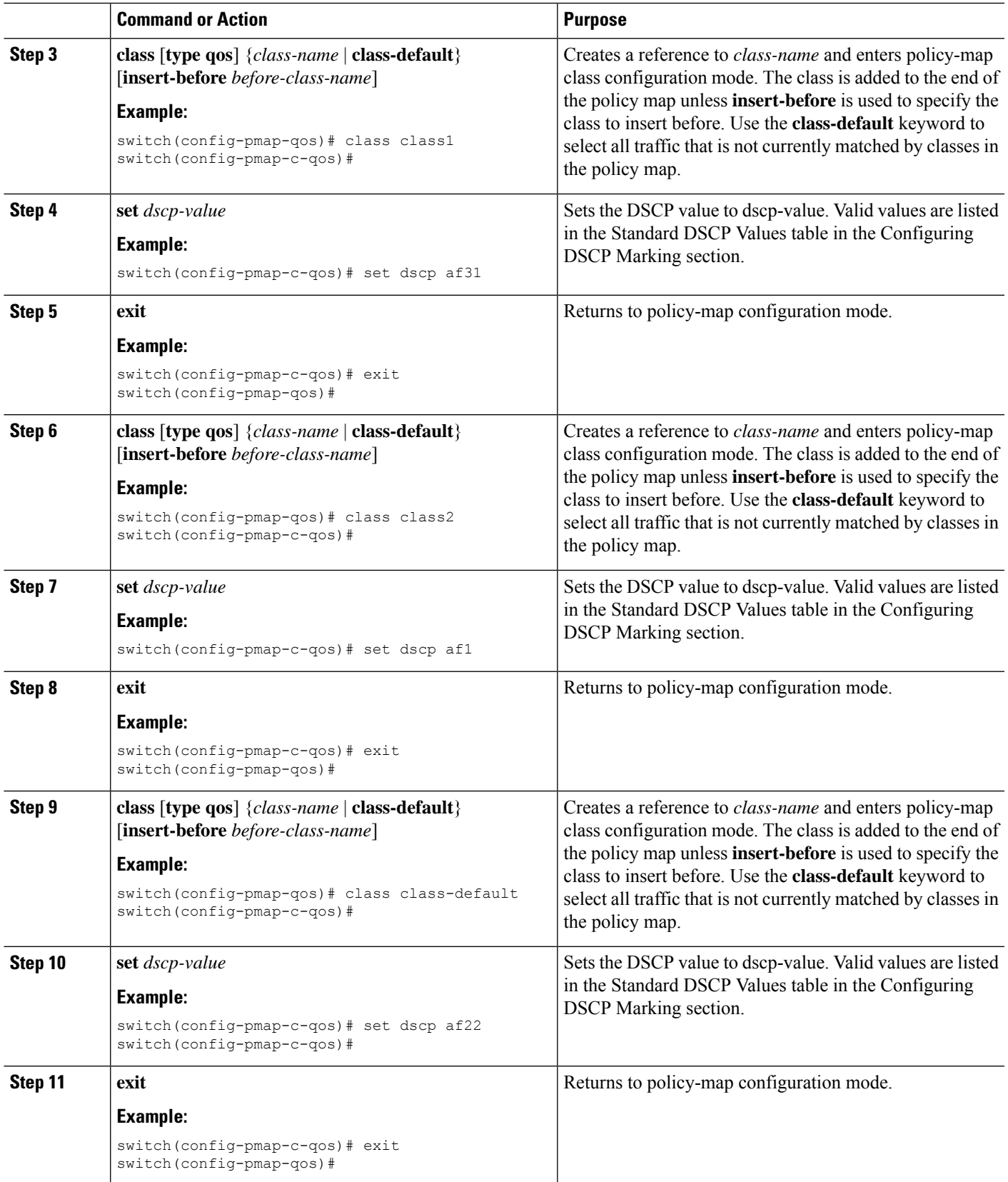

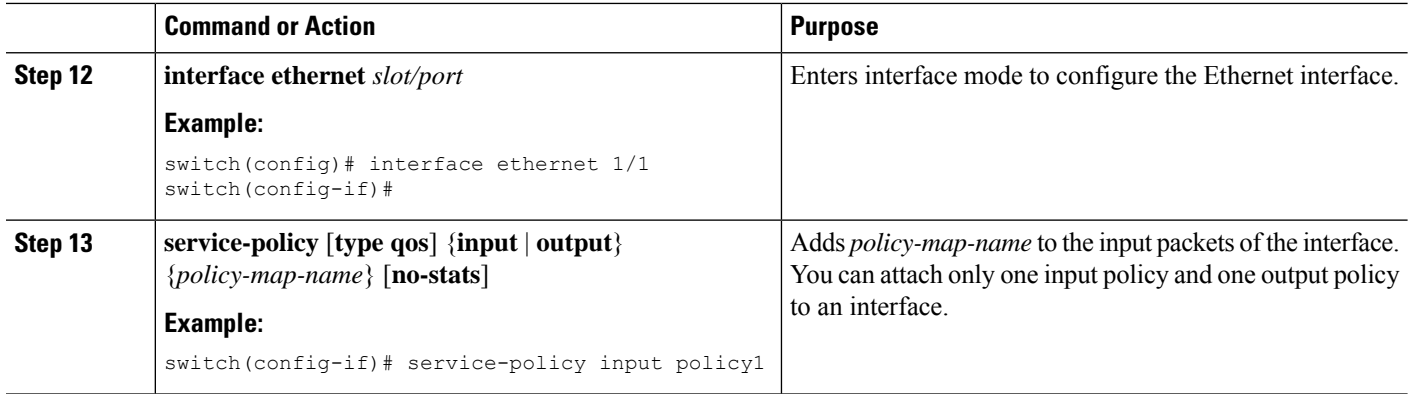

### **Example**

This example shows how to display the policy-map configuration:

switch# **show policy-map policy1**

# <span id="page-99-0"></span>**Verifying the Marking Configuration**

To display the marking configuration information, perform one of the following tasks:

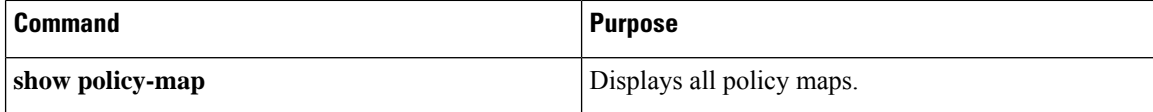

# <span id="page-99-1"></span>**Configuration Examples for Marking**

The following example shows how to configure marking:

```
configure terminal
policy-map type qos untrust_dcsp
class class-default
set precedence 3
set qos-qroup 3
set dscp 0
```
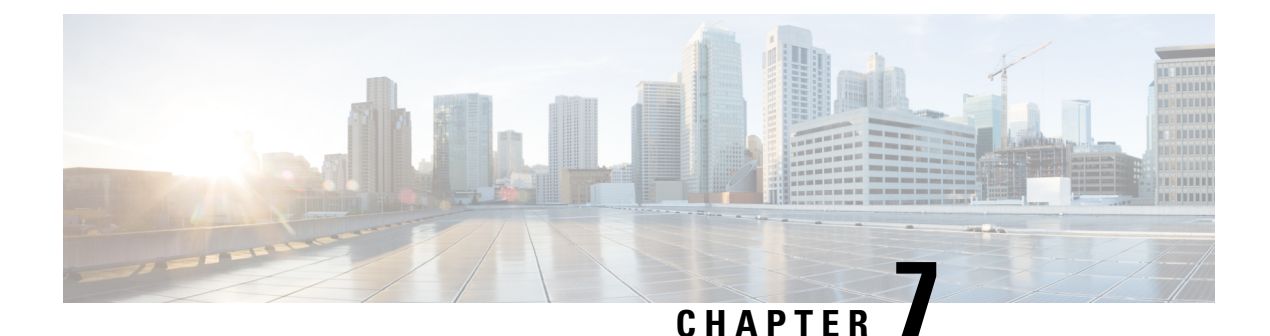

# **Configuring Policing**

- About [Policing,](#page-100-0) on page 87
- Shared [Policers,](#page-100-1) on page 87
- [Prerequisites](#page-101-0) for Policing, on page 88
- Guidelines and [Limitations](#page-101-1) for Policing, on page 88
- [Configuring](#page-104-0) Policing, on page 91
- [Configuring](#page-114-0) Shared Policers, on page 101
- Verifying the Policing [Configuration,](#page-116-0) on page 103
- [Configuration](#page-116-1) Examples for Policing, on page 103

## <span id="page-100-0"></span>**About Policing**

Policing is the monitoring of the data rates for a particular class of traffic. When the data rate exceeds user-configured values, marking or dropping of packets occurs immediately. Policing does not buffer the traffic; therefore, the transmission delay is not affected. When traffic exceeds the data rate, you instruct the system to either drop the packets or mark QoS fields in them.

You can define single-rate and dual-rate policers.

Single-rate policers monitor the committed information rate (CIR) of traffic. Dual-rate policers monitor both CIR and peak information rate (PIR) of traffic. In addition, the system monitors associated burst sizes. Three colors, or conditions, are determined by the policer for each packet depending on the data rate parameters supplied: conform (green), exceed (yellow), or violate (red).

You can configure only one action for each condition. For example, you might police for traffic in a class to conform to the data rate of 256000 bits persecond, with up to 200 millisecond bursts. The system would apply the conform action to traffic that falls within this rate, and it would apply the violate action to traffic that exceeds this rate.

For more information about policers, see RFC 2697 and RFC 2698.

## <span id="page-100-1"></span>**Shared Policers**

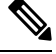

**Note**

The shared policer feature is only supported on the Cisco Nexus 9508 switch (NX-OS 7.0(3)F3(3) and later  $7.0(3)F3(x)$  releases).

QoSapplies the bandwidth limits specified in a shared policer cumulatively to all flows in the matched traffic. A shared policer applies the same policer to more than one interface simultaneously.

For example, if you configure a shared policer to allow 1 Mbps for all Trivial File Transfer Protocol (TFTP) traffic flows on VLAN 1 and VLAN 3, the device limits the TFTP traffic for all flows combined on VLAN 1 and VLAN 3 to 1 Mbps.

The following are guidelines for configuring shared policers:

- You create named shared policers by entering the qos shared-policer command. If you create a shared policer and create a policy using that shared policer and attach the policy to multiple ingress ports, the device polices the matched traffic from all the ingress ports to which it is attached.
- You define shared policers in a policy map class within the police command. If you attach a named shared policer to multiple ingress ports, the device polices the matched traffic from all the ingress ports to which it is attached.
- Shared policing works independently on each module.
- When the shared policer is applied on interfaces or a VLAN with member ports that are across different cores or instances, the rate becomes two times the configured CIR rate.
- Use the **show qos shared-policer** [**type qos**] [*policer-name*] command to display information about shared policers.

# <span id="page-101-0"></span>**Prerequisites for Policing**

Policing has the following prerequisites:

- You must be familiar with using modular QoS CLI.
- You are logged on to the device.

## <span id="page-101-1"></span>**Guidelines and Limitations for Policing**

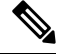

**Note** For scale information, see the release-specific *Cisco Nexus 9000 Series NX-OS Verified Scalability Guide*.

#### **Common**

The following are guidelines and limitations common to all policers:

- PVLANs do not provide support for PVLAN QoS.
- **show** commands with the **internal** keyword are not supported.
- Each module applies policing independently, which can affect QoS features that are applied to traffic that is distributed across multiple modules. The following are examples of these QoS features:
	- Policers that are applied to a port channel interface.
	- Policers that are applied to a VLAN.
- Policing only supports violated and nonviolated statistics when using either double width or single width TCAM with e-qos-lite.
- Using the optional keyword, no-stats disables statistics and ensures that applicable policies are shared.
- You can only use the **set qos-group** command in ingress policies.
- Beginning with Cisco NX-OS Release 10.1(2), Policing is supported on the N9K-X9624D-R2 and N9K-C9508-FM-R2 platform switches. For R2, markdown action in policing is not supported.
- Beginning with Cisco NX-OS Release 10.3(1)F, the following policer limitation applies on Cisco Nexus GX/GX2 platform switches:
	- For 25.6T ASIC, the policer limit is 282G.
	- For 12.2T ASIC, the policer limit is 300G.

### **Ingress Policing**

The following are guidelines and limitations for ingress policing:

- All policers in the ingress direction must use the same mode.
- QoS Ingress policers can be enabled on subinterfaces.

### **Egress Policing**

The following are guidelines and limitations for egress policing:

- Egress QoS policing is not supported on Cisco Nexus 9500 platform switches with the following line cards:
	- Cisco Nexus 9636C-R
	- Cisco Nexus 9636Q-R
	- Cisco Nexus 9636C-RX
	- Cisco Nexus 96136YC-R
- The egress RACL feature is not supported on the Cisco Nexus 9508 switch.
- Egress QoS policy statistics for CPU generated traffic are not supported on the following:
	- Cisco Nexus 9200, 9300-EX, and 9300-FX platform switches
	- Cisco Nexus 9500 platform switches with the following line cards:
		- Cisco Nexus 9732C-EX
		- Cisco Nexus 9736C-EX
		- Cisco Nexus 97160YC-EX
		- Cisco Nexus 9736C-FX
- The total number of policers that can be successfully attached in the egress direction is only half the size of the qos-lite TCAM region.
- When egress RACL and egress QoS are applied together, you can only enable statistics for one or the other, not both.
- The egress policing feature does not support egress QoS policers on ALE uplink ports on top-of-rack (ToR) platforms.
- When using egress QoS, we recommend using the appropriate match criteria to match data traffic. Avoid match criteria such as **permit ip any any**.
- Remark action for violated packets in the egress direction is not supported on the following Cisco Nexus 9000 -EX platform switches and line cards:
	- Cisco Nexus 93180YC-EX
	- Cisco Nexus 93108TC-EX
	- Cisco Nexus 9736C-EX
	- Cisco Nexus 97160YC-EX
	- Cisco Nexus 9732C-EX

They only support the drop action for violate in the egress direction.

- VLAN Egress QoS and Egress QoS on Layer 2 Port Channel (L2PO) are not supported on the following Cisco Nexus 9000 EX-based line cards:
	- Cisco Nexus 97160YC-EX
	- Cisco Nexus 9732C-EX
	- Cisco Nexus 9736C-EX
- Egress QoS policies are not supported on subinterfaces.
- Egress QoS policies are not supported on Cisco Nexus 9200 platform switches.

### **1-Rate 2-Color and 2-Rate 3-Color Policing**

The following are guidelines and limitations for 1-rate 2-color (1R2C) and 2-rate 3-color (2R3C) policing:

- A 2-rate 3-color policer is not supported on Cisco Nexus 9200 platform switches.
- Only 1R2C policing in the egress direction is supported on the following Cisco Nexus 9000 -EX and -FX platform switches and line cards:
	- Cisco Nexus 93180YC-EX
	- Cisco Nexus 93108TC-EX
	- Cisco Nexus 9736C-EX
	- Cisco Nexus 97160YC-EX
	- Cisco Nexus 9732C-EX
	- Cisco Nexus 93108TC-FX
- Cisco Nexus 9348GC-FXP
- Cisco Nexus 9736C-FX
- Cisco Nexus 9200 platform switches only support 1R2C policing in the ingress direction.
- A 2-rate 3-color policer is not supported at egress on Cisco Nexus 9300-FX/FX2/FX3/GX/GX2 platform switches. and Cisco Nexus 9700-EX/FX/GX line cards.

### **Shared Policers**

The following are guidelines and limitations for shared policers:

• When the shared policer is applied to interfaces or VLANs, with member ports that are across different cores or instances, the rate becomes two times the configured CIR rate.

### **UDE Policers**

The following are guidelines and limitations for UDE policers:

- UDE template should be enabled only on L2 interfaces and port should be in mode tap-aggregation.
- Policy-map **default-ndb-out-policy** is not supported under system QoS.
- To support this feature, you need to curve the egr-l2-qos TCAM region.
- On reboot, switch takes some time to apply the **default-ndb-out-policy** to the configured interface. Due to this, few packets may get leaked. Subsequently, all egress control/flood traffic will be dropped.
- Even if there is no data traffic, there is control traffic like cdp, lldp, arp, bpdu and so on from CPU. These will hit acl entry and get dropped, incrementing violated count. This is expected behavior when **default-ndb-out-policy** is configured.

# <span id="page-104-0"></span>**Configuring Policing**

You can configure a single or dual-rate policer.

## **Configuring Ingress Policing**

You can apply the policing instructions in a QoS policy map to ingress packets by attaching that QoS policy map to an interface. To select ingress, you specify the **input** keyword in the **service-policy** command. For more information on attaching and detaching a QoS policy action from an interface, see the "Using Modular QoS CLI" section.

## **Configuring Egress Policing**

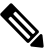

**Note**

The egress policing feature is not supported on the Cisco Nexus 9508 switch (Cisco NX-OS Release 7.0(3)F3(3)).

The egress policing feature is supported on Cisco Nexus 9300-FX/FX2/FX3/GX/GX2 platform switches and Cisco Nexus 9700-EX/FX/GX line cards.

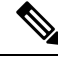

Egress QoS policing is not supported on Cisco Nexus 9500 platform switches with the following line cards: **Note**

- Cisco Nexus 9636C-R
- Cisco Nexus 9636Q-R
- Cisco Nexus 9636C-RX
- Cisco Nexus 96136YC-R

You can apply the policing instructions in a QoS policy map to ingress or egress packets by attaching that QoS policy map to an interface. To select ingress or egress, you specify the **input** keyword or the **output** keyword in the **service-policy** command.

**Configuring UDE policy:** Beginning with Cisco NX-OS Release 10.3(3)F, you can configure default UDE policy template to block the egress traffic from NDB layer to production layer.

#### **Before you begin**

- You must carve TCAM region for egress QoS before configuring policing.
- For more information about attaching and detaching a QoS policy action from an interface, see the "Using" Modular QoS CLI" section.

## **SUMMARY STEPS**

- **1. configure terminal**
- **2. policy-map** [**type qos**] [**match-first**] [*policy-map-name*]
- **3. class** [**type qos**] {*class-map-name* | **class-default**} [**insert-before** *before-class-name*]
- **4. police** [**cir**] {*committed-rate* [*data-rate*] | **percent** *cir-link-percent*} [**bc** *committed-burst-rate* ] [**conform** {**transmit** | **set-prec-transmit** | **set-dscp-transmit** | **set-cos-transmit** | **set-qos-transmit**} [ exceed { drop }**[ violate** {**drop | set-cos-transmit** | **set-dscp-transmit** | **set-prec-transmit** | **set-qos-transmit** }]]}
- **5. exit**
- **6. exit**
- **7. show policy-map** [**type qos**] [*policy-map-name* | **qos-dynamic**]
- **8. copy running-config startup-config**

#### **DETAILED STEPS**

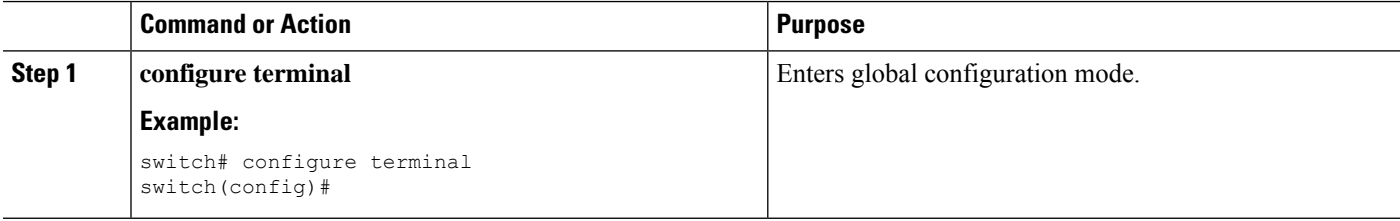

 $\mathbf{l}$ 

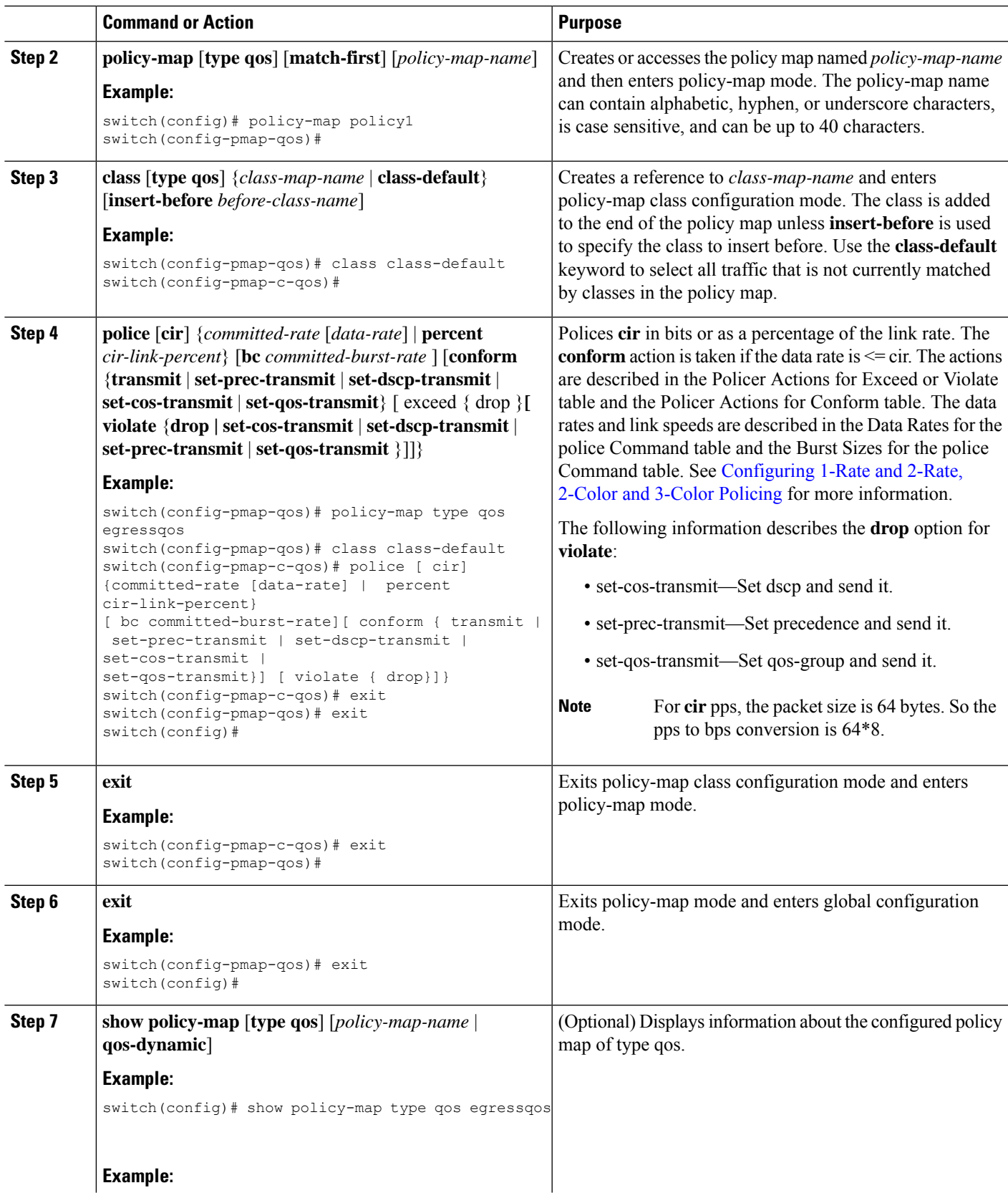

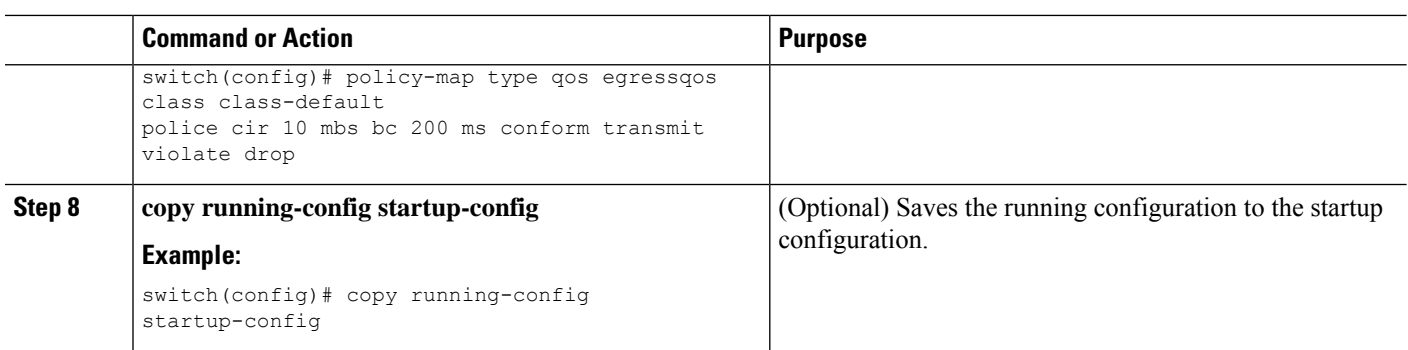

## <span id="page-107-0"></span>**Configuring 1-Rate and 2-Rate, 2-Color and 3-Color Policing**

The type of policer created by the device is based on a combination of the**police** command arguments described in the following Arguments to the police Command table.

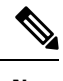

**Note** You must specify the identical value for **pir** and **cir** to configure 1-rate 3-color policing.

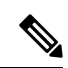

**Note** A 1-rate 2-color policer with the violate markdown action is not supported.

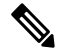

**Note** Cisco Nexus 9200 Series switches only support 1-rate 2-color policing.

## **Table 34: Arguments to the police Command**

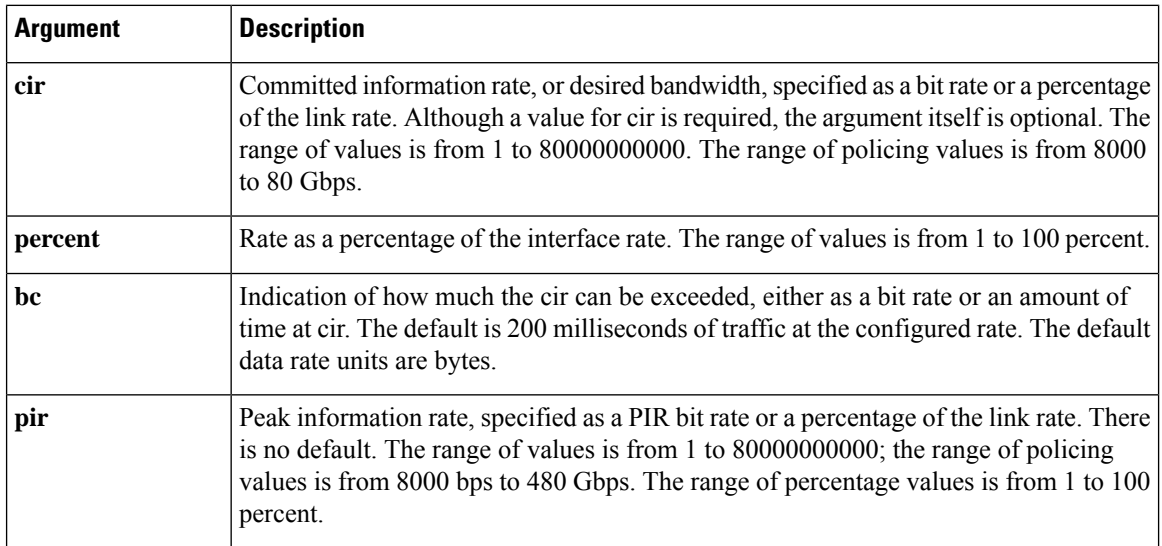
Ш

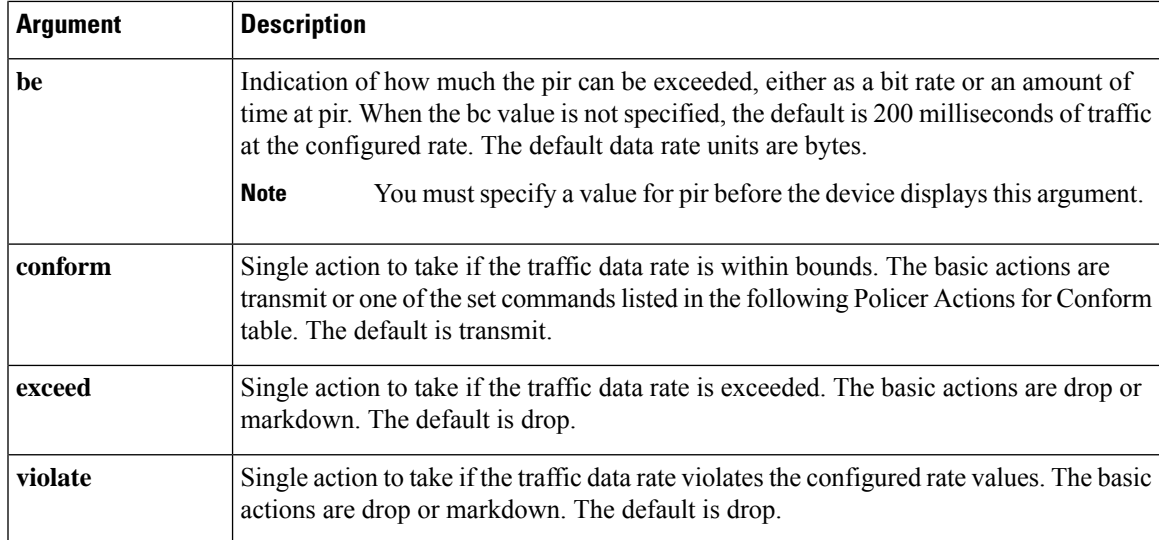

Although all the arguments in the above Arguments to the police Command table are optional, you must specify a value for **cir**. In this section, **cir** indicates its value but not necessarily the keyword itself. The combination of these arguments and the resulting policer types and actions are shown in the following Policer Types and Actions from Police Arguments Present table.

**Table 35: Policer Types and Actions from Police Arguments Present**

| <b>Police Arguments Present</b>                                  | <b>Policer Type</b> | <b>Policer Action</b>                                                                                        |
|------------------------------------------------------------------|---------------------|----------------------------------------------------------------------------------------------------|
| $\vert$ cir, but not pir, be, or violate $\vert$ 1-rate, 2-color |                     | $\vert \langle = \text{cir}, \text{conform}; \text{else violate} \vert$                                      |
| cir and pir                                                      | 2-rate, 3-color     | $\vert \langle = \text{cir}, \text{conform}; \langle = \text{pir}, \text{exceed}; \text{else violate} \vert$ |

The policer actions that you can specify are described in the following Policer Actions for Exceed or Violate table and the following Policer Actions for Conform table.

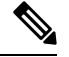

Only **drop** and **transmit** actions are supported on the Cisco Nexus 9508 switch (NX-OS 7.0(3)F3(3) and later). **Note**

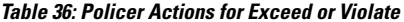

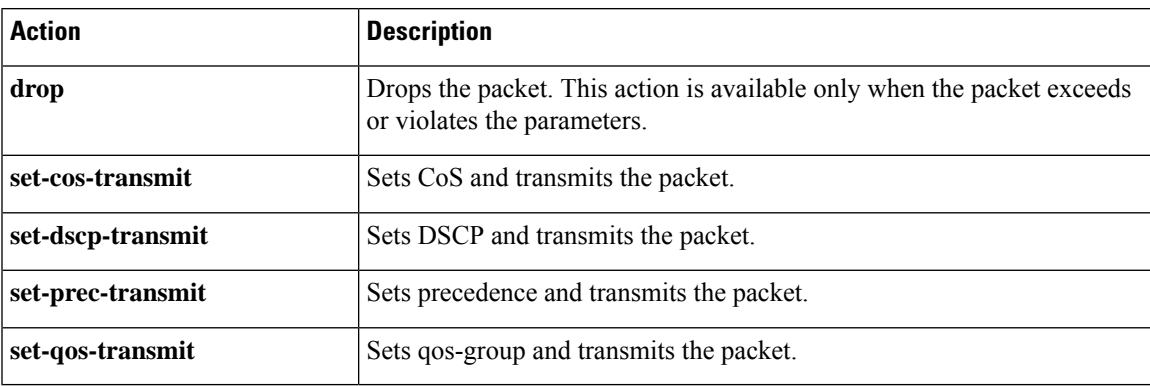

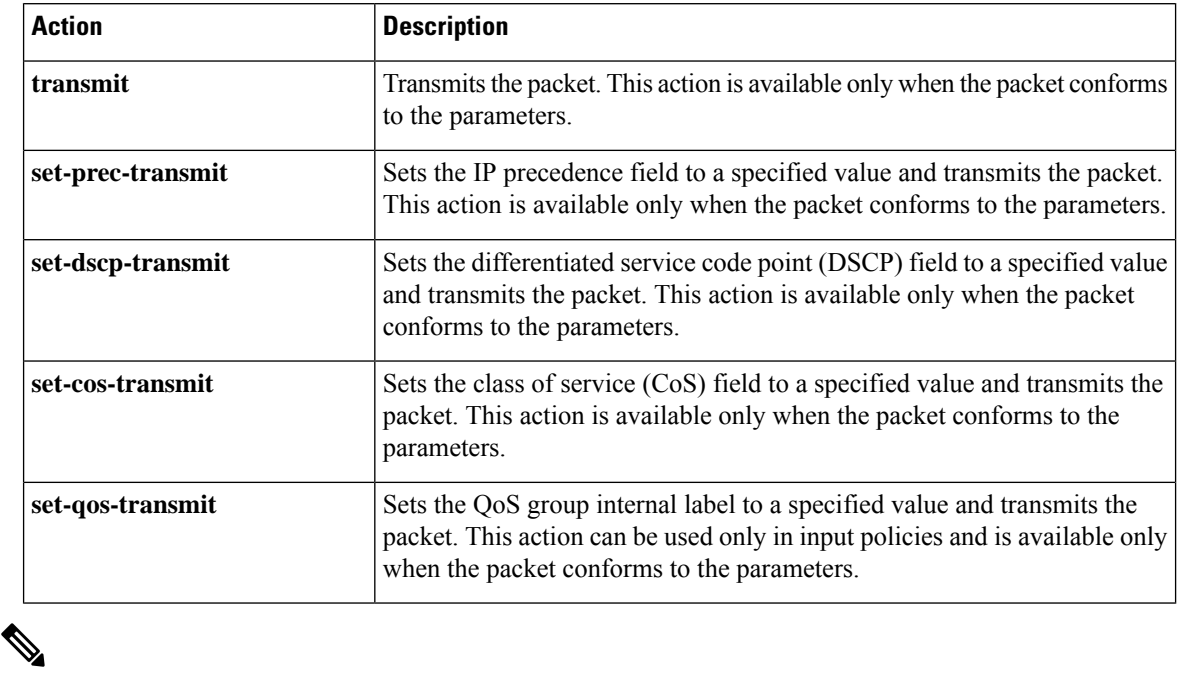

#### **Table 37: Policer Actions for Conform**

The policer can only drop or mark down packets that exceed or violate the specified parameters. For information on marking down packets, see the [Configuring](#page-91-0) Marking, on page 78 section. **Note**

The data rates used in the **police** command are described in the following Data Rates for the police Command table.

#### **Table 38: Data Rates for the police Command**

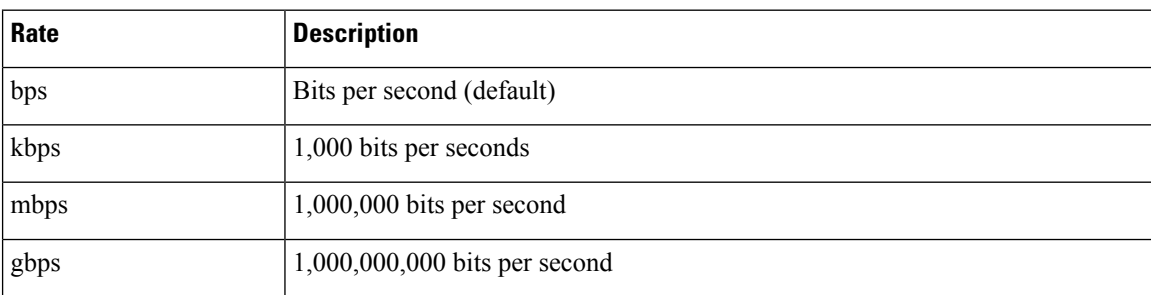

Burst sizes used in the **police** command are described in the following Burst Sizes for the police Command table.

#### **Table 39: Burst Sizes for the police Command**

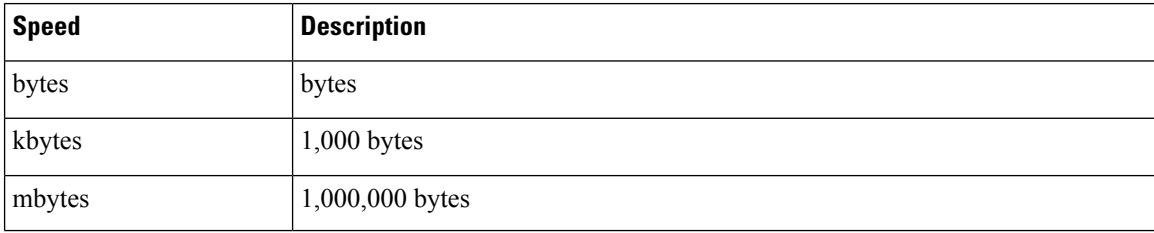

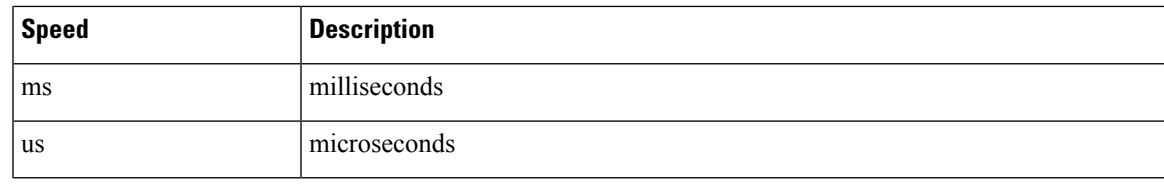

#### **SUMMARY STEPS**

- **1. configure terminal**
- **2. policy-map** [**type qos**] [**match-first**] [*policy-map-name*]
- **3. class** [**type qos**] {*class-map-name* | **class-default**} [**insert-before** *before-class-name*]
- **4. police** [**cir**] {*committed-rate* [*data-rate*] | **percent** *cir-link-percent*} [**bc** *committed-burst-rate* [*link-speed*]][**pir**] {*peak-rate* [*data-rate*] | **percent** *cir-link-percent*} [**be** *peak-burst-rate* [*link-speed*]] [**conform** {**transmit** | **set-prec-transmit** | **set-dscp-transmit** | **set-cos-transmit** | **set-qos-transmit**} [**exceed** {**drop**} [**violate** {**drop** | **set-cos-transmit** | **set-dscp-transmit** | **set-prec-transmit** | **set-qos-transmit**}]]}
- **5.** [ violate {**drop** | **set-cos-transmit** | **set-dscp-transmit** | **set-prec-transmit** | **set-qos-transmit**}]
- **6. exit**

.

- **7. exit**
- **8. show policy-map** [**type qos**] [*policy-map-name* | **qos-dynamic**]
- **9. copy running-config startup-config**

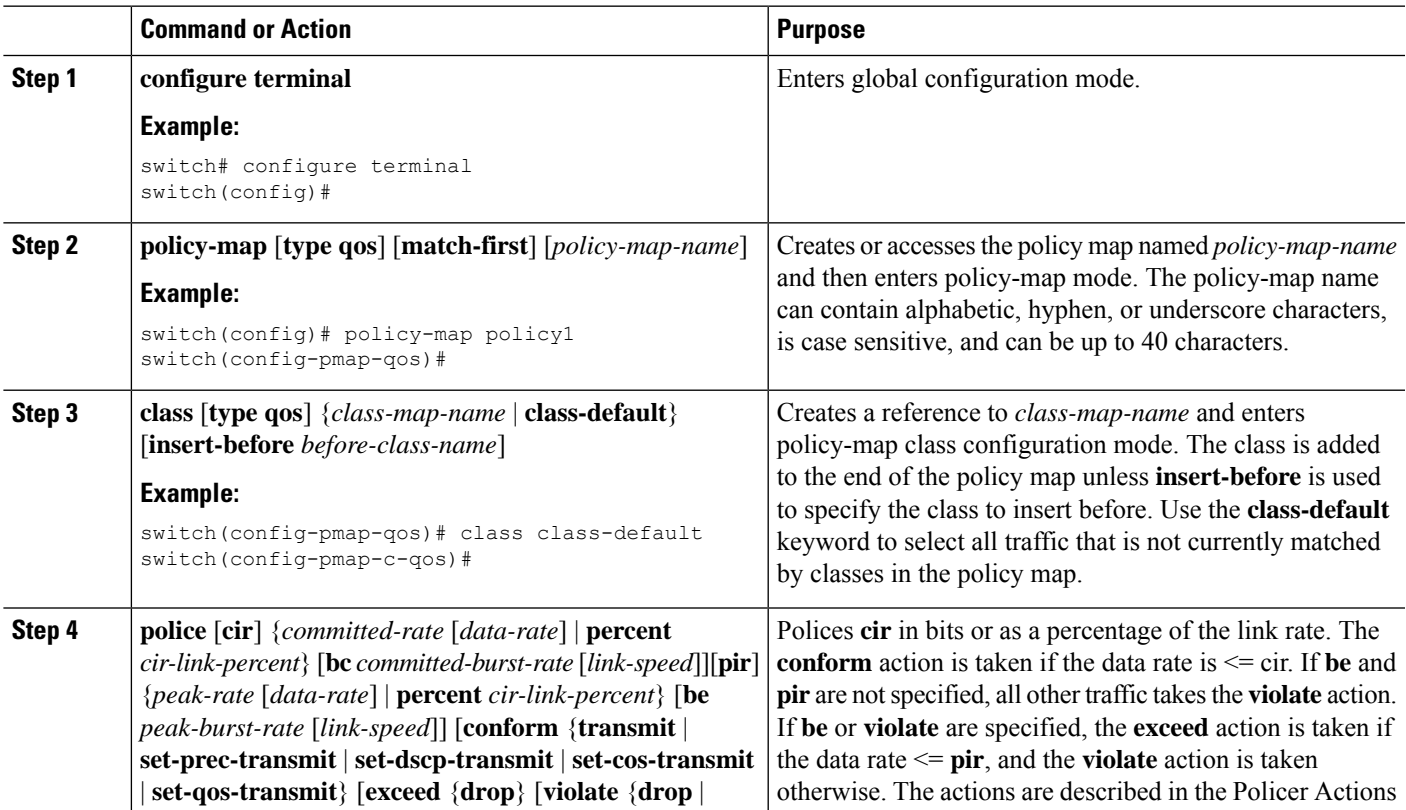

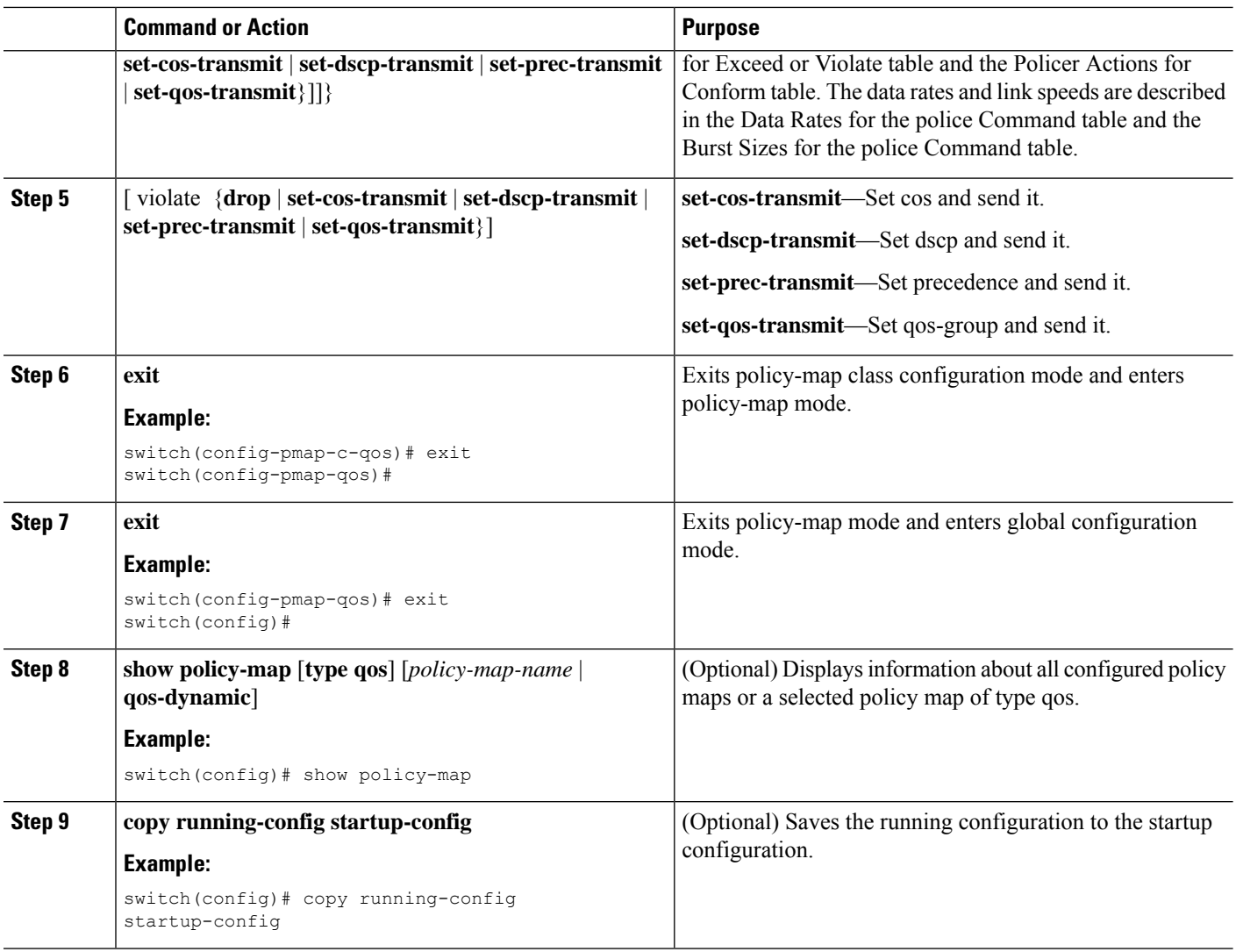

#### **Example**

This example shows how to display the policy1 policy-map configuration:

switch# **show policy-map policy1**

### **Configuring Markdown Policing**

Markdown policing is the setting of a QoS field in a packet when traffic exceeds or violates the policed data rates. You can configure markdown policing by using the set commands for policing action described in the Policer Actions for Exceed or Violate table and the Policer Actions for Conform table.

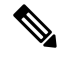

**Note** You must specify the identical value for **pir** and **cir** to configure 1-rate 3-color policing.

#### **SUMMARY STEPS**

- **1. configure terminal**
- **2. policy-map** [**type qos**] [**match-first**] [*policy-map-name*]
- **3. class** [**type qos**] {*class-name* | **class-default**} [**insert-before** *before-class-name*]
- **4. police** [**cir**] {*committed-rate* [*data-rate*] | **percent** *cir-link-percent*} [[**bc** | **burst**] *burst-rate* [*link-speed*]] [[**be** |**peak-burst**] *peak-burst-rate* [*link-speed*]] [**conform** *conform-action* [**exceed**[**violatedropsetdscp dscp table** *pir-markdown-map*]]}
- **5. exit**
- **6. exit**
- **7. show policy-map** [**type qos**] [*policy-map-name*]
- **8. copy running-config startup-config**

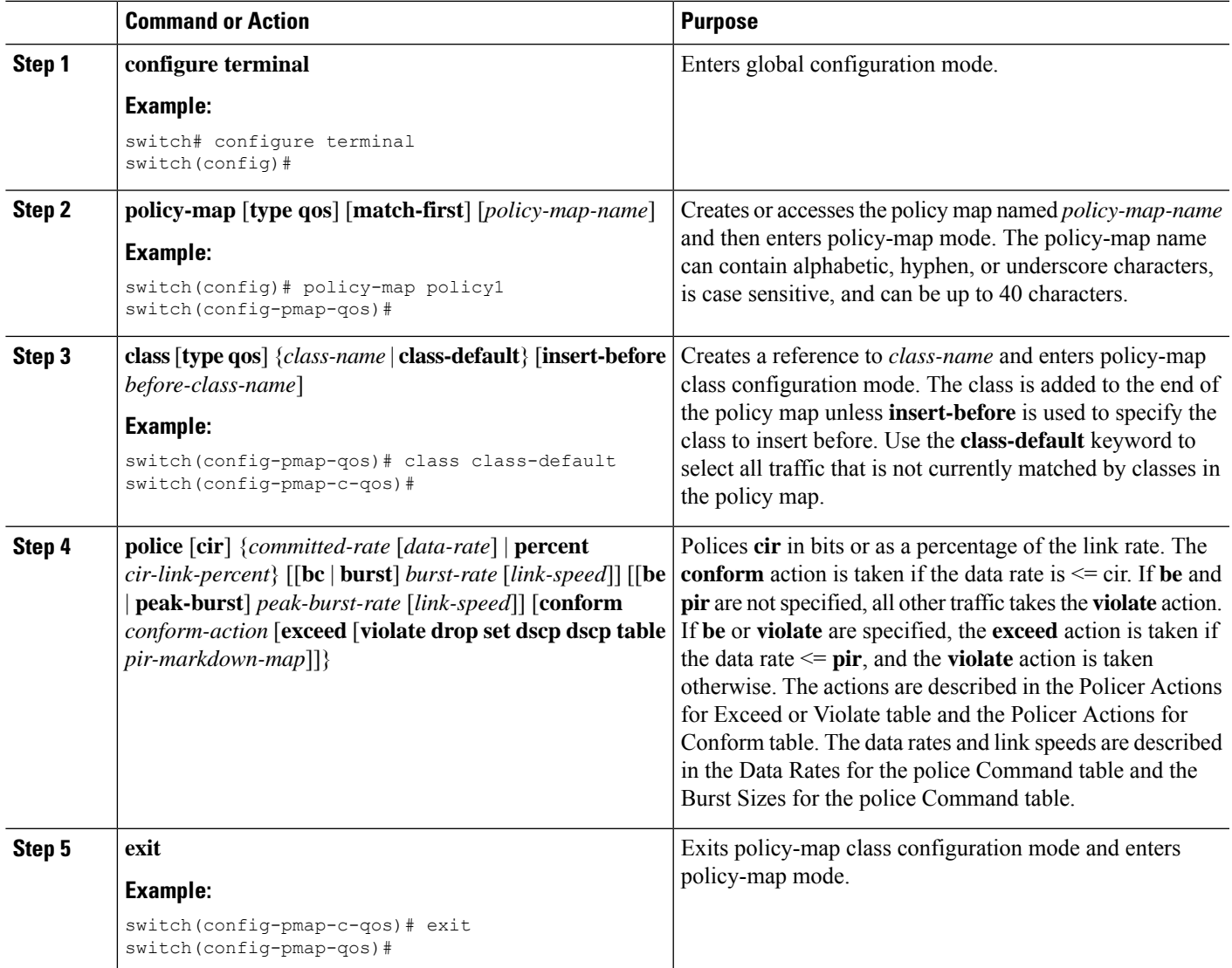

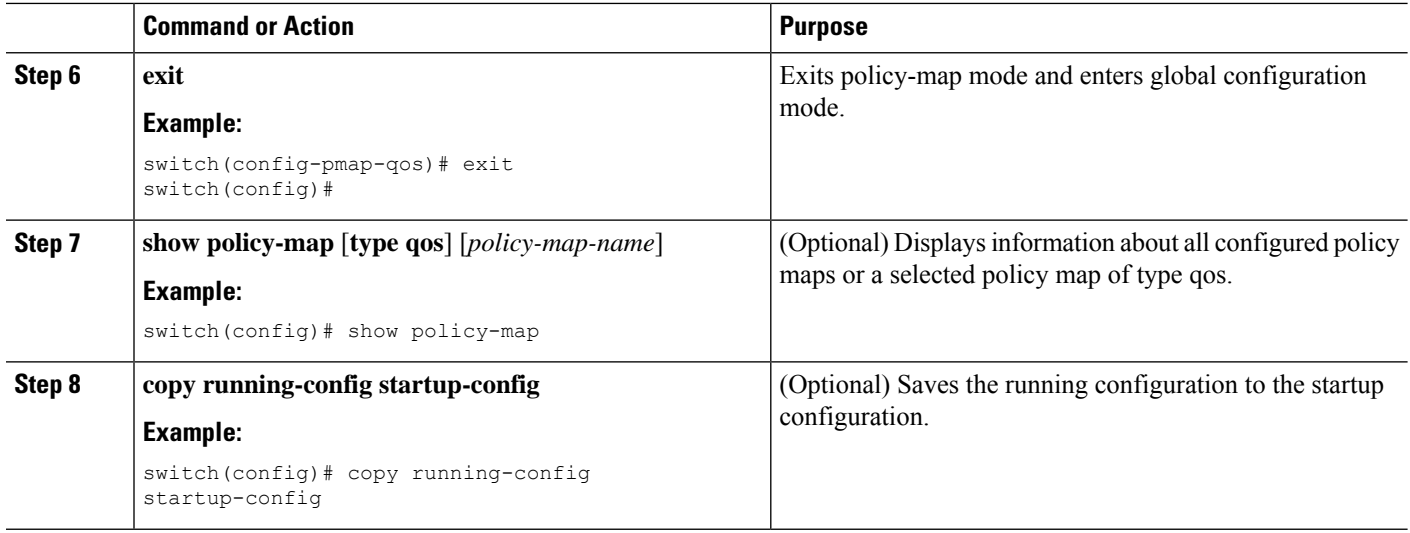

### **Configuring UDE Policers**

In certain cases, it's required to block all the control traffic egressing out of the interface to avoid network outage. Unidirectional Ethernet is a default QoS template used to block all the egress traffic on selected Ethernet ports.

#### **SUMMARY STEPS**

- **1. hardware access-list tcam region egr-l2-qos 256 copy run start reload**
- **2. interface type slot/port**
- **3. interface Ethernet1/22 service-policy type qos output default-ndb-out-policy**

#### **DETAILED STEPS**

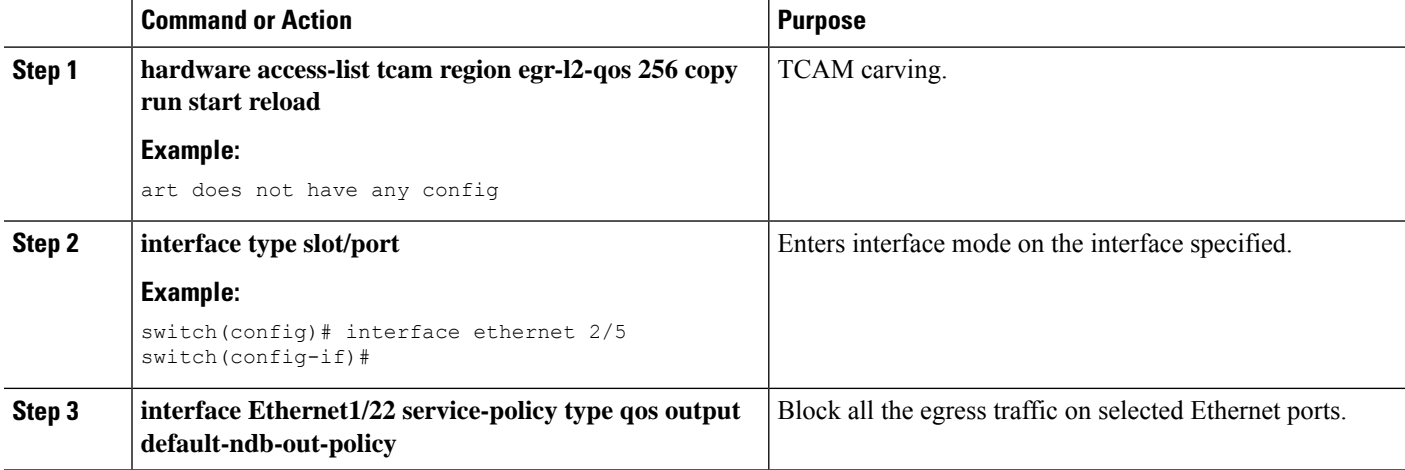

#### **Example**

Execute the following command to see default-ndb-out-policy output:

Ш

```
switch# show policy-map type qos default-ndb-out-policy
Type qos policy-maps
 ====================
policy-map type qos default-ndb-out-policy
class class-ndb-default
police cir 0 bps conform transmit violate drop
N9K#
```
Execute the following command to get the UDE policer stats:

```
switch# sh policy-map interface ethernet 1/6 output type qos
Global statistics status : enabled
Ethernet1/6
Service-policy (qos) output: default-ndb-out-policy
SNMP Policy Index: 285213501
Class-map (qos): class-ndb-default (match-any)
Slot 1
61211339 packets 15669992128 bytes
5 minute offered rate 17721223780 bps
Aggregate forwarded :
61211339 packets 110848 bytes
police cir 0 bps
conformed 0 bytes, n/a bps action: transmit
violated 15669881280 bytes, n/a bps action: drop
UDE-CF#
```
### **Configuring Shared Policers**

The shared policer feature allows you to apply the same policing parameters to several interfaces simultaneously. You create a shared policer by assigning a name to a policer, and then applying that policer to a policy map that you attach to the specified interfaces. The shared policer is also referred to as the named aggregate policer in other Cisco documentation.

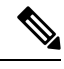

**Note** The shared policer feature is only supported on the Cisco Nexus 9508 switch (NX-OS 7.0(3)F3(3) and later).

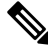

When the shared policer is applied on interfaces or VLANs with member ports that are across different cores or instances, the rate becomes two times the configured **cir** rate. **Note**

To configure a shared policer:

- **1.** Create the class map.
- **2.** Create a policy map.
- **3.** Reference the shared policer to the policy map as described in this section.
- **4.** Apply the service policy to the interfaces.

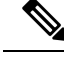

**Note**

The rates specified in the shared policer are shared by the number of interfaces to which you apply the service policy. Each interface does not have its own dedicated rate as specified in the shared policer.

#### **SUMMARY STEPS**

- **1.** switch# **configure terminal**
- **2.** switch(config)# **qos shared-policer** [**type qos**] *shared-policer-name* [**cir**] {*committed-rate* [*data-rate*] | **percent** *cir-link-percent*} [**bc** *committed-burst-rate* [*link-speed*]] [**pir**] {*peak-rate* [*data-rate*] | **percent** *cir-link-percent*} [**be** *peak-burst-rate* [*link-speed*]] {{**conform** *conform-action* [**exceed** {**drop** | **set dscp dscp table** *cir-markdown-map*} [**violate** {**drop** | **set dscp dscp table** *pir-markdown-map*}]]}}
- **3.** switch(config)# **policy-map** [**type qos**] [**match-first**] {*qos-policy-map-name* | **qos-dynamic**}
- **4.** switch(config-pmap-qos)# **class**[**typeqos**] {*class-map-name* |**qos-dynamic** | **class-default**} [**insert-before** *before-class-map-name*]
- **5.** switch(config-pmap-c-qos)# **police aggregate shared-policer-name**
- **6.** switch(config-pmap-c-qos)# **exit**
- **7.** switch(config-pmap-qos)# **exit**
- **8.** (Optional) switch(config)# **show policy-map** [**type qos**] [*policy-map-name* | **qos-dynamic**]
- **9.** (Optional) switch(config)# **copy running-config startup-config**

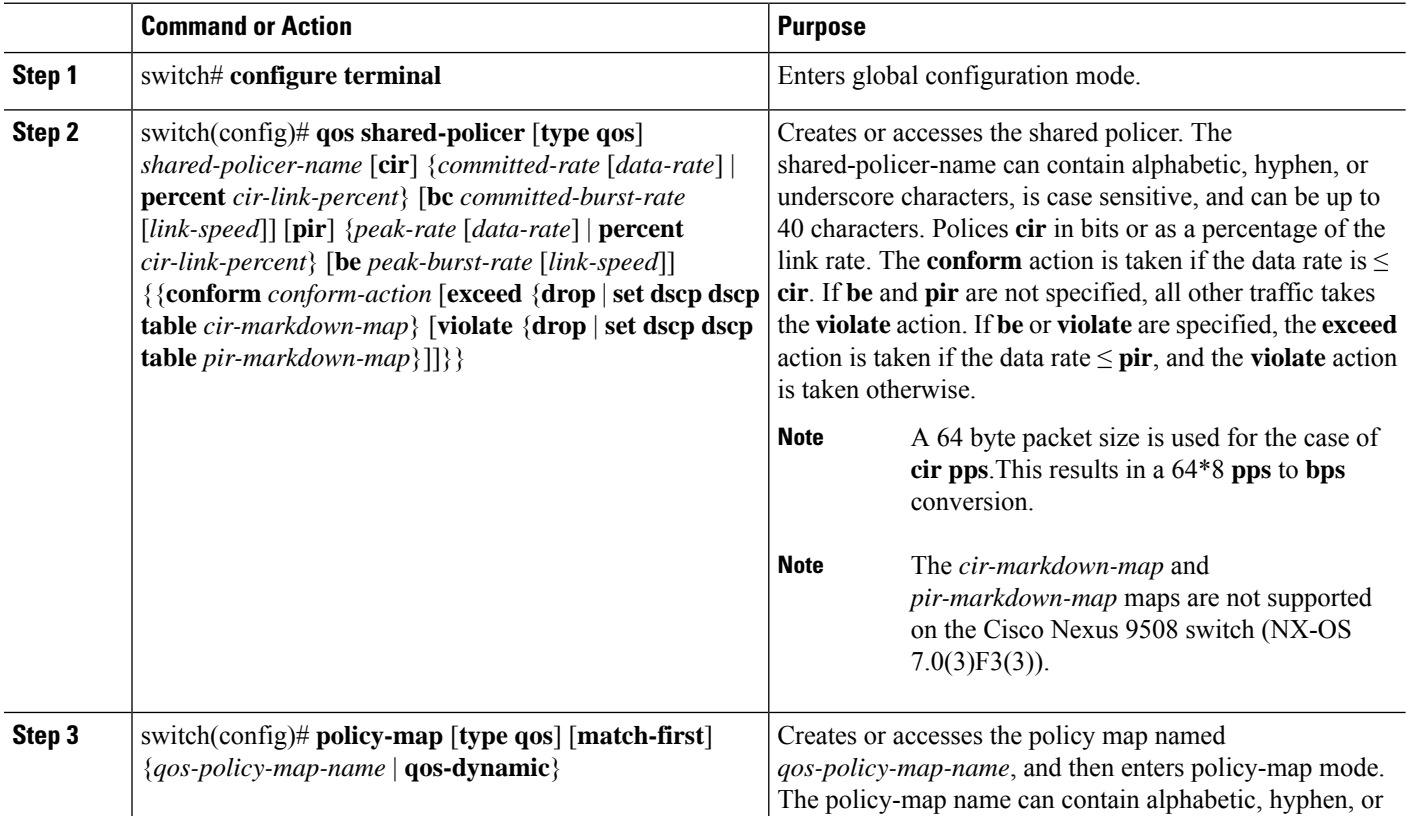

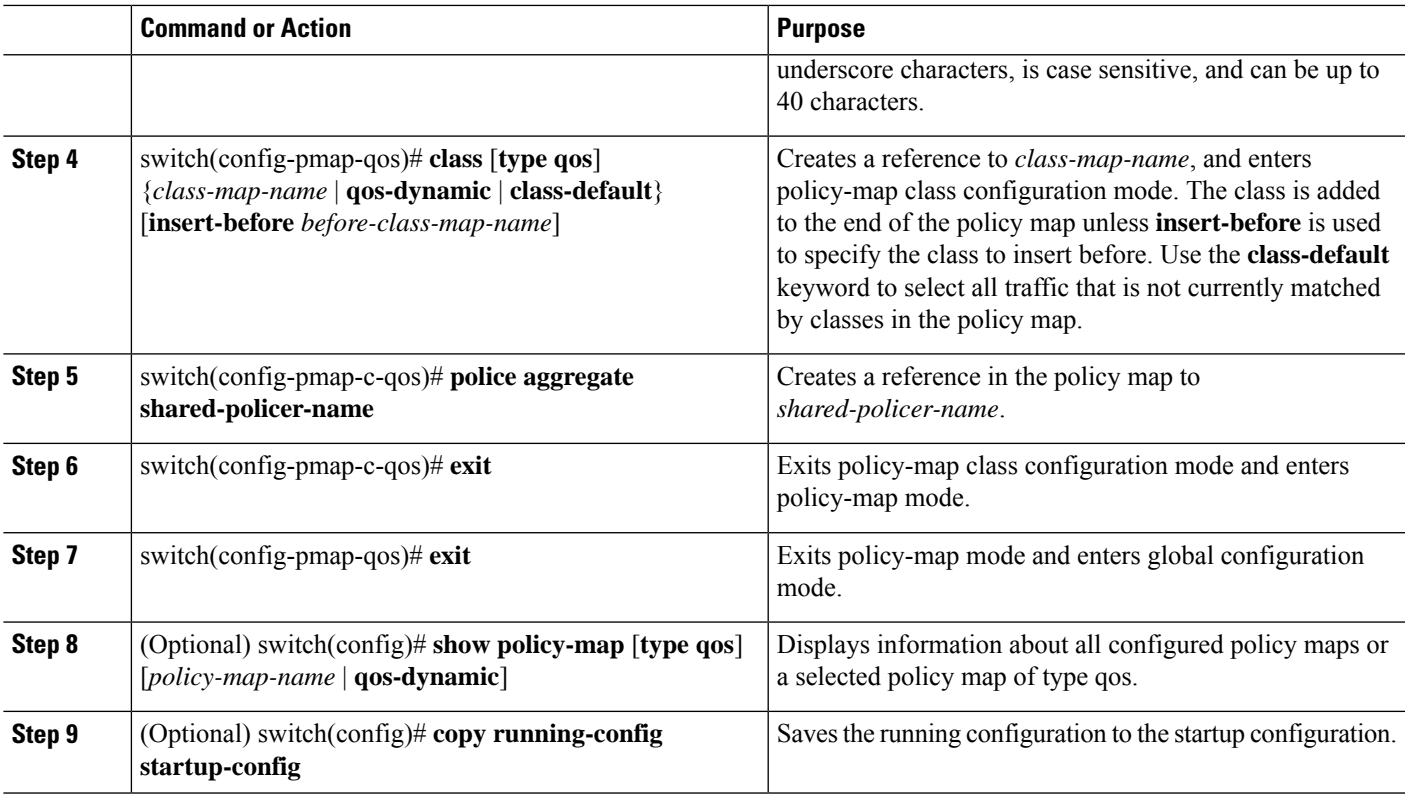

#### **Example**

This example shows how to display the test1 shared-policer configurations:

switch# **show qos shared-policer test1**

# **Verifying the Policing Configuration**

To display the policing configuration information, perform one of the following tasks:

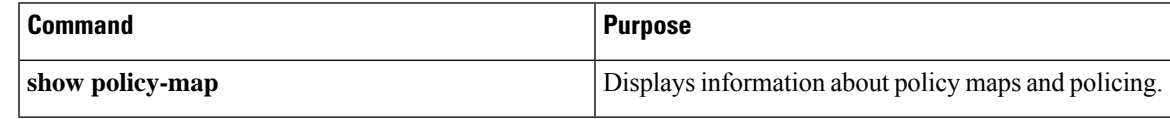

# **Configuration Examples for Policing**

The following example shows how to configure policing for a 1-rate, 2-color policer:

```
configure terminal
 policy-map policy1
   class one rate 2 color policer
     police cir 256000 conform transmit violate drop
```
The following example shows how to configure policing for a 1-rate, 2-color policer with DSCP markdown:

```
configure terminal
 policy-map policy2
   class one_rate_2_color_policer_with_dscp_markdown
     police cir 256000 conform transmit violate drop
```
The following example shows how to configure policing for a shared policer:

```
configure terminal
qos shared-policer type qos udp_10mbps cir 10 mbps pir 20 mbps conform transmit exceed
set dscp dscp table cir-markdown-map violate drop
policy-map type qos udp_policy
 class type qos udp_qos
  police aggregate udp_10mbps
```
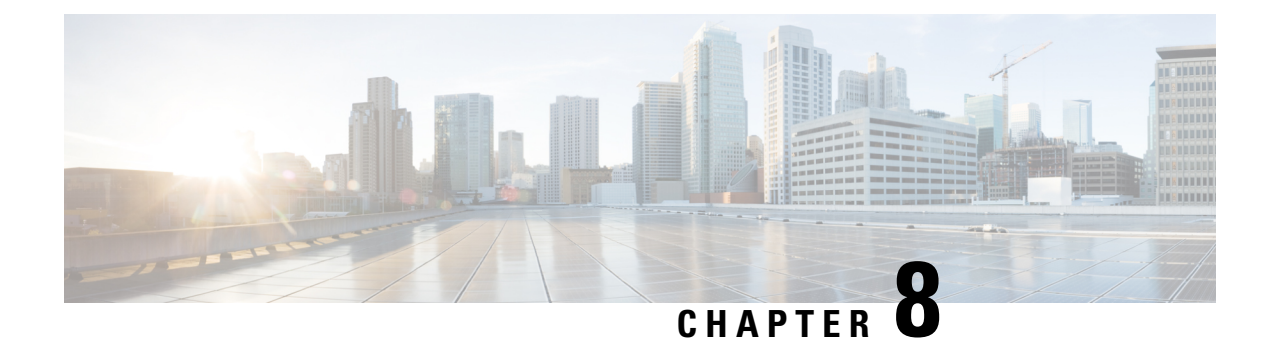

# **Configuring Queuing and Scheduling**

- About Queuing and [Scheduling,](#page-118-0) on page 105
- [Modifying](#page-118-1) Class Maps, on page 105
- [Congestion](#page-119-0) Avoidance, on page 106
- Congestion [Management,](#page-119-1) on page 106
- Explicit Congestion [Notification,](#page-119-2) on page 106
- Traffic [Shaping,](#page-122-0) on page 109
- [Prerequisites](#page-123-0) for Queuing and Scheduling, on page 110
- Guidelines and Limitations for Queuing and [Scheduling,](#page-123-1) on page 110
- [Configuring](#page-128-0) Queuing and Scheduling, on page 115
- Configuring Congestion [Management,](#page-137-0) on page 124
- [Applying](#page-148-0) a Queuing Policy on a System, on page 135
- Verifying the Queuing and Scheduling [Configuration,](#page-148-1) on page 135
- [Controlling](#page-149-0) the QoS Shared Buffer, on page 136
- [Managing](#page-149-1) Dynamic Buffer Sharing, on page 136
- [Monitoring](#page-150-0) the QoS Packet Buffer, on page 137
- [Configuration](#page-151-0) Examples for Queuing and Scheduling , on page 138

# <span id="page-118-0"></span>**About Queuing and Scheduling**

Traffic queuing is the ordering of packets and applies to both input and output of data. Device modules can support multiple queues, which you can use to control the sequencing of packets in different traffic classes. You can also set weighted random early detection (WRED) and taildrop thresholds. The device drops packets only when the configured thresholds are exceeded.

Traffic scheduling is the methodical output of packets at a desired frequency to accomplish a consistent flow of traffic. You can apply traffic scheduling to different traffic classes to weight the traffic by priority.

The queuing and scheduling processes allow you to control the bandwidth that is allocated to the traffic classes so that you achieve the desired trade-off between throughput and latency for your network.

# <span id="page-118-1"></span>**Modifying Class Maps**

System-defined queuing class maps are provided.

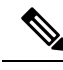

**Note** The provided system-defined queuing class maps cannot be modified.

# <span id="page-119-0"></span>**Congestion Avoidance**

You can use the following methods to proactively avoid traffic congestion on the device:

- Apply WRED to TCP or non-TCP traffic.
- Apply tail drop to TCP or non-TCP traffic.

## <span id="page-119-1"></span>**Congestion Management**

For egress packets, you can choose one of the following congestion management methods:

- Specify a bandwidth that allocates a minimum data rate to a queue.
- Impose a minimum and maximum data rate on a class of traffic so that excess packets are retained in a queue to shape the output rate.
- Allocate all data for a class of traffic to a priority queue. The device distributes the remaining bandwidth among the other queues.

For information about configuring congestion management, see the [Configuring](#page-133-0) WRED on Egress Queues section.

### <span id="page-119-2"></span>**Explicit Congestion Notification**

ECN is an extension to WRED that marks packets instead of dropping them when the average queue length exceeds a specific threshold value. When configured with the WRED ECN feature, routers and end hosts use this marking as a signal that the network is congested to slow down sending packets.

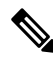

**Note** The ECN feature is not supported on the Cisco Nexus 9508 switch (NX-OS 7.0(3)F3(3)).

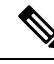

**Note**

Enabling WRED and ECN on a class on a network-qos policy implies that WRED and ECN is enabled for all ports in the system.

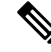

On extended output queues (EOQ), the approximate fair-drop (AFD) feature for bandwidth management is always enabled. The WRED configuration is ignored on EOQs. The configuration for EOQs is based on the system queuing policy and not on the per port policy. **Note**

### **Approximate Fair Drop**

**Note**

Approximate Fair Drop is not supported on the Cisco Nexus 9508 switch (Cisco NX-OS Release NX-OS  $7.0(3)F3(3)$ ).

Approximate Fair Drop (AFD) is an Active Queue Management (AQM) algorithm that acts on long lived large flows (elephant flows) in the case of congestion, and does not impact short flows (mice flows).

When congestion occurs, the AFD algorithm maintains the queue occupancy at the configured queue desired value by probabilistically dropping packets from the large elephant flows and not impacting small mice flows.

The probability of dropping packets depends upon the arrival rate calculation of a flow at ingress. This is calculated by Elephant Trap (ETrap).

Explicit Congestion Notification (ECN) can be enabled with AFD on a particular class of traffic to mark the congestion state instead of dropping the packets.

#### **Elephant Trap (ETrap)**

The Elephant Trap (ETrap) identifies and hashes flows and forwards the arrival rate per flow to AFD for drop probability computation. When the number of bytes received in a flow exceeds the number of bytes specified by the Elephant trap byte-count-threshold, the flow is considered an elephant flow.

The AFD algorithm is applicable only on the flows that are qualified as elephant flows. Mice flows are protected and are not subject to AFD dropping.

For a flow to continue to be an elephant flow, the configured bw\_threshold number of bytes has to be received in the configured timer period. Otherwise, the flow is evicted from the ETrap hash table.

The ingressrate of every elephant flow is calculated and forwarded to egressfor the AFD algorithm to consume.

When ECN is enabled with AFD, the packets are marked to signal congestion instead of being dropped.

ETrap has three parameters that can be configured:

• Byte-count

Byte-count Is used to identify elephant flows. When number of bytes received in a flow exceeds the number of bytes specified by the byte-count-threshold, the flow is considered an elephant flow. (Default byte-count is  $\sim$  1 MB.)

• Age-period and Bandwidth-threshold

Age-period and Bandwidth-threshold are used together to track the activeness of an elephant flow.

When the average bandwidth during the age-period time islower than the configured bandwidth-threshold, an elephant flow is considered inactive and is timed-out and removed from the elephant flow table. (Default age-period is 50 µsec. Default bandwidth-threshold is 500 bytes.

#### Example:

```
switch (config)# hardware qos etrap age-period 50 usec
switch (config)# hardware qos etrap bandwidth-threshold 500 bytes
switch (config)# hardware qos etrap byte-count 1048555
```
#### **AFD User Profiles**

Three user profiles are provided with AFD:

• Mesh (Aggressive)

AFD and ETRAP timers are set to be aggressive, so that the queue depth does not grow much and is kept close to the queue-desired value.

• Burst (Default)

AFD and ETRAP timers are neither aggressive nor conservative, so that the queue depth could be observed to be hovering near the queue-desired value.

• Ultra-burst (Conservative)

AFD and ETRAP timers are set to be conservative, so that more bursts are absorbed and fluctuations for queue depth can be observed around the queue-desired value.

These profiles set the ETrap and AFD timers to pre-configured values for different traffic profiles such as, very bursty or not-so bursty traffic. For more configuration flexibility, the ETrap period set by the profile can be overridden by configuring the ETrap age-period with the **hardware qos etrap** command. However, the AFD timer cannot be changed.

The following is an example of configuring the ETrap age-period:

switch(config)# hardware qos etrap age-period 50 usec

The following are examples of configuring the AFD user profiles:

• Mesh (Aggressive with ETrap age-period: 20 usec and AFD period: 10 usec)

switch(config)# hardware qos afd profile mesh

• Burst (Default with ETrap age-period: 50 µsec and AFD period: 25 µsec)

```
switch(config)# hardware qos afd profile burst
```
• Ultra-burst (Conservative with ETrap age-period: 100 µsec and AFD period: 50 µsec)

switch(config)# hardware qos afd profile ultra-burst

#### **AFD Guidelines and Limitations**

AFD has the following configuration guidelines and limitations:

- Beginning with Cisco NX-OS Release 9.3(3), Cisco Nexus 9300-GX platform switchessupport the AFD and ETrap features.
- If an AFD policy has already been applied in system QoS and you are configuring two unique AFD queuing policies, you must apply each unique AFD policy on ports on the same slice.

The following is an example of the system error if you do not create and apply an unique AFD policy on the same slice:

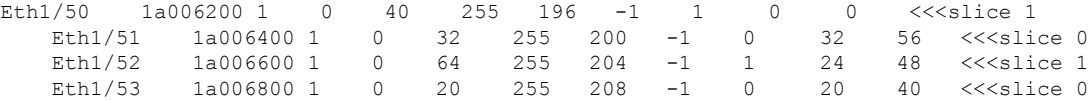

```
switch(config)# interface ethernet 1/50
    switch(config-if)# service-policy type queuing output LM-out-40G
    switch(config)# interface ethernet 1/51
    switch(config-if)#service-policy type queuing output LM-out-100G
    switch(config)# interface ethernet 1/52
    switch(config-if)# service-policy type queuing output LM-out-100G
   Unable to perform the action due to incompatibility: Module 1 returned status "Max
profiles reached for unique values of queue management parameters (alpha, beta,
max-threshold) in AFD config"
```
• If no AFD policy has already been applied in system QoS—then you can configure the same AFD policy on ports on a different slice, or configure different AFD policies on ports in the same slice.

**Note** You cannot configure an AFD queuing in the System QoS at a later time.

The following is an example of the system error when AFD queuing is already configured in the system:

```
interface Ethernet1/50
      service-policy type queuing output LM-out-40G
    interface Ethernet1/51
      service-policy type queuing output LM-out-40G
    interface Ethernet1/52
      service-policy type queuing output LM-out-100G
    interface Ethernet1/53
      service-policy type queuing output LM-out-100G
    interface Ethernet1/54
      service-policy type queuing output LM-out-100G
    (config-sys-qos)# service-policy type queuing output LM-out
   Unable to perform the action due to incompatibility: Module 1 returned status "Max
profiles reached for unique values of queue management parameters (alpha, beta,
max-threshold) in AFD config"
```
#### **WRED and AFD Differences**

Although WRED and AFD are both AQM algorithms, they have different approaches to help manage congestion:

- WRED computes a random drop probability and drops the packets indiscriminately across all the flows in a class of traffic.
- AFD computes drop probability based on the arrival rate of incoming flows, comparesit with the computed fair rate, and drops the packets from the elephant flows while not impacting the mice flows.

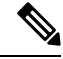

**Note** AFD and WRED cannot be applied at the same time. Only one can be used in a system.

# <span id="page-122-0"></span>**Traffic Shaping**

Traffic shaping allows you to control the traffic going out of an interface in order to match its flow to the speed of the remote target interface and to ensure that the traffic conforms to policies contracted for it. You

can shape traffic that adheres to a particular profile to meet downstream requirements. Traffic shaping eliminates bottlenecks in topologies with data-rate mismatches.

Traffic shaping regulates and smooths out the packet flow by imposing a maximum traffic rate for each port's egress queue. Packets that exceed the threshold are placed in the queue and are transmitted later. Traffic shaping is similar to traffic policing, but the packets are not dropped. Because packets are buffered, traffic shaping minimizes packet loss (based on the queue length), which provides better traffic behavior for TCP traffic.

Using traffic shaping, you can control accessto available bandwidth, ensure that traffic conformsto the policies established for it, and regulate the flow of traffic to avoid congestion that can occur when the egress traffic exceeds the access speed of its remote, target interface. For example, you can control access to the bandwidth when policy dictates that the rate of a given interface should not, on average, exceed a certain rate even though the access rate exceeds the speed.

Queue length thresholds are configured using the WRED configuration.

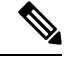

Traffic shaping is not supported on ALE enabled device 40G front panel ports. When traffic shaping is configured for the system level, the setting is ignored and no error message is displayed. When traffic shaping commands are configured for the port level, the setting is rejected and an error message is displayed. **Note**

# <span id="page-123-0"></span>**Prerequisites for Queuing and Scheduling**

Queuing and scheduling have the following prerequisites:

- You must be familiar with using modular QoS CLI.
- You are logged on to the device.

### <span id="page-123-1"></span>**Guidelines and Limitations for Queuing and Scheduling**

Queuing and scheduling have the following configuration guidelines and limitations:

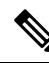

**Note** For scale information, see the release-specific *Cisco Nexus 9000 Series NX-OS Verified Scalability Guide*.

- The minimum egress shaper granularity is 200 Mbps per queue for Cisco Nexus 9300-GX2/HX platform switches and line cards.
- **show** commands with the **internal** keyword are not supported.
- PVLANs do not provide support for PVLAN QoS.
- The device supports a system-level queuing policy, so all ports in the system are impacted when you configure the queuing policy.
- A type queuing policy can be attached to the system or to individual interfaces for input or output traffic.
- Changes are disruptive. The traffic passing through ports of the specified port type experience a brief period of traffic loss. All ports of the specified type are affected.
- Performance can be impacted. If one or more ports of the specified type do not have a queuing policy applied that defines the behavior for the new queue, the traffic mapping to that queue can experience performance degradation.
- When there is a link flap on a port with active traffic, it results in a packet/traffic loss flowing through other ports on the same or different slices. To avoid the flow discards, make sure you reduce the queue limit from the default value to a lower value and apply it at the system level.
- Traffic shaping can increase the latency of packets due to queuing because it falls back to store-and-forward mode when packets are queued.
- Traffic shaping is not supported on the Cisco Nexus 9300 ALE 40G ports.For more information on ALE 40G uplink ports, see the Limitations for ALE 40G Uplink Ports on the Cisco Nexus 9000 Series Switches.
- When configuring priority for one class map queue (SPQ), configure the priority for QoS group 3. When configuring priority for more than one class map queue, configure the priority on the higher numbered QoS groups. In addition, the QoS groups must be next to each other. For example, if you want to have two SPQs, you have to configure the priority on QoS group 3 and on QoS group 2.
- About queue limits for 100G enabled devices (such as the Cisco Nexus 9300 platform switch with the N9K-M4PC-CFP2 GEM):
	- The maximum dynamic queue-limit alpha value can be greater that 8. However 8 is the maximum alpha value supported. If you configure the alpha value to a value greater than 8, it is overridden and set to the maximum.

No message is issued when the alpha value is overridden.

• The static queue-limit has a maximum of 20,000 cells. Any value specified greater than the maximum 20,000 cell limit is overridden by the 20,000 cell limit.

No message is issued when the cell limit is overridden.

• 100G enabled devices (such as the Cisco Nexus 9300 Series switch with the N9K-M4PC-CFP2 GEM), the WRED threshold has a maximum of 20,000 cells. Any value specified greater than the maximum 20,000 cell limit is overridden by the 20,000 cell limit.

No message is issued when the cell limit is overridden.

- FEX support for:
	- System input (ingress) level queuing for HIF to NIF traffic.
	- System output (egress) level queuing for NIF to HIF traffic and HIF to HIF traffic.
- Egress queuing feature works only for base ports and not for FEX ports.
- When the switch supported system queuing policy is configured, the FEX uses the default policy.
- The FEX QoS system level queuing policy does not support WRED, queue-limit, shaping, or policing features.
- The FEX QoS system level queuing policy does not support multiple priority levels.

• Assigning a high alpha value on a Cisco Nexus 9200 platform switch uses more than the expected 50% of the available buffer space.

Assigning a lower alpha value (7 or less) assures the usage of the expected 50% of the available buffer space.

- For Cisco Nexus 9200 platform switches, when a static limit is configured on a queue, both the static limit and the dynamic limit are calculated using the dynamic threshold (alpha value).
- Maximum queue occupancy for Leaf Spine Engine (LSE) enabled switches are limited to 64K cells  $(-13MB)$ .
- For the following Cisco Nexus series switches and line cards, the lowest value that the egress shaper can manage, per queue, is 100 Mbps:
	- Cisco Nexus 9200 platform switches
	- Cisco Nexus 9300-EX/FX/FX2/GX platform switches
	- Cisco Nexus 9700-EX/FX line cards
- Beginning with Cisco NX-OS Release 10.1(2), Scheduling is supported on the N9K-X9624D-R2 and N9K-C9508-FM-R2 platform switches.
- For R2, though different priority levels can be set through CLI, only priority level 1 is supported in queuing policy.
- Beginning with Cisco NX-OS Release 10.3(1)F, Queuing statisticsissupported on the Cisco Nexus 9808 platform switches. The queue depth counter per queue is not supported but additional queuing counters on VOQ tail drops are supported.
- Beginning with Cisco NX-OS Release 10.4(1)F, Queuing statisticsissupported on the Cisco Nexus 9804 platform switches. The queue depth counter per queue is not supported but additional queuing counters on VOQ tail drops are supported.
- Cisco Nexus 9804 platform switches have the following limitations for Queuing and scheduling support:
	- Eight queues SPAN and CPU Queues that are overloaded with eight user queues are supported.
	- SP, DWRR, WRED, and ECN are supported. However, the shaper and DWRR accuracy will have 5% variance
	- Maximum shaper and static limit are supported.
	- Micro-Burst Monitoring is not supported.
	- Link Level Flow Control is not supported.
	- Priority Flow Control is not supported.
	- Dynamic queue-limit is not supported.
	- Multicast Queuing statistics is not supported.
- Cisco Nexus 9808 switches support only the eight queue configuration in Queuing and Scheduling policies. Fewer queues can be configured but are not supported.
- Cisco Nexus 9804 switches support only the eight queue configuration in Queuing and Scheduling policies. Fewer queues can be configured but are not supported.
- The**queue-limit** configuration is applicable only in ingress queuing policy on Cisco Nexus 9500 switches with 9600-R/RX line cards.
- The **bandwidth percent** configuration is applicable only in egress queuing policy on Cisco Nexus 9500 switches with 9600-R/RX line cards.
- If granted buffer is not carved out using a custom input queuing policy for a specified group, only global shared buffers are used.
- From Cisco NX-OS Release 10.4(1)F, Queuing and Scheduling policies are supported on Cisco Nexus C9348GCFX3.
- From Cisco NX-OS Release 10.4(1)F, below limitations apply on Cisco Nexus and C9348GC-FX3PH switch:
	- Queuing and Scheduling policies are supported on switch except for the ports 41-48.
	- Configuring WRED on egress queues is not supported on the switch.
- From Cisco NX-OS Release 10.4(2)F, Queuing and Scheduling policies are supported on Cisco Nexus C93108TC-FX3 switch.

#### **Buffer-Boost**

The buffer-boost feature enables the line card to use extra buffers. This capability is enabled by default on line cards such as the Cisco Nexus 9564PX.

- The command to enable the buffer-boost feature is **buffer-boost**.
- The command to disable the buffer-boost feature is **no buffer-boost**.

Generally, we recommends not to disable the buffer-boost feature. However, disabling the buffer-boost is necessary when there is a need to port channel two different member ports, from Cisco Nexus 9636PQ based line cards and Cisco Nexus 9564PX based line cards. However, we do not recommend to port channel such a configuration between ACI-capable leaf line cards and NX-OS line cards.

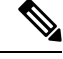

**Note** Line cards like the Cisco Nexus 9636PQ and similar, do not offer the buffer-boost feature.

#### **Order of Resolution**

The following describes the order of resolution for the pause buffer configuration and the queue-limit for a priority-group.

• Pause Buffer Configuration

The pause buffer configuration is resolved in the following order:

- Interface ingress queuing policy (if applied, and pause buffer configuration is specified for that class).
- System ingress queuing policy (if applied, and pause buffer configuration isspecified for that class).
- System network-QoS policy (if applied, and pause buffer configuration is specified for that class).
- Default values with regard to the speed of the port.

• Queue-limit for Priority-Group

The queue-limit for a priority-group is resolved in the following order:

- Interface ingress queuing policy (if applied, and queue-limit configuration isspecified for that class).
- System ingress queuing policy (if applied, and queue-limit configuration is specified for that class).
- The **hardware qos ing-pg-share** configuration provided value.
- System default value.

#### **Ingress Queuing**

The following are notes about ingress queuing:

- No default system ingress queuing policy exists.
- The ingress queuing policy is used to override the specified pause buffer configuration.
- When downgrading to an earlier release of Cisco Nexus 9000 NX-OS, all ingress queuing configurations have to be removed.
- The ingress queuing feature is supported only on platforms where priority flow control is supported.
- Ingress queuing is not supported on devices with 100G ports.
- The ingress queuing policy is supported only at the system level (and not at the interface level) for Cisco Nexus 9508 switches with the Cisco Nexus 9732C-EX line card and Cisco Nexus 93108TC-EX and 93180YC-EX switches.
- The Cisco Nexus 9636C-R and 9636Q-R line cards and the Cisco Nexus 9508-FM-R fabric module (in a Cisco Nexus 9508 switch) support ingress queuing.
- Beginning with Cisco NX-OS Release 10.3(1)F, Ingress queuing is supported on Cisco Nexus 9800 switches.
- The Cisco Nexus 9500 switches with 9600-R/RX line cards supports only burst-mode to utilize the big-buffer provided by hardware.

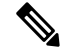

**Note** Recommendation is to use the same port speeds at ingress and egress side.

- Deep Buffer Nexus 9332D-H2R platform switches support Deep buffers for Unicast traffic. Deep buffer allowsthe user to handle huge bursts of traffic in the switch by providing 8GB additional buffer in-addition to the existing buffers (40MB) in the switch. Deep buffer is enabled by default in the system across all the queues such that any queue has flexibility to occupy those buffers during congestion scenarios. Multicast traffic is not supported on deep buffers.
- On Nexus 9332D-H2R platform switches, there are two special 33, 34 ports, mostly for management traffic. These ports have all the same features as any regular ports except for:
	- MACSEC and PTP and Frequency Synchronizationare not supported.
	- Deep buffer is not supported on these ports, due to limitation on the total number of queues.
	- These are lower bandwidth ports.
- These ports operate in store-and-forward mode only.
- These ports don't support shaper Min/Max rate guarantees.
- PFC and no-drop classes is not supported on these ports.
- FC mode is not supported on these ports.

# <span id="page-128-0"></span>**Configuring Queuing and Scheduling**

Queuing and scheduling are configured by creating policy maps of type queuing that you apply to an egress interface. You cannot modify system-defined class maps, which are used in policy maps to define the classes of traffic to which you want to apply policies.

System-defined class maps match based on QoS groups that can be customized using a type qos policy. By default, there is no type QoS policy and all traffic matches to qos-group 0. One consequence is that all traffic will hit the system-defined default-class of type network-qos and type queuing (assigns 100% bandwidth to qos-group 0). Since system-defined classes of type queuing and type network-qos are predefined to match based on distinct qos-groups and cannot be modified, the way to ensure that traffic hits a given type queuing/network-qos class is to configure a type qos policy that sets the corresponding qos-group for that traffic. For traffic classified into a system-defined class map matching on a qos-group other than 0, create a type QoS policy that sets the QoS groups. Once the traffic has been mapped, it will be subject to the default type network-qos and type queuing policies that operate on the non-default qos-group  $X(X := 0)$ . You may need to further customize those type queuing and type network-qos policies in order to ensure the desired actions (e.g. re-allocate some bandwidth). For more information on setting the qos-group, see "Example of set qos-groups" in the Using Modular QoS CLI chapter.

For information about configuring policy maps and class maps, see the Using Modular QoS CLI chapter.

You can configure the congestion-avoidance features, which include tail drop and WRED, in any queue.

You can configure one of the egress congestion management features, such as priority, traffic shaping, and bandwidth in output queues.

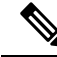

WRED is not supported on ALE enabled device front panel 40G uplink ports. When WRED is configured for the system level, the setting is ignored and no error message is displayed. When WRED is configured at the port level, the setting is rejected and an error message displays. **Note**

The system-defined policy map, default-out-policy, is attached to all ports to which you do not apply a queuing policy map. The default policy maps cannot be configured.

### **Configuring Type Queuing Policies**

Type queuing policies for egress are used for scheduling and buffering the traffic of a specific system class. A type queuing policy is identified by its QoS group and can be attached to the system or to individual interfaces for input or output traffic.

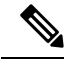

**Note**

Ingress queuing policy is used to configure pause buffer thresholds. For more details, see the About [Priority](#page-170-0) Flow [Control](#page-170-0) section.

#### **SUMMARY STEPS**

- **1. configure terminal**
- **2. policy-map type queuing** *policy-name*
- **3. class type queuing** *class-name*
- **4. priority**
- **5. no priority**
- **6. shape** {**kbps** | **mbps** | **gbps**} *burst size* **min** *minimum bandwidth*
- **7. bandwidth percent** *percentage*
- **8. no bandwidth percent** *percentage*
- **9. priority level** *level*
- **10. queue-limit** *queue size* [**dynamic** *dynamic threshold*]

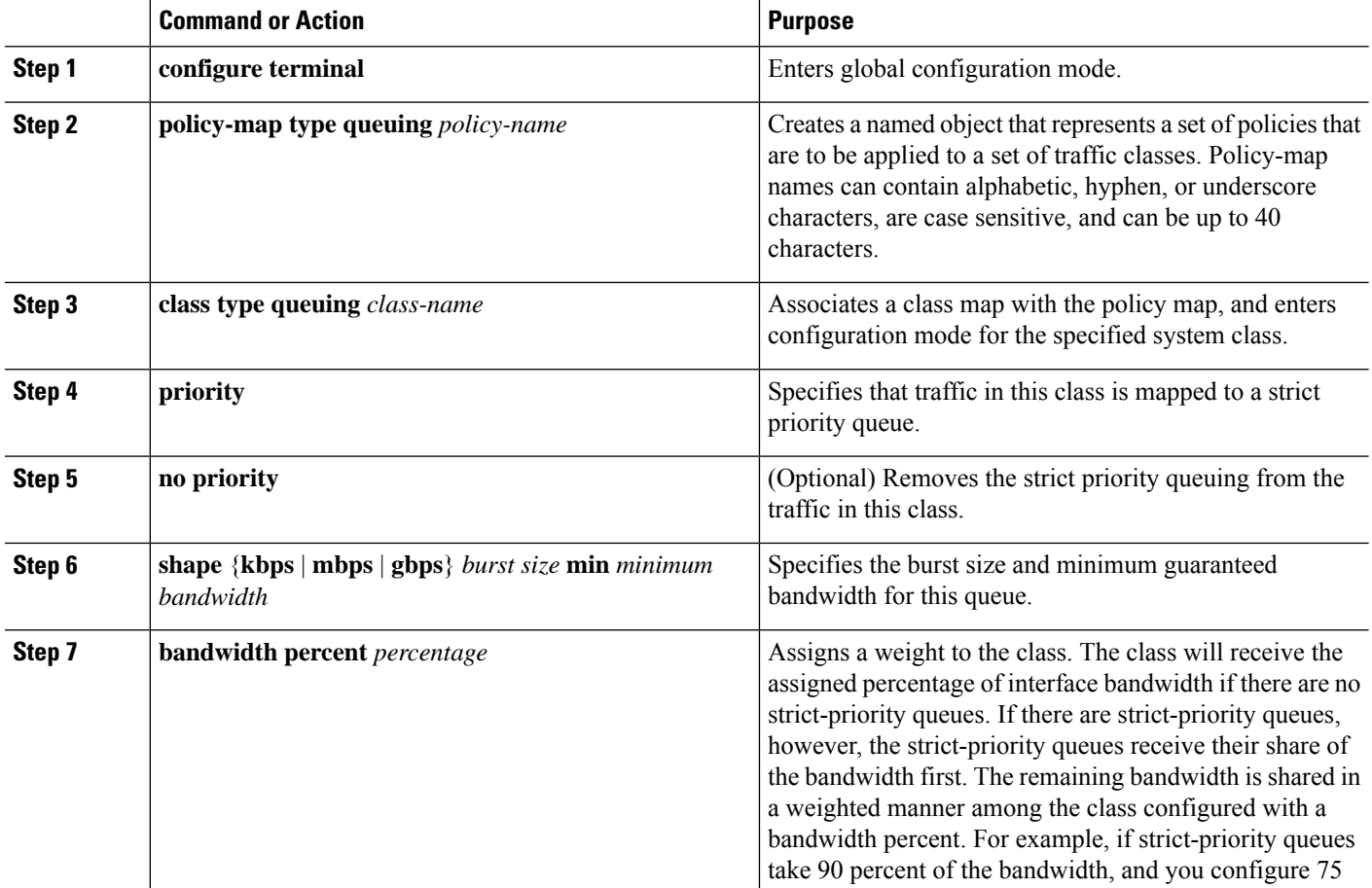

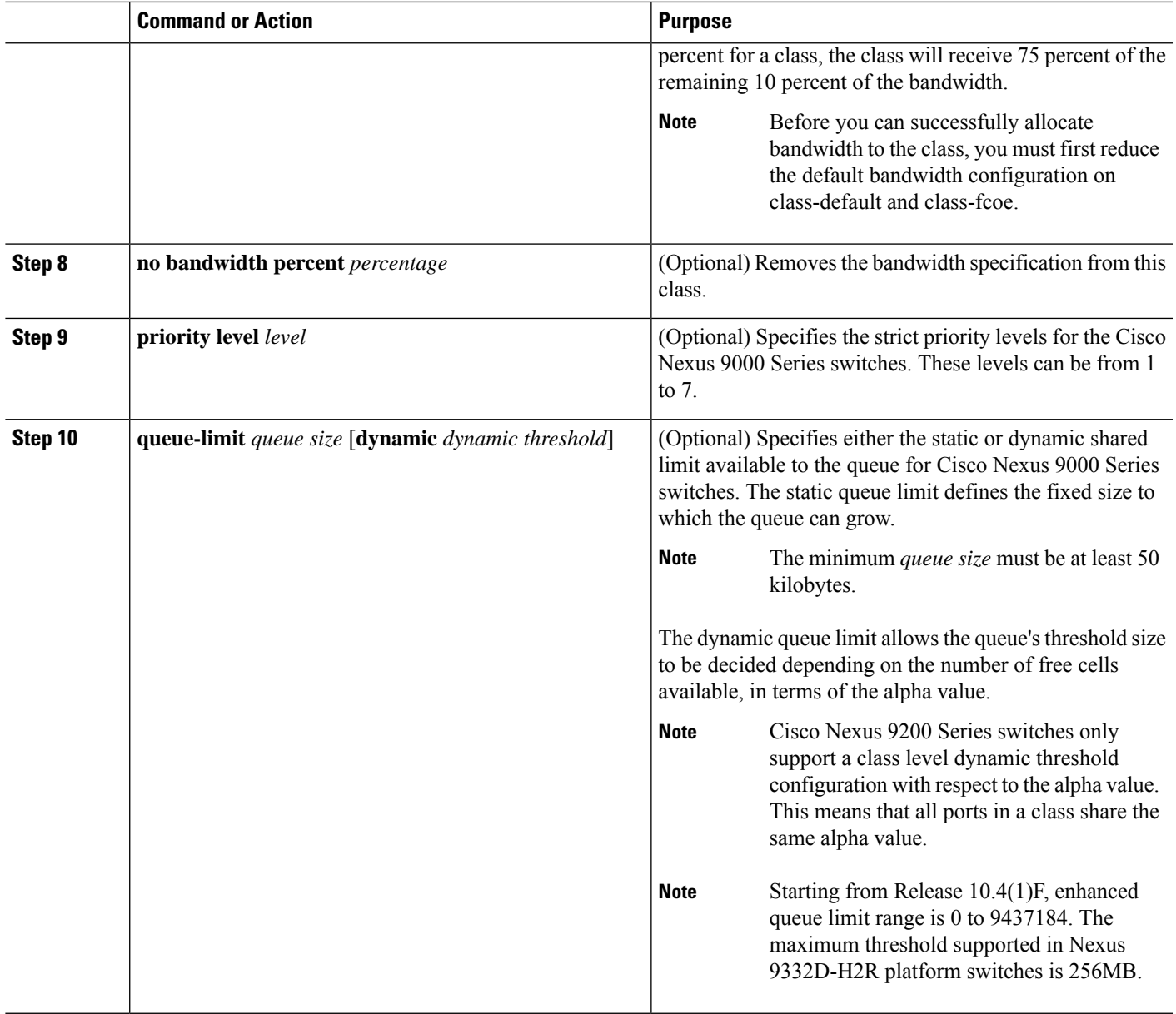

### **Configuring Congestion Avoidance**

You can configure congestion avoidance with tail drop or WRED features. Both features can be used in egress policy maps.

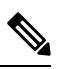

**Note** WRED and tail drop cannot be configured in the same class.

### <span id="page-131-0"></span>**Configuring Tail Drop on Egress Queues**

You can configure tail drop on egress queues by setting thresholds. The device drops any packets that exceed the thresholds. You can specify a threshold based on the queue size or buffer memory that is used by the queue.

#### **SUMMARY STEPS**

- **1. configure terminal**
- **2. hardware qos q-noise percent** *value*
- **3. policy-map** [**type queuing**] [**match-first**] [*policy-map-name*]
- **4. class type queuing** *class-name*
- **5. queue-limit** {*queue-size* [**bytes** | **kbytes** | **mbytes**] | **dynamic** *value*}
- **6.** (Optional) Repeat Steps 3 and 4 to assign tail drop thresholds for other queue classes.
- **7. show policy-map** [**type queuing** [*policy-map-name* | **default-out-policy**]]
- **8. copy running-config startup-config**

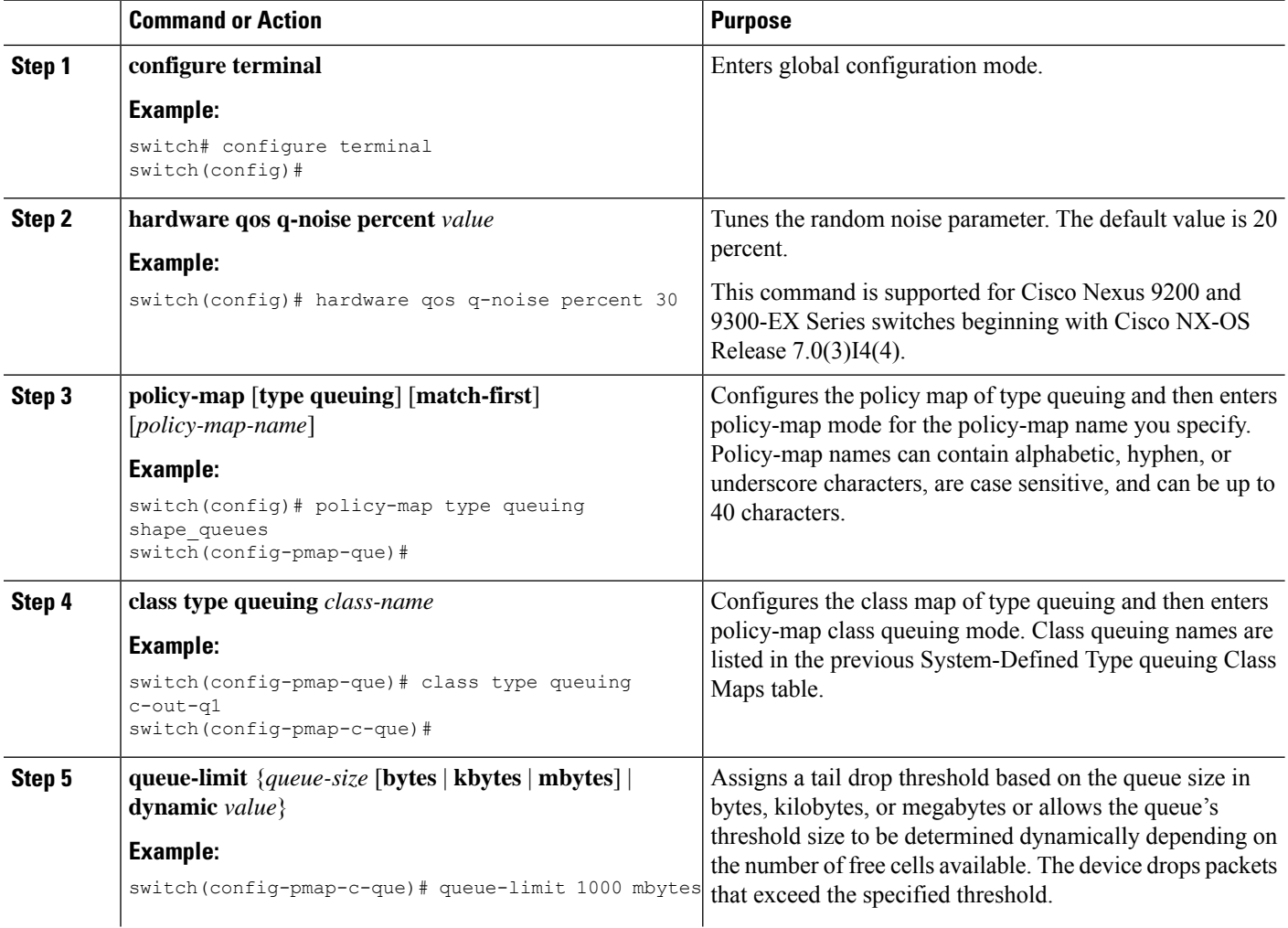

 $\mathbf I$ 

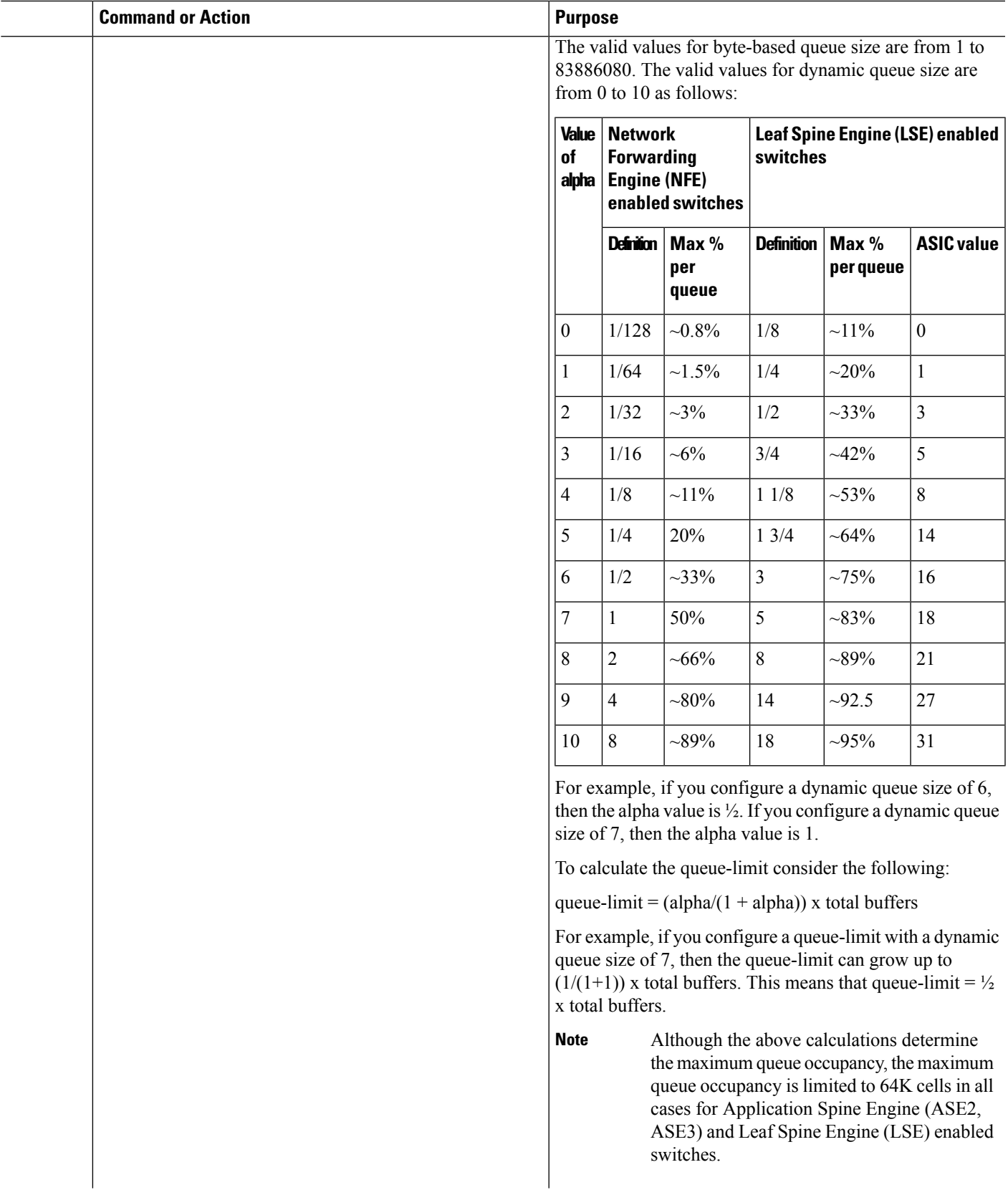

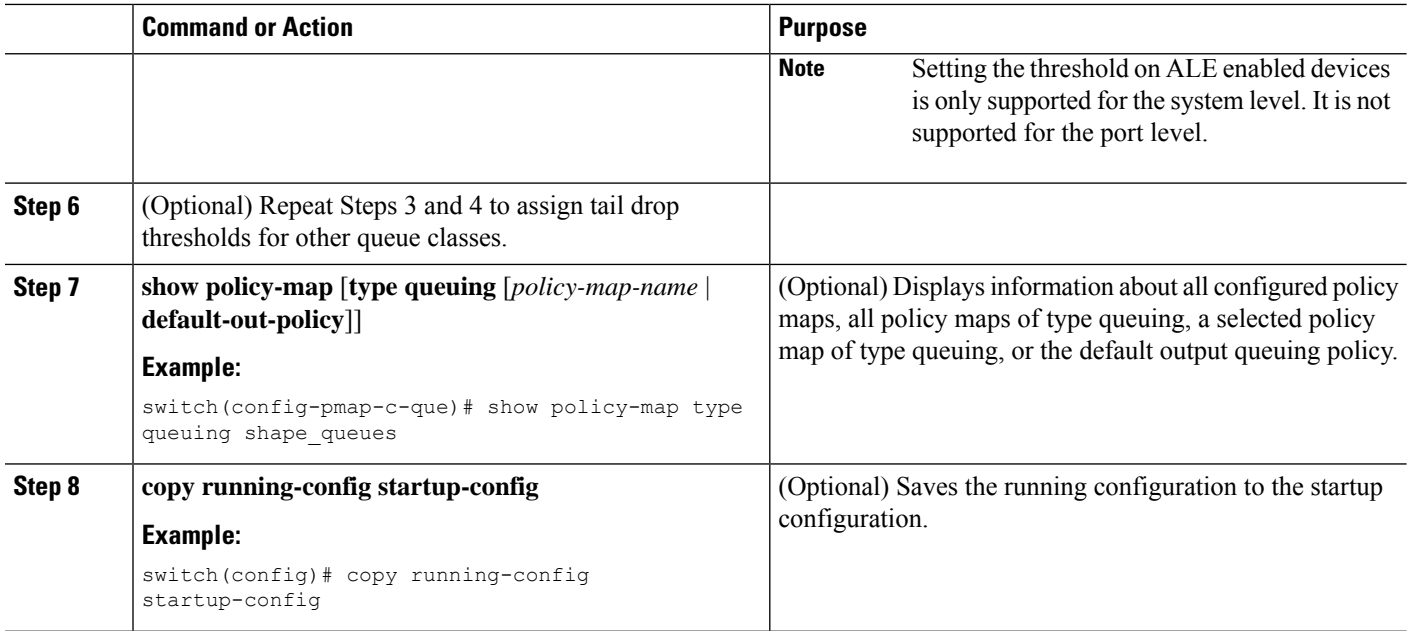

### <span id="page-133-0"></span>**Configuring WRED on Egress Queues**

You can configure WRED on egress queues to set minimum and maximum packet drop thresholds. The frequency of dropped packetsincreases asthe queue size exceedsthe minimum threshold. When the maximum threshold is exceeded, all packets for the queue are dropped.

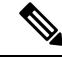

**Note** WRED and tail drop cannot be configured in the same class.

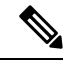

**Note** AFD and WRED cannot be applied at the same time. Only one can be used in a system.

#### **SUMMARY STEPS**

- **1. configure terminal**
- **2. policy-map type queuing** {[**match-first**] *policy-map-name*}
- **3. class type queuing** *class-name*
- **4. random-detect** [**minimum-threshold** *min-threshold* {**packets** | **bytes** | **kbytes** | **mbytes**} **maximum-threshold** *max-threshold* {**packets** |**bytes** |**kbytes** | **mbytes**}**drop-probability** *value* **weight** *value*] [**threshold** {**burst-optimized** | **mesh-optimized**}] [**ecn | non-ecn**]
- **5.** (Optional) Repeat Steps 3 and 4 to configure WRED for other queuing classes.
- **6.** (Optional) **congestion-control random-detect forward-nonecn**

#### **DETAILED STEPS**

 $\mathbf I$ 

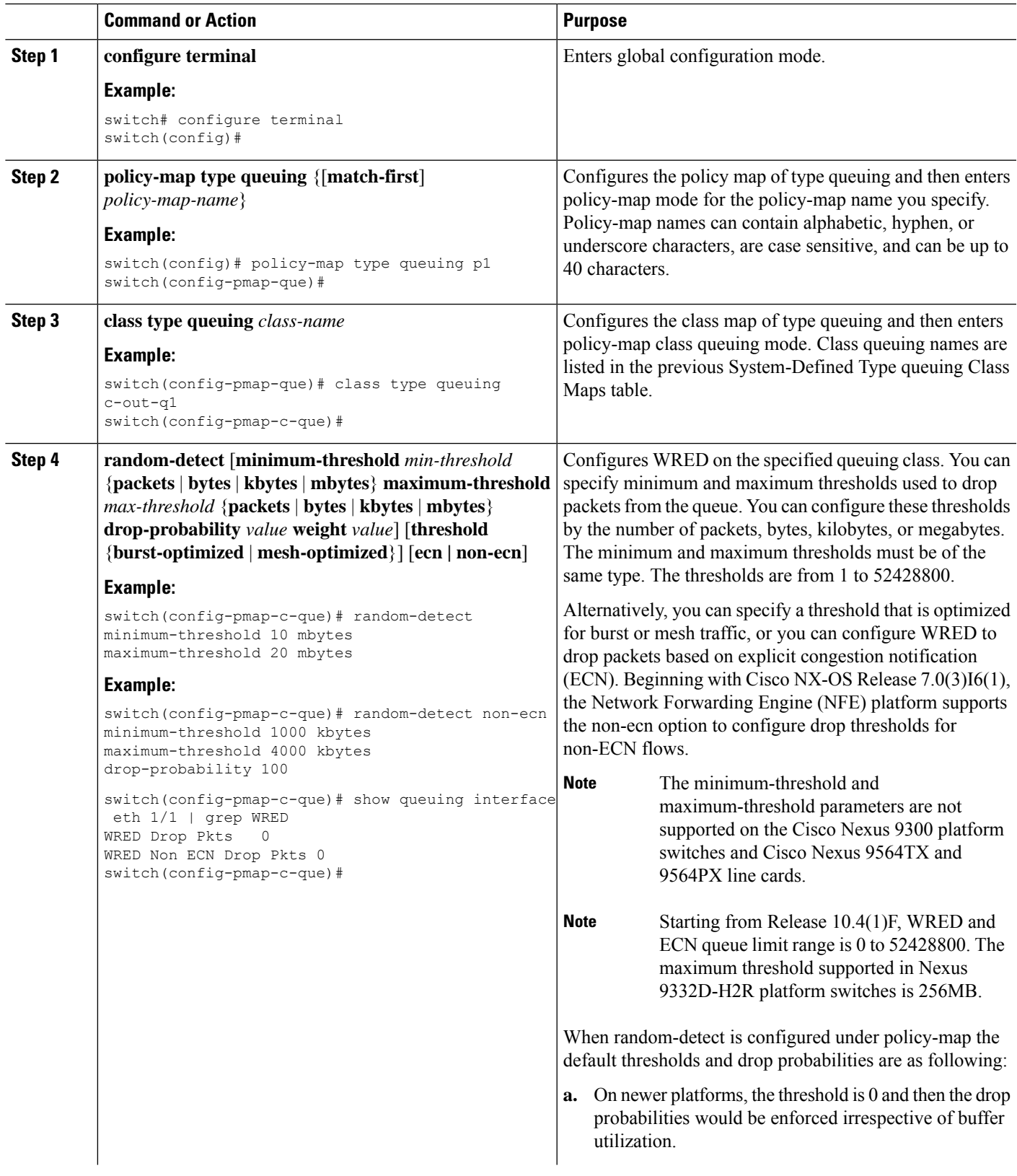

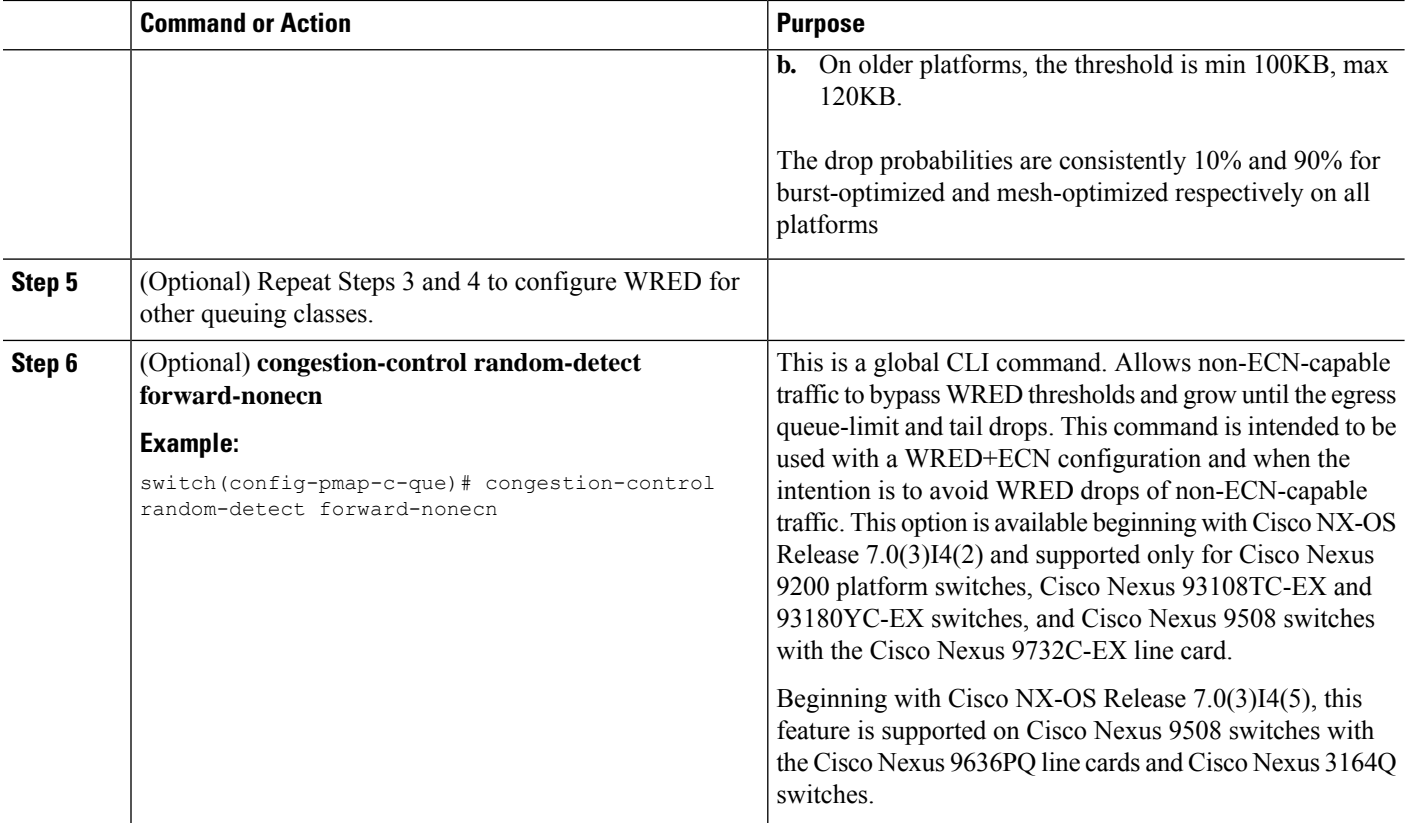

### **Configuring AFD on Egress Queues**

AFD can be configured for an egress queuing policy.

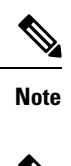

**Note** Approximate Fair Drop is not supported on the Cisco Nexus 9508 switch (NX-OS 7.0(3)F3(3)).

**Note** Approximate Fair Drop is not supported on the Cisco Nexus 9808 switch (NX-OS 10.3(1)F).

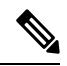

**Note** AFD and WRED cannot be applied at the same time. Only one can be used in a system.

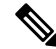

**Note**

The following are recommended values for **queue-desired** for different port speeds:

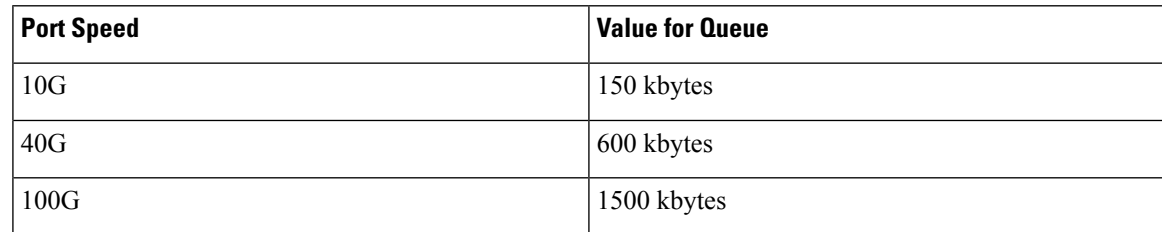

Values for queue are user configurable.

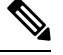

**Note**

After AFD is configured, you can apply the policy to the system or to an interface as follows:

• System

```
switch(config)# system qos
switch(config-sys-qos)# service-policy type queuing output afd_8q-out
```
• Interface

```
switch(config)# int e1/1
switch(config-if)# service-policy type queuing output afd_8q-out
```
#### **SUMMARY STEPS**

- **1. configure terminal**
- **2. policy-map type queuing afd\_8q-out**
- **3. class type queuing c-out-8q-q3**
- **4. afd queue-desired** <*number*> [**bytes** | **kbytes** | **mbytes**] [**ecn**]

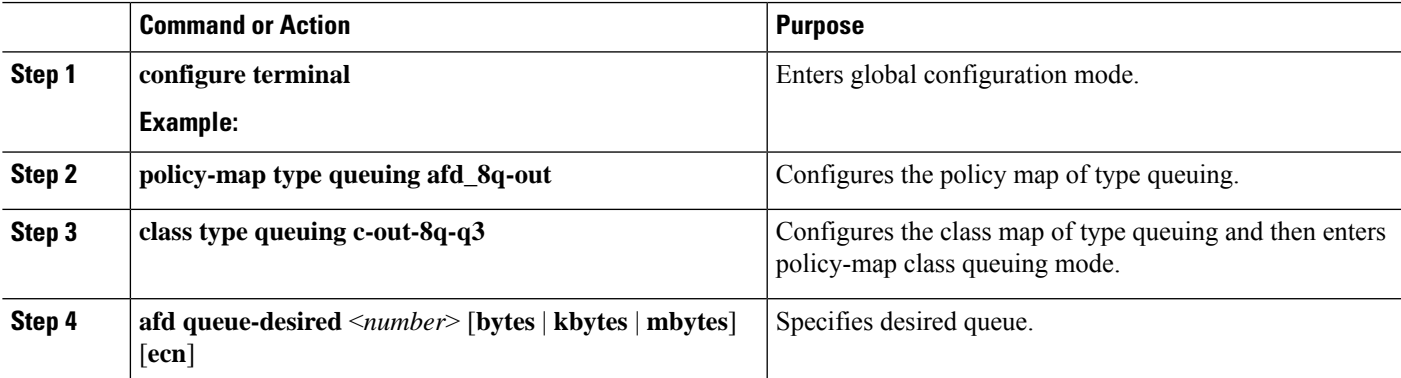

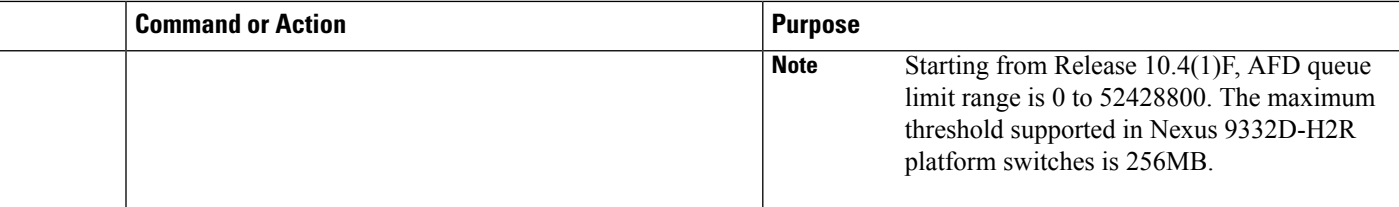

#### **Example**

• Configuring AFD without ECN

```
switch(config)# policy-map type queuing afd_8q-out
switch(config-pmap-que)# class type queuing c-out-8q-q3
switch(config-pmap-c-que)# afd queue-desired 600 kbytes
```
• Configuring AFD with ECN

```
switch(config)# policy-map type queuing afd-ecn_8q-out
switch(config-pmap-que)# class type queuing c-out-8q-q3
switch(config-pmap-c-que)# afd queue-desired 150 kbytes ecn
```
# <span id="page-137-0"></span>**Configuring Congestion Management**

You can configure only one of the following congestion management methods in a policy map:

- Allocate a minimum data rate to a queue by using the **bandwidth and bandwidth remaining** commands.
- Allocate all data for a class of traffic to a priority queue by using the **priority** command. You can use the **bandwidth remaining** command to distribute remaining traffic among the nonpriority queues. By default, the system evenly distributes the remaining bandwidth among the nonpriority queues.
- Allocate a minimum and maximum data rate to a queue by using the **shape** command.

In addition to the congestion management feature that you choose, you can configure one of the following queue features in each class of a policy map:

- Tail drop thresholds based on the queue size and the queue limit usage. For more information, see [Configuring](#page-131-0) Tail Drop on Egress Queues, on page 118.
- WRED for preferential packet drops. For more information, see the [Configuring](#page-133-0) WRED on Egress Queues section.

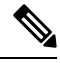

**Note** WRED is not supported on the Cisco Nexus 9508 switch (NX-OS 7.0(3)F3(3).

Ш

### **Configuring Bandwidth and Bandwidth Remaining**

You can configure the bandwidth and bandwidth remaining on the egress queue to allocate a minimum percentage of the interface bandwidth to a queue.

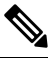

**Note** When a guaranteed bandwidth is configured, the priority queue must be disabled in the same policy map.

#### **SUMMARY STEPS**

- **1. configure terminal**
- **2. policy-map type queuing** {[**match-first**] *policy-map-name*}
- **3. class type queuing***class-name*
- **4.** Assign a minimum rate of the interface bandwidth or assign the percentage of the bandwidth that remains:
	- Bandwidth percent:
	- **bandwidth** {**percent** *percent*}
	- Bandwidth remaining percent:

**bandwidth remaining percent** *percent*

- **5.** (Optional) Repeat Steps 3 and 4 to assign tail drop thresholds for other queue classes.
- **6.** exit
- **7. show policy-map** [**type queuing** [*policy-map-name* | **default-out-policy**]]
- **8. copy running-config startup-config**

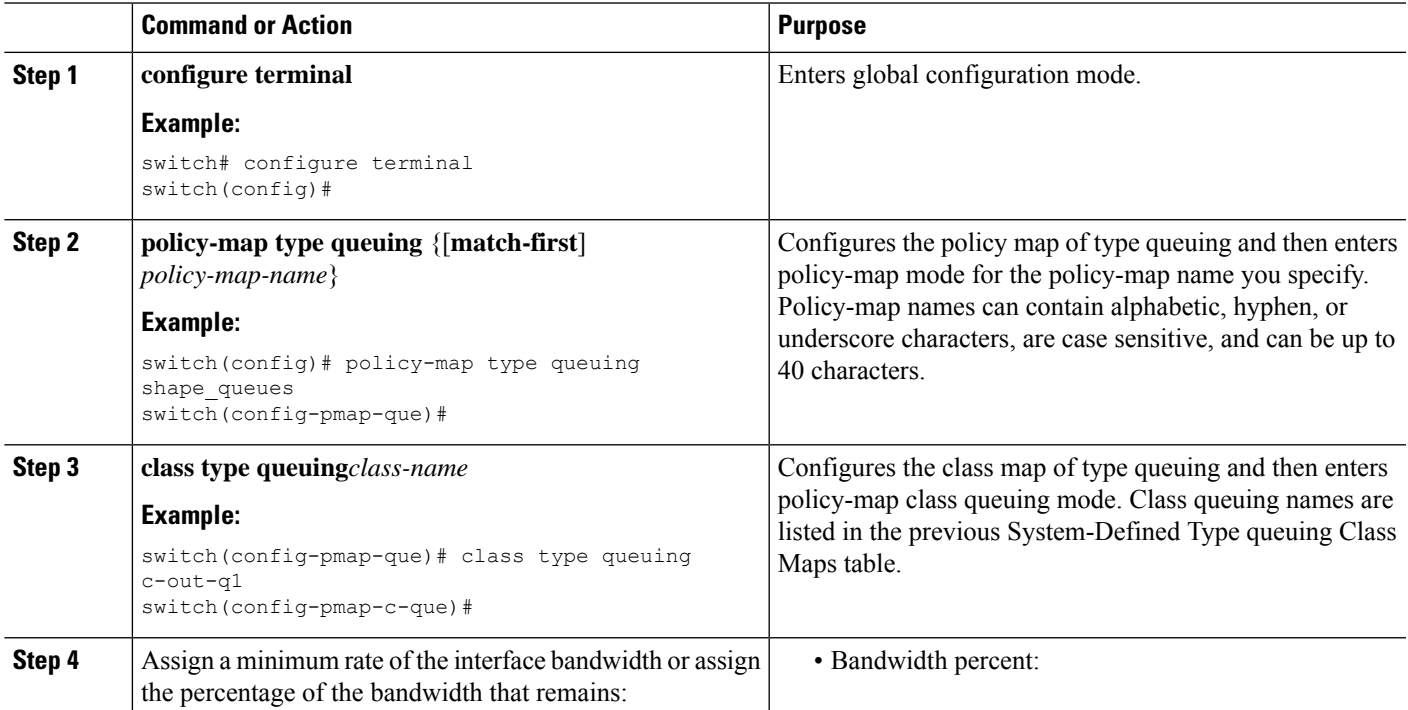

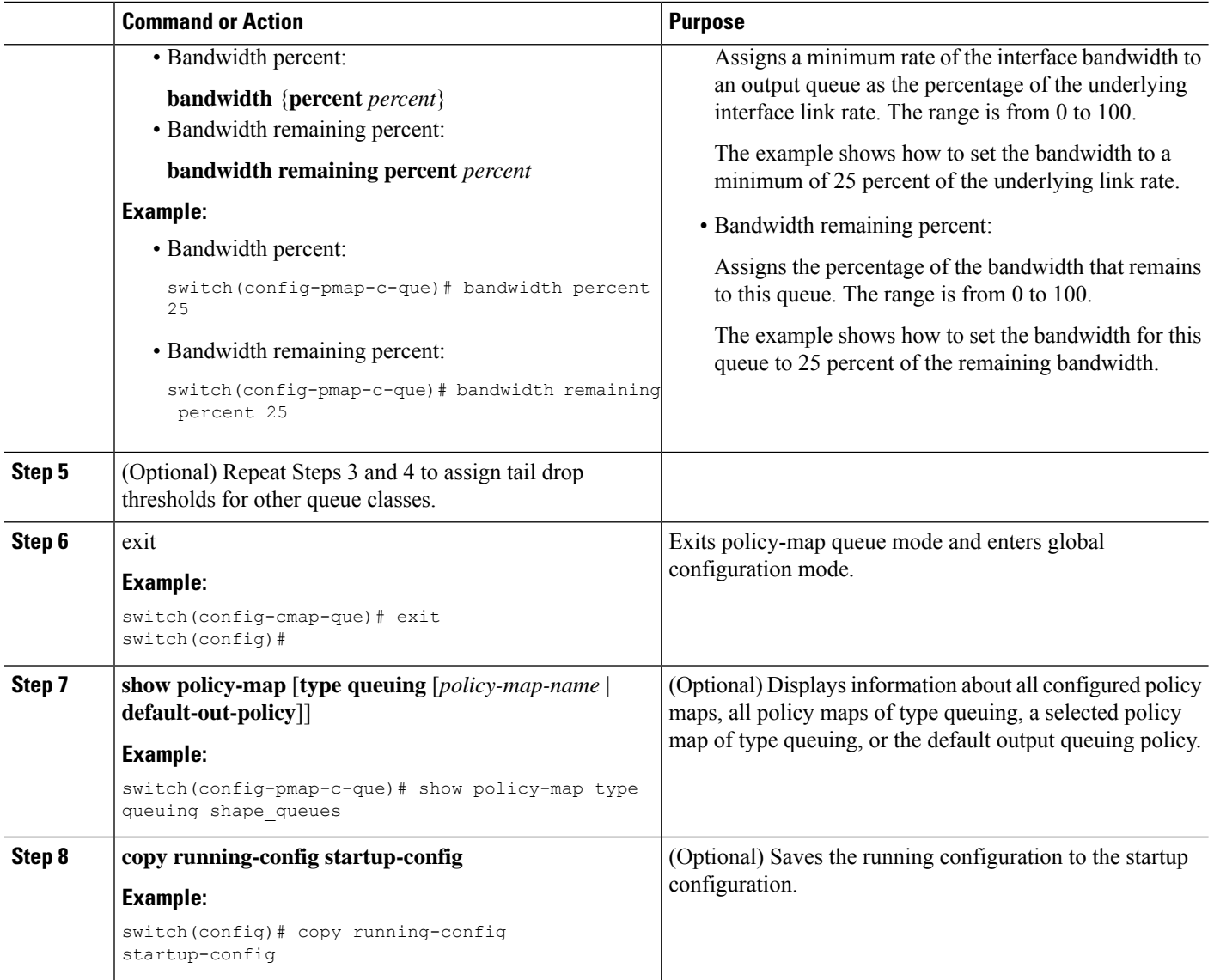

### **Configuring Bandwidth and Bandwidth Remaining for FEX**

You can configure the bandwidth and bandwidth remaining on the ingress and egress queue to allocate a minimum percentage of the interface bandwidth to a queue.

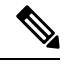

**Note** When a guaranteed bandwidth is configured, the priority queue must be disabled in the same policy map.

#### **Before you begin**

Before configuring the FEX, enable **feature-set fex**.

#### **SUMMARY STEPS**

- **1. configure terminal**
- **2. policy-map type queuing** {[**match-first**] *policy-map-name*}
- **3. class type queuing***class-name*
- **4.** Assign a minimum rate of the interface bandwidth or assign the percentage of the bandwidth that remains:
	- Bandwidth percent:

**bandwidth** {**percent** *percent*}

• Bandwidth remaining percent:

#### **bandwidth remaining percent** *percent*

- **5.** (Optional) Repeat Steps 3 and 4 to assign tail drop thresholds for other queue classes.
- **6.** exit
- **7. show policy-map** [**type queuing** [*policy-map-name* | **default-out-policy**]]
- **8. copy running-config startup-config**

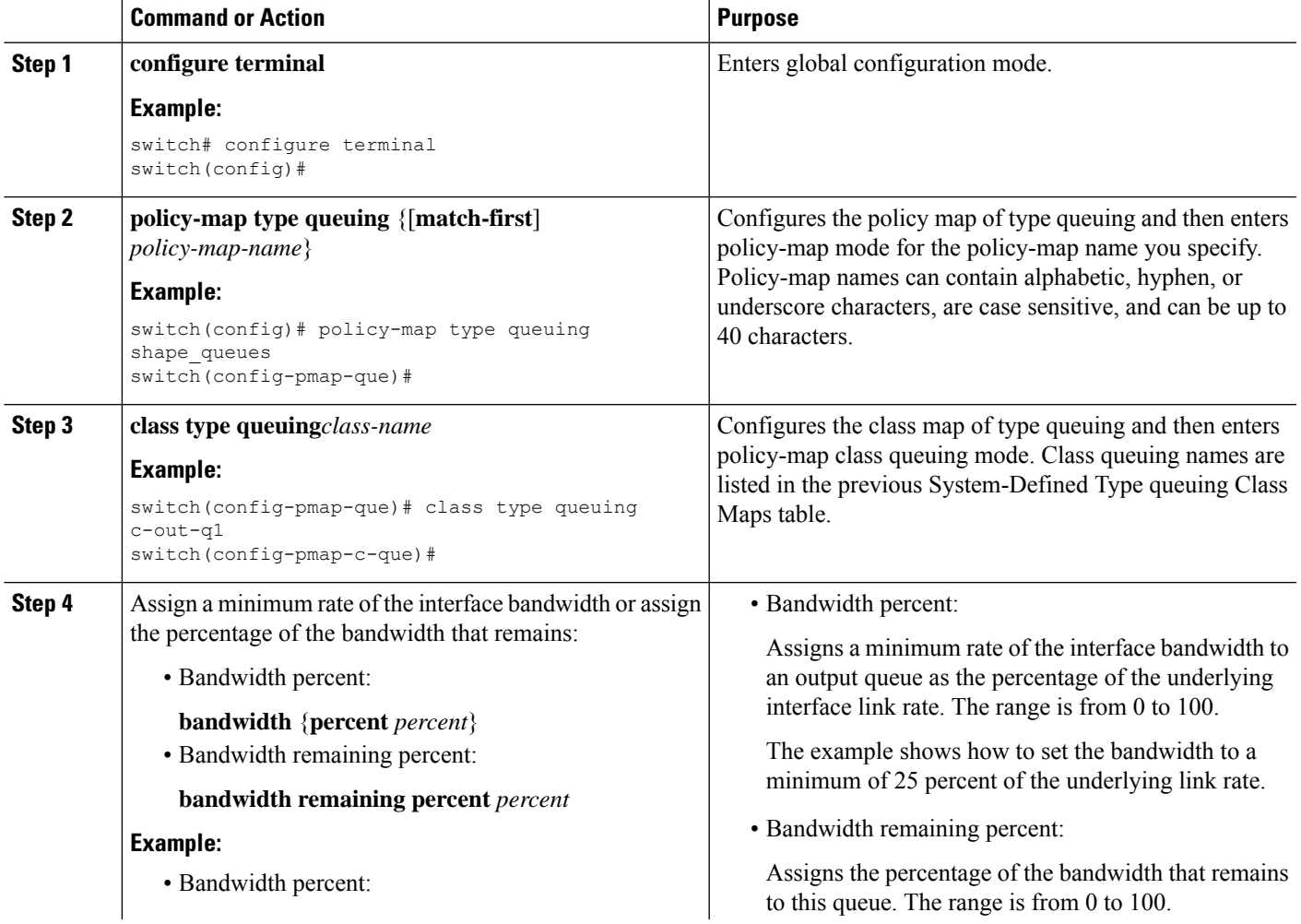

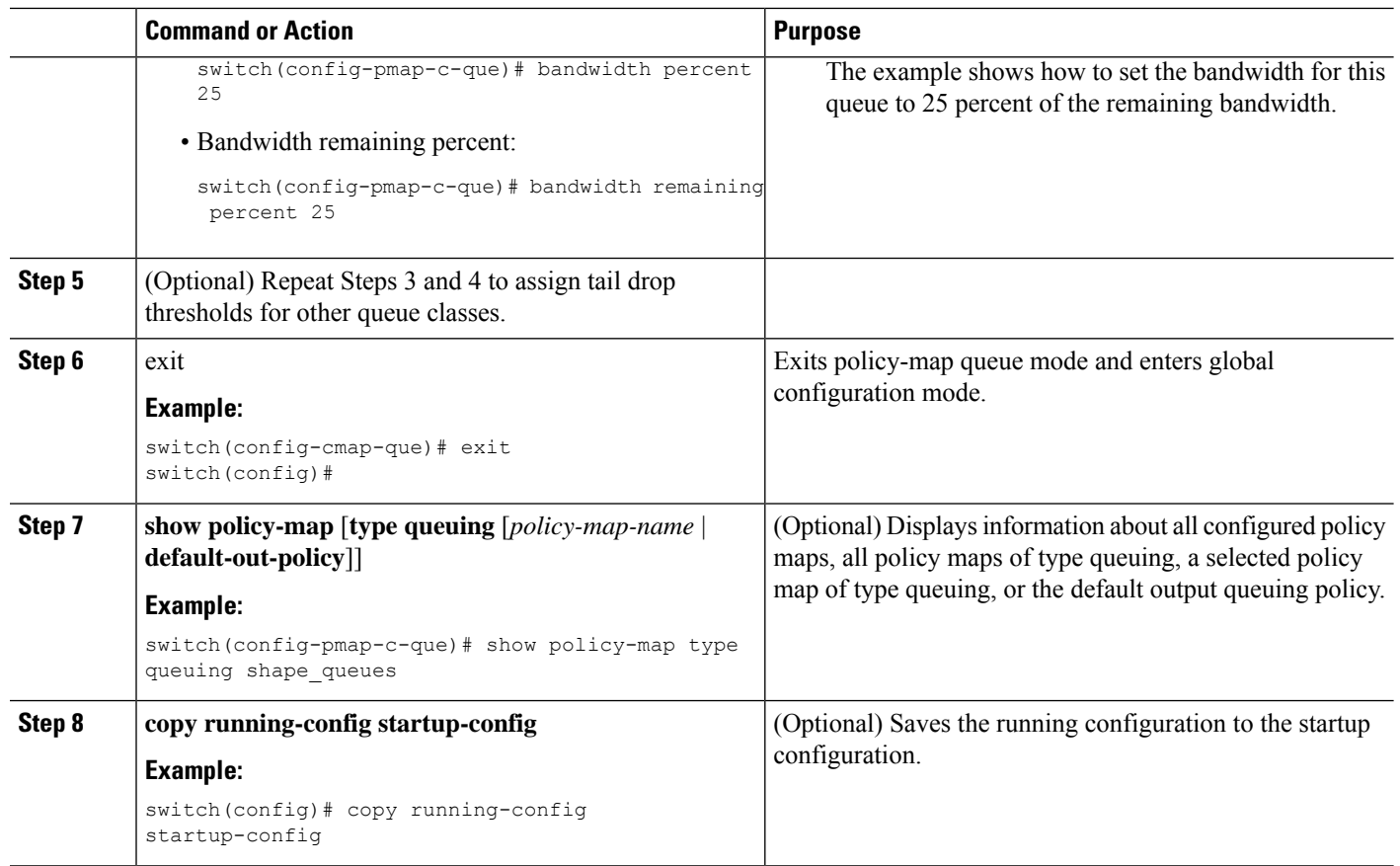

#### **Example**

This example shows how to configure the interface bandwidth:

```
switch(config)# policy-map type queuing inq
switch(config-pmap-que)# class type queuing c-in-q3
switch(config-pmap-c-que)# bandwidth percent 30
switch(config-pmap-que)# class type queuing c-in-q2
switch(config-pmap-c-que)# bandwidth percent 20
switch(config-pmap-que)# class type queuing c-in-q1
switch(config-pmap-c-que)# bandwidth percent 10
switch(config-pmap-que)# class type queuing c-in-q-default
switch(config-pmap-c-que)# bandwidth percent 40
```
### **Configuring Priority**

If you do notspecify the priority, the system-defined egress pq queues behave as normal queues.For information on the system-defined type queuing class maps, see the "Using Modular QoS CLI" section.

You can configure only one level of priority on an egress priority queue. You use the system-defined priority queue class for the type of module to which you want to apply the policy map.

Ш

For the nonpriority queues, you can configure how much of the remaining bandwidth to assign to each queue. By default, the device evenly distributes the remaining bandwidth among the nonpriority queues.

When a priority queue is configured, the other queues can only use the remaining bandwidth in the same policy map. **Note**

**Note**

When configuring priority for one class map queue (SPQ), you need to configure the priority for QoS group 3. When configuring priority for more than one class map queue, you need to configure the priority on the higher numbered QoS groups. In addition, the QoS groups need to be adjacent to each other. For example, if you want to have two SPQs, you have to configure the priority on QoS group 3 and on QoS group 2.

#### **SUMMARY STEPS**

- **1. configure terminal**
- **2. policy-map type queuing** {[**match-first**] *policy-map-name*}
- **3. class type queuing** *class-name*
- **4. priority** [**level** *value*]
- **5. class type queuing***class-name*
- **6. bandwidth remaining percent** *percent*
- **7.** (Optional) Repeat Steps 5 to 6 to assign the remaining bandwidth for the other nonpriority queues.
- **8.** exit
- **9. show policy-map** [**type queuing** [*policy-map-name* | **default-out-policy**]]
- **10. copy running-config startup-config**

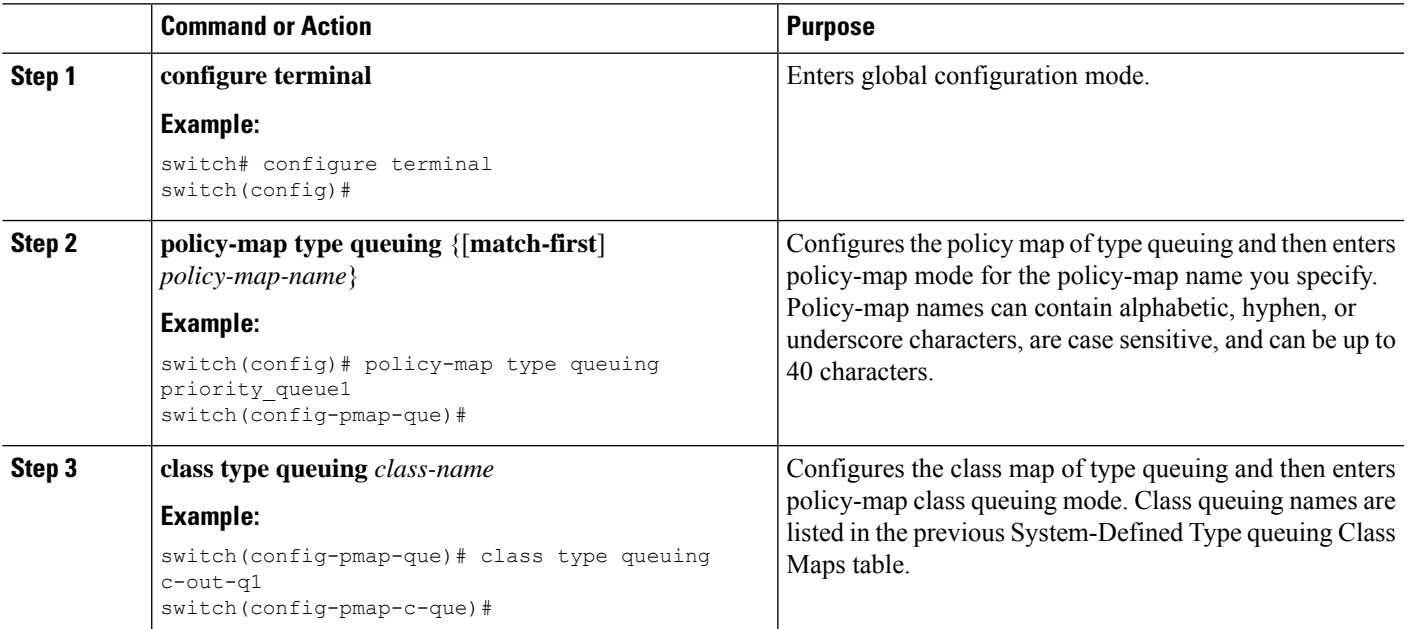

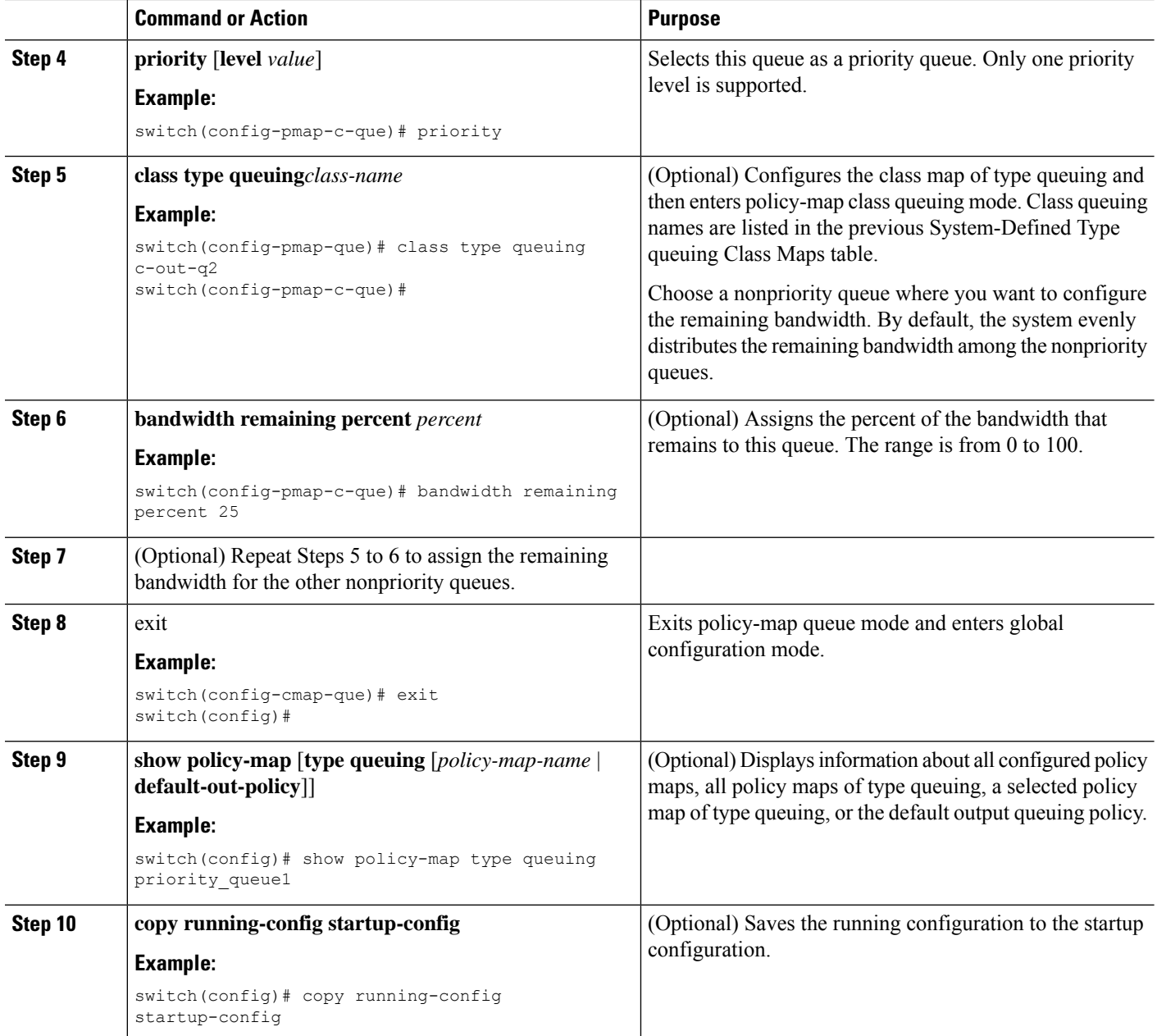

### **Configuring Priority for FEX**

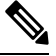

**Note** Priority for FEX is not supported on the Cisco Nexus 9508 switch (NX-OS 7.0(3)F3(3).

If you do notspecify the priority, the system-defined egress pq queues behave as normal queues.For information on the system-defined type queuing class maps, see the "Using Modular QoS CLI" section.
You can configure only one level of priority on an egress priority queue. You use the system-defined priority queue class for the type of module to which you want to apply the policy map.

For the nonpriority queues, you can configure how much of the remaining bandwidth to assign to each queue. By default, the device evenly distributes the remaining bandwidth among the non-priority queues.

**Note**

When a priority queue is configured, the other queues can only use the remaining bandwidth in the same policy map.

**Note**

When configuring priority for one class map queue (SPQ), you need to configure the priority for QoS group 3. When configuring priority for more than one class map queue, you need to configure the priority on the higher numbered QoS groups. In addition, the QoS groups need to be adjacent to each other. For example, if you want to have two SPQs, you have to configure the priority on QoS group 3 and on QoS group 2.

#### **Before you begin**

Before configuring the FEX, enable **feature-set fex**.

### **SUMMARY STEPS**

- **1. configure terminal**
- **2. policy-map type queuing** {[**match-first**] *policy-map-name*}
- **3. class type queuing** *class-name*
- **4. priority** [**level** *value*]
- **5. class type queuing** *class-name*
- **6. bandwidth remaining percent** *percent*
- **7.** (Optional) Repeat Steps 5 to 6 to assign the remaining bandwidth for the other nonpriority queues.
- **8.** exit
- **9. show policy-map** [**type queuing** [*policy-map-name* | **default-out-policy**]]
- **10. copy running-config startup-config**

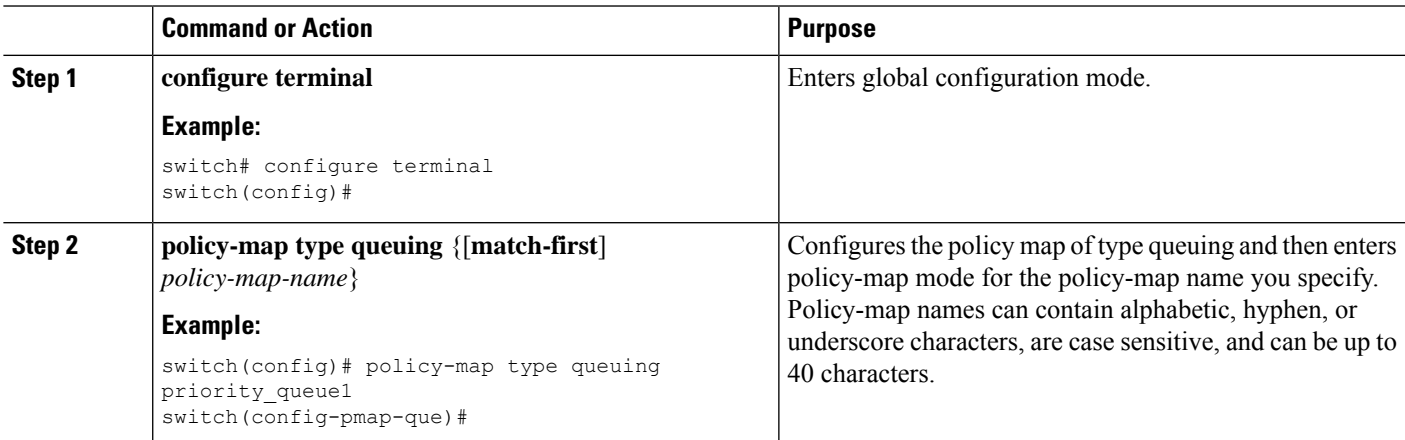

I

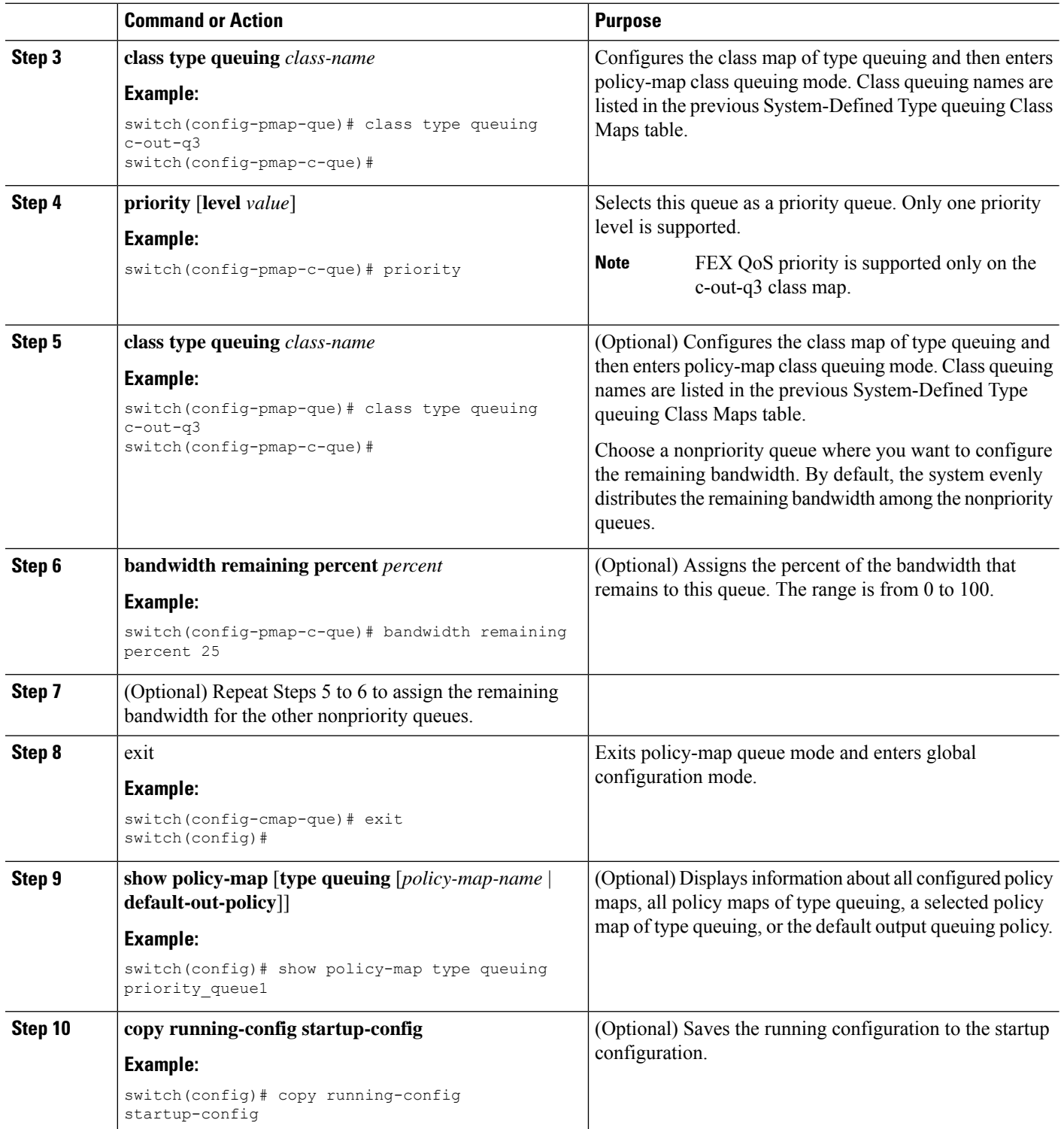

### **Example**

This example shows how to configure the level of priority:

Ш

```
switch(config)# policy-map type queuing inq_pri
switch(config-pmap-que)# class type queuing c-in-q3
switch(config-pmap-c-que)# priority
switch(config-pmap-que)# class type queuing c-in-q2
switch(config-pmap-c-que)# bandwidth remaining percent 20
switch(config-pmap-que)# class type queuing c-in-q1
switch(config-pmap-c-que)# bandwidth remaining percent 40
switch(config-pmap-que)# class type queuing c-in-q-default
switch(config-pmap-c-que)# bandwidth remaining percent 40
```
### **Configuring Traffic Shaping**

You can configure traffic shaping on an egress queue to impose a minimum and maximum rate on it.

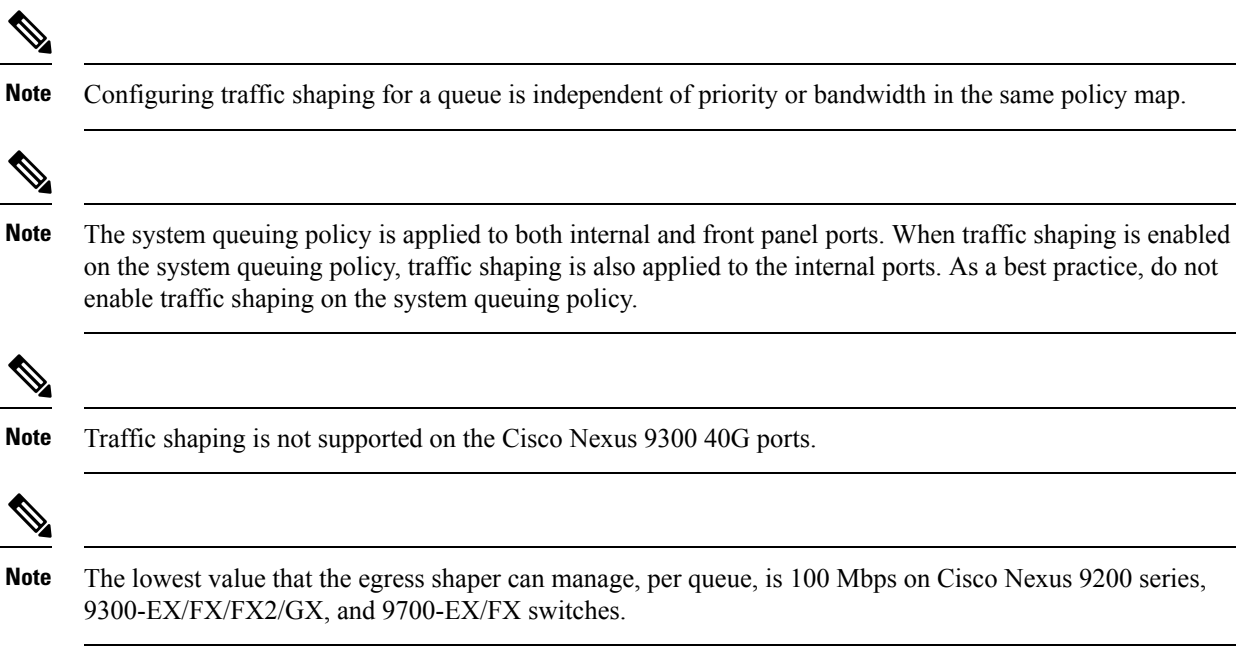

#### **Before you begin**

Configure random detection minimum and maximum thresholds for packets.

### **SUMMARY STEPS**

- **1. configure terminal**
- **2. policy-map type queuing** {[**match-first**] *policy-map-name*}
- **3. class type queuing** *class-name*
- **4. shape min** *value* {**bps** | **gbps** | **kbps** | **mbps** | **pps**} **max** *value* {**bps** | **gbps** | **kbps** | **mbps** | **pps**}
- **5.** (Optional) Repeat Steps 3 and 4 to assign tail drop thresholds for other queue classes.
- **6. show policy-map** [**type queuing** [*policy-map-name* | **default-out-policy**]]
- **7. copy running-config startup-config**

I

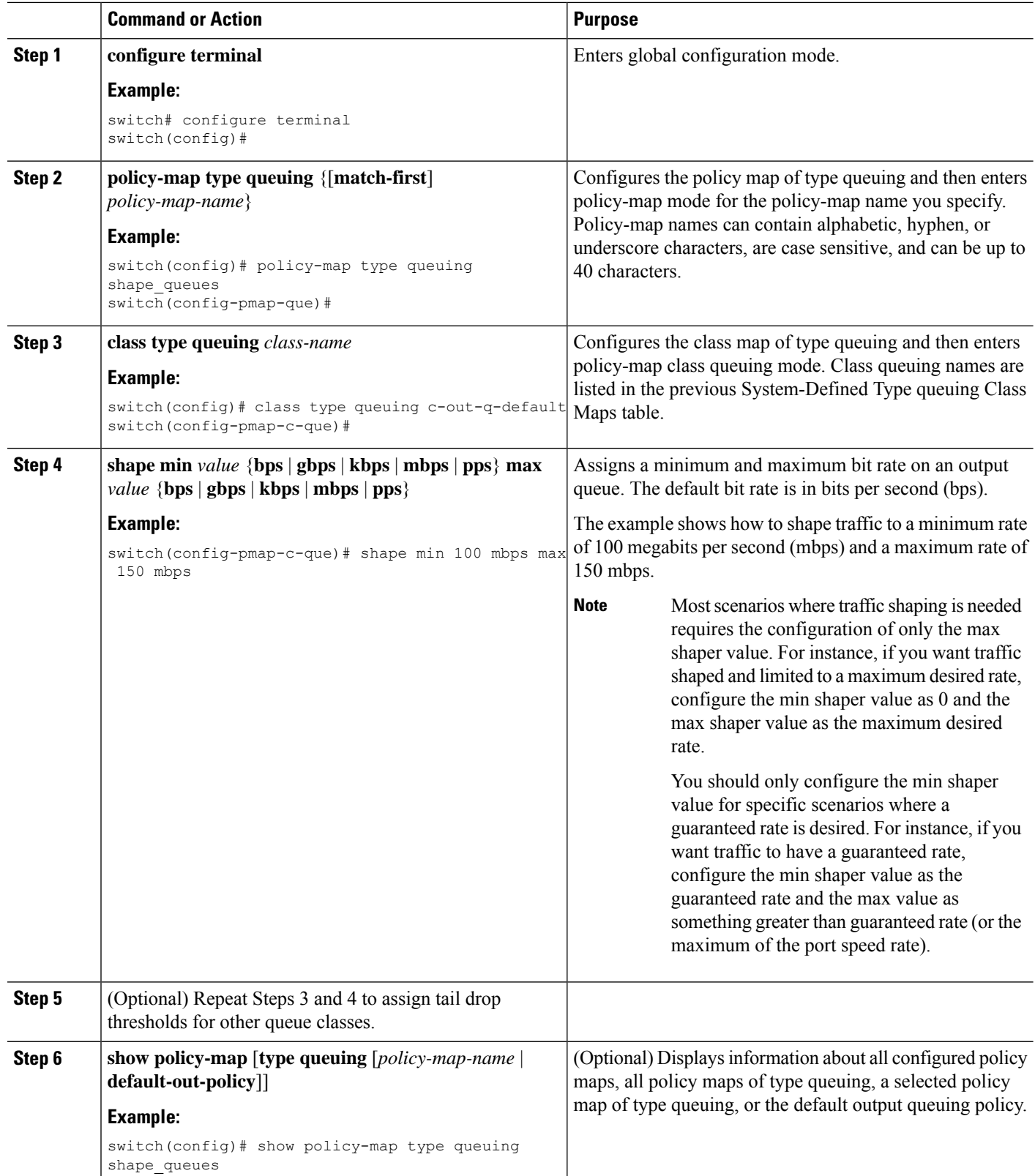

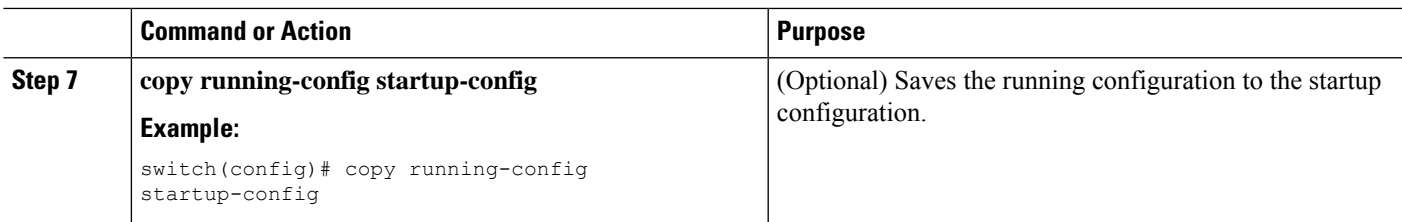

## **Applying a Queuing Policy on a System**

You apply a queuing policy globally on a system.

### **SUMMARY STEPS**

- **1. configure terminal**
- **2. system qos**
- **3. service-policy type queuing output** {*policy-map-name* | **default-out-policy**}

### **DETAILED STEPS**

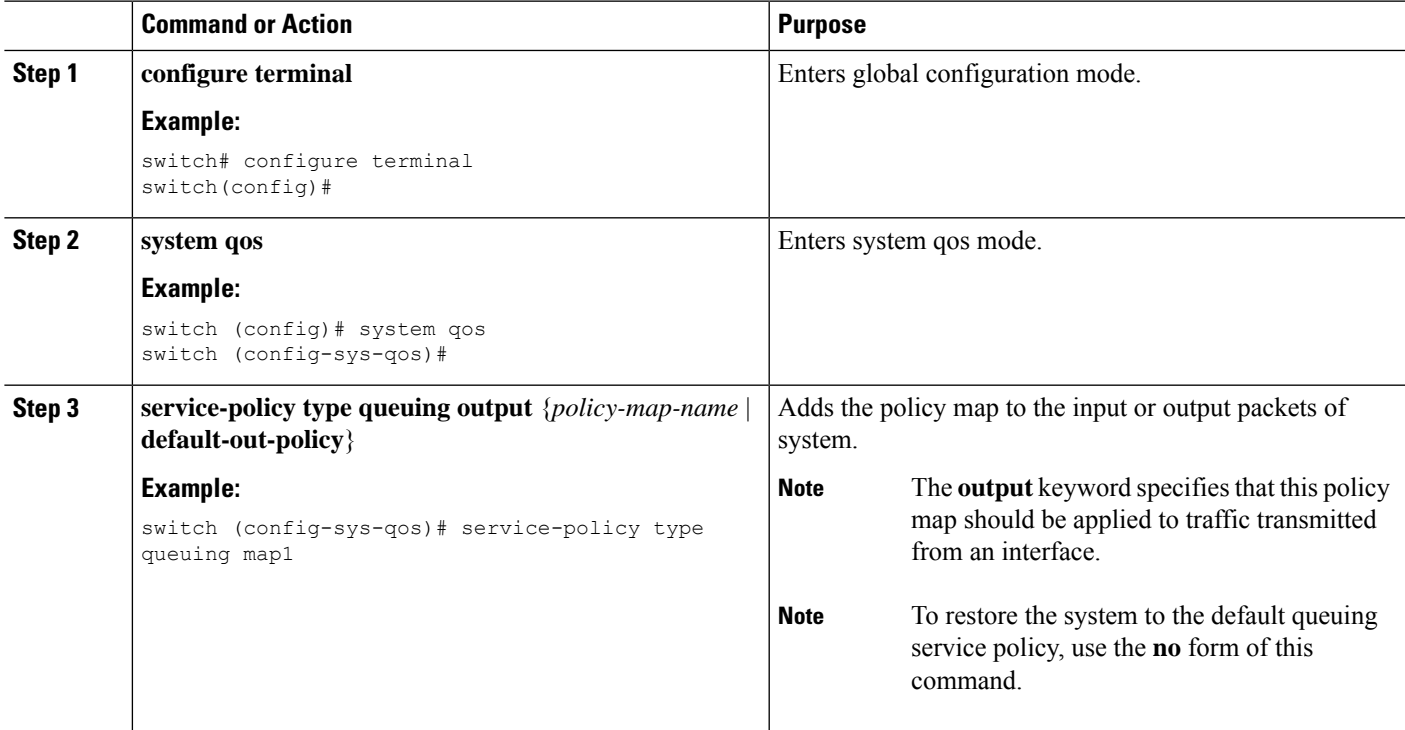

## **Verifying the Queuing and Scheduling Configuration**

Use the following commands to verify the queuing and scheduling configuration:

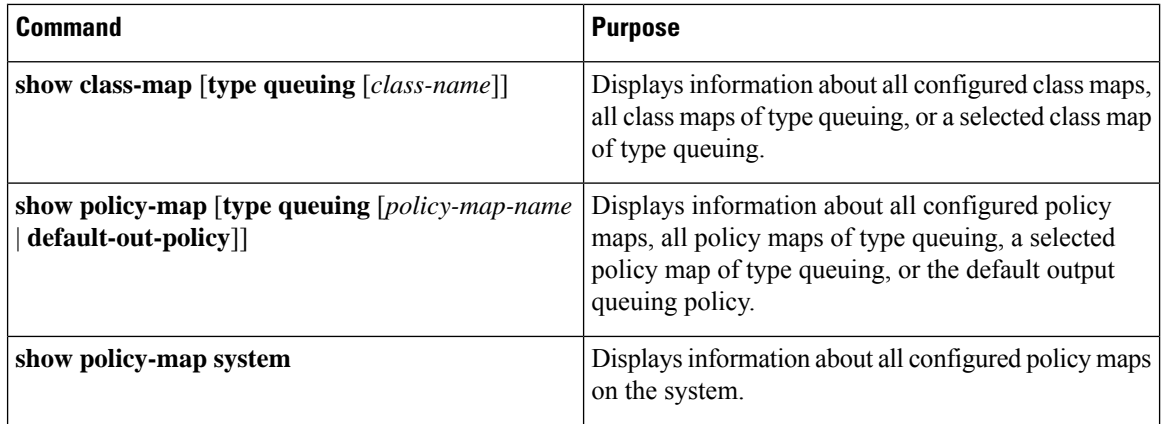

## **Controlling the QoS Shared Buffer**

The QoS buffer provides support per port/queue and shared space. You can control the QoS buffer that is shared by all flows by disabling or restricting reservations.

The **hardware qos min-buffer** command is used to control the QoS shared buffer.

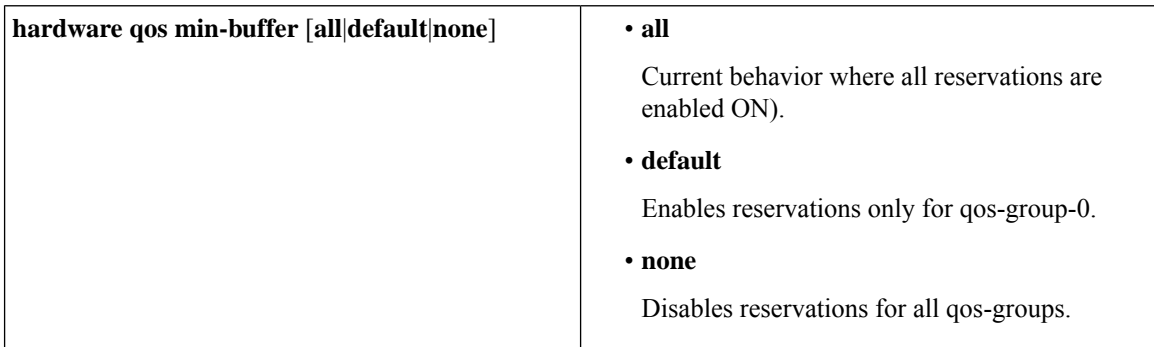

The **show hardware qos min-buffer** command is used to display the current buffer configuration.

## **Managing Dynamic Buffer Sharing**

Beginning with NX-OS 7.0(3)I7(4), dynamic buffer sharing (egress buffering) across slices is configured with the **hardware qos dynamic-buffer-sharing** command. Following the command, you must reload the switch to enable the dynamic buffering.

Buffer sharing is enabled by dynamic bank allocation (1 bank  $= 4k$  cells, 1 cell  $= 416$  bytes) and controlled by a global controller (eCPU) that manages the banks being distributed among slices. Dynamic buffer sharing provides six reserved banks (10MB) for each slice and twelve banks for sharing across slices (20MB).

## $\mathscr{D}$

Dynamic Buffer Sharing is supported only on Nexus 9300-FX2 platform switches, see Nexus Switch Platform [Support](https://www.cisco.com/c/dam/en/us/td/docs/Website/datacenter/platform/platform.html) Matrix **Note**

## **Monitoring the QoS Packet Buffer**

The Cisco Nexus 9000 Series device has a 12-MB buffer memory that divides into a dedicated per port and dynamic shared memory. Each front-panel port has four unicast queues and four multicast queues in egress. In the scenario of burst or congestion, each egress port consumes buffers from the dynamic shared memory.

You can display the real-time and peak status of the shared buffer per port. All counters are displayed in terms of the number of cells. Each cell is 208 bytes in size. You can also display the global level buffer consumption in terms of consumption and available number of cells.

 $\mathscr{D}_{\mathbf{z}}$ 

**Note** Monitoring the shared buffer on ALE enabled devices is not supported for the port level.

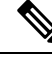

**Note** In the examples shown in this section, the port numbers are Broadcom ASIC ports.

This example shows how to clear the system buffer maximum cell usage counter:

```
switch# clear counters buffers
Max Cell Usage has been reset successfully
```
This example shows how to set a buffer utilization threshold for a specific module:

switch(config)# **hardware profile buffer info port-threshold module 1 threshold 10** Port threshold changed successfully

**Note** The buffer threshold feature is not enabled for ports if they have a no-drop class configured (PFC).

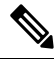

The configured threshold buffer count is checked every 5 seconds against all the buffers used by that port across all the queues of that port. **Note**

You can configure the threshold percentage configuration for all modules or for a specific module, which is applied to all ports. The default threshold value is 90% of the switch cell count of shared pool SP-0. This configuration applies to both Ethernet (front panel) and internal (HG) ports. **Note**

**Note** The buffer threshold feature is not supported for ACI capable device ports.

This example shows how to display the interface hardware mappings:

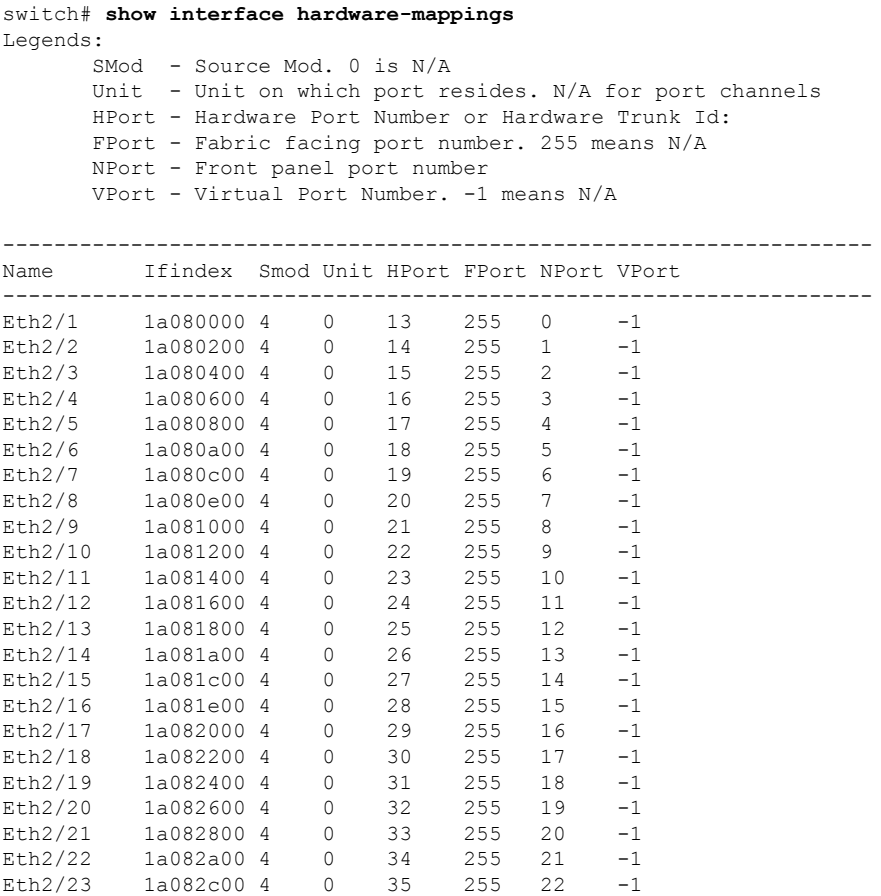

## **Configuration Examples for Queuing and Scheduling**

Eth2/24 1a082e00 4 0 36 255 23 -1

In this section, you can find examples of configuring queuing and scheduling.

The default system classes type queuing match based on qos-group (by default all traffic matches to qos-group 0, and this default queue gets 100% bandwidth). Create a type QoS policy that first sets the qos-group in order to drive the correct matching for the type queuing classes and policies. **Note**

## **Example: Configuring WRED on Egress Queues**

The following example shows how to configure the WRED feature on an egress queue:

```
configure terminal
  class-map type queuing match-any c-out-q1
   match qos-group 1
 class-map type queuing match-any c-out-q2
   match qos-group 1
```
Ш

```
policy-map type queuing wred
  class type queuing c-out-q1
   random-detect minimum-threshold 10 bytes maximum-threshold 1000 bytes
  class type queuing c-out-q2
   random-detect threshold burst-optimized ecn
```
### **Example: Configuring Traffic Shaping**

The following example shows how to configure traffic shaping using 500 mbps and 1000 mbps for respective classes::

```
configure terminal
 class-map type queuing match-any c-out-q1
   match qos-group 1
  class-map type queuing match-any c-out-q2
   match qos-group 1
policy-map type queuing pqu
  class type queuing c-out-8q-q3
   bandwidth percent 20
   shape min 100 mbps max 500 mbps
  class type queuing c-out-8q-q2
   bandwidth percent 30
    shape min 200 mbps max 1000 mbps
  class type queuing c-out-8q-q-default
   bandwidth percent 50
  class type queuing c-out-8q-q1
   bandwidth percent 0
  class type queuing c-out-8q-q4
   bandwidth percent 0
  class type queuing c-out-8q-q5
   bandwidth percent 0
  class type queuing c-out-8q-q6
   bandwidth percent 0
  class type queuing c-out-8q-q7
   bandwidth percent 0
system qos
  service-policy type queuing output pqu
```
I

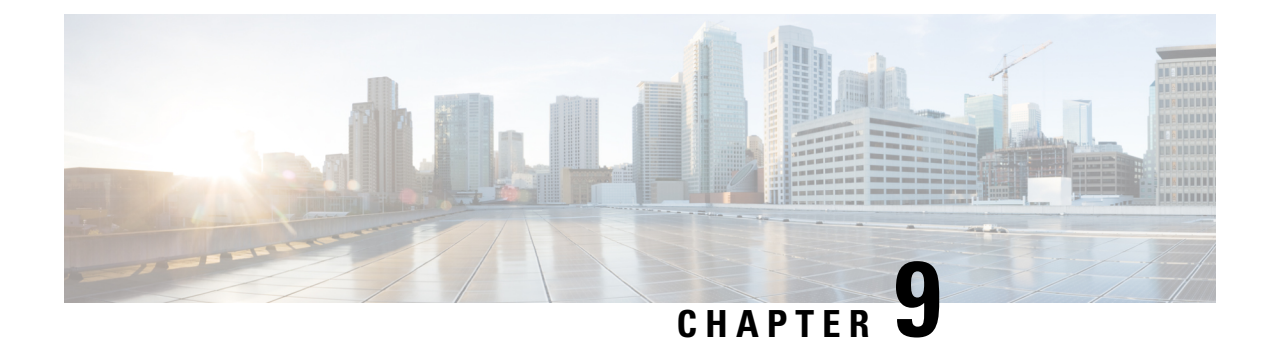

## **Configuring Network QoS**

- About [Network](#page-154-0) QoS, on page 141
- [Prerequisites](#page-154-1) for Network QoS, on page 141
- Guidelines and [Limitations](#page-154-2) for Network QoS, on page 141
- [Configuring](#page-156-0) Network QoS Policies, on page 143
- [Applying](#page-158-0) a Network QoS Policy on a System, on page 145
- [Verifying](#page-159-0) the Network QoS, on page 146

## <span id="page-154-0"></span>**About Network QoS**

The network QoS policy defines the characteristics of QoS properties network wide. With a network QoS policy, you can configure the following:

• Pause behavior—You can decide whether a QoS group requires the lossless behavior. The lossless behavior is provided by using a priority flow control (PFC) mechanism that prevents packet loss during congestion. You can configure drop (frames with this value that can be dropped) and no drop (frames with this value that cannot be dropped). For the drop and no drop configuration, you also need to enable PFC per port. For more information about PFC, see the "Configuring Priority Flow Control" section.

## <span id="page-154-2"></span><span id="page-154-1"></span>**Prerequisites for Network QoS**

The network QoS policy has the following prerequisites:

- You must be familiar with using modular QoS CLI.
- You are logged on to the device.

## **Guidelines and Limitations for Network QoS**

The network QoS policy has the following guidelines and limitations:

- PVLANs do not provide support for PVLAN QoS.
- **show** commands with the **internal** keyword are not supported.
- Changing the network QoS policy is a disruptive operation, and it can cause traffic drops on any or all ports.
- When enabling jumbo MTU, the default network QoS policy can support jumbo frames. Under the network QoS policy, the MTU is used only for buffer carving when no-drop classes are configured. No additional MTU adjustments are required under the network QoS policy to support jumbo MTU.
- NX-OS does not allow more than 2 no-drop classes per policy-map.
- Network QoS is not supported on the Cisco Nexus 9508 switch.
- Beginning with NX-OS 7.0(3)I7(4), you can enable a network QoS pause configuration per QoS class with the **pause pfc-cos** *cos-list* **receive** command for the receive-only PFC option. When specifying this option, PFC pause frame generation is disabled for a particular queueing policy class or queue.

A network QoS policy can have a maximum combined total of six asymmetric PFC (APFC) and PFC classes.

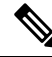

**Note** PFC is required to be enabled on a port to support APFC on that port.

- The following section describes the guidelines and limitations for Dynamic Packet Prioritization:
- Beginning with Cisco NX-OS Release 10.3(1)F, Network QoS and DPP are not supported on the Cisco Nexus 9800 platform switches.
- Beginning with Cisco NX-OS Release 10.4(1)F, QoS is supported on the Cisco Nexus 9332D-H2R switches.
- Beginning with Cisco NX-OS Release 10.4(2)F, QoS is supported on the Cisco Nexus 93400LD-H1 switches.
- Beginning with Cisco NX-OS Release 10.4(3)F, QoS is supported on the Cisco Nexus 9364C-H1 switches.

## **Dynamic Packet Prioritization**

Dynamic Packet Prioritization (DPP) prioritizes a configured number of packets of every new flow in a particular class of traffic is prioritized and sent through a configured class of traffic that DPP is mapped to.

When the number of packets in a flow reaches a specific threshold, prioritization ends and the subsequent packets in the flow go to the normal class.

$$
\mathscr{O}
$$

**Note** Default number of packets is 120.

- Maximum number of packets:
	- Application Spine Engine (ASE2) enabled switches 256
	- Leaf Spine Engine (LSE) enabled switches 1024

Flows seen during a reload might not be prioritized by DPP. Flows are prioritized only after the forwarding path is re-established.

Beginning with Cisco NX-OS Release 9.3(3), Cisco Nexus 9300-GX platform switches support the DPP feature.

DPP uses an age-out timer to evict idle flows.

**Note** Default age-period is 5 msec.

The DPP feature is enabled on a queue using the **dpp set-qos-group** command under a network QoS policy configuration.

A DPPenabled queue cannot be a no-drop queue (For example, both pause pfc-cos and dpp cannot be enabled on the same queue.) **Note**

Configuring and applying the policy are as follows:

```
switch(config)# policy-map type network-qos dpp
switch(config-pmap-nqos)# class type network-qos c-8q-nq1
switch(config-pmap-nqos-c)# dpp set-qos-group 7
```
switch(config)# system qos switch(config-sys-qos)# service-policy type network-qos dpp

Configuring the age-period and the max-num-packets are as follows:

switch(config)# hardware qos dynamic-packet-prioritization age-period 5000 usec

switch(config)# hardware qos dynamic-packet-prioritization max-num-pkts 120

## <span id="page-156-0"></span>**Configuring Network QoS Policies**

You can configure a network QoS policy by following one of these methods:

- Predefined policies—You can apply a predefined network QoS policy that fits your requirement. By default, default-nq-policy is configured.
- User-defined policy—You can create a network QoS policy that conforms to one of the system-defined policies.

### **Copying a Predefined Network QoS Policy**

#### **SUMMARY STEPS**

- **1. qos copy policy-map type network-qos default-nq-policy** {**prefix** *prefix* | **suffix** *suffix*}
- **2. show policy-map type network-qos my\_nq**

### **DETAILED STEPS**

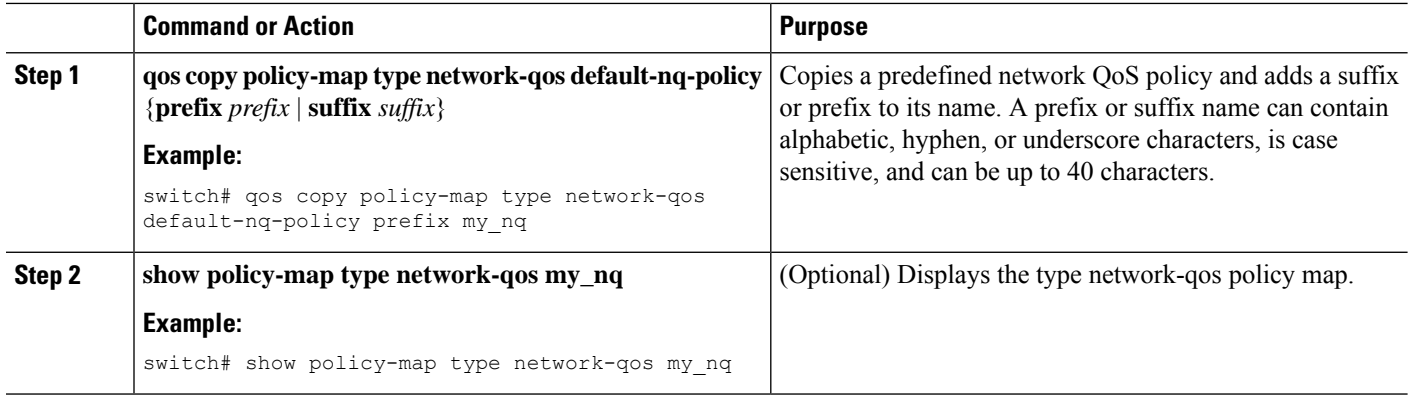

## **Configuring a User-Defined Network QoS Policy**

### **SUMMARY STEPS**

- **1. configure terminal**
- **2. class-map type network-qos match-any** *class-name*
- **3. match qos-group** *group*
- **4. exit**
- **5. policy-map type network-qos** *policy-map-name*
- **6. class type network-qos** {*class-name* | **class-default**}
- **7. pause** *group*

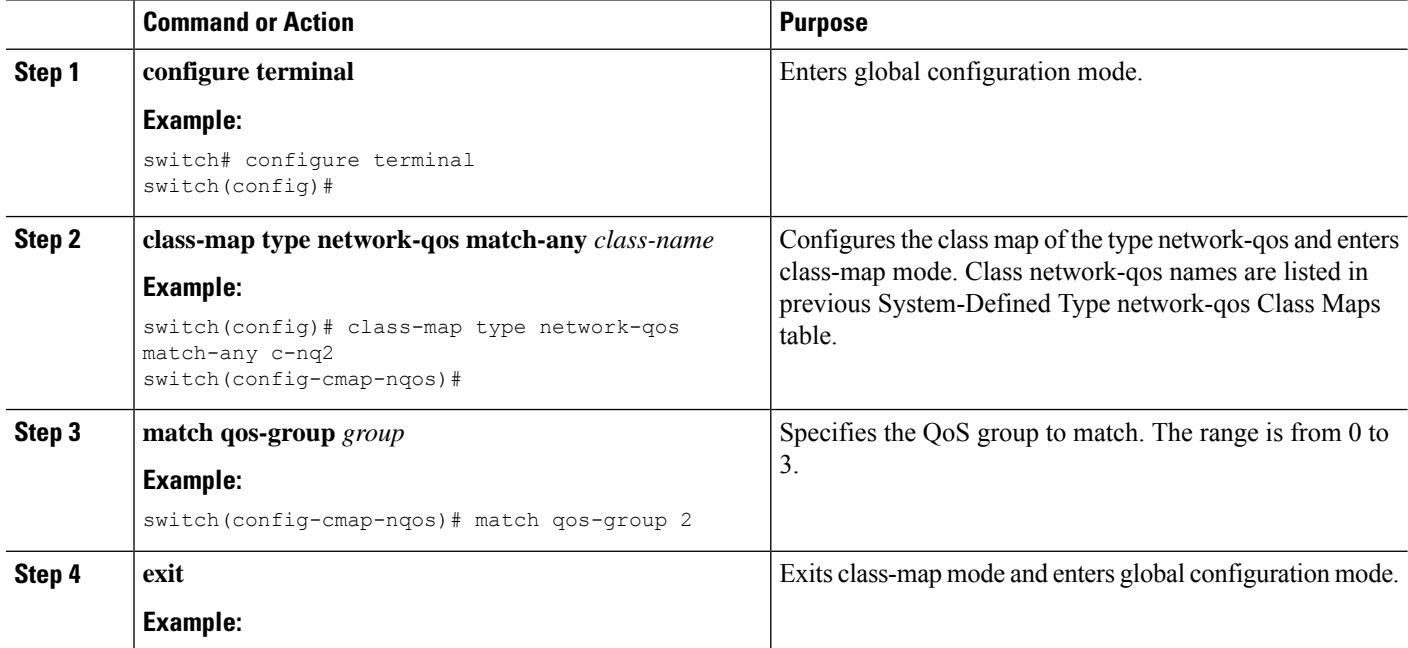

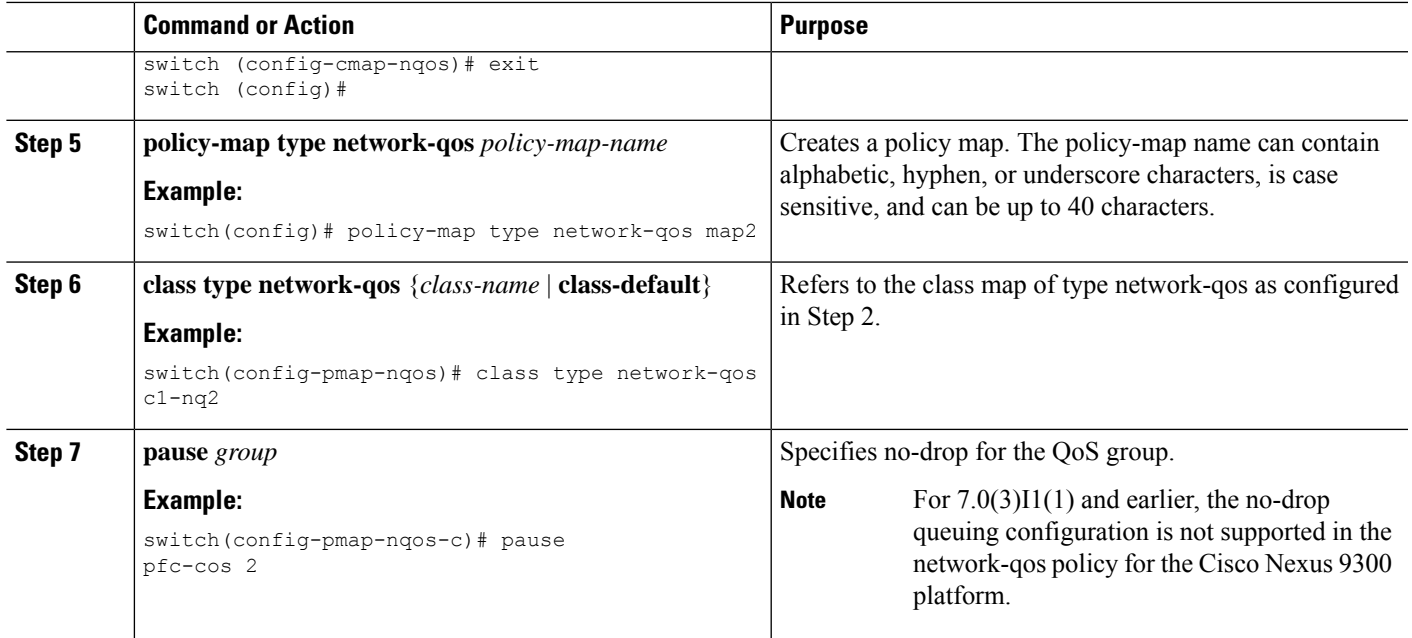

## <span id="page-158-0"></span>**Applying a Network QoS Policy on a System**

You apply a network QoS policy globally on a system. Applying a network QoS policy also automatically applies the corresponding queuing policies.

### **SUMMARY STEPS**

- **1. configure terminal**
- **2. system qos**
- **3. service-policy type network-qos** {*policy-map-name* | **default-nq-policy**}

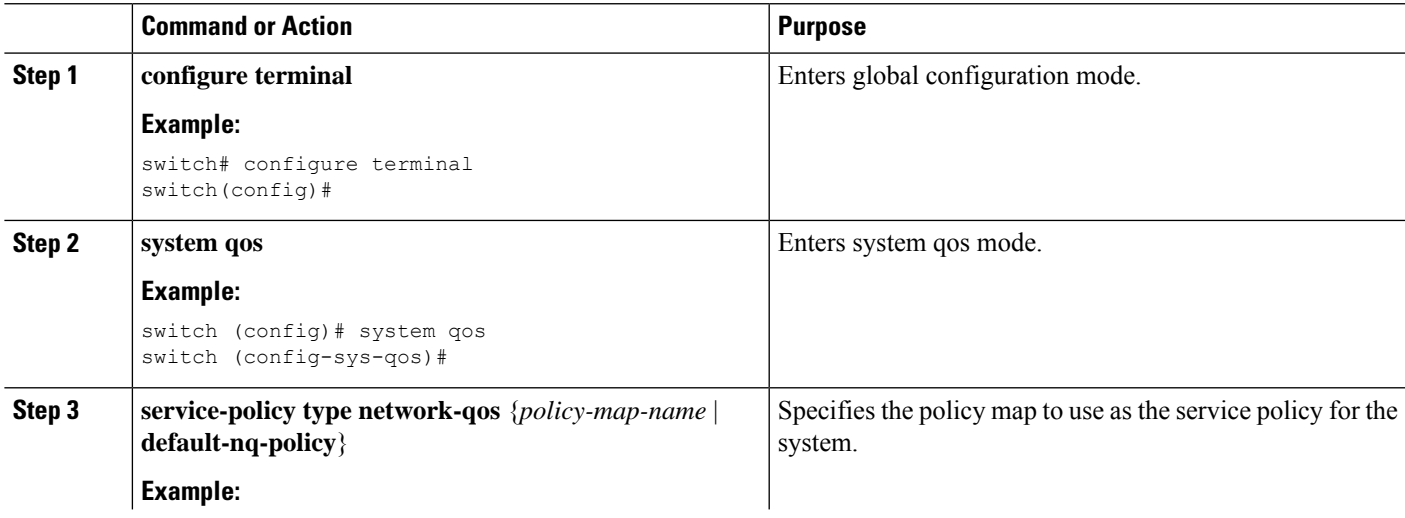

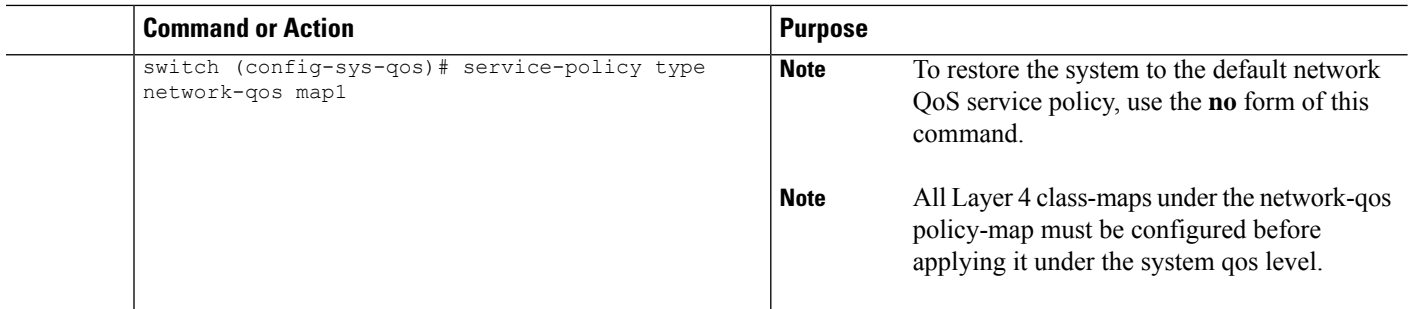

## <span id="page-159-0"></span>**Verifying the Network QoS**

To display the policing configuration information, perform one of the following tasks:

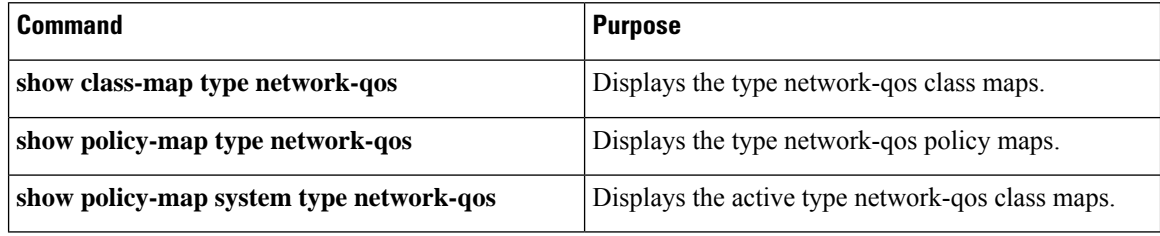

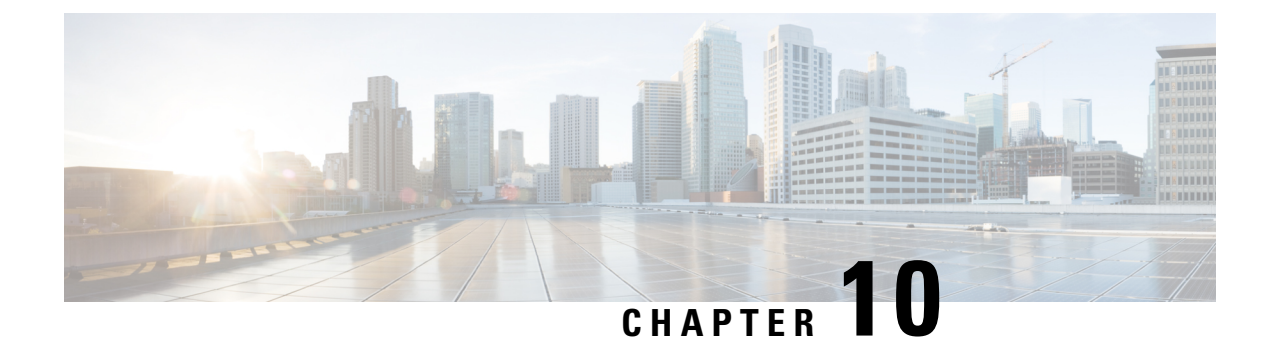

# **Configuring Link Level Flow Control**

- Link Level Flow [Control,](#page-160-0) on page 147
- Guidelines and [Limitations](#page-160-1) for Link Level Flow Control, on page 147
- [Information](#page-161-0) About Link Level Flow Control, on page 148
- How to [Configure](#page-162-0) Link Level Flow Control, on page 149
- [Configuration](#page-167-0) Examples for Link Level Flow Control, on page 154

## <span id="page-160-0"></span>**Link Level Flow Control**

Link-level flow control is a congestion management technique that pauses data transmission until the congestion in the system is resolved. When a receiving device becomes congested, it communicates with the transmitter by sending a PAUSE frame. When the transmitting device receives a Pause frame it stops the transmission of any further data frames for a short period of time. The link-level flow control feature applies to all the traffic on the link. The transmit and receive directions are separately configurable. By default, link-level flow control is disabled for both directions.

## <span id="page-160-1"></span>**Guidelines and Limitations for Link Level Flow Control**

Link Level Flow Control (LLFC) has the following configuration guidelines and limitations:

- **show** commands with the **internal** keyword are not supported.
- Changing or configuring LLFC on FEX HIF or FEX HIF PO interfaces is not supported.
- LLFC is supported on Cisco Nexus 9500 platform switches with Network Forwarding Engine (NFE) (and Cisco Nexus 3164Q switch with NFE).
- The 100G Cisco Nexus 9408PC-CFP2 line card does not support LLFC.
- Ethernet interfaces do not auto detect the LLFC capability. LLFC must be configured explicitly.
- Enabling LLFC requires a part of the buffer to be reserved. This reservation reduces the available shared buffer space.
- Data Center Bridging Exchange Protocol (DCBX) is not supported.
- Configuration time quanta of the pause frames is not supported.
- On each Ethernet interface, the switch can enable either PFC or LLFC, but not both.

**Note** When both PFC and LLFC are enabled, LLFC is selected.

- Configuring LLFC on an interface causes the interface to flap which results in a momentary traffic loss.
- When a no-drop QoS group is configured, you must ensure that the packets received, on ports that do not have flow control send-on configured, are not classified to a no-drop QoS group.
- Do not enable Weighted Random Early Detection (WRED) on a no-drop class because it can cause an egress queue drop.
- We recommend the use of default buffer sizes for no-drop classes because if the buffer size is specified through the CLI, it allocates the same buffer size for all ports irrespective of the link speed, and MTU size.
- We recommend changing the LLFC configuration when there is no traffic, otherwise packets already in the MMU of the system may not get the expected treatment.
- LLFC and PFC are supported on Cisco Nexus 9300-X Cloud Scale platform switches and 9500 Series Cloud Scale modular switches.
- 3232C does not support a combination of cut-through and LLFC enabled ports. Cut-through and LLFC are mutually exclusive and will work without the presence of the other feature. Post 9.3(8) release, on a cut-through enabled switch, if LLFC is enabled on a port, that port will operate in store and forward mode.
- From Cisco NX-OS Release 10.4(1)F, LLFC is supported on Cisco Nexus C9348GCFX3.
- From Cisco NX-OS Release 10.4(2)F, LLFC is supported on Cisco Nexus C93108TC-FX3 switch.
- From Cisco NX-OS Release 10.4(1)F, LLFC and LLFCWD features are not supported on Cisco Nexus C9348GC-FX3PH.

## <span id="page-161-0"></span>**Information About Link Level Flow Control**

### **Link Level Flow Control on Interfaces**

When link level flow control is configured the system changes the interface state to Down if the specified interface is in UP state and then applies the flow control configuration. After the configuration is successfully applied to the interface, the system restores the interface to the UP state.

### **Link Level Flow Control on Ports**

During a port shutdown event, the flow-control settings on an interface are retained, however no traffic is received or transmitted on the link. During a port startup event the flow-control settings are reinstated on to the hardware.

## **Mismatched Link Level Flow Control Configurations**

The transmit and receive directions can be configured separately, and each device on the network can have a different Link Level Flow Control (LLFC) configuration. The following table describes how devices with mis-matched configurations interact.

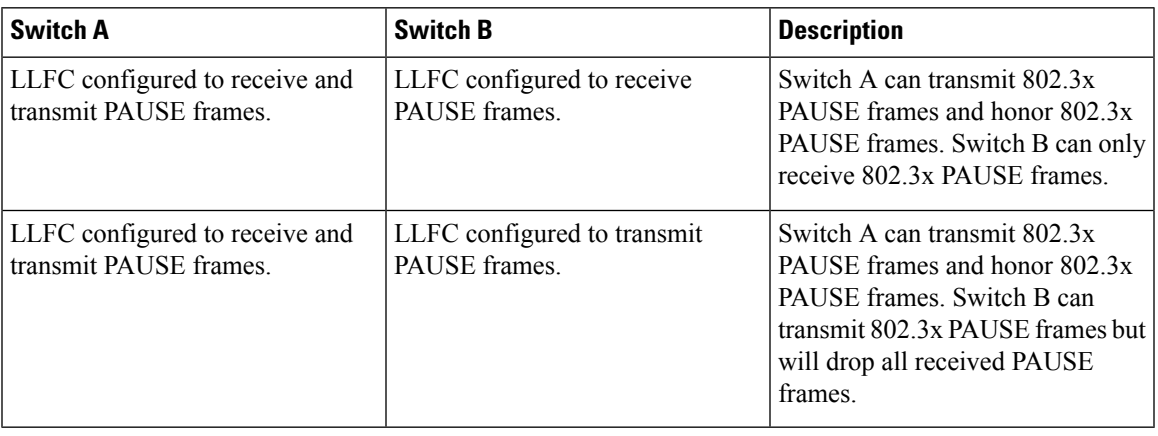

## <span id="page-162-0"></span>**How to Configure Link Level Flow Control**

## **Configuring Link Level Flow Control Receive**

### **SUMMARY STEPS**

- **1. configure terminal**
- **2. interface ethernet 1/1**
- **3. flowcontrol receive on**
- **4. exit**

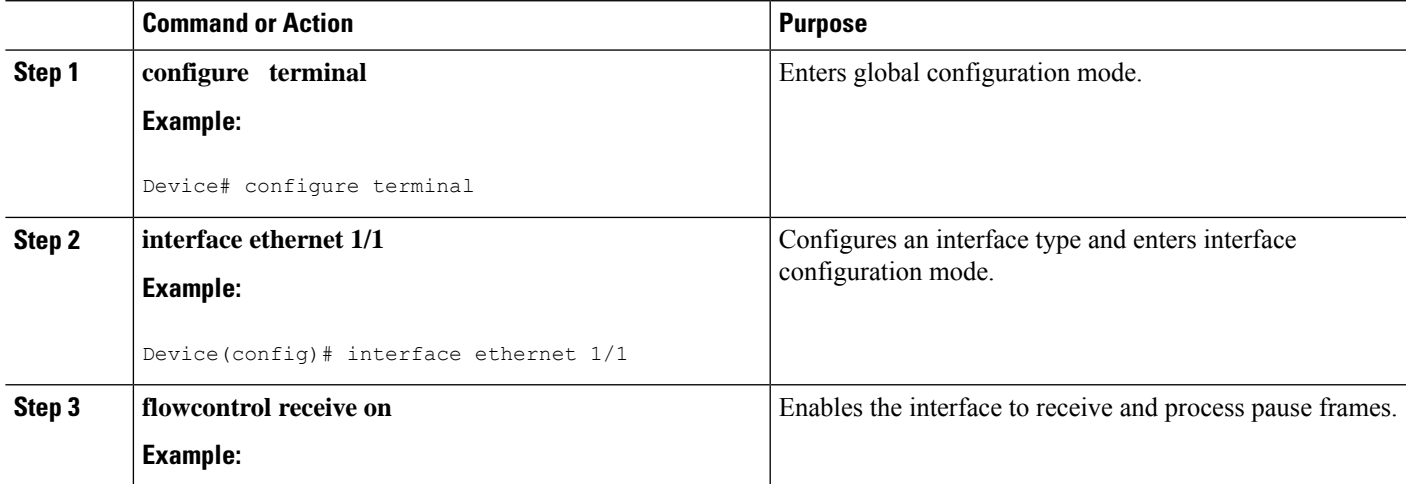

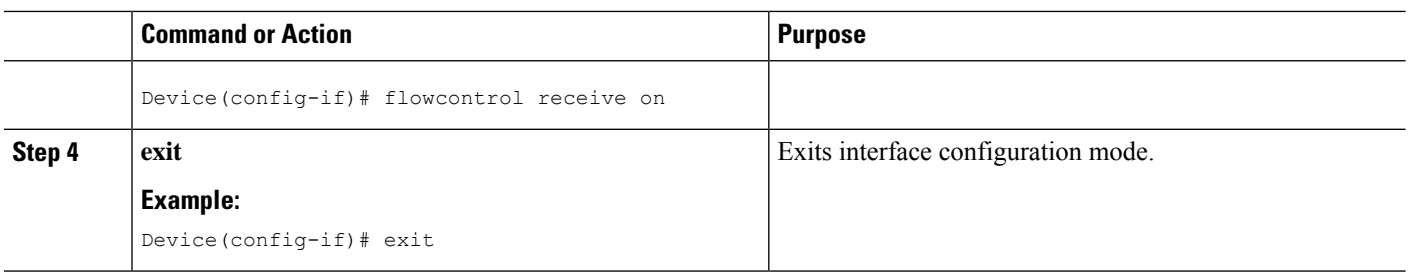

### **Configuring Link Level Flow Control Transmit**

To configure link-level flow control transmit on an interface, you enable flow control on the interface, configure a network-qos type QoS policy to enable a no-drop QoS group, and apply a qos type QoS policy to classify the traffic that requires no-drop behavior to the no-drop class.

You must ensure that bandwidth is allocated for the No-Drop QoS class using a queuing policy when you define a no-drop class. For more information, see the "Configuring Type Queuing Policies" section.

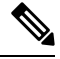

#### **Note**

When a no-drop QoS Group is configured you must ensure that packets received on ports that do not have flow-control send-on configured, are not classified to a no-drop QoS group. This is required as any ingress port that does not have flow-control send-on configured, can not generate a link level pause frame and there is no way to request the transmitting device to stop the transmission. Therefore, if flow-control send-on is not configured on all the interfaces you should not use a system policy to classify the packets to the no-drop QoS group. Instead, you should apply an interface QoS policy to the interfaces that having flow-control send-on enabled.

### **SUMMARY STEPS**

- **1. configure terminal**
- **2. interface ethernet 1/1**
- **3. flowcontrol send on**
- **4. exit**

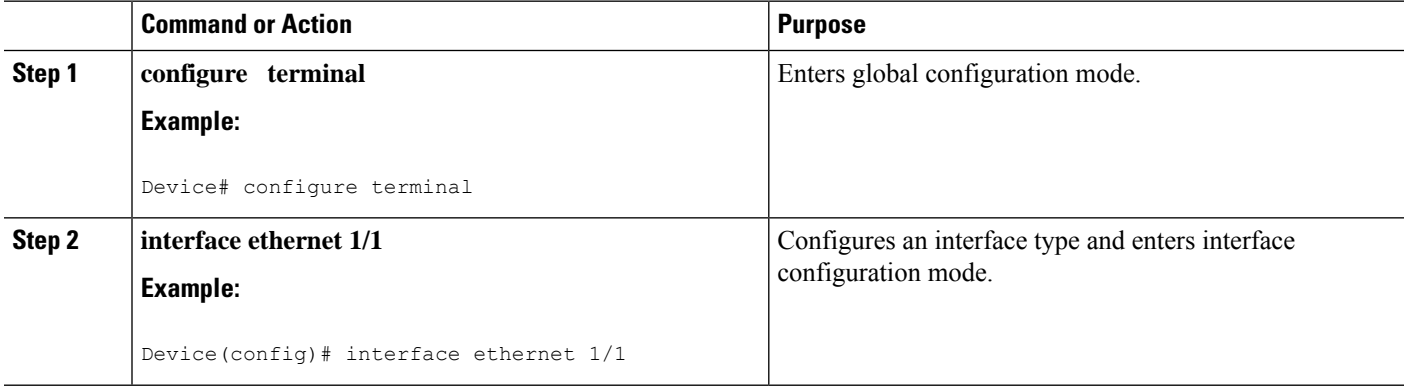

Ш

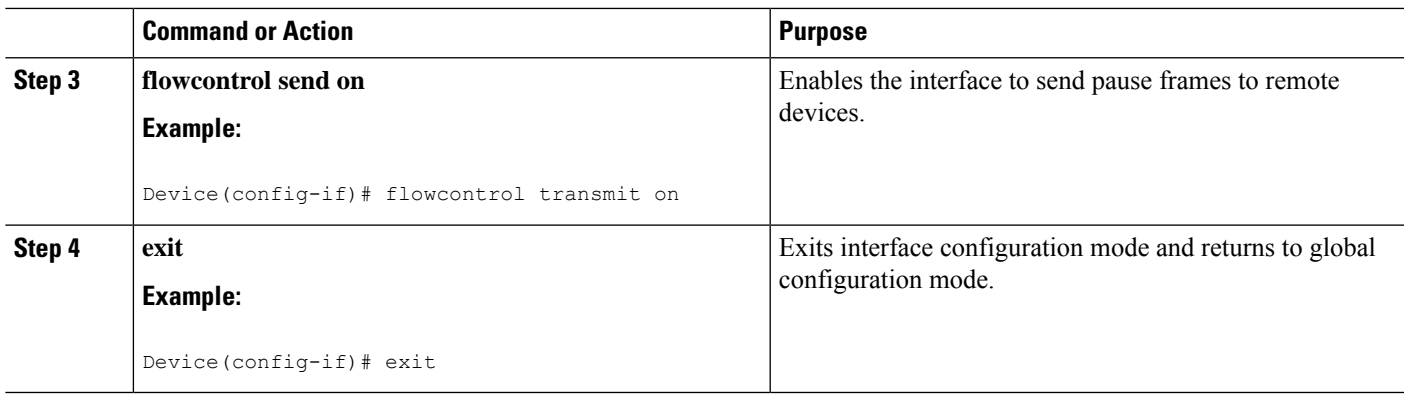

### **Configuring a Link Level Flow Control Watchdog Interval**

Link Level Flow Control Watchdog (LLFCWD) is enabled globally by default. LLFCWD on an interface is enabled automatically when PFC and PFCWD are configured on the interface. If an LLFC packet is seen on a PFC/PFCWD configured interface that doesn't have LLFC configured, the LLFC watchdog is triggered.

PFCWD interval and PFCWD multiplier CLI commands are used to configure the LLFCWD interval and multipliers. Use this procedure to configure the LLFC watchdog interval and the multiplier used to restore the no-drop queue.

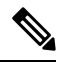

**Note**

To disable the LLFC watchdog, enter the following in the global configuration mode:

switch(config)# link-level-flow-control watch-dog interval off

#### **Before you begin**

Consider the following before configuring the Link Level Flow Control Watchdog Interval:

- Link Level Flow Control Watchdog is supported on the following Cisco Nexus 9000 Series platform switches and line cards:
	- N9K-C9232C
	- N9K-C9236C
	- N9K-C92304QC
	- N9K-X9736C-EX
	- N9K-X9732C-EX
	- N9K-X9732C-EXM
	- N9K-X97160YC-EX
	- N9K-C93180YC-FX3S
	- N9K-C93108TC-FX3P
- PFC must be enabled at the interface. PFCWD must be enabled at the interface and globally. LLFC shouldn't be configured on the same interface.

PFC watchdog uses a command to send a syslog message indicating that the queue is "stuck" (**priority-flow-control watch-dog-interval ondisable-action**). If this command is invoked on a PFC interface, the queue isn't shut down but instead, the syslog message is generated. When the LLFC watchdog feature is enabled, and if a link level flow control packet is received on an interface, the queue isshut even with the**disable-action**command forPFC watchdog is enabled. **Note**

- Auto-restore and fixed restore should never be configured to 0.
- If LLFC is enabled on the interface, then LLFC WD is disabled.

### **SUMMARY STEPS**

- **1. configure terminal**
- **2. priority-flow-control watch-dog interval** *value*
- **3. priority-flow-control auto-restore multiplier** *value*
- **4.** (Optional) **show queuing llfc-queue [interface** *interface-list***] [module** *module***] [detail]**
- **5.** (Optional) **clear queuing llfc-queue [interface** *interface-list***] [module** *module***]**

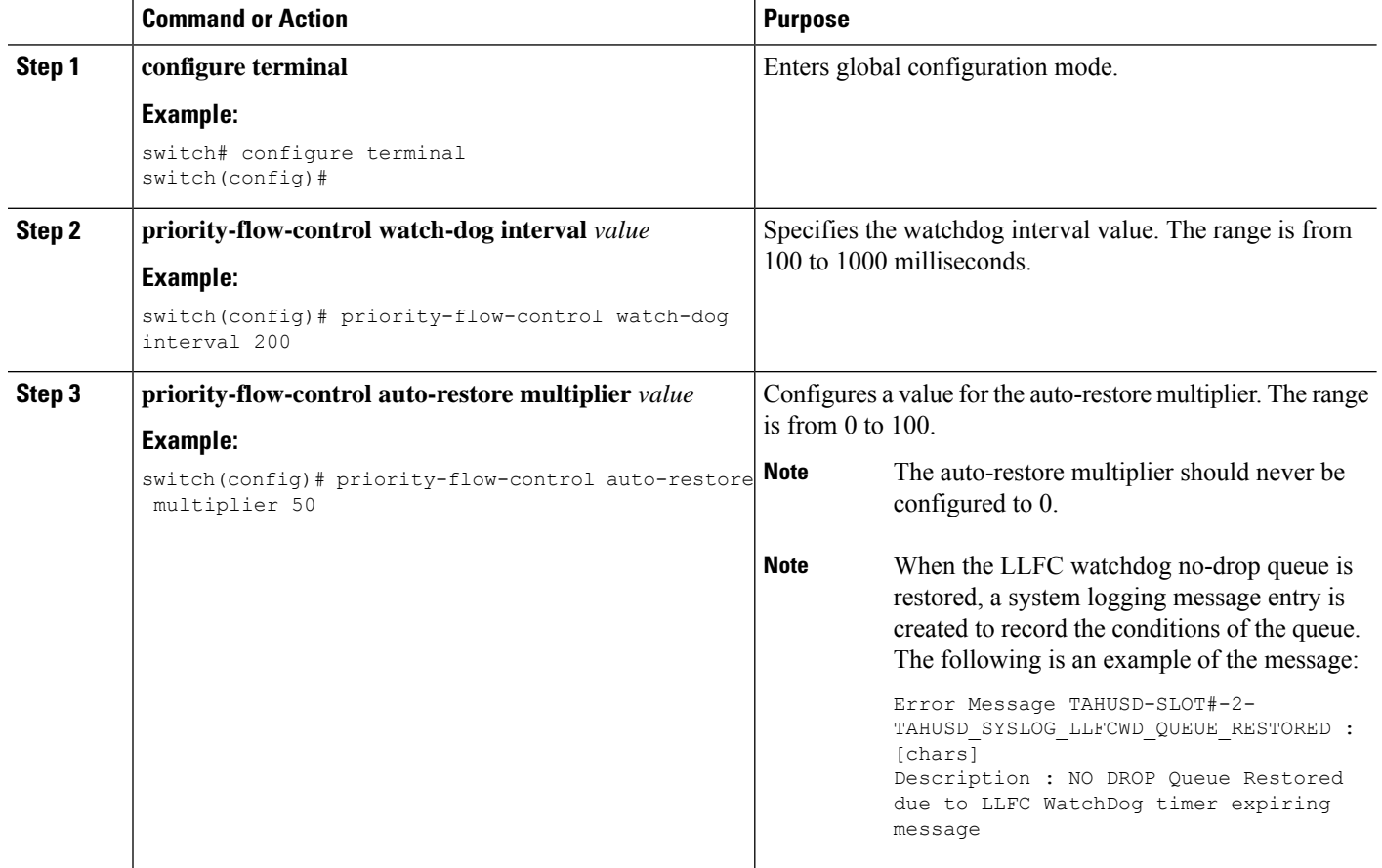

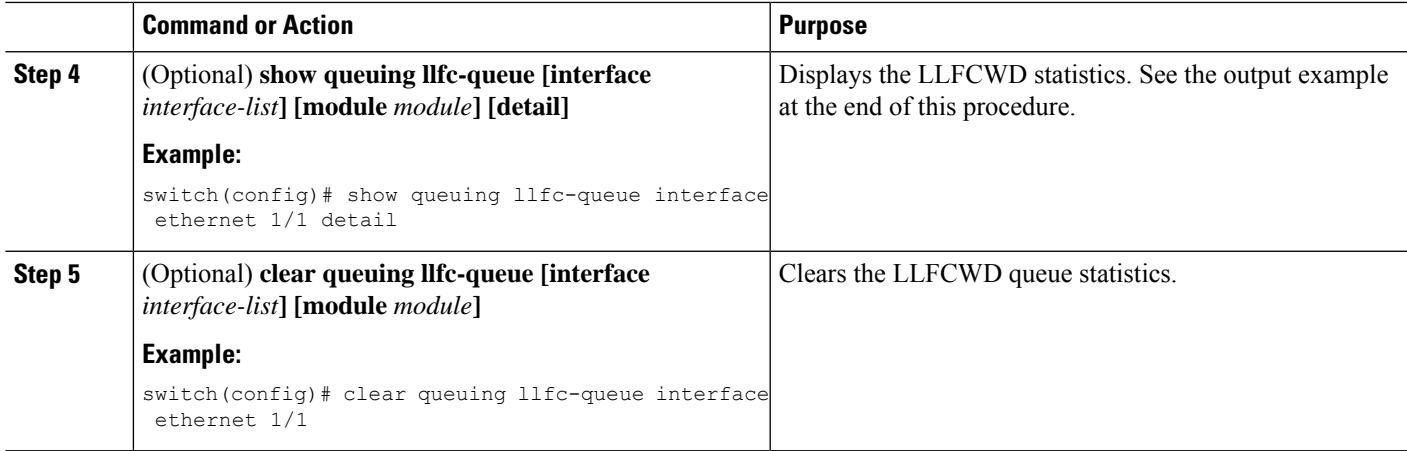

#### **Example**

The following is an example detail output of the **show queuing llfc-queue** command for an Ethernet 1/1 interface:

switch# show queuing llfc-queue interf e 1/1 detail slot 1 ======= +----------------------------------------------------+ Global watch-dog interval [Enabled] +----------------------------------------------------+ +----------------------------------------------------+ Global LLFC watchdog configuration details LLFC watchdog poll interval : 100 ms<br>
LLFC watchdog auto-restore multiplier : 10<br>
LLFC watchdog fixed results LLFC watchdog auto-restore multiplier LLFC watchdog fixed-restore multiplier : 0 +----------------------------------------------------+ +----------------------------------------------------+ Ethernet1/1 Interface LLFC watchdog: [Enabled] +----------------------------------------------------+ +----------------------------------------------------+ | QOS GROUP 6 [Active] LLFC [YES] LLFC-COS [6] +----------------------------------------------------+ | | Stats | +----------------------------------------------------+ | Shutdown| 1|<br>| Restored| 1| 1| | Restored| 1| | Total pkts drained| 554|<br>
Total pkts dropped| 56093783|<br>
s drained + dropped| 56094337|<br>
megate alternative dramately 56004327| | Total pkts dropped| | Total pkts drained + dropped| 56094337| | Aggregate pkts dropped| 56094337| | Total Ingress pkts dropped| 0| | Aggregate Ingress pkts dropped| 0| +----------------------------------------------------+

## <span id="page-167-0"></span>**Configuration Examples for Link Level Flow Control**

### **Example: Configuring a No-Drop Policy**

#### **Configuring a No-Drop Policy**

The following example shows how to configure a no-drop policy and attach the policy to a session policy:

```
Device# configure terminal
Device(config)# class-map type network-qos class1
Device(config-cmap-nq)# match qos-group 1
Device(config-cmap-nq)# policy-map type network-qos my_network_policy
Device(config-pmap-nq)# class type network-qos class1
Device(config-pmap-nq-c)# pause pfc-cos 2
Device(config-pmap-nq-c)# system qos
Device(config-sys-qos)# service-policy type network-qos my_network_policy
Device# show running ipqos
```
### **Classifying Traffic to a No-Drop Class**

The following example shows how to create a QoS policy to map all the traffic to the no-drop class:

```
Device# configure terminal
Device(config)# class-map type qos class1
Device(config-cmap-qos)# match cos 2
Device(config-cmap-qos)# policy-map type qos my_qos_policy
Device(config-pmap-qos)# class type qos class1
Device(config-pmap-c-qos)# set qos-group 1
Device(config-pmap-c-qos)# interface e1/5
Device(config-sys-qos)# service-policy type qos input my_qos_policy
Device(config-sys-qos)#
```
Add the queuing policy that guarantees the bandwidth for qos-group 1 and apply that under system-qos as outlined in the following example:

```
policy-map type queuing my_queuing_policy
class type queuing c-out-q-default
bandwidth percent 1
class type queuing c-out-q3
bandwidth percent 0
class type queuing c-out-q2
bandwidth percent 0
class type queuing c-out-q1
bandwidth percent 99
system qos
```
service-policy type queuing output my queuing policy

In the above example, c-out-q1 by default matches the traffic on qos-group 1. Therefore, the non-default class-map for queuing which matches qos-group 1 is not needed.For further information on configuring queuing, see [Configuring](https://www.cisco.com/c/en/us/td/docs/switches/datacenter/nexus9000/sw/6-x/qos/configuration/guide/b_Cisco_Nexus_9000_Series_NX-OS_Quality_of_Service_Configuration_Guide/b_Cisco_Nexus_9000_Series_NX-OS_Quality_of_Service_Configuration_Guide_chapter_01000.html#concept_E8EAA359F03943749E880AE53C7D1087) Queuing.

For LLFC to be enabled, you need to configure the no-drop policy on network-qos. The buffering module needs to inform the MAC module to generate pause (either LLFC or PFC based on the interface level configuration). PFC negotiation to the adapter is by using DCBX. LLFC or PFC is controlled by the configuration on the interfaces. For example, the **flow-control send and receive on** enables LLFC on the interfaces and the **priority-flow-control mode on** enables PFC on the interfaces.

If DCBX is supported, auto mode negotiates the PFC with the adapter. This is the interface level configuration to enable LLFC or PFC but regardless of it, you have to configure network-qos level pause configuration for LLFC to work. Even if the traffic is classified to qos-group 1 but when it generates pause, it generates LLFC based on the interface level configuration.

### **Example: Configuring Link Level Flow Control Receive and Send**

#### **Configuring Link Level Flow Control Receive and Send**

The following examples show how to configure Link Level Flow Control receive and send on the device.

• When only LLFC receive is enabled, no-drop class does not need to be configured on the system network-qos.

```
Device# configure terminal
Device(config)# interface ethernet 1/1
Device(config-if)# flowcontrol receive on
Device(config-if)# exit
```
• When both LLFC receive and send are enabled, no-drop class needs to be configured on the system network-qos. (Refer to the Configuring a No-Drop Policy example for information about configuring the no-drop class.)

```
Device# configure terminal
Device(config)# interface ethernet 1/1
Device(config-if)# flowcontrol receive on
Device(config-if)# flowcontrol send on
Device(config-if)# exit
```
• When only LLFC send is enabled, no-drop class needs to be configured on the system network-qos. (Refer to the Configuring a No-Drop Policy example for information about configuring the no-drop class.)

```
Device# configure terminal
Device(config)# interface ethernet 1/1
Device(config-if)# flowcontrol send on
Device(config-if)# exit
```
I

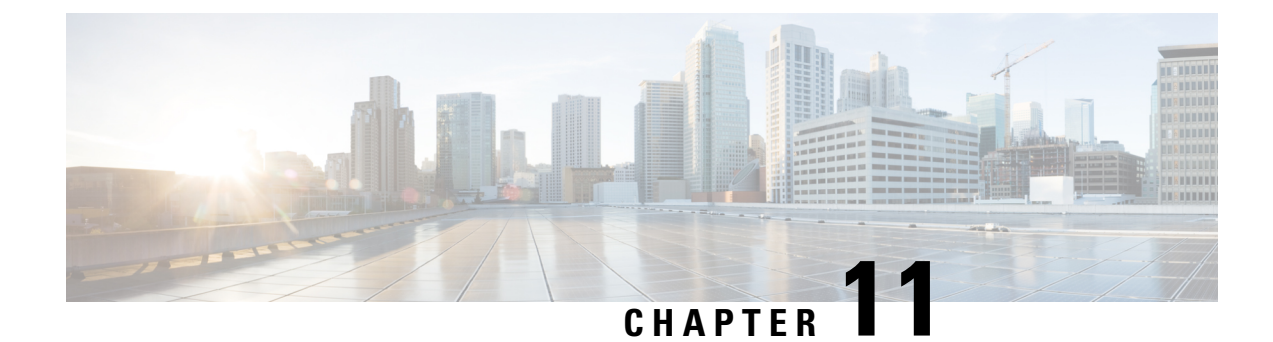

# **Configuring Priority Flow Control**

- About Priority Flow [Control,](#page-170-0) on page 157
- [Prerequisites](#page-172-0) for Priority Flow Control, on page 159
- Guidelines and [Limitations](#page-172-1) for Priority Flow Control, on page 159
- Default Settings for Priority Flow [Control,](#page-174-0) on page 161
- [Configuring](#page-175-0) Priority Flow Control, on page 162
- [Enabling](#page-176-0) Priority Flow Control on a Traffic Class, on page 163
- [Configuring](#page-179-0) a Priority Flow Control Watchdog Interval, on page 166
- [Configuring](#page-182-0) Pause Buffer Thresholds and Queue Limit Using Ingress Queuing Policy, on page 169
- Verifying the Priority Flow Control [Configuration,](#page-184-0) on page 171
- [Configuration](#page-184-1) Examples for Priority Flow Control, on page 171

## <span id="page-170-0"></span>**About Priority Flow Control**

Priority-based flow control (PFC) pause frames are used in lossless ethernet to pause the link partner from sending packets. These PFC pause frames can propagate throughout the entire network and can cause the traffic on the PFC streams to halt. The PFC watchdog is a mechanism designed to detect and resolve any PFC storms (queue-stuck condition) in the network. You can configure a PFC watchdog interval to detect whether packets in a no-drop queue are drained within a specified time period. When this time period is exceeded, all outgoing packets are dropped on interfaces that match the PFC queue that is not being drained.

This process involves monitoring PFC reception on each port and identifying ports that are receiving an unusual number of sustained pause frames. Once detected, the watchdog module can enforce several actions on these ports, which include generating a syslog message for network management systems, shutting down the queue, and automatically restoring the queue (after the PFC storm stops).

The PFC watchdog feature has the following capabilities:

- It monitors the PFC-enabled queues to identify the reception of an unusually high number of PFC pause frames in a given interval (Watchdog interval).
- It notifies the watchdog module when an excessive number of PFC frames are received and traffic on the corresponding queues is halted for a specified time interval.
- Upon receiving such notifications, the Watchdog module initiates the shutdown timer and changes the queue's state to a **wait-to-shutdown**.

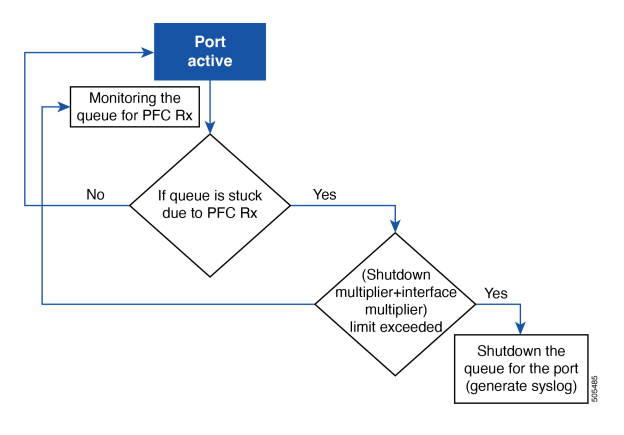

- If the traffic is stuck for an extended period and the shutdown timer expires, the queue transitions to a **drop** state, and the PFC watchdog begins to drop all data packets.
- At regular intervals during the shutdown interval, the Watchdog checks the queue for PFC frames and whether the traffic in the queue is still stuck.
	- If traffic is stuck in the queue as PFC packets continue to arrive, the queue stays in the drop or shutdown state.
	- If the traffic is not stuck because the queue didn't receive any PFC frames, the queue reverts to the monitored state.
- When the traffic is no longer stuck, the auto-restore timer starts. At regular intervals, the module checks if the queue is stuck because of PFC frames.
	- If the queue receives PFC frames during the last auto-restore interval, the auto-restore timer is reset at its expiration.
	- If the queue receives no PFC frames during the last auto-restore interval, the watchdog module restores the queue, and traffic resumes.

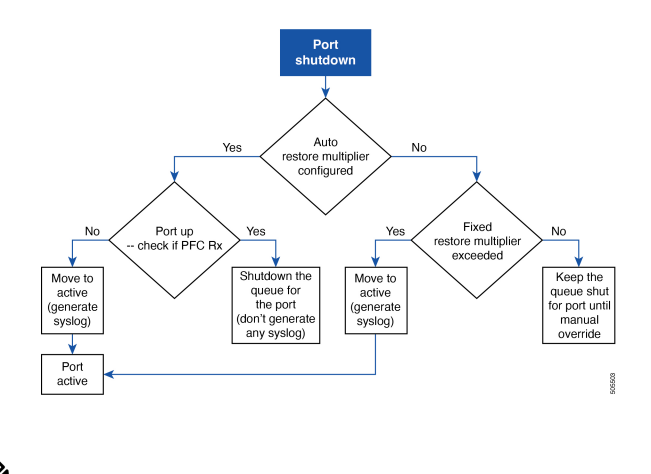

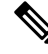

**Note** The PFC watchdog feature is supported only for no-drop queue.

## <span id="page-172-0"></span>**Prerequisites for Priority Flow Control**

PFC has the following prerequisites:

- You must be familiar with using modular QoS CLI.
- You are logged on to the device.

## <span id="page-172-1"></span>**Guidelines and Limitations for Priority Flow Control**

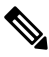

**Note** For scale information, see the release-specific *Cisco Nexus 9000 Series NX-OS Verified Scalability Guide*.

PFC has the following configuration guidelines and limitations:

- If a QoS ACL is configured with DSCP match "X" for a lossless queue, all packets (IP, TCP, UDP, etc.) with DSCP "X" are mapped to the lossless queue.
- The following guidelines apply to Cisco Nexus 9300-GX platform switches:

Buffer allocation is based on the configuration irrespective of the operational state of the port.

Buffers are allocated for no-drop operation when PFC operation mode turns on. No-drop buffers continue to remain allocated even if the interface goes down and the PFC operation mode remains on.

- The **show** commands with the **internal** keyword are not supported.
- Adding the "pause buffer size threshold" configuration is optional for cable lengths that are less than 100 meters and it does need not to be configured.
- Input queuing policy maps cannot have pause buffer and priority/bandwidth together.
- For cable lengths greater than 100m, the "pause buffer size threshold" configuration is mandatory and it is required as part of the QoS policy configuration.
- If PFC is enabled on a port or a port channel, it does not cause a port flap.
- PFC configuration enables PFC in both the send (Tx) and receive (Rx) direction.
- Configuration time quanta of the pause frames is not supported.
- The configuration does not support pausing selected streams that are mapped to a particular traffic-class queue. All flows that are mapped to the class are treated as no-drop. It blocks out scheduling for the entire queue, which pauses traffic for all the streams in the queue. To achieve lossless service for a no-drop class, we recommend that you have only the no-drop class traffic on the queue.
- When a no-drop class is classified based on 802.1p CoS x and assigned an internal priority value (qos-group) of y, we recommend that you use the internal priority value x to classify traffic on 802.1p CoS only, and not on any other field. The packet priority that is assigned is x if the classification is not based on CoS, which results in packets of internal priority x and y to map to the same priority x.
- The PFC feature supports up to three no-drop classes of any maximum transmission unit (MTU) size. However, there is a limit on the number of PFC-enabled interfaces, based on the following factors:
- MTU size of the no-drop class
- Number of 10G and 40G ports
- You can define the upper limit of any MTU in the system using the **system jumbomtu** command. The MTU range is from 1500 to 9216 bytes, and the default is 9216 bytes.
- The interface QoS policy takes precedence over the system policy. PFC priority derivation also happens in the same order.
- Ensure that you apply the same interface-level QoS policy on all PFC-enabled interfaces for both ingress and egress.

```
⁄N
```
**Caution**

Irrespective of the PFC configuration, we recommend that you stop traffic before applying or removing a queuing policy that has strict-priority levels at the interface level or the system level.

- To achieve end-to-end lossless service over the network, we recommend that you enable PFC on each interface through which the no-drop class traffic flows (Tx/Rx).
- We recommend that you change the PFC configuration when there is no traffic. Otherwise, packets already in the Memory Management Unit (MMU) of the system may not get the expected treatment.
- We recommend that you use default buffer sizes for no-drop classes or configure different input queuing policies suitable to 10G and 40G interfaces and the no-drop class MTU size. If the buffer size is specified through the CLI, it allocates the same buffer size for all ports irrespective of the link speed and MTU size. Applying the same pause buffer-size on 10G and 40G interfaces is not supported.
- Do not enable WRED on a no-drop class because it results in drops in the egress queue.
- Dynamic load balancing cannot be enabled for internal links withPFC. Disable DLB and enable RTAG7 load-balancing for internal links with the port-channel load-balance internal rtag7 command.
- The dynamic load balancing (DLB) based hashing scheme is enabled by default on all internal links of a linecard. When DLB is enabled, no-drop traffic may experience an out-of-order packet delivery when congestion on internal links occurs and PFC is applied. If applications on the system are sensitive to out-of-order delivery, you can adjust for this event by disabling DLB at the qos-group level. Disable DLB by using the **setdlb-disable** action in the QoSpolicy-maps and the **setqos-group**action for no-drop classes.

In the following example, assume that qos-group 1 is a no-drop class. DLB is disabled for this no-drop class by adding the **set dlb-disable** action and the **set qos-group** action.

```
switch(config)# policy-map p1
switch(config-pmap-qos)# class c1
switch(config-pmap-c-qos)# set qos-group 1
switch(config-pmap-c-qos)# set dlb-disable
switch(config-pmap-c-qos)# end
switch# show policy-map p1
  Type qos policy-maps
     ====================
  policy-map type qos p1
    class c1
```

```
set qos-group 1
set dlb-disable
```
The following Cisco Nexus platform switches do not support the **set-dlb-disable** command: **Note**

- Cisco Nexus 9200 platform switches
- Cisco Nexus 9300-EX/FX/FX2 platform switches
- Cisco Nexus 9500 platform switches with -EX and -FX line cards
- For VLAN-tagged packets, priority is assigned based on the 802.1p field in the VLAN tag and takes precedence over the assigned internal priority (qos-group). DSCP or IP access-list classification cannot be performed on VLAN-tagged frames.
- For non VLAN-tagged frames, priority is assigned based on the **set qos-group** action provided by the ingress QoS policy. Classification is based on a QoS policy-allowed match condition such as precedence, DSCP, or access-list. Ensure that the **pfc-cos** value that is provided in the network-qos policy for this class is the same as the **qos-group** value in this case.
- PFC is not supported for the Cisco Nexus 9408PC-CFP2 line card on Cisco Nexus 9500 platform switches.
- Link level flow control and PFC are supported on Cisco Nexus 9300 Series switches and line cards that contain the ALE (Application Leaf Engine).
- PFC on mode is used to support the hosts that support PFC but do not support the Data Center Bridging Capability Exchange Protocol (DCBXP).
- DCBXP is supported on the following platforms:
	- Cisco Nexus 9200, 9300-EX, and 9300-FX2 platform switches
	- Cisco Nexus 9332C, 9332PQ, 9364C, 9372PX, 9372PX-E, and 9396PX switches
- Only an exact match of the no-drop CoS is considered as a successful negotiation of PFC by the DCBXP.
- The **no lldp tlv-select dcbxp** command is enhanced so that PFC is disabled for interfaces on both sides of back-to-back switches.
- From Cisco NX-OS Release 10.4(1)F, PFC features are supported on Cisco Nexus C9348GCFX3.
- From Cisco NX-OS Release 10.4(1)F, PFC and PFCWD features are not supported on Cisco C9348GC-FX3PH.

## <span id="page-174-0"></span>**Default Settings for Priority Flow Control**

**Table 40: Default PFC Setting**

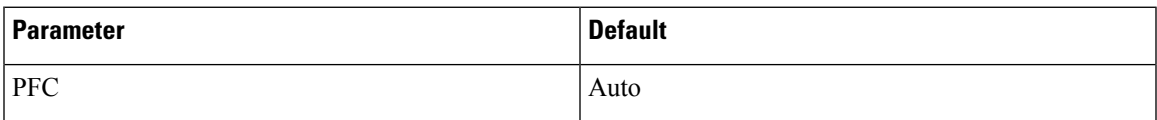

## <span id="page-175-0"></span>**Configuring Priority Flow Control**

You can configure PFC on a per-port basis to enable the no-drop behavior for the CoS as defined by the active network QoS policy. PFC can be configured in one of these modes:

- auto—Enables the no-drop CoS values to be advertised by the DCBXP and negotiated with the peer. A successful negotiation enables PFC on the no-drop CoS. Any failures because of a mismatch in the capability of peers causes the PFC not to be enabled. (Cisco NX-OS Release 7.0(3)I3(1) and later)
- on—Enables PFC on the local port regardless of the capability of the peers.
- off—Disables PFC on the local port.

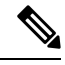

You can use the **priority-flow-control override-interface mode off** command to globally disable PFC on all interfaces regardless of the current interface configuration. This command, which is meant to be used during troubleshooting, allows you to quickly disable PFC without having to disable PFC on each interface. It is supported beginning with Cisco NX-OS Release 7.0(3)I4(2) and only for Cisco Nexus 9200 platform switches, Cisco Nexus 93108TC-EX and 93180YC-EX switches, and Cisco Nexus 9508 switches with the Cisco Nexus 9732C-EX line card. **Note**

Beginning with Cisco NX-OS Release 7.0(3)I4(5), this feature is supported on Cisco Nexus 9508 switches with Cisco Nexus 9636PQ line cards and Cisco Nexus 3164Q switches.

#### **SUMMARY STEPS**

- **1. configure terminal**
- **2. interface** *type slot/port*
- **3. priority-flow-control mode** [**auto** | **off** |**on**]
- **4. show interface priority-flow-control**

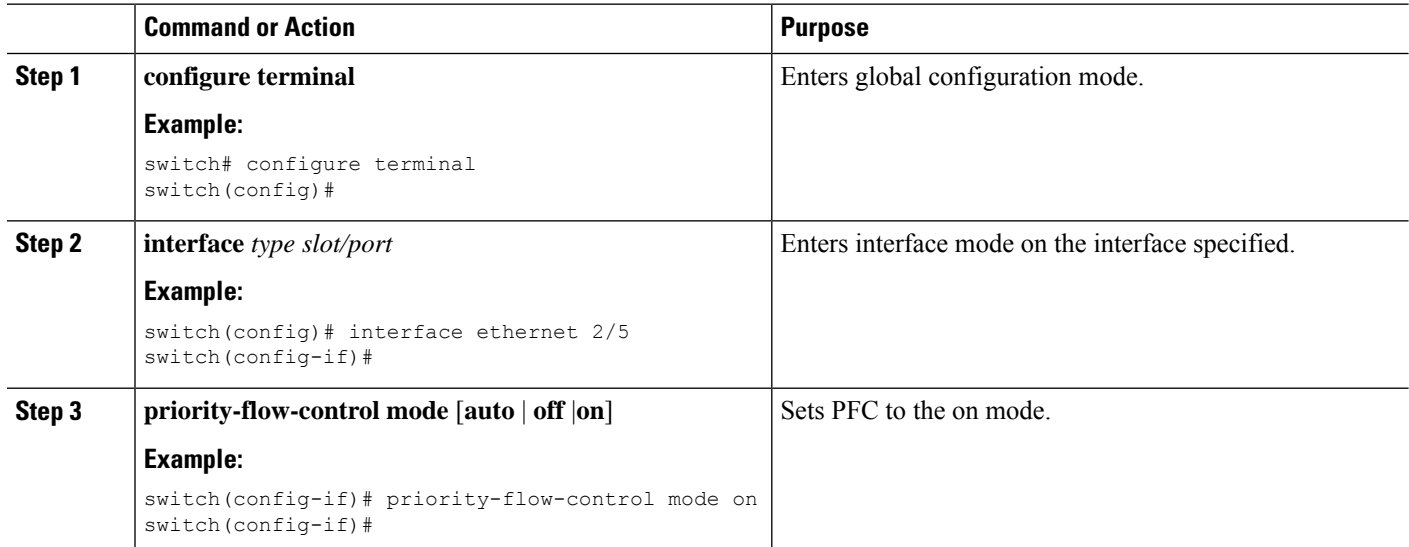

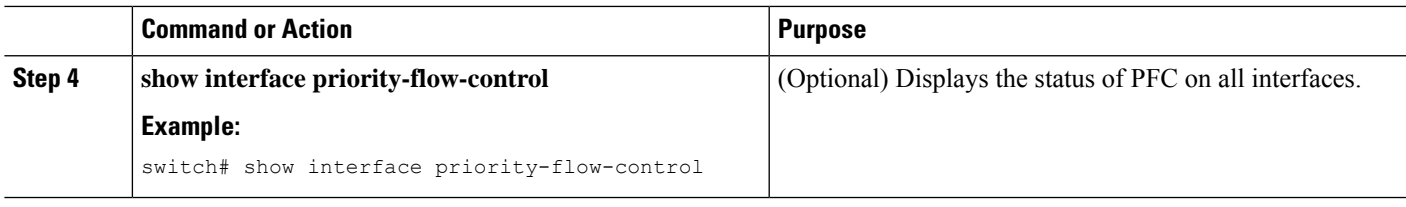

## <span id="page-176-0"></span>**Enabling Priority Flow Control on a Traffic Class**

You can enable PFC on a particular traffic class.

#### **SUMMARY STEPS**

- **1. configure terminal**
- **2. class-map type qos match** { **all** | **any** } *class-name*
- **3. match cos** *cos-value*
- **4. match dscp** *dscp-value*
- **5. exit**
- **6. policy-map type qos** *policy-name*
- **7. class** *class-name*
- **8. set qos-group** *qos-group-value*
- **9. exit**
- **10. exit**
- **11. policy-map type network-qos** *policy-name*
- **12. class type network-qos** *class-name*
- **13. pause pfc-cos** *value* [ **receive** ]
- **14. exit**
- **15. exit**
- **16. system qos**
- **17. service-policy type network-qos** *policy-name*
- **18. exit**
- **19. interface ethernet** *slot* **/** *number*
- **20. priority-flow-control mode** { **auto** | **on** | **off** }
- **21. service-policy type qos input** *policy-name*
- **22. exit**

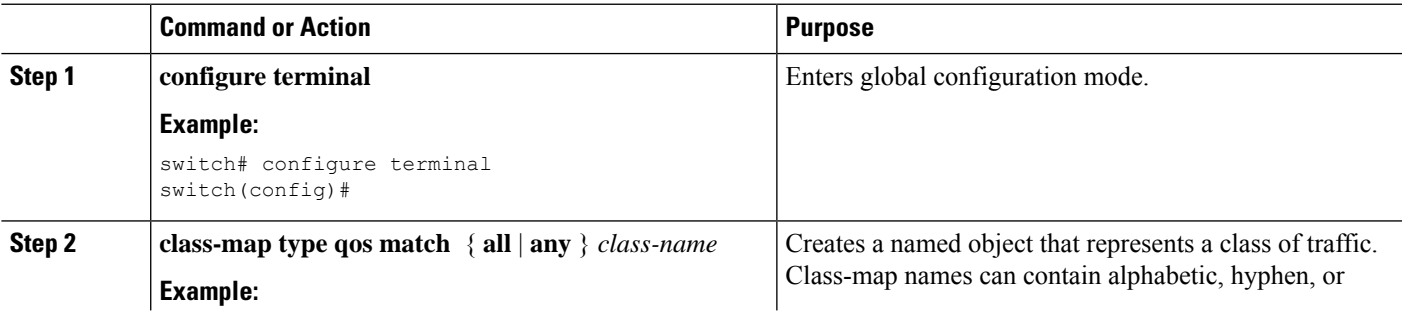

I

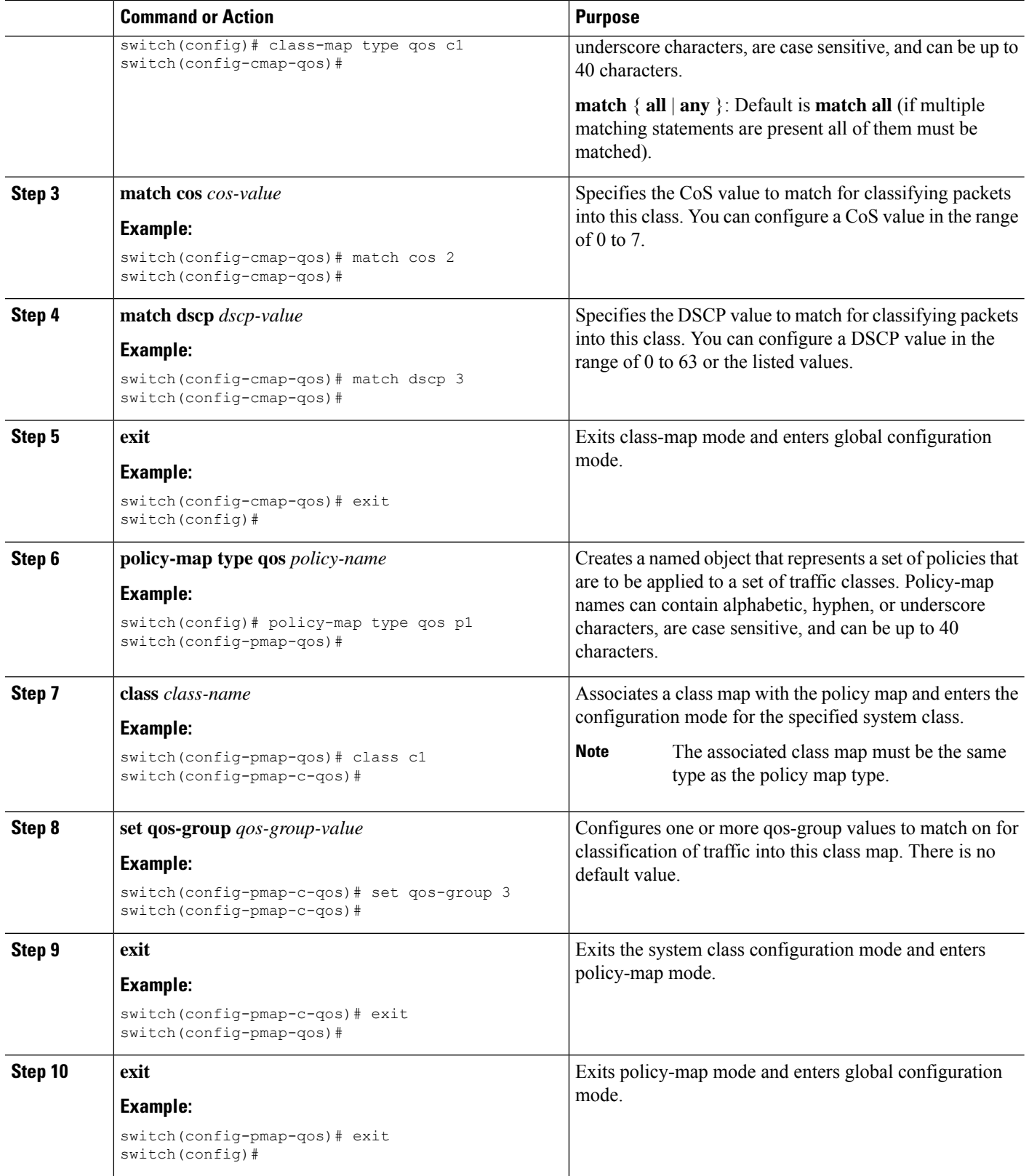

I

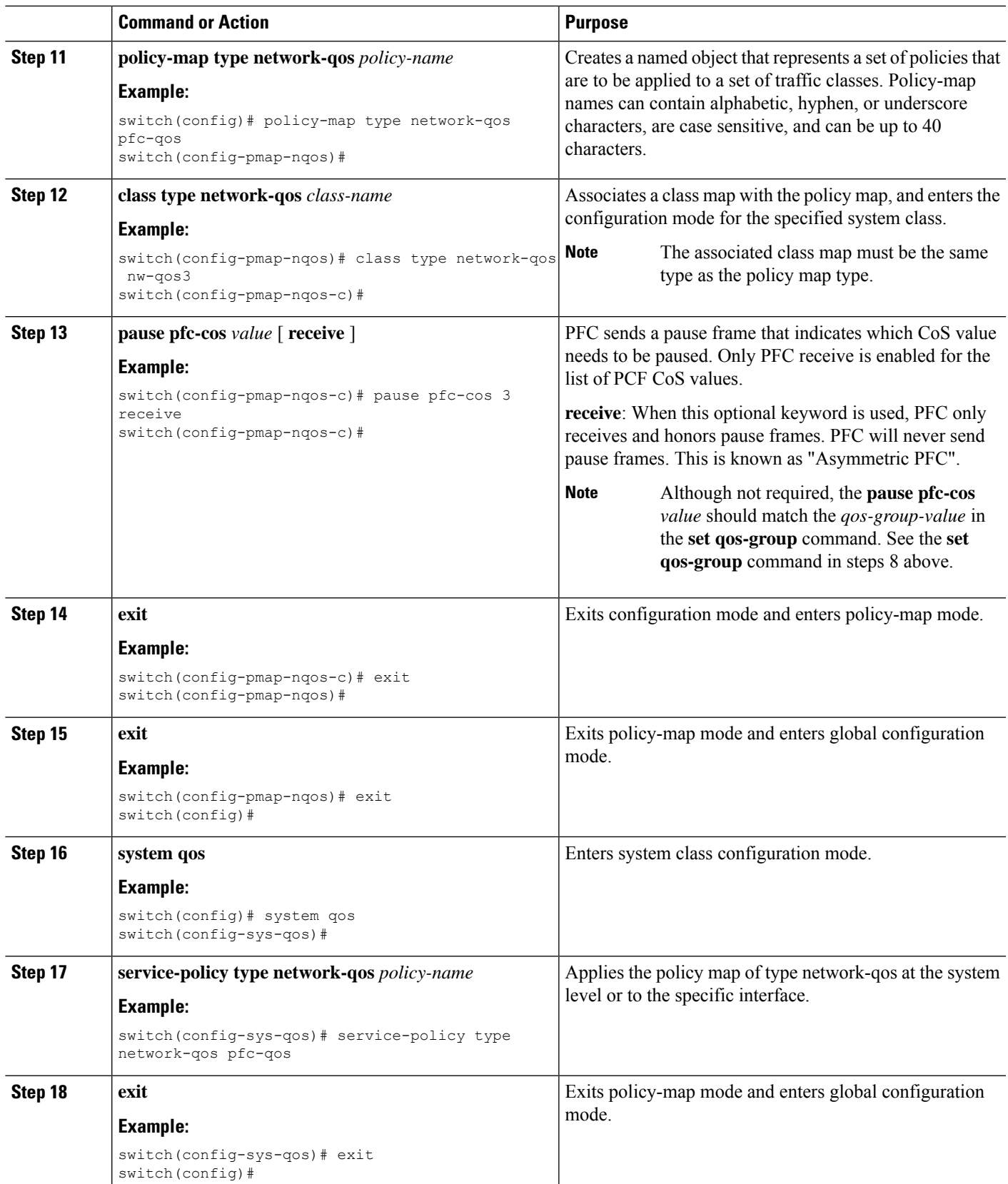

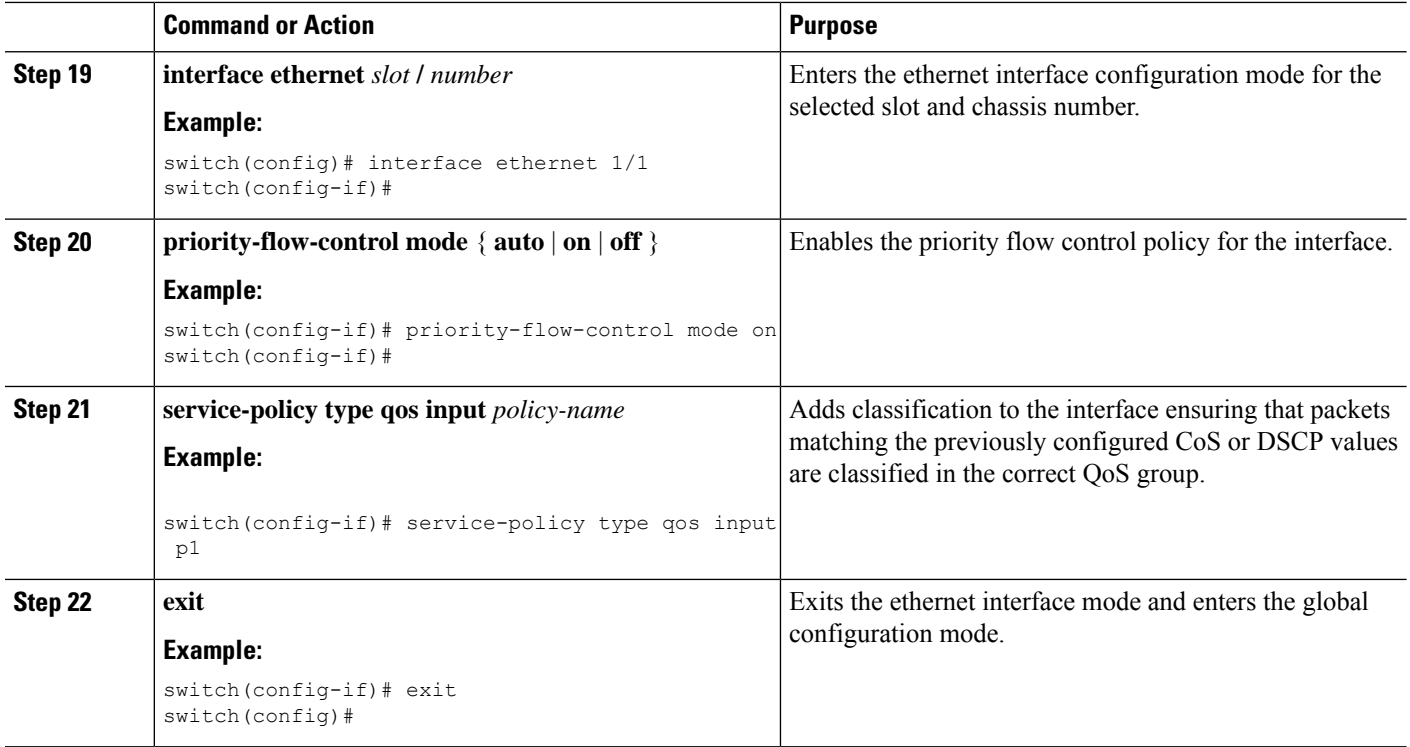

## <span id="page-179-0"></span>**Configuring a Priority Flow Control Watchdog Interval**

A PFC storm may occur in the network from a malfunctioning NIC or switch, where the PFC frames are propagated to all senders causing a complete stall in traffic in the network. To mitigate a PFC storm, a PFC watchdog can be used. A PFC watchdog interval can be configure to detect whether packets in a no-drop queue are being drained within a specified time period. If packets are present in buffer longer than the configured time period and after the time period expires, all outgoing packets are dropped on the interfaces that match the PFC queue that is not being drained.

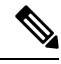

PFC watchdog is not supported on Cisco Nexus 9500 platform switches with Cisco Nexus 9400, 9500 and 9600 line cards, with the exception of Cisco Nexus 9636PQ line cards(thatsupport thePFC watchdog feature). **Note**

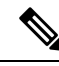

**Note**

When the PFC watchdog is configured, the following behavior can occur:

After the watchdog timer is triggered, the system removes traffic from a non-drop queue and new incoming traffic is not admitted in the ingress buffer. Any incoming traffic is dropped. This behavior may occur in cases where drop and non-drop traffic are part of the same non-drop queue. It may also occur when the sender to the non-drop queue is malfunctioning and still sends traffic even after a pause frame is received.
**Note** Ingress drops provide statistics of PFC watchdog dropped packets on the front panel ports. For Cisco Nexus 9200 platform switches, Cisco Nexus 9300-EX/FX/FX2 platform switches, and Cisco Nexus 9500 platform switches with -EX or -FX line cards, one of the following calculationsis performed to determine when the queue is moved to the shutdown state: If the interface multiplier is configured, the following calculation is performed: **priority-flow-control watch-dog interval** *value* \* **priority-flow-control watch-dog internal-interface-multiplier** *multiplier* If the interface multiplier is not configured, the watchdog shutdown multiplier is used instead: **priority-flow-control watch-dog interval** *value* \* **priority-flow-control watch-dog shutdown-multiplier Note**

### **SUMMARY STEPS**

**1. configure terminal**

*multiplier*

- **2. priority-flow-control auto-restore multiplier** *value*
- **3. priority-flow-control fixed-restore multiplier** *value*
- **4. priority-flow-control watch-dog-interval** {**on** | **off**}
- **5. priority-flow-control watch-dog interval** *value*
- **6. priority-flow-control watch-dog shutdown-multiplier** *multiplier*
- **7.** (Optional) **priority-flow-control watch-dog internal-interface-multiplier** *multiplier*
- **8.** (Optional) **sh queuing pfc-queue [interface] [ethernet|ii] [detail]**
- **9.** (Optional) **clear queuing pfc-queue [interface] [ethernet|ii] [intf-name]**
- **10.** (Optional) **priority-flow-control recover interface [ethernet|ii] [intf-name] [qos-group <0-7>]**

#### **DETAILED STEPS**

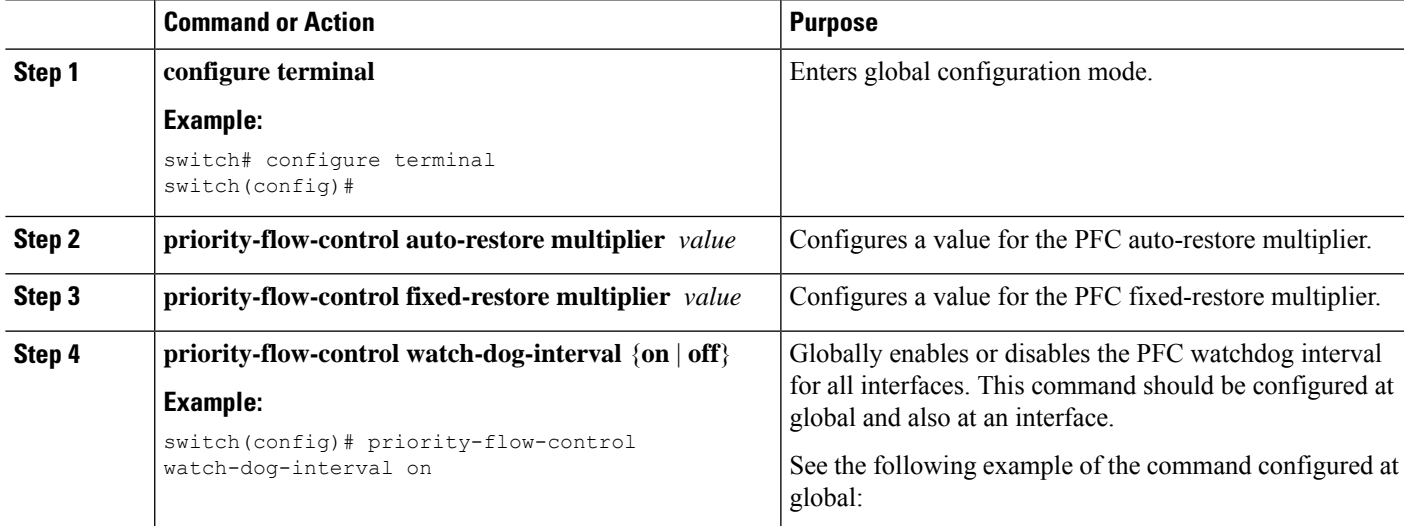

I

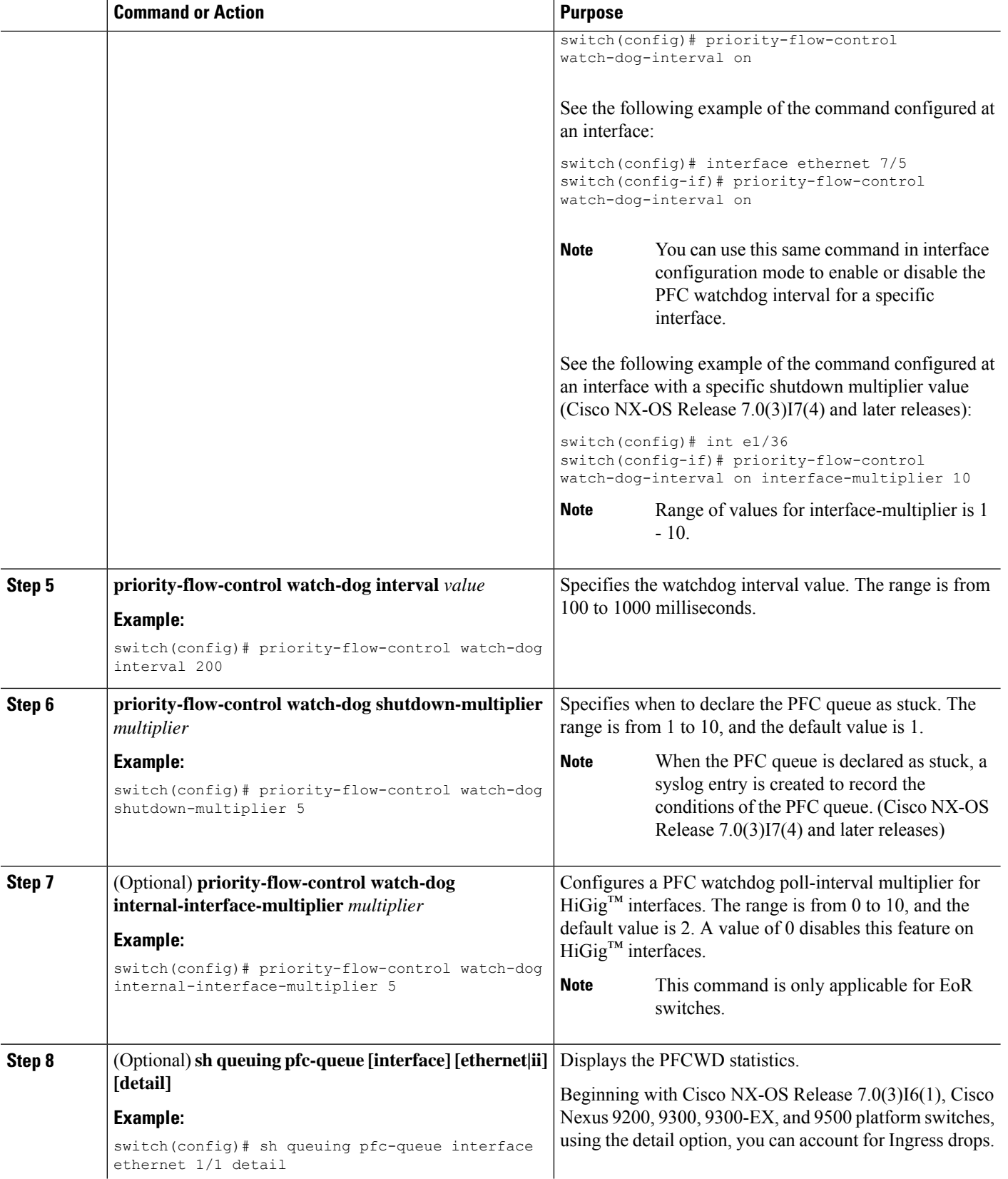

Ш

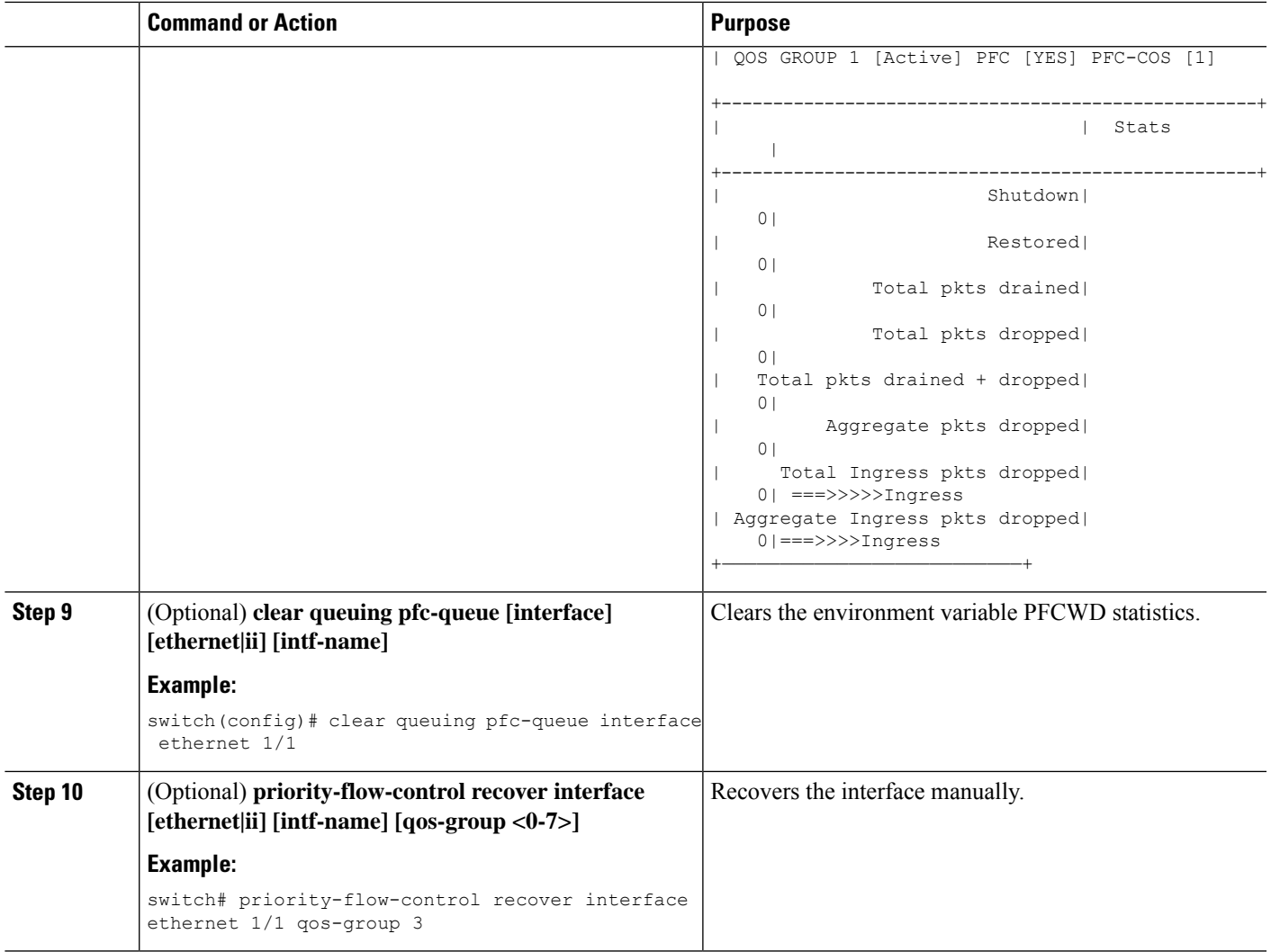

# **Configuring Pause Buffer Thresholds and Queue Limit Using Ingress Queuing Policy**

The pause buffer thresholds specified in the network-qos policy are shared by all the ports in the system. However, there are situations where a few ports may need different thresholds (such as long distance connections). An ingress queuing policy can be used for this purpose.

An ingress queuing policy also allows the configuration of the queue-limit to restrict the amount of shared buffer that can be used in addition to the reserved pause buffer by the no-drop class.

Each no-drop class is mapped internally to one of the port's priority-group in the ingress direction. The configured pause buffer thresholds and queue-limit are applied to the priority-group associated with the class.

**Note**

Adding pause buffer size threshold configuration is optional for cable lengths that are less than 100 meters and it need not be configured.

For cable lengths that are greater than 100m, the pause buffer size threshold configuration is mandatory and it is required as part of the QoS policy configuration.

**Note**

About queue limits for 100G enabled devices (such as the Cisco Nexus 9300 platform switch with the N9K-M4PC-CFP2 GEM):

• The maximum dynamic queue-limit alpha value supported by the device might be greater that 8. However 8 isthe maximum alpha value supported. Configuring the alpha value to a value greater than 8 is overridden by the maximum alpha value of 8.

No message is issued when the alpha value is overridden.

• The static queue-limit has a maximum of 20,000 cells. Any value specified greater than the maximum 20,000 cell limit is overridden by the 20,000 cell limit.

No message is issued when the cell limit is overridden.

### **SUMMARY STEPS**

- **1. configure terminal**
- **2. policy-map type queuing** *policy-map-name*
- **3. class type queuing** *c-in-q1*
- **4. pause buffer-size** *buffer-size* **pause threshold** *xoff-size* **resume threshold** *xon-size*
- **5. no pause buffer-size** *buffer-size* **pause threshold** *xoff-size* **resume threshold** *xon-size*
- **6. queue-limit** *queue size* [**dynamic** *dynamic threshold*]

#### **DETAILED STEPS**

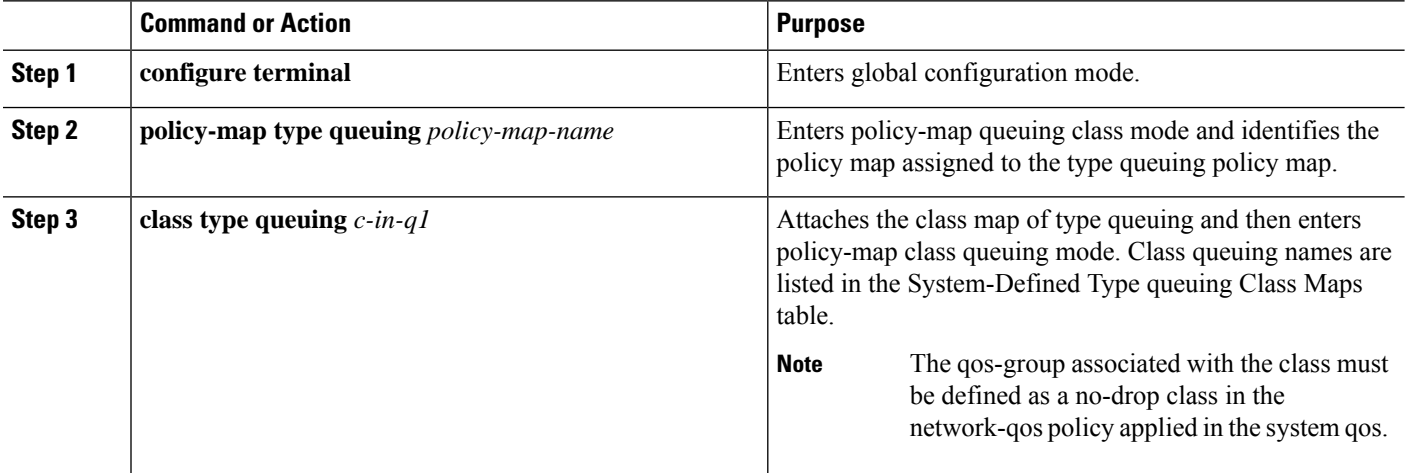

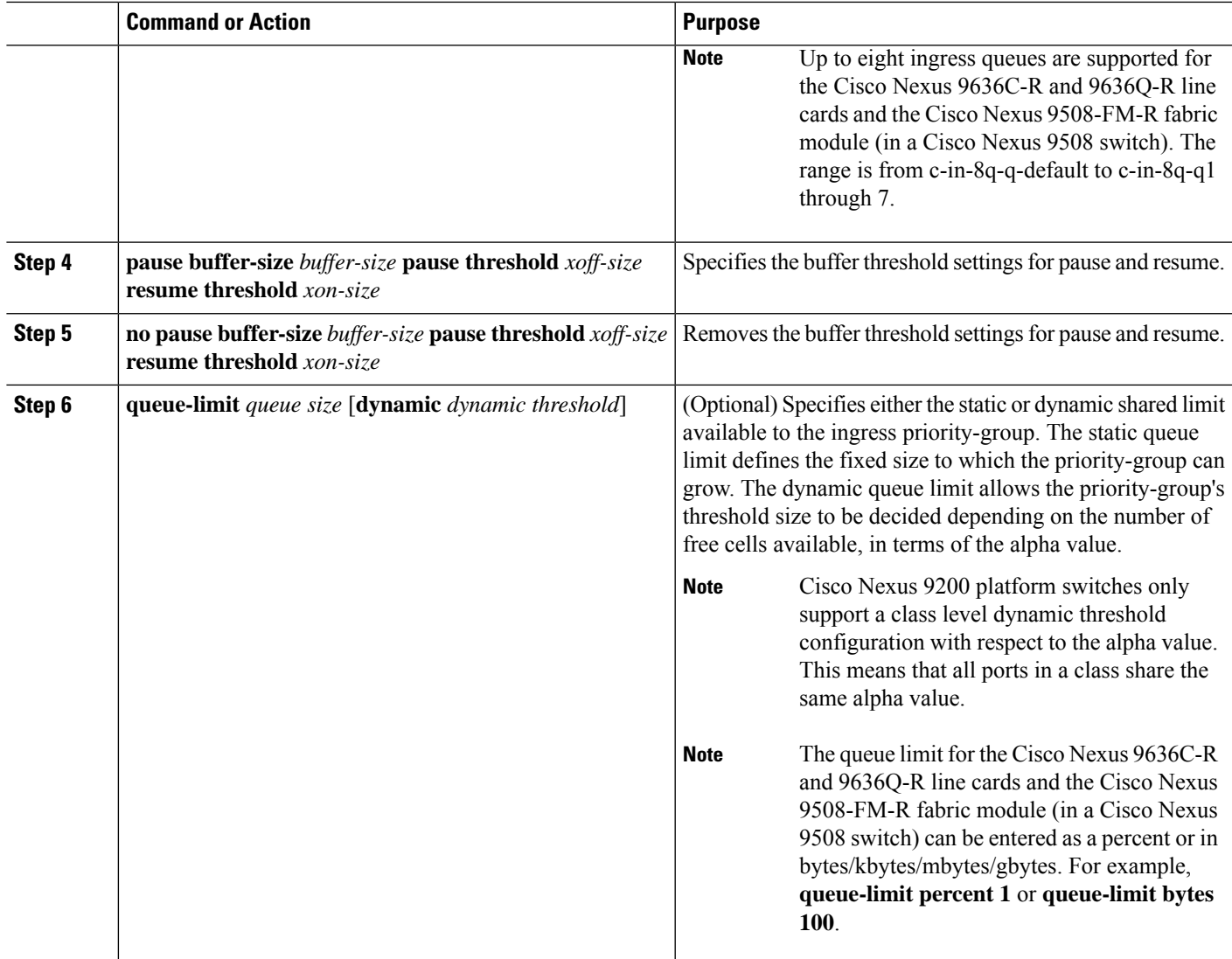

# **Verifying the Priority Flow Control Configuration**

To display the PFC configuration, perform the following task:

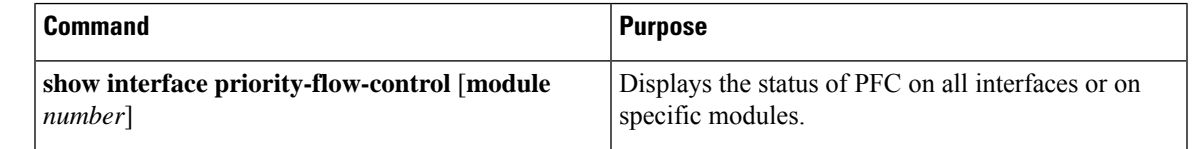

# **Configuration Examples for Priority Flow Control**

The following example shows how to configure PFC:

configure terminal interface ethernet 5/5 priority-flow-control mode on

The following example shows how to enable PFC on a traffic class:

```
switch(config)# class-map type qos c1
switch(config-cmap-qos)# match cos 3
switch(config-cmap-qos)# exit
switch(config)# policy-map type qos p1
switch(config-pmap-qos)# class type qos c1
switch(config-pmap-c-qos)# set qos-group 3
switch(config-pmap-c-qos)# exit
switch(config-pmap-qos)# exit
switch(config)# class-map type network-qos match-any c1
switch(config-cmap-nqos)# match qos-group 3
switch(config-cmap-nqos)# exitswitch(config)# policy-map type network-qos p1
switch(config-pmap-nqos)# class type network-qos c-nq1
switch(config-pmap-nqos-c)# pause pfc-cos 3
switch(config-pmap-nqos-c)# exit
switch(config-pmap-nqos)# exit
switch(config)# system qos
switch(config-sys-qos)# service-policy type network-qos p1
```
The following example shows how to configuring the PFC mode and its policies which is a prerequisite for PFC watchdog:

```
Watchdog interval = 100 ms
Shutdown multiplier = 1
Auto-restore multiplier = 10
```
Watchdog is enabled by default, with system default values of:

The following example shows how to check PFC watchdog statistics:

switch# show queuing pfc-queue interface ethernet 1/23

```
slot 1
=======
+----------------------------------------------------+
Global watch-dog interval [Enabled]
Forced Global watch-dog [Enabled]
+----------------------------------------------------+
+----------------------------------------------------+
Global PFC watchdog configuration details
PFC watchdog poll interval : 100 ms
PFC watchdog shutdown multiplier : 1
PFC watchdog auto-restore multiplier : 10
PFC watchdog fixed-restore multiplier : 0
PFC watchdog internal-interface multiplier : 2
     +----------------------------------------------------+
+-------------------------------------------------------------+
| Port PFC Watchdog (VL bmap) State (Shutdown) |
+-------------------------------------------------------------+
 Ethernet1/23 Enabled ( 0x8 ) - - - - Y - - - >>>>>>>>>>>>>>>> The Queue is
marked as SHUT
```
switch# show queuing pfc-queue interface ethernet 1/23 detail

```
slot 1=======
+----------------------------------------------------+
Global watch-dog interval [Enabled]
Forced Global watch-dog [Enabled]
+----------------------------------------------------+
+----------------------------------------------------+
Global PFC watchdog configuration details
PFC watchdog poll interval : 100 ms<br>
PFC watchdog shutdown multiplier : 1
PFC watchdog shutdown multiplier
PFC watchdog auto-restore multiplier : 10
PFC watchdog fixed-restore multiplier : 0
PFC watchdog internal-interface multiplier : 2
   +----------------------------------------------------+
+----------------------------------------------------+
Ethernet1/23 Interface PFC watchdog: [Enabled]
Disable-action : No
PFC watch-dog interface-multiplier : 0
+----------------------------------------------------+
+----------------------------------------------------+
| QOS GROUP 3 [Shutdown] PFC [YES] PFC-COS [3]
+----------------------------------------------------+
| | Stats |
  +----------------------------------------------------+
                   | Shutdown| 1|
                    | Restored| 0|
           | Total pkts drained| 0|
| Total pkts dropped| 0|
| Total pkts drained + dropped| 0|
      Aggregate pkts dropped| 0|
| Total Ingress pkts dropped| 1924| >>>>>>>>> Account for Ingress
drops here
| Aggregate Ingress pkts dropped| 1924|
+----------------------------------------------------+
```
I

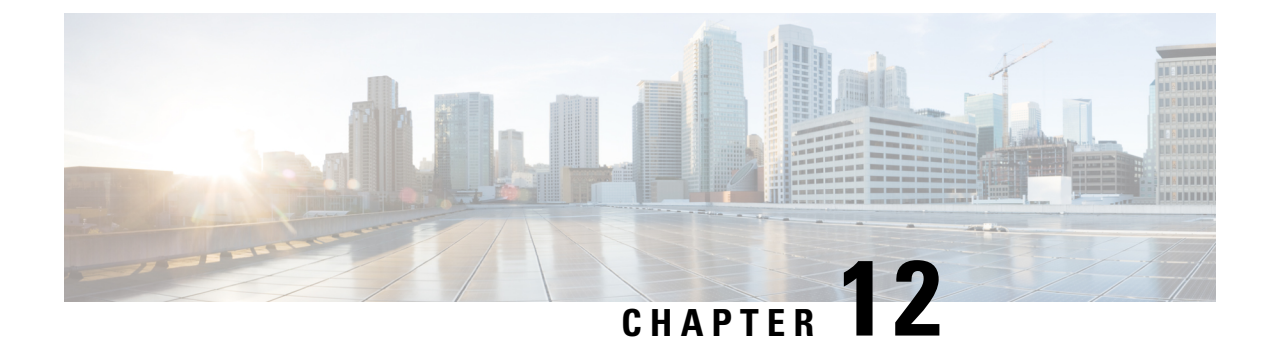

# **Monitoring QoS Statistics**

- About QoS [Statistics,](#page-188-0) on page 175
- [Prerequisites](#page-188-1) for Monitoring QoS Statistics, on page 175
- Guidelines and [Limitations](#page-188-2) for Monitoring QoS Statistics, on page 175
- Enabling [Statistics,](#page-190-0) on page 177
- [Monitoring](#page-192-0) the Statistics, on page 179
- Clearing [Statistics,](#page-192-1) on page 179
- [Configuration](#page-192-2) Examples For Monitoring QoS Statistics, on page 179

### <span id="page-188-1"></span><span id="page-188-0"></span>**About QoS Statistics**

You can display various QoS statistics for the device. By default, statistics are enabled, but you can disable this feature. For more information, see the Configuration Examples For Monitoring QoS Statistics section.

### <span id="page-188-2"></span>**Prerequisites for Monitoring QoS Statistics**

Monitoring QoS statistics has the following prerequisites:

- You must be familiar with using modular QoS CLI.
- You are logged on to the device.

### **Guidelines and Limitations for Monitoring QoS Statistics**

Monitoring QoS statistics has the following guidelines and limitations:

- **show** commands with the **internal** keyword are not supported.
- In 64 bit architecture:
	- The queuing tabular output will retain same value of 15 seconds.
	- The tabular output after **clear statistics**, will hold zero statistics for maximum of 15 seconds.
- The **show queuing interface** command can display information about internal interfaces.

The command format for this information is specified as **ii** *x*/*y*/*z*. Where *x* is the module number, *y* is the value 1, and *z* is the internal interface number within the module.

 $\mathscr{D}$ 

The number of internal interfaces within a module varies based on the type of the line card. **Note**

 $\begin{picture}(20,5) \put(0,0){\line(1,0){155}} \put(0,0){\line(1,0){155}} \put(0,0){\line(1,0){155}} \put(0,0){\line(1,0){155}} \put(0,0){\line(1,0){155}} \put(0,0){\line(1,0){155}} \put(0,0){\line(1,0){155}} \put(0,0){\line(1,0){155}} \put(0,0){\line(1,0){155}} \put(0,0){\line(1,0){155}} \put(0,0){\line(1,0){155}} \put(0,0){\line(1,$ **Note**

Alternatively, you can display information about internal interfaces by providing the module number in the **show queuing** command. By including the module number, queuing information for both front-panel and internal interfaces of the module are displayed together.

Example:

switch# show queuing interface ii 4/1/2 slot 4 =======

```
Egress Queuing for ii4/1/2 [System]
```
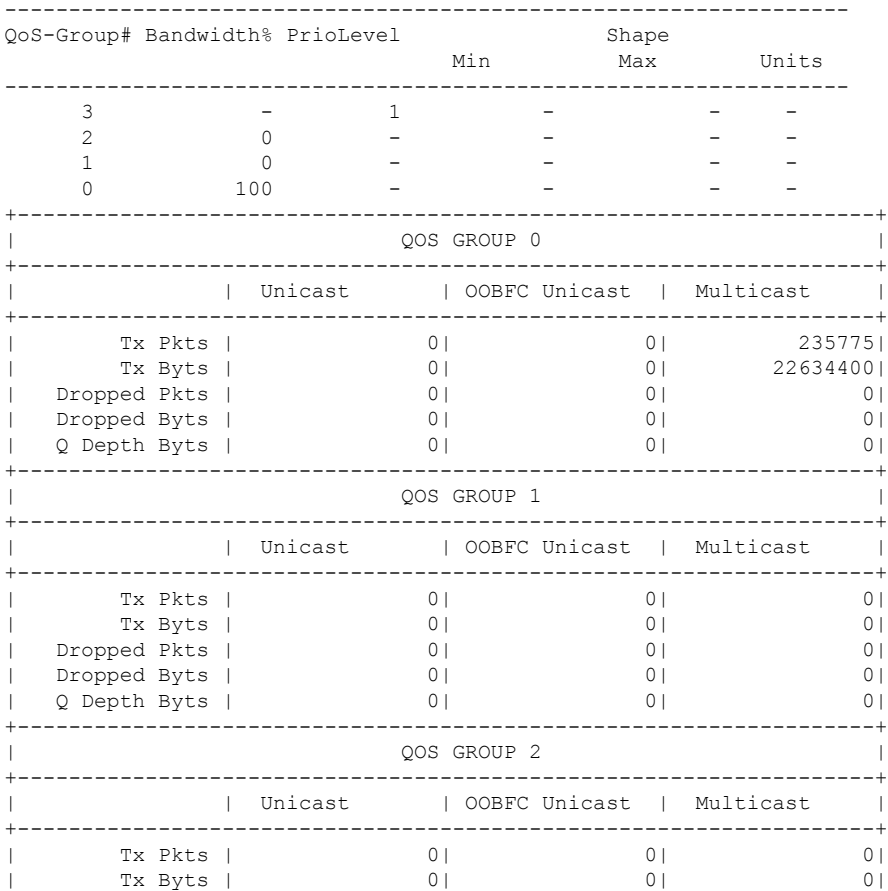

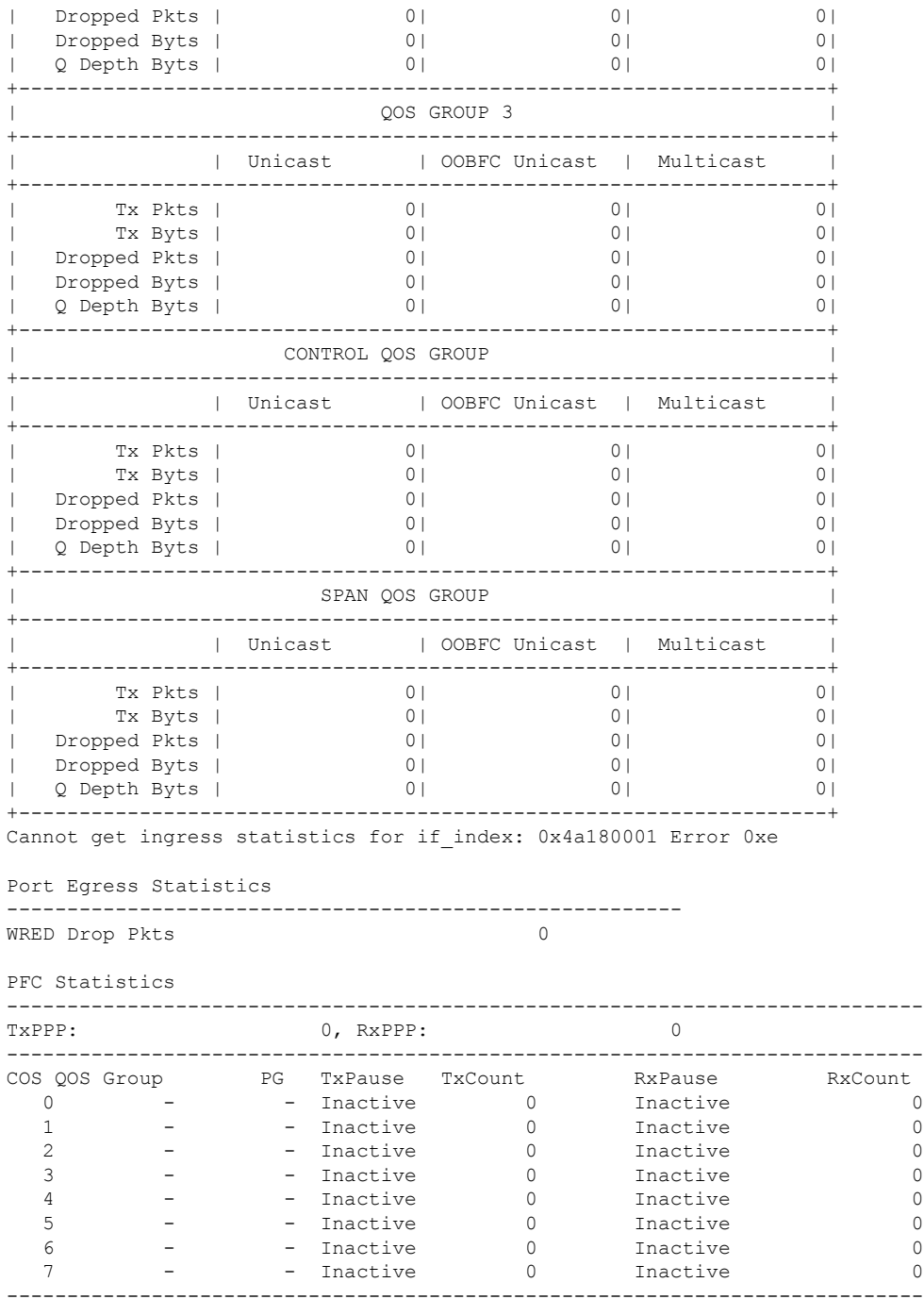

# <span id="page-190-0"></span>**Enabling Statistics**

You can enable or disable QoS statistics for all interfaces on the device. By default, QoS statistics are enabled.

### **SUMMARY STEPS**

### **1. configure terminal**

- **2.** Enable or disable QoS statistics:
	- Enable QoS statistics:

**qos statistics**

• Disable QoS statistics:

**no qos statistics**

- **3. show policy-map interface**
- **4.** (Optional) **show policy-map interface brief**
- **5. copy running-config startup-config**

### **DETAILED STEPS**

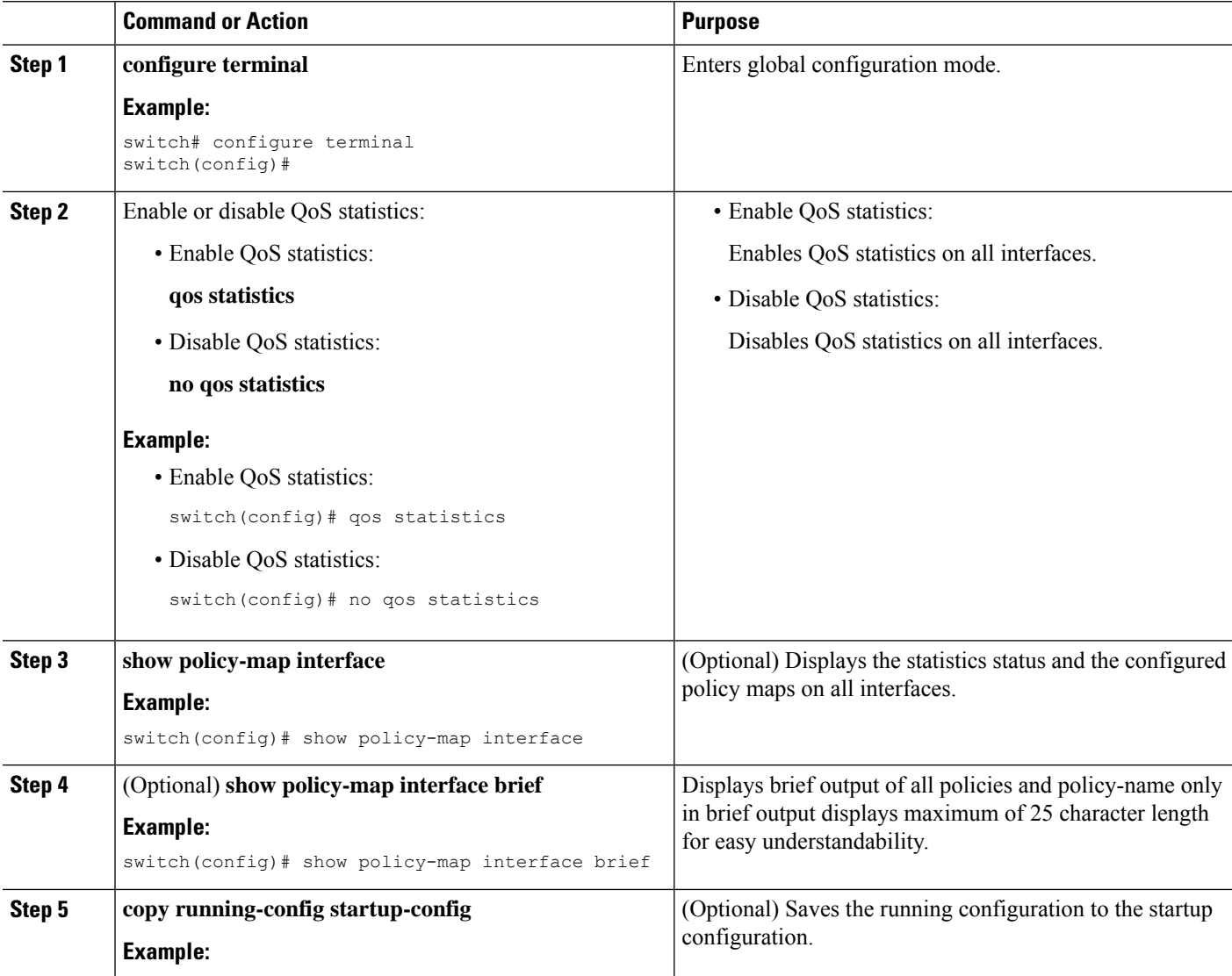

П

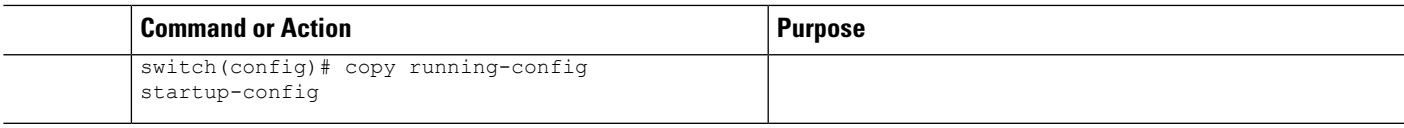

### <span id="page-192-0"></span>**Monitoring the Statistics**

You can display QoS statistics for all interfaces or a selected interface, data direction, or a QoS type.

### **SUMMARY STEPS**

**1. show policy-map** [*policy-map-name*] [**interface** [**input** | **output**]] [**type** {**control-plane** | **network-qos** | **qos** | **queuing**}]

#### **DETAILED STEPS**

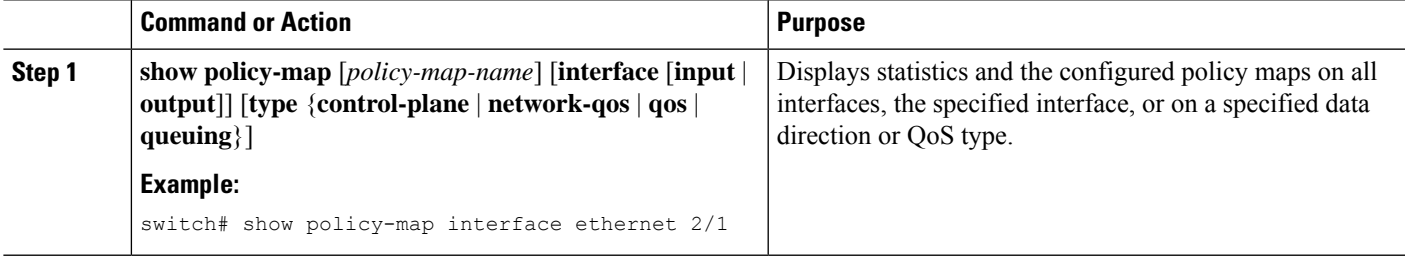

### <span id="page-192-1"></span>**Clearing Statistics**

You can clear QoS statistics for all interfaces or a selected interface, data direction, or QoS type.

### **SUMMARY STEPS**

**1. clear qos statistics** [**interface** [**input** | **output**] [**type** {**qos** | **queuing**}]]

### **DETAILED STEPS**

<span id="page-192-2"></span>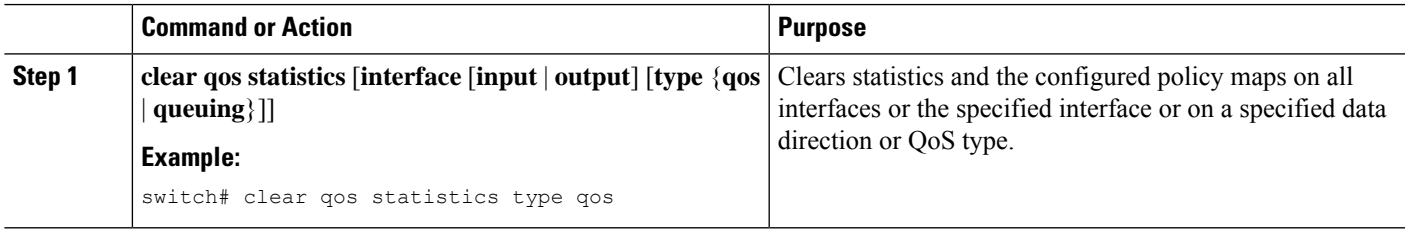

### **Configuration Examples For Monitoring QoS Statistics**

The following example shows how to display the QoS statistics:

```
Global statistics status : enabled
```
Ethernet6/1 Service-policy (queuing) output: default-out-policy Class-map (queuing): c-out-q3 (match-any) priority level 1 Class-map (queuing): c-out-q2 (match-any) bandwidth remaining percent 0 Class-map (queuing): c-out-q1 (match-any) bandwidth remaining percent 0 Class-map (queuing): c-out-q-default (match-any) bandwidth remaining percent 100

The following example shows how to obtain information about queuing and PFC related counters:

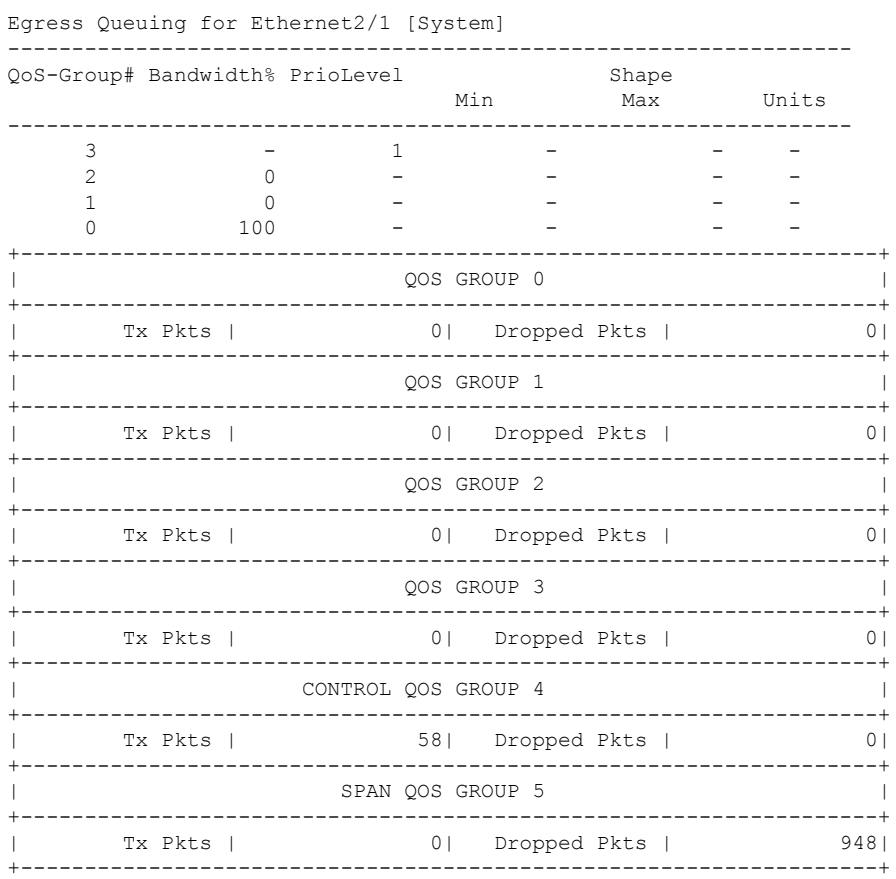

switch(config-vlan-config)# **show queuing interface ethernet 2/1**

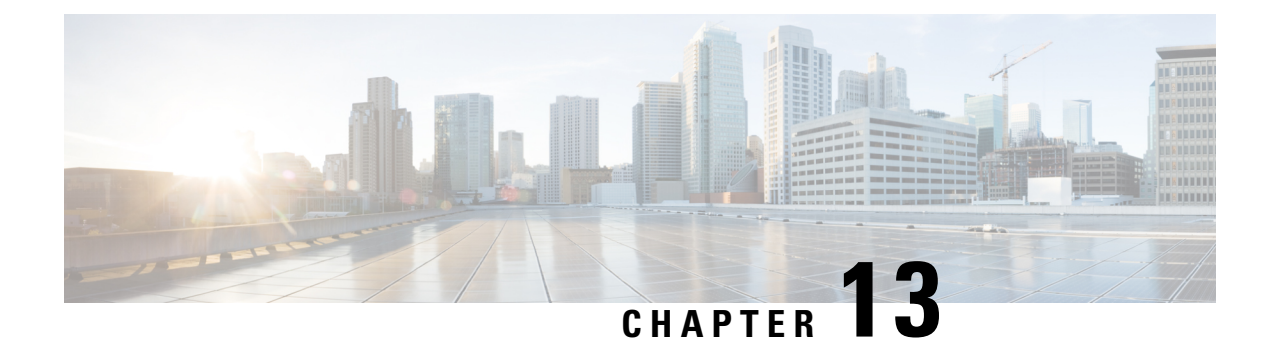

## **Micro-Burst Monitoring**

- [Micro-Burst](#page-194-0) Monitoring, on page 181
- Guidelines and Limitations for [Micro-Burst](#page-194-1) Monitoring, on page 181
- Configuring [Micro-Burst](#page-197-0) Detection Per-Queue, on page 184
- Configuring [Micro-Burst](#page-199-0) Detection Per-Switch, on page 186
- Clearing [Micro-Burst](#page-200-0) Detection, on page 187
- Verifying [Micro-Burst](#page-201-0) Detection, on page 188
- Example of [Micro-Burst](#page-202-0) Detection Output, on page 189

### <span id="page-194-0"></span>**Micro-Burst Monitoring**

The micro-burst monitoring feature allows you to monitor traffic to detect unexpected data bursts within a very small time window (microseconds). This allows you to detect traffic in the network that are at risk for data loss and for network congestion.

A micro-burst is detected when the buffer utilization in an egress queue rises above the configured rise-threshold (measured in bytes or percentage). The burst for the queue ends when the queue buffer utilization falls below the configured fall-threshold (measured in bytes or percentage).

The feature provides timestamp and instantaneous buffer utilization information about the various queues where micro-burst monitoring is enabled.

Depending on the switch, you can enable the micro-burst detection per-queue or per-switch.

### <span id="page-194-1"></span>**Guidelines and Limitations for Micro-Burst Monitoring**

The following are the guidelines and limitations for micro-burst monitoring:

- From Cisco NX-OS Release 10.1(x), micro-burst monitoring issupported on Cisco Nexus 9500 platform switches.
- Micro-burst monitoring and detection is supported on the following platforms:

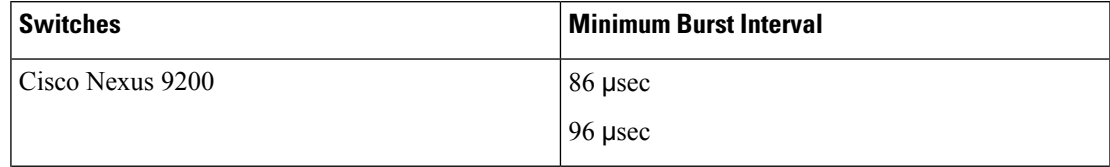

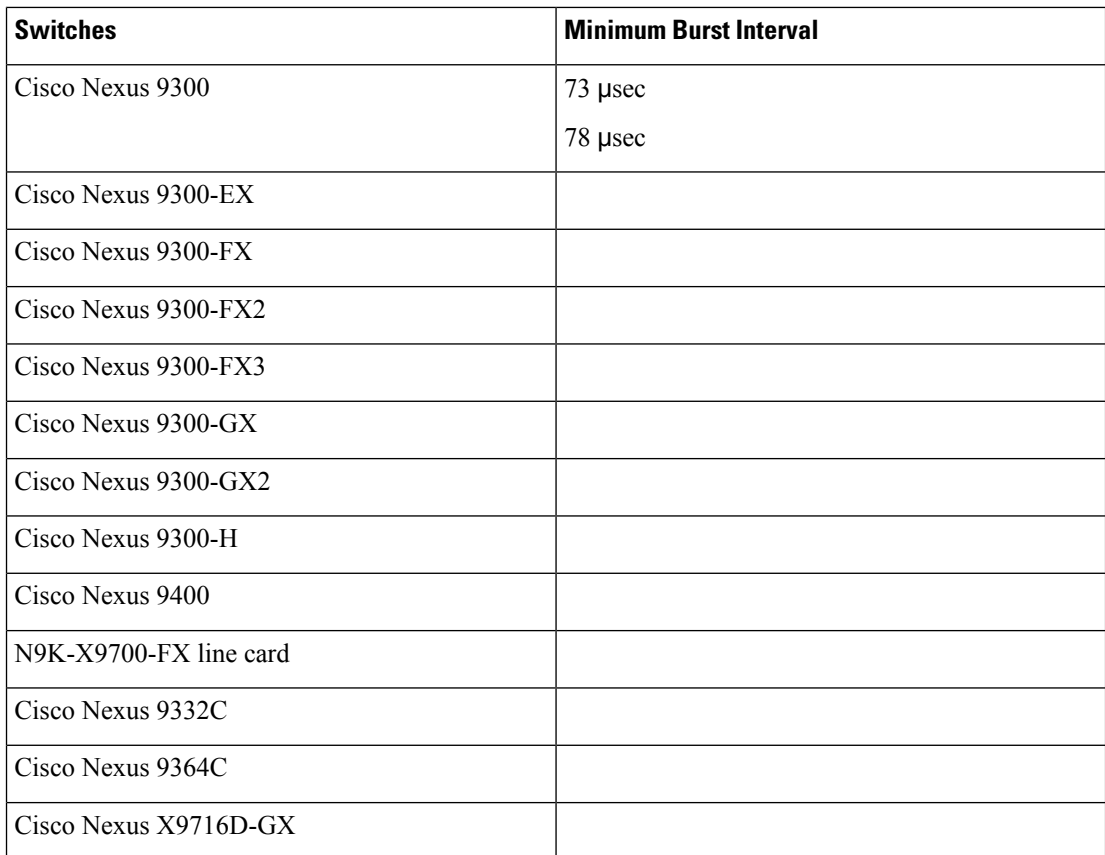

On these switches, micro-burst monitoring is supported on both unicast and multicast egress queues. On these switches, micro-burst monitoring is supported on unicast egress queues. It is not supported on multicast, CPU, or span queues.

In addition, early detection of long bursts is supported. For bursts lasting more than 5 seconds, an early burst start record is displayed after 5 seconds from the start of the burst and is updated when the burst actually ends. This is not supported for Cisco Nexus 9300-FX, 9332C, 9364C and newer platform switches. The newer platform switches detect microburst only after the buffer usage falls below the fall threshold.

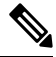

On these switches, micro-burst duration is not affected by the number of queues configured. **Note**

- **show** commands with the **internal** keyword are not supported.
- On switches that contain a Network Forwarding Engine (NFE2), micro-burst monitoring requires IO FPGA version 0x9 or later.

Beginning with Cisco NX-OS Release 7.0(3)I5(1), micro-burst monitoring on Cisco Nexus 9200 or 9300-EX platform switches require the following IO FPGA versions:

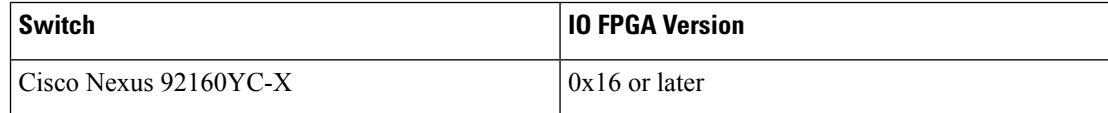

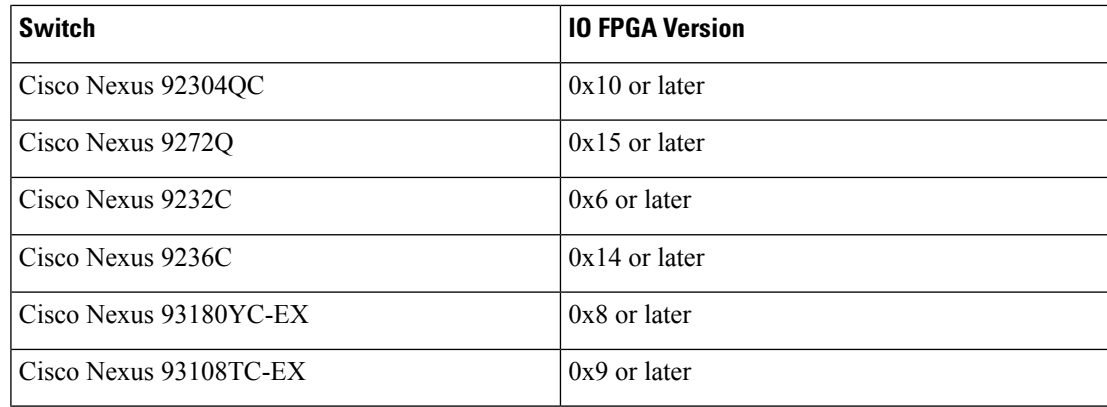

For more information about EPLD programming to upgrade the FPGA, see the *Cisco Nexus 9000 Series FPGA/EPLD Upgrade Release Notes*.

• The following are guidelines for micro-burst duration on non-modular switches that contain a Network Forwarding Engine (NFE2):

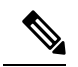

Micro-burst duration is the duration of the burst that can be detected. For example, when micro-burst monitoring is configured for  $1 - 3$  queues, micro-bursts that exceed 0.64 microseconds are detected. Increasing the number of queues that are configured for micro-burst monitoring increases the duration of the burst that can be detected. This does not apply to Cisco Nexus 9300-FX, 9300-FX2, and 9364C platform switches. **Note**

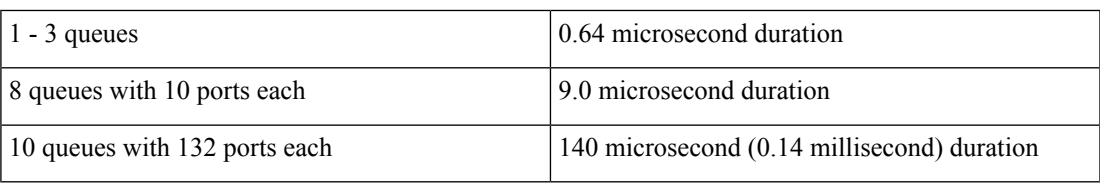

- By default, the switch stores a maximum of 1000 burst records. The maximum number of records is configurable within a range of 200 - 2000 records.
	- At least, 20 burst records are stored for each queue even when the maximum number of burst records has been reached.
	- When the maximum number of burst records has been reached, the oldest record is deleted to allow the storage of a new record.
	- You can use the **hardware qos burst-detect max-records** *number-of-records* command to configure the maximum number of burst records to store.
	- You can use the **show hardware qos burst-detect max-records** command to display the maximum number of burst records that can be stored.
- Too many back to back burst records while traffic is being drained from queues might result in jitter.

To avoid jitter, configure the fall-threshold to be less than the rise-threshold. As a best practice, configure the fall-threshold to be approximately 20% of the rise-threshold value (bytes).

- Beginning with Cisco NX-OS Release 10.2(3)F, micro-burst monitoring is supported on Cisco Nexus 9300-FX3 FEX.
- Beginning with Cisco NX-OS Release 10.3(3)F, micro-burst monitoring feature provides the following capabilities:
	- Micro-Burst configuration can be done in units of percentage apart from bytes on Cisco Nexus 9300-FX/FX2/FX3/GX/GX2, C9332C, and C9364C switches and Cisco Nexus 9500 platform switches with N9K-X9700-FX line card.
	- Micro-Burst records are exported to Network Insights Resources (NIR) apart from uburst bytes database using software telemetry on Cisco Nexus 9300-FX/FX2/FX3/GX/GX2 platform switches.

### <span id="page-197-0"></span>**Configuring Micro-Burst Detection Per-Queue**

You can enable micro-burst detection for all interfaces on the device.

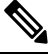

**Note** This procedure is for all Cisco Nexus 9000 Series switches that support per-queue thresholds.

You can enable independent micro-burst thresholds per queue on the following switches:

- Cisco Nexus X9716D-GX platform switch from Release 10.2(1)F
- Cisco Nexus 9336C-FX2-E, 9332D-GX2B, and 9364D-GX2A switches from Release 10.1(2)
- Cisco Nexus 9300-EX//FX3 platform switches
- Cisco Nexus 9300-GX/GX2/H platform switches
- Cisco Nexus 9400 platform switches
- Cisco Nexus 9336C-FX switch
- Cisco Nexus 93360YC-FX2 and Cisco Nexus 93216TC-FX2 switches from Release 9.3(7)

The parameters are defined under the individual queues in the queuing policy-maps.

### **SUMMARY STEPS**

- **1. configure terminal**
- **2. policy-map type queuing** *policy-map-name*
- **3. class type queuing** *class-name*
- **4. burst-detect rise-threshold** *rise-threshold-bytes* **bytes fall-threshold** *fall-threshold-bytes* **bytes**
- **5. exit**
- **6. exit**
- **7. interface ethernet** *slot/port*
- **8. service-policy type queuing output** *policy-map-name*

### **DETAILED STEPS**

 $\mathbf l$ 

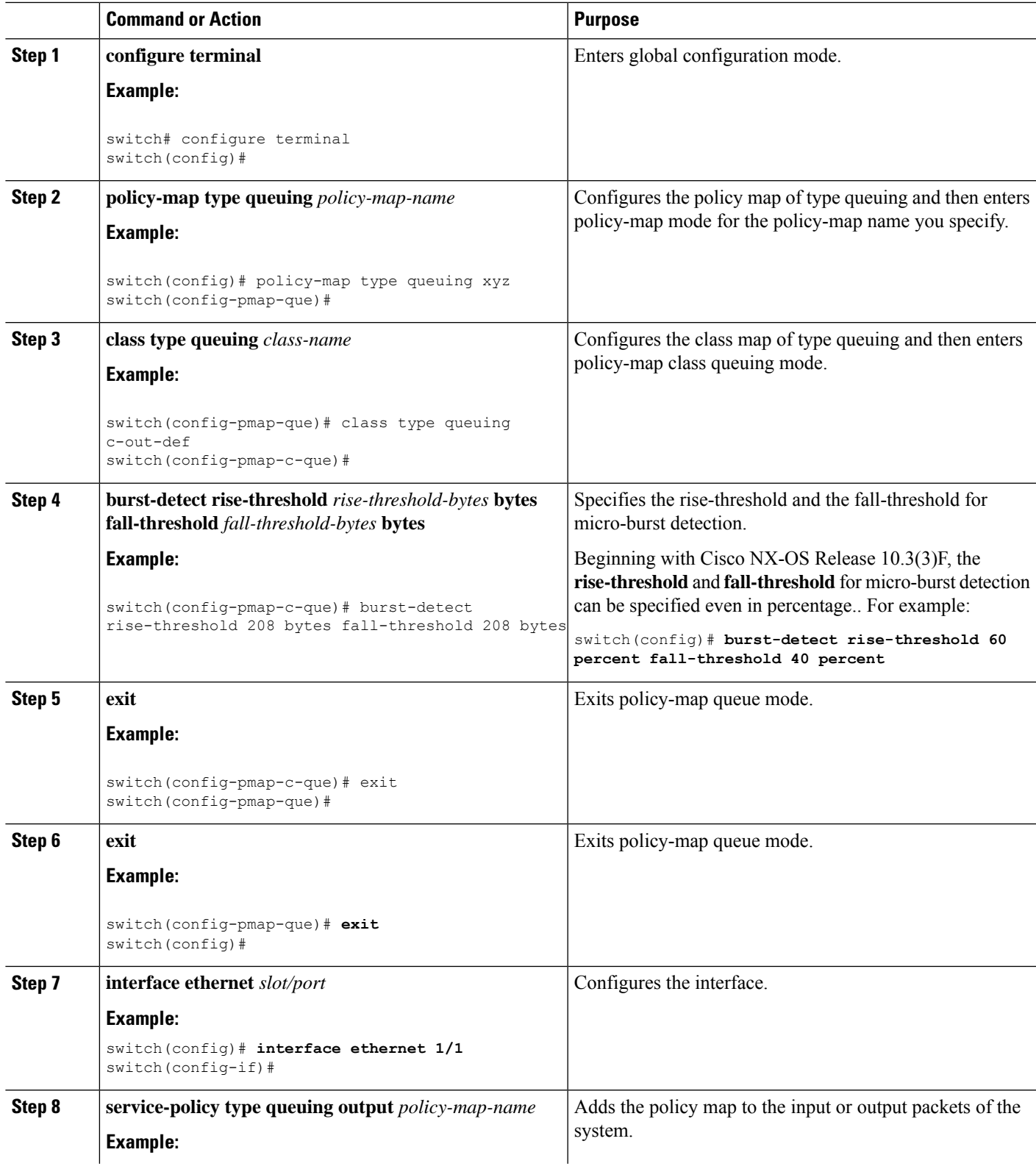

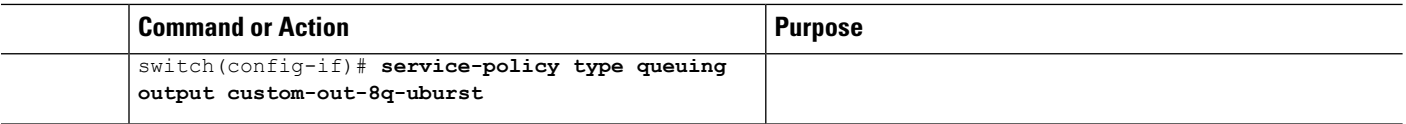

### <span id="page-199-0"></span>**Configuring Micro-Burst Detection Per-Switch**

You can enable micro-burst detection for all interfaces on the device.

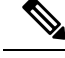

**Note** This procedure is for all Cisco Nexus 9000 Series switches that support per-switch thresholds.

For the following switches, you have to enable thresholds per switch:

- Cisco Nexus 9200 switches
- Cisco Nexus 9300-FX switches
- Cisco Nexus 9332C switches
- Cisco Nexus 9364C switches
- Cisco Nexus 9500 Platform Switches with N9K-X9700-FX line card

Therefore, the threshold is defined globally and applied to any queues where micro-burst detection is enabled in the queuing policy.

### **SUMMARY STEPS**

- **1. configure terminal**
- **2. hardware qos burst-detect rise-threshold** *rise-threshold-bytes* **bytes** | **percentfall-threshold** *fall-threshold-bytes* **bytes**
- **3. policy-map type queuing** *policy-map-name*
- **4. class type queuing** *class-name*
- **5. burst-detect enable**
- **6. exit**
- **7. exit**
- **8. interface ethernet** *slot/port*
- **9. service-policy type queuing output** *policy-map-name*

#### **DETAILED STEPS**

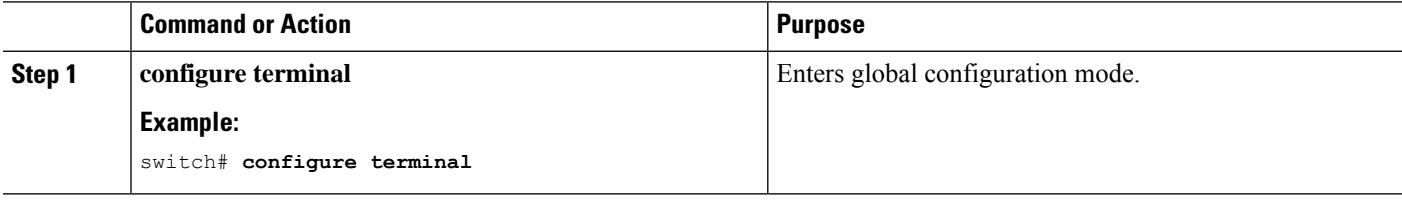

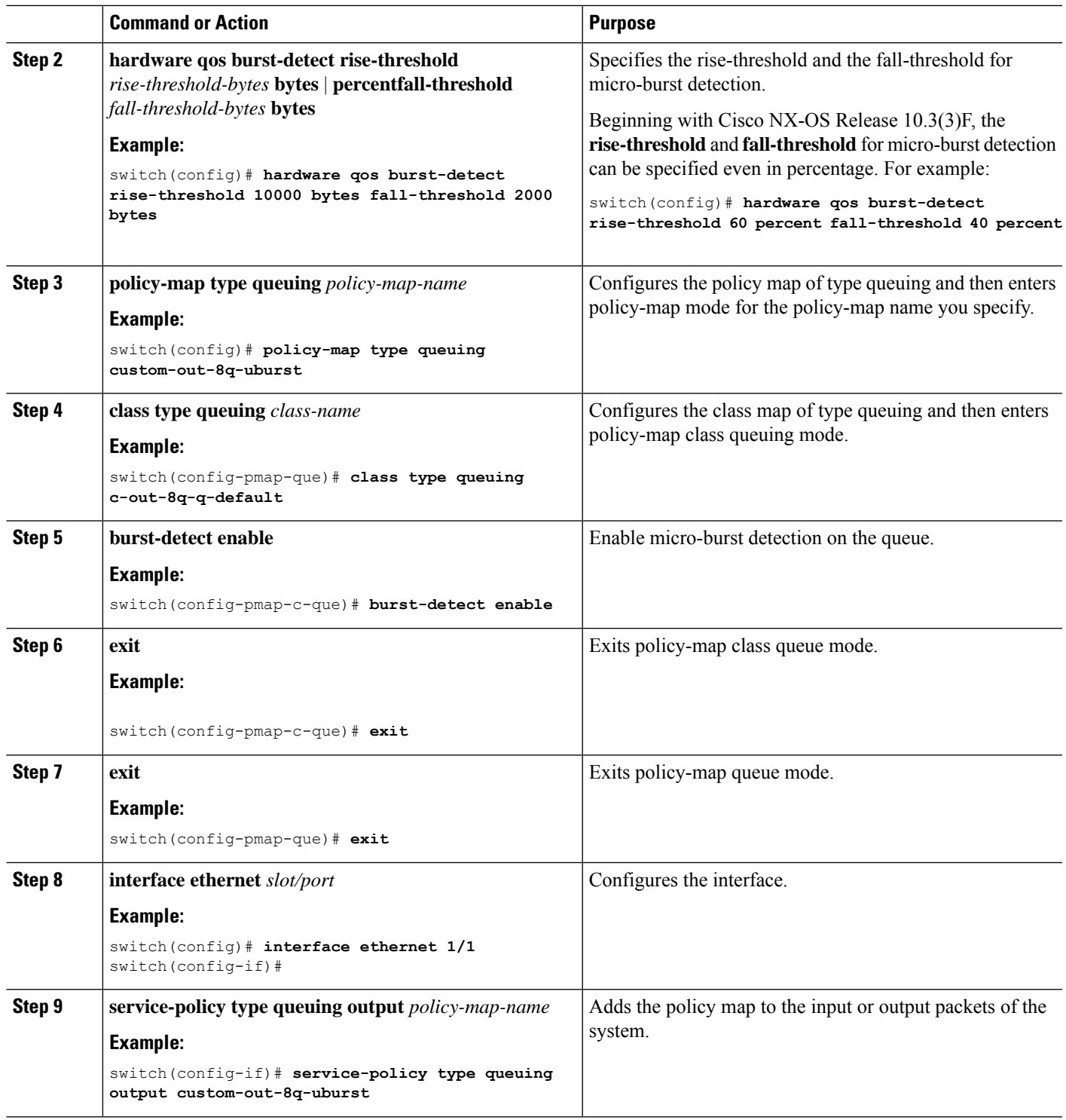

# <span id="page-200-0"></span>**Clearing Micro-Burst Detection**

You can clear micro-burst detection for all interfaces or a selected interface.

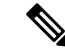

Even after removing the queuing policy from an interface, previous micro-burst statistics remain. Use the **clear queuing burst-detect** command to clear the remaining records. **Note**

#### **Procedure**

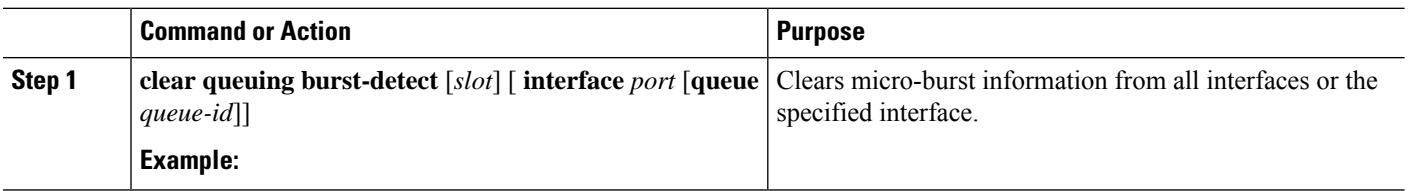

#### **Example**

• Example for an interface:

clear queuing burst-detect interface Eth1/2

• Example for a queue:

clear queuing burst-detect interface Eth1/2 queue 7

• Example for FEX:

clear queuing burst-detect fex 101

### <span id="page-201-0"></span>**Verifying Micro-Burst Detection**

The following displays micro-burst monitoring information:

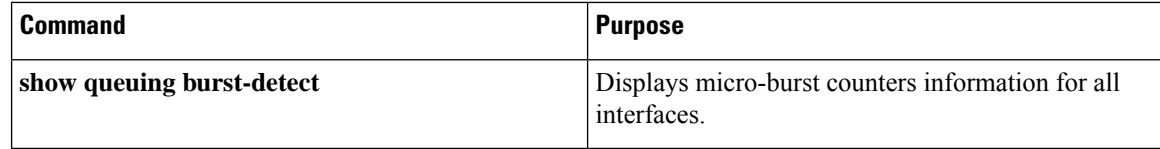

• Example for an interface:

show queuing burst-detect interface Eth 1/2

• Example for a queue:

show queuing burst-detect interface Eth 1/2 queue 7

• Example for FEX:

show queuing burst-detect fex 101

П

### <span id="page-202-0"></span>**Example of Micro-Burst Detection Output**

Example output of TOR switch.

belv6# show queuing burst-detect detail  $slot$  1 -------

Microburst Statistics

Flags: E - Early start record, U - Unicast, M - Multicast

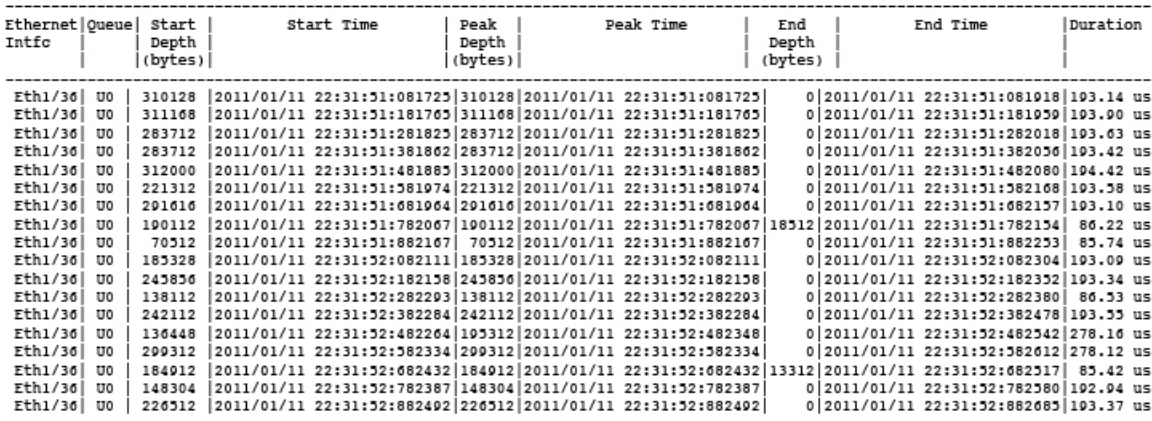

#### **Network Insights Resources Examples**

Beginning with Cisco NX-OS Release 10.3(3)F, the Nexus Dashboard Insight, formally called Network Insights Resources(NIR), is supported on Cisco Nexus 9300-FX/FX2/FX3/FXP/GX/GX2 switches.

The following examples displays how the micro-burst records are exported to Nexus Dashboard Insight at frequency of 1 minute using software telemetry:

Example of **show queuing burst-detect nir** command:

config# show queuing burst-detect nir

slot 1 =======

Microburst Statistics

Flags: E - Early start record, U - Unicast, M - Multicast

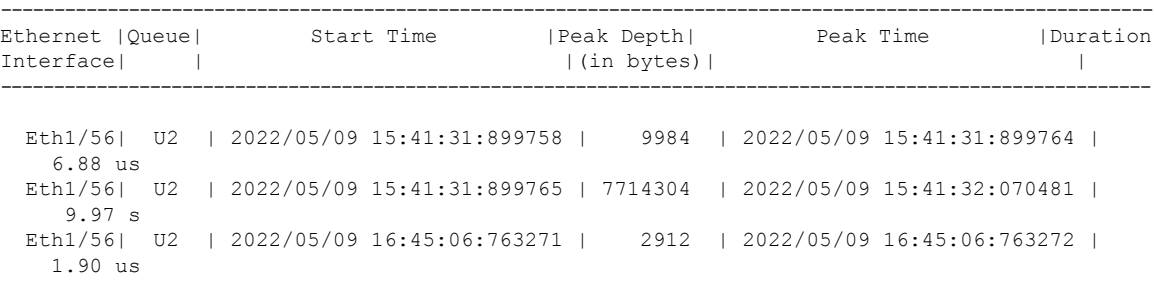

------------------------------------------------------------------------------------------------------------

Example of **show queuing burst-detect nir detail** command:

config# show queuing burst-detect nir slot 1

=======

Microburst Statistics

Flags: E - Early start record, U - Unicast, M - Multicast

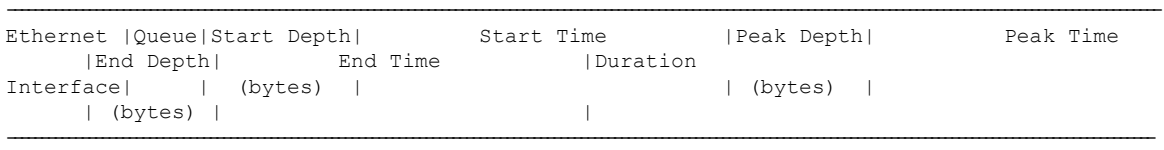

------------------------------------------------------------------------------------------------------------

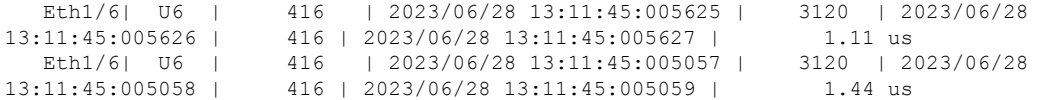

Example of telemetry configuration on the switch to receive micro-burst data:

```
telemetry
destination-group 1
ip address receiver_ip_address port receiver_port protocol grpc encoding GPB-compact
sensor-group 1
data-source native
path microburst
subscription 1
dst-grp 1
snsr-grp 1 sample-interval 0
```
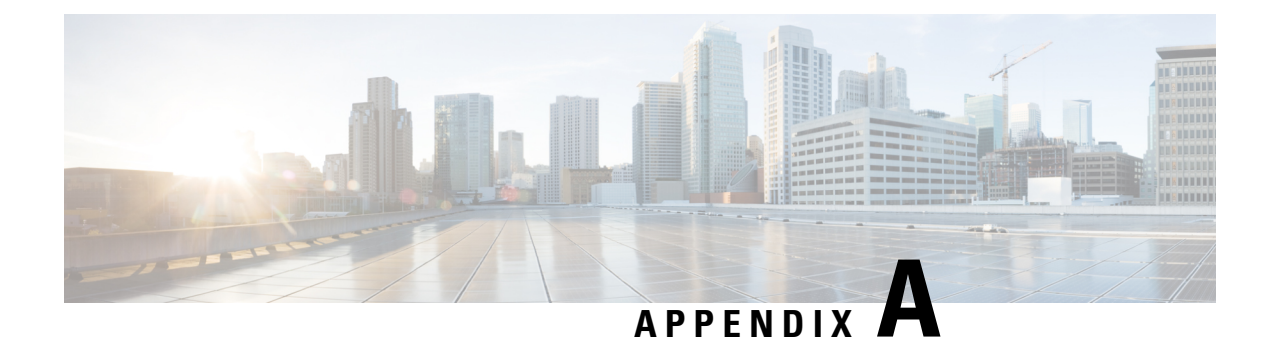

# **FEX QoS Configuration**

- FEX QoS [Configuration](#page-204-0) Information, on page 191
- TCAM [Carving](#page-206-0) for FEX QoS, on page 193
- FEX QoS [Configuration](#page-207-0) Example, on page 194
- Verifying the FEX QoS [Configuration](#page-223-0) , on page 210

### <span id="page-204-0"></span>**FEX QoS Configuration Information**

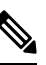

**Note** FEX QoS is not supported on the Cisco Nexus 9508 switch (NX-OS 7.0(3)F3(3).

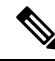

Only 4Q queuing policy model is supported on FEX. When you try to bring up FEX in 8Q queuing policy mode you will get an error message. **Note**

• Classification (system type qos policy)

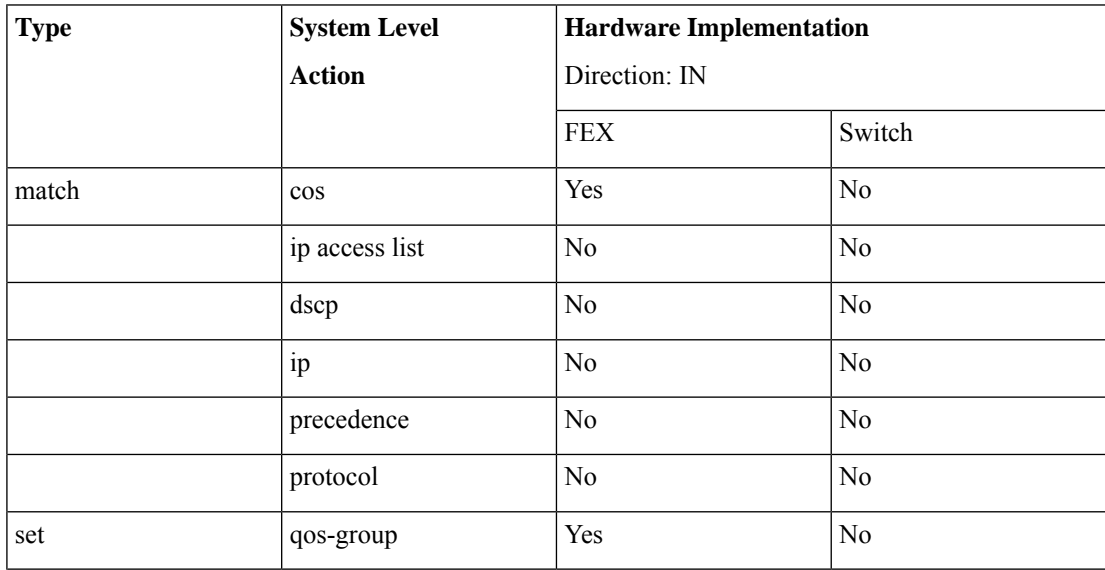

 $\mathbf I$ 

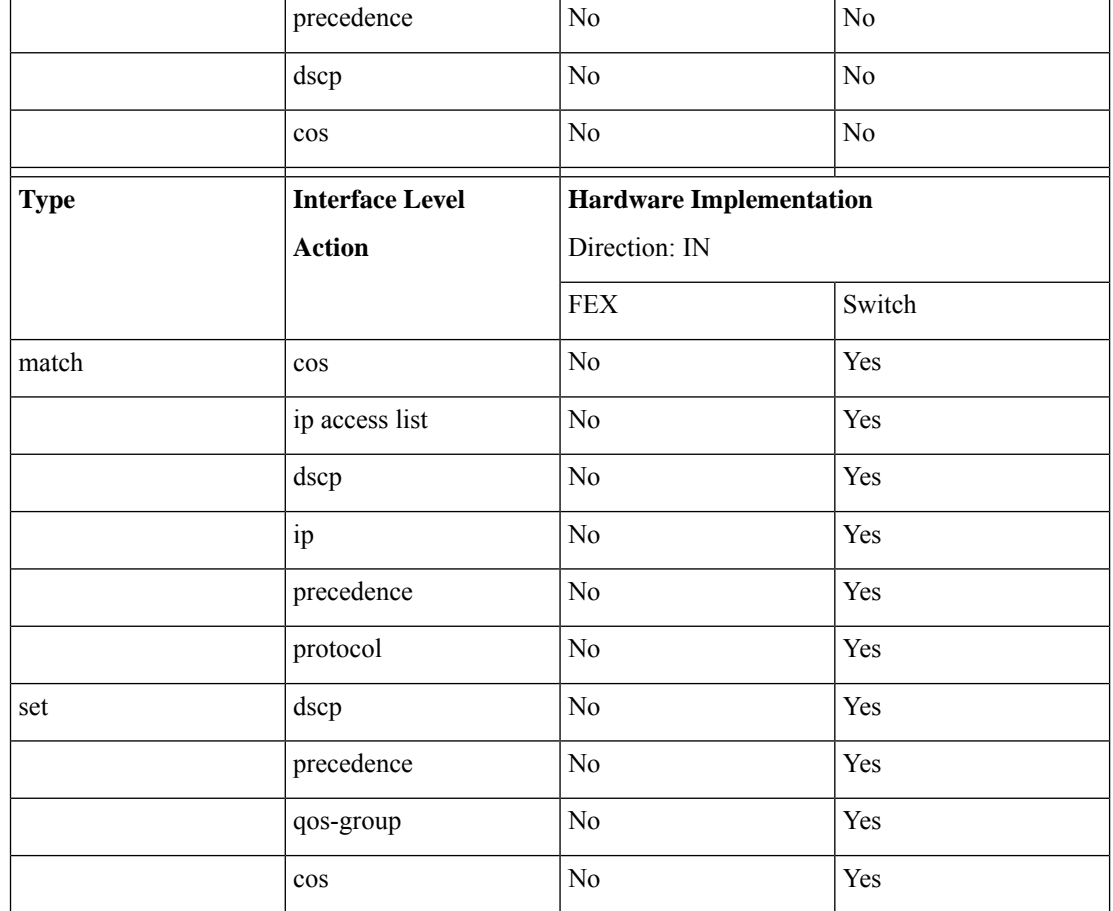

• Input queuing

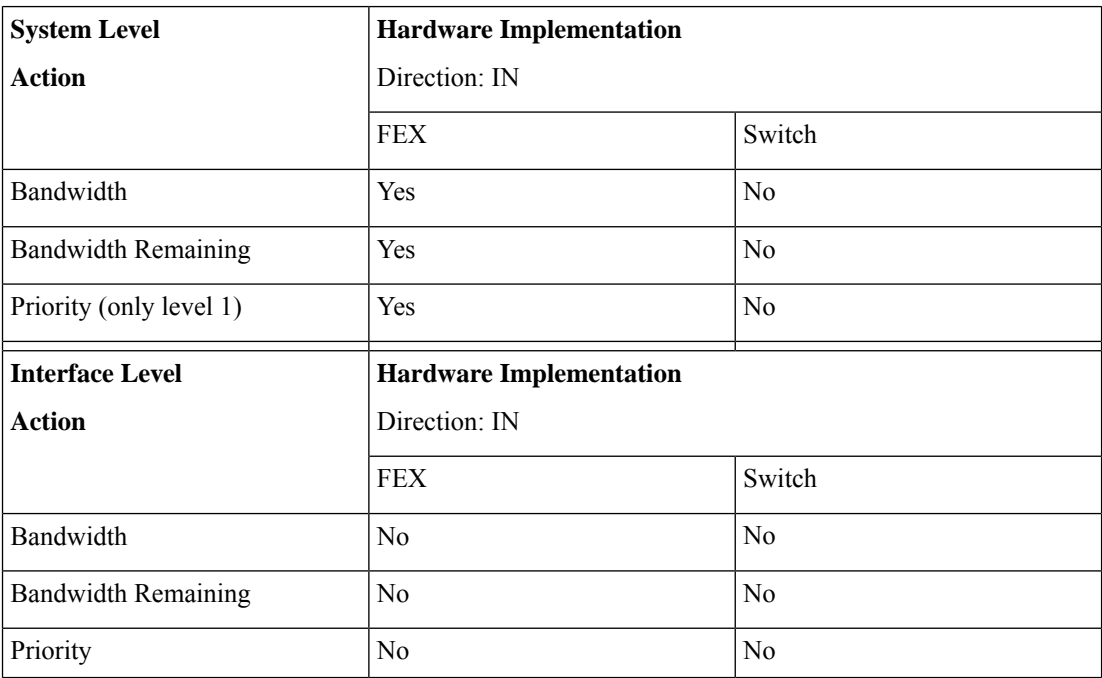

• Output queuing

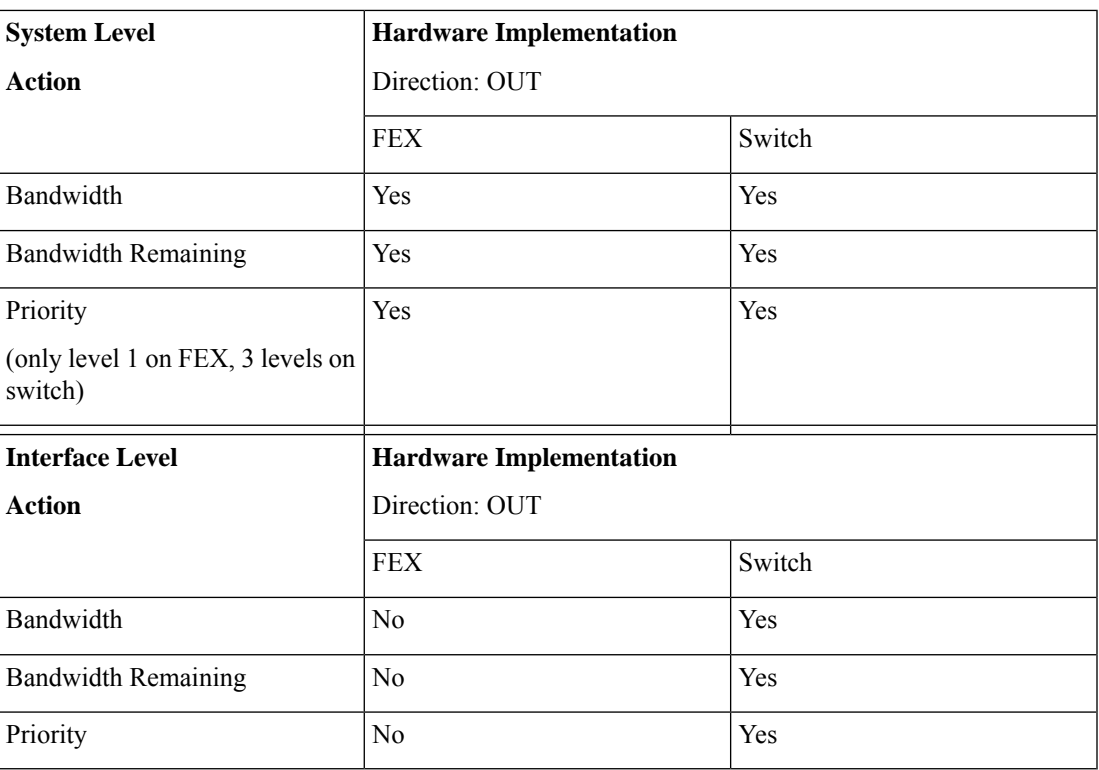

### <span id="page-206-0"></span>**TCAM Carving for FEX QoS**

You must free up unused TCAM space to accommodate TCAM carving for FEX QoS.

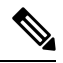

**Note** FEX QoS is not supported on the Cisco Nexus 9508 switch (NX-OS 7.0(3)F3(3).

• ForFEX QoS TCAM carving for IPv4 traffic, you can use the**hardware access-list tcam regionfex-qos 256** command.

As a best practice, you can use the **hardware access-list tcam region fex-qos-lite 256** command when policers are not used.

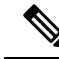

The fex-qos-lite region does not have conformed policer statistics support for IPv4. **Note**

- For IPv6 QoS TCAM carving support, you can use the **hardware access-list tcam region fex-ipv6-qos 256** command.
- For MAC based QoS TCAM carving support, you can use the **hardware access-list tcam region fex-mac-qos 256** command.

• When configuring end to end queuing from the HIF to the front panel port, the QoS classification policy needs to be applied to both system and HIF. This allows the FEX to queue on ingress appropriately (system) and allows the egress front panel port to queue appropriately (HIF).

Example:

```
system qos
  service-policy type qos input LAN-QOS-FEX
interface Ethernet101/1/12
  service-policy type qos input LAN-QOS-FEX
```
#### **Example of a FEX QoS Marking Policy Configuration**

The following example is to configure set cos when the incoming traffic is untagged on the Layer 3 uplink port with DSCP values. In this way, it carries cos values to the FEX ports when traffic comes on the Layer 3 port and egress out on the FEX HIF port.

```
class-map type qos match-all DSCP8
      match dscp 8
class-map type qos match-all DSCP16
      match dscp 16
class-map type qos match-all DSCP32
      match dscp 32
policy-map type qos-remark
     class DSCP8
          set qos-group 1
          set cos 0
     class DSCP16
          set qos-group 2
          set cos 1
      class DSCP32
          set qos-group 3
          set cos 3
     class class-default
```
For configuring the uplink Layer 3 ports:

```
Int ethx/y
    Service-policy type qos input qos-remark
```
### <span id="page-207-0"></span>**FEX QoS Configuration Example**

**Note** FEX QoS is not supported on the Cisco Nexus 9508 switch (NX-OS 7.0(3)F3(3).

The following are examples of the aspects of a FEX QoS configuration.

#### **Classification (system type qos policy)**

Policies of type qos are applied to classify incoming packets.

• Class map configuration:

```
switch# conf t
Enter configuration commands, one per line. End with CNTL/Z.
switch(config)# class-map type qos match-all cos0
switch(config-cmap-qos)# match cos 0
switch(config-cmap-qos)#
switch(config-cmap-qos)# class-map type qos match-all cos1
switch(config-cmap-qos)# match cos 1
switch(config-cmap-qos)#
switch(config-cmap-qos)# class-map type qos match-all cos2
switch(config-cmap-qos)# match cos 2
switch(config-cmap-qos)#
switch(config-cmap-qos)# class-map type qos match-all cos3
switch(config-cmap-qos)# match cos 3
switch(config-cmap-qos)#
```
• Policy map configuration:

```
switch# conf t
Enter configuration commands, one per line. End with CNTL/Z.
switch(config)# policy-map type qos setpol
switch(config-pmap-qos)# class cos0
switch(config-pmap-c-qos)# set qos-group 1
switch(config-pmap-c-qos)# class cos1
switch(config-pmap-c-qos)# set qos-group 2
switch(config-pmap-c-qos)# class cos3
switch(config-pmap-c-qos)# set qos-group 3
switch(config-pmap-c-qos)# class class-default
switch(config-pmap-c-qos)#
```
• Attach service policy to system target configuration:

```
switch# conf t
Enter configuration commands, one per line. End with CNTL/Z.
switch(config)# system qos
```
- switch(config-sys-qos)# service-policy type qos input setpol
- Verifying classification:

switch# show policy-map system type qos

```
Service-policy (qos) input: setpol
 policy statistics status: disabled (current status: disabled)
 Class-map (qos): cos0 (match-all)
   Match: cos 0
   set qos-group 1
 Class-map (qos): cos1 (match-all)
   Match: cos 1
   set qos-group 2
 Class-map (qos): cos23 (match-all)
   Match: cos 2-3
   set qos-group 3
 Class-map (qos): class-default (match-any)
```
switch# show queuing interface ethernet 101/1/1 slot 1 ======= Ethernet101/1/1 queuing information: Input buffer allocation: Qos-group: ctrl frh: 0 drop-type: drop cos: 7 xon xoff buffer-size ---------+---------+----------- 2560 7680 10240 Qos-group: 0 1 2 3 (shared) frh: 2 drop-type: drop cos: 0 1 2 3 4 5 6 xon xoff buffer-size ---------+---------+----------- 19200 24320 48640 **Queueing: queue qos-group cos priority bandwidth mtu --------+------------+--------------+---------+---------+--- ctrl-hi n/a 7 PRI 0 2400 ctrl-lo n/a 7 PRI 0 2400 2 0 4 5 6 WRR 10 9280 3 1 0 WRR 20 9280 4 2 1 WRR 30 9280 5 3 2 3 WRR 40 9280 Queue limit: 66560 bytes** Queue Statistics: queue rx tx flags ------+---------------+---------------+----- 0 0 68719476760 ctrl 1 1 ctrl 2 0 0 data 1 1<br>2 0 0 data<br>3 1 109453 data 4 0 0 data 5 0 0 data Port Statistics: rx drop rx mcast drop rx error tx drop mux ovflow ---------------+---------------+---------------+---------------+-------------- 0 0 0 0 0 InActive Priority-flow-control enabled: no Flow-control status: rx 0x0, tx 0x0, rx mask 0x0 cos qos-group rx pause tx pause masked rx pause -------+-----------+---------+---------+--------------- 0 1 xon xon xon<br>1 2 xon xon xon 1 2 xon xon xon 2 3 xon xon xon 3 3 xon xon xon 4 0 xon xon xon 5 0 xon xon xon 6 0 xon xon xon 7 n/a xon xon xon DSCP to Queue mapping on FEX ----+--+-----+-------+--+--- DSCP to Queue map disabled

```
FEX TCAM programmed successfully
switch#
switch# attach fex 101
fex-101# show platform software qosctrl port 0 0 hif 1
number of arguments 6: show port 0 0 3 1
--------------------------------------------------------
QoSCtrl internal info {mod 0x0 asic 0 type 3 port 1}
PI mod 0 front port 0 if index 0x00000000
  ups 0 downs 0 binds 0
Media type 0
Port speed 0
MAC addr b0:00:b4:32:05:e2
Port state: , Down
Untagged COS config valid: no
Untagged COS dump:
rx_cos_def[0]=0, tx_cos_def[0]=0
rx cos def[1]=3, tx cos def[1]=3Last queueing config recvd from supId: 0
-----SUP 0 start -----
Queuing config per qos_group
Interface queueing config valid: no
Queueing per qos_group: 00006|
   |id|bw%|bw_unit|priority
grp |00|100|0000000|00000000
grp |01|000|0000000|00000000
grp |02|000|0000000|00000000
grp |03|000|0000000|00000000
grp |04|000|0000000|00000000
grp |05|000|0000000|00000000
Scheduling Classes 00008|
      |id|cbmp|qid|bw%|nor_bw%|bw_unit|prio|dir |q2cos|class_grp|wk_gmap
class |00|0x01|000|000|0000000|0000007|0001| TX| 0x80|000000000|0000000
class |01|0x02|001|000|0000000|0000007|0001| TX| 0x00|000000000|0000000
class |02|0x04|002|000|0000000|0000007|0000| TX| 0x08|000000002|0000000
class |03|0x08|003|100|0000100|0000007|0000| TX| 0xf7|000000003|0000000
class |04|0x10|004|000|0000000|0000007|0000| TX| 0x00|000000003|0000000
class |05|0x20|005|000|0000000|0000007|0000| TX| 0x00|000000003|0000000
class |06|0x40|006|000|0000000|0000007|0000| TX| 0x00|000000003|0000000
class |07|0x80|007|000|0000000|0000007|0000| TX| 0x00|000000003|0000000
-----SUP 0 end -----
-----SUP 1 start -----
Queuing config per qos_group
Interface queueing config valid: no
Queueing per qos_group: 00006|
   |id|bw%|bw_unit|priority
grp |00|100|0000000|00000000
grp |01|000|0000000|00000000
grp |02|000|0000000|00000000
grp |03|000|0000000|00000000
```
grp |04|000|0000000|00000000 grp |05|000|0000000|00000000 Scheduling Classes 00008| |id|cbmp|qid|bw%|nor\_bw%|bw\_unit|prio|dir |q2cos|class\_grp|wk\_gmap class |00|0x01|000|000|0000000|0000007|0001| TX| 0x80|000000000|0000000 class |01|0x02|001|000|0000000|0000007|0001| TX| 0x00|000000000|0000000 class |02|0x04|002|000|0000000|0000007|0000| TX| 0x08|000000002|0000000 class |03|0x08|003|100|0000100|0000007|0000| TX| 0xf7|000000003|0000000 class |04|0x10|004|000|0000000|0000007|0000| TX| 0x00|000000003|0000000 class |05|0x20|005|000|0000000|0000007|0000| TX| 0x00|000000003|0000000 class |06|0x40|006|000|0000000|0000007|0000| TX| 0x00|000000003|0000000 class |07|0x80|007|000|0000000|0000007|0000| TX| 0x00|000000003|0000000 -----SUP 1 end ----- PFC 0 (disabled), net port 0x0 END of PI SECTION HIF0/0/1 **Default CoS: 0 CoS Rx-Remap Tx-Remap Class ----+---------+---------+----- 0 0 0 3 1 1 1 4 2 2 2 5 3 3 3 5 4 4 4 2 5 5 5 2 6 6 6 2 7 7 7 1** Class FRH CT-En MTU-Cells [Bytes] ------+----+------+----------------- 0 0 0 30 [2400 ] 1 0 0 30 [2400 ] 2 2 0 116 [9280 ] 3 2 0 116 [9280<br>
<sup>4</sup> 2 0 116 [9280 4 2 0 116 [9280 ] 5 2 0 116 [9280 ] 6 2 0 127 [10160] 7 2 0 127 [10160] FRH configuration: Port En: 1, Tail Drop En: 0, Emergency Stop En: 1, Err Discard En: 1 FRH Xon Xoff Total Pause u-Pause Class-Map ----+----+-----+------+------+--------+--------- 0 2 6 8 1 0 0x03 1 0 0 0 0 0 0x00 2 15 19 38 1 0 0x3c 3 0 0 0 0 0 0x00  $4 0 0 0 0 0 0 0 0 x 0 n$ 5 0 0 0 0 0 0x00 6 0 0 0 0 0 0x00 7 0 0 0 0 0 0x00 Global FRH: FRH Map: 0x00, Pause Class Map: 0x00 Xoff Threshold: 0, Total Credits: 0 Pause configuration:

 $\mathbf{l}$ 

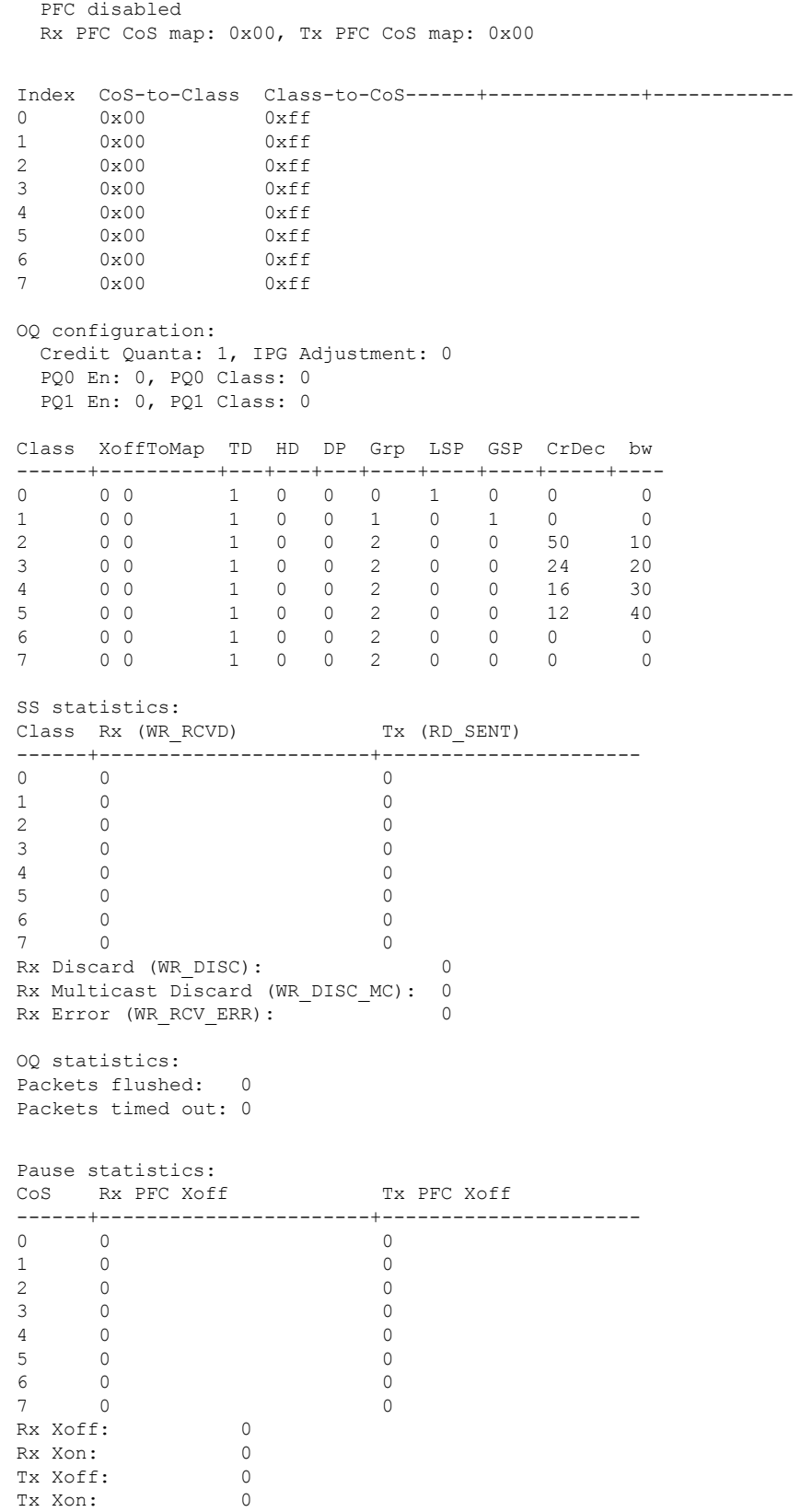

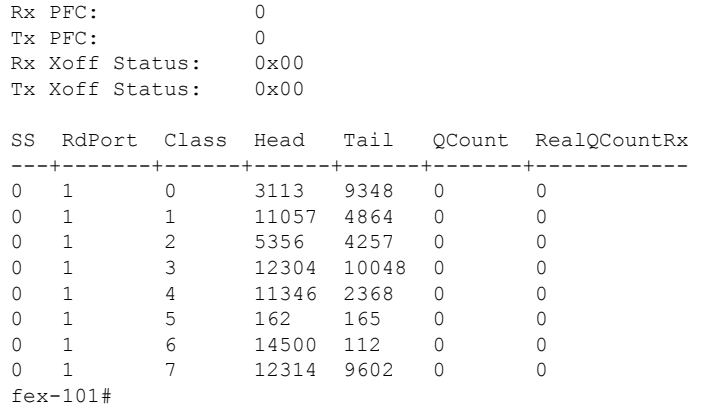

#### **Input queuing (system type queuing input policy)**

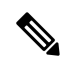

**Note** System input queuing is applied on NIF Ports for HIF to NIF traffic.

• Class map (system defined class map) configuration:

```
switch# show class-map type queuing
 Type queuing class-maps
   ========================
   class-map type queuing match-any c-out-q3
      Description: Classifier for Egress queue 3
     match qos-group 3
   class-map type queuing match-any c-out-q2
      Description: Classifier for Egress queue 2
     match qos-group 2
   class-map type queuing match-any c-out-q1
     Description: Classifier for Egress queue 1
     match qos-group 1
   class-map type queuing match-any c-out-q-default
     Description: Classifier for Egress default queue
     match qos-group 0
   class-map type queuing match-any c-in-q3
      Description: Classifier for Ingress queue 3
     match qos-group 3
   class-map type queuing match-any c-in-q2
     Description: Classifier for Ingress queue 2
     match qos-group 2
   class-map type queuing match-any c-in-q1
      Description: Classifier for Ingress queue 1
     match qos-group 1
   class-map type queuing match-any c-in-q-default
      Description: Classifier for Ingress default queue
     match qos-group 0
switch#
```
• Policy map configuration:

```
switch# conf t
Enter configuration commands, one per line. End with CNTL/Z.
switch(config)# policy-map type queuing inq pri
switch(config-pmap-que)# class type queuing c-in-q3
switch(config-pmap-c-que)# priority level 1
switch(config-pmap-c-que)# class type queuing c-in-q2
switch(config-pmap-c-que)# bandwidth remaining percent 50
switch(config-pmap-c-que)# class type queuing c-in-q1
switch(config-pmap-c-que)# bandwidth remaining percent 30
switch(config-pmap-c-que)# class type queuing c-in-q-default
switch(config-pmap-c-que)# bandwidth remaining percent 20
switch(config-pmap-c-que)#
```
• Attach service policy to system target configuration:

switch# conf t Enter configuration commands, one per line. End with CNTL/Z.

switch(config)# system qos switch(config-sys-qos)# service-policy type queuing input inq\_pri

#### • Verifying input queuing:

```
switch# show policy-map system type queuing input
          Service-policy (queuing) input: inq_pri
            policy statistics status: disabled (current status: disabled)
            Class-map (queuing): c-in-q3 (match-any)
             priority level 1
            Class-map (queuing): c-in-q2 (match-any)
             bandwidth remaining percent 50
            Class-map (queuing): c-in-q1 (match-any)
             bandwidth remaining percent 30
            Class-map (queuing): c-in-q-default (match-any)
             bandwidth remaining percent 20
switch# attach fex 101
fex-101# show platform software qosctrl port 0 0 nif 1
number of arguments 6: show port 0 0 2 1
--------------------------------------------------------
QoSCtrl internal info {mod 0x0 asic 0 type 2 port 1}
PI mod 0 front port 0 if index 0x00000000
  ups 0 downs 0 binds 0
Media type 3
Port speed 10000
MAC addr 00:00:00:00:00:00
Port state: , Down
fabric num 0, ctrl vntag 0
ctrl_vlan 0, vntag_etype 0
Untagged COS config valid: no
Untagged COS dump:
```

```
rx cos def[0]=0, tx cos def[0]=0rx\_cos\_def[1]=3, tx\_cos\_def[1]=3Last queueing config recvd from supId: 0
-----SUP 0 start -----
Queuing config per qos_group
Interface queueing config valid: no
Queueing per qos_group: 00006|
    |id|bw%|bw_unit|priority
grp |00|100|0000000|00000000
grp |01|000|0000000|00000000
grp |02|000|0000000|00000000
grp |03|000|0000000|00000000
grp |04|000|0000000|00000000
grp |05|000|0000000|00000000
Scheduling Classes 00008|
     |id|cbmp|qid|bw%|nor_bw%|bw_unit|prio|dir |q2cos|class_grp|wk_gmap
class |00|0x01|000|000|0000000|0000007|0001| TX| 0x80|000000000|0000004
class |01|0x02|001|000|0000000|0000007|0001| TX| 0x00|000000000|0000005
class |02|0x04|002|000|0000000|0000007|0000| TX| 0x08|000000002|0000000
class |03|0x08|003|100|0000100|0000007|0000| TX| 0xf7|000000003|0000000
class |04|0x10|004|000|0000000|0000007|0000| TX| 0x00|000000003|0000000
class |05|0x20|005|000|0000000|0000007|0000| TX| 0x00|000000003|0000000
class |06|0x40|006|000|0000000|0000007|0000| TX| 0x00|000000003|0000000
class |07|0x80|007|000|0000000|0000007|0000| TX| 0x00|000000003|0000000
-----SUP 0 end -----
-----SUP 1 start -----
Queuing config per qos_group
Interface queueing config valid: no
Queueing per qos_group: 00006|
    |id|bw%|bw_unit|priority
grp |00|100|0000000|00000000
grp |01|000|0000000|00000000
grp |02|000|0000000|00000000
grp |03|000|0000000|00000000
grp |04|000|0000000|00000000
grp |05|000|0000000|00000000
Scheduling Classes 00008|
     |id|cbmp|qid|bw%|nor_bw%|bw_unit|prio|dir |q2cos|class_grp|wk_gmap
class |00|0x01|000|000|0000000|0000007|0001| TX| 0x80|000000000|0000004
class |01|0x02|001|000|0000000|0000007|0001| TX| 0x00|000000000|0000005
class |02|0x04|002|000|0000000|0000007|0000| TX| 0x08|000000002|0000000
class |03|0x08|003|100|0000100|0000007|0000| TX| 0xf7|000000003|0000000
class |04|0x10|004|000|0000000|0000007|0000| TX| 0x00|000000003|0000000
class |05|0x20|005|000|0000000|0000007|0000| TX| 0x00|000000003|0000000
class |06|0x40|006|000|0000000|0000007|0000| TX| 0x00|000000003|0000000
class |07|0x80|007|000|0000000|0000007|0000| TX| 0x00|000000003|0000000
-----SUP 1 end -----
PFC 1 (enabled), net port 0x0
END of PI SECTION
NIF0/0/1
```
$\mathbf{l}$ 

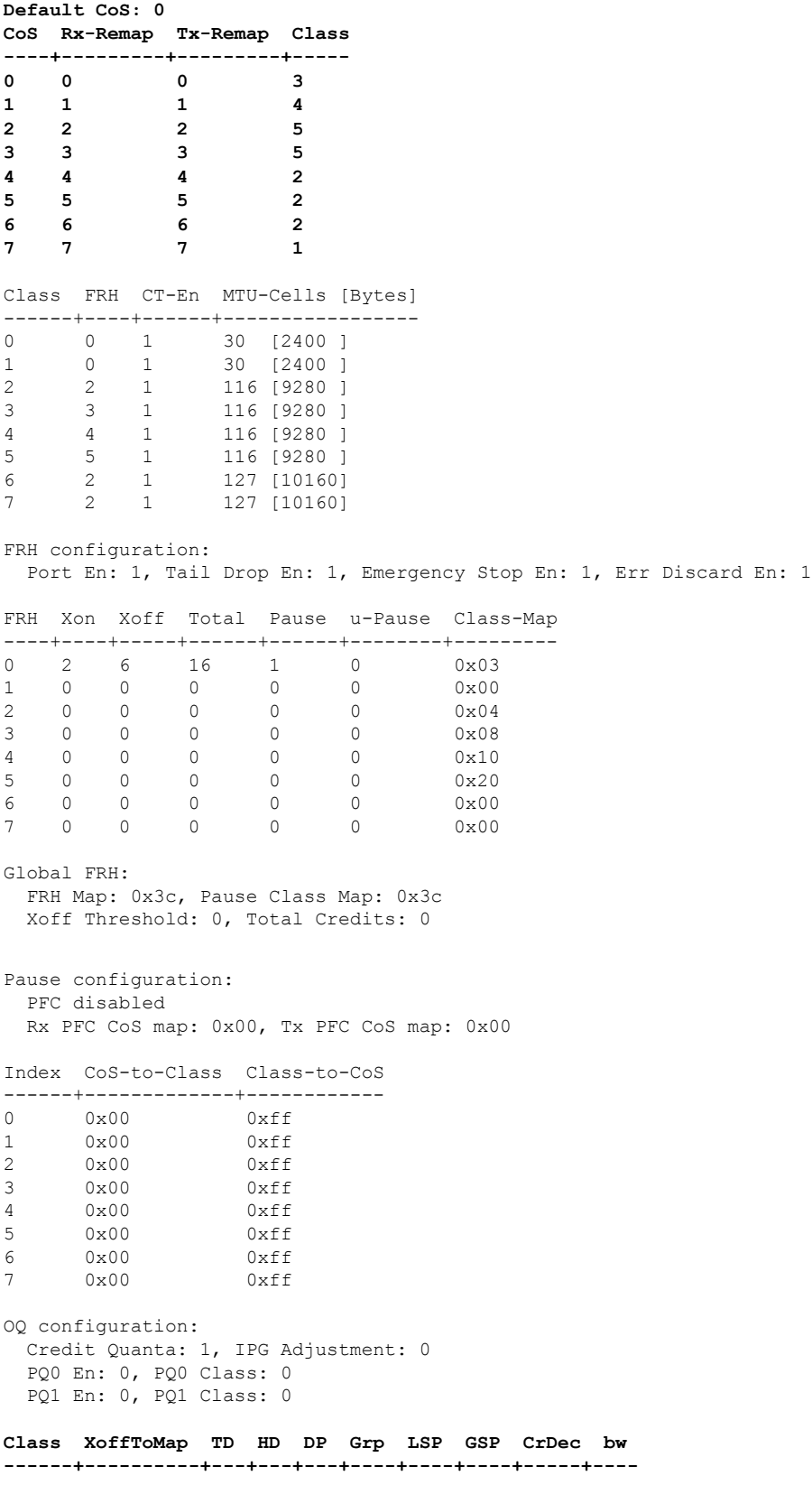

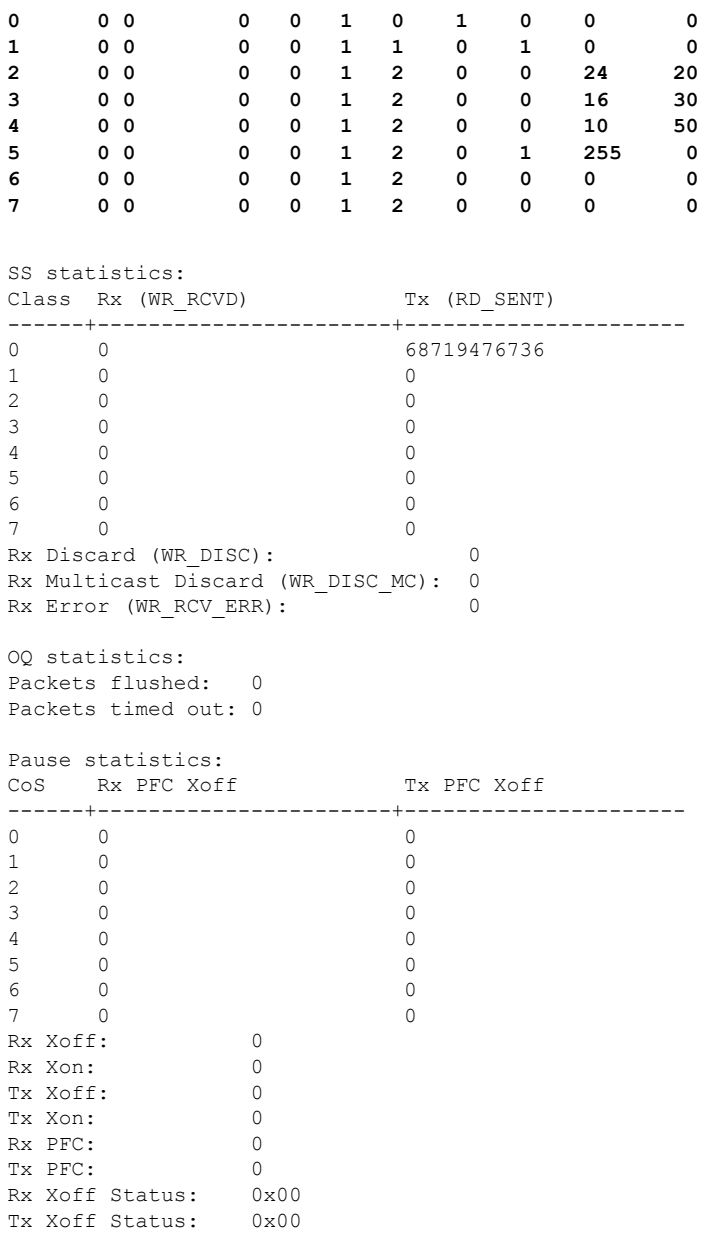

fex-101#

**Output queuing (system type queuing output policy)**

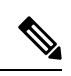

**Note** System Output queuing is applied on HIF Ports for NIF to HIF traffic.

• Policy map (system defined policy map):

switch# show policy-map type queuing default-out-policy

```
=======================
policy-map type queuing default-out-policy
 class type queuing c-out-q3
   priority level 1
 class type queuing c-out-q2
   bandwidth remaining percent 0
  class type queuing c-out-q1
   bandwidth remaining percent 0
  class type queuing c-out-q-default
    bandwidth remaining percent 100
```
Type queuing policy-maps

• Policy map (user defined policy map) configuration:

```
switch# conf t
Enter configuration commands, one per line. End with CNTL/Z.
switch(config)# policy-map type queuing outq
switch(config-pmap-que)# class type queuing c-out-q3
switch(config-pmap-c-que)# bandwidth percent 40
switch(config-pmap-c-que)# class type queuing c-out-q2
switch(config-pmap-c-que)# bandwidth percent 30
switch(config-pmap-c-que)# class type queuing c-out-q1
switch(config-pmap-c-que)# bandwidth percent 20
switch(config-pmap-c-que)# class type queuing c-out-q-default
switch(config-pmap-c-que)# bandwidth percent 10
```

```
switch(config-pmap-c-que)#
```
• Attach service policy to system target configuration:

• Verifying output queuing:

slot 1 =======

```
switch# conf t
```
Enter configuration commands, one per line. End with CNTL/Z.

switch# show policy-map system type queuing output

bandwidth percent 40

bandwidth percent 30

bandwidth percent 20

bandwidth percent 10

switch# show queuing interface ethernet 101/1/1

Ethernet101/1/1 queuing information:

Input buffer allocation:

Qos-group: ctrl

Service-policy (queuing) output: outq

Class-map (queuing): c-out-q3 (match-any)

Class-map (queuing): c-out-q2 (match-any)

Class-map (queuing): c-out-q1 (match-any)

Class-map (queuing): c-out-q-default (match-any)

switch(config)# system qos

switch(config-sys-qos)# service-policy type queuing output outq

**Cisco Nexus 9000 Series NX-OS Quality of Service Configuration Guide, Release 10.4(x)**

policy statistics status: disabled (current status: disabled)

frh: 0 drop-type: drop cos: 7 xon xoff buffer-size ---------+---------+----------- 2560 7680 10240 Qos-group: 0 1 2 3 (shared) frh: 2 drop-type: drop cos: 0 1 2 3 4 5 6 xon xoff buffer-size ---------+---------+----------- 19200 24320 48640 **Queueing: queue qos-group cos priority bandwidth mtu --------+------------+--------------+---------+---------+--- ctrl-hi n/a 7 PRI 0 2400 ctrl-lo n/a 7 PRI 0 2 0 4 5 6 WRR 10 3 1 0 WRR 20 2 0 4 5 6 WRR 10 9280 3 1 0 WRR 20 9280 4 2 1 WRR 30 9280 5 3 2 3 WRR 40 9280 Queue limit: 66560 bytes** Queue Statistics: queue rx tx flags ------+---------------+---------------+----- 0 0 68719476760 ctrl<br>1 1 1 1 ctrl  $\begin{matrix} 1 & \hspace{1.5cm} 1 & \hspace{1.5cm} 1 & \hspace{1.5cm} \text{ctrl} \\ 2 & \hspace{1.5cm} 0 & \hspace{1.5cm} 0 & \hspace{1.5cm} \text{data} \end{matrix}$ 2 0 0 data<br>3 1 109453 data<br>2 0 data 3 1 109453 data 4 0 0 data 5 0 0 data Port Statistics: rx drop rx mcast drop rx error tx drop mux ovflow ---------------+---------------+---------------+---------------+-------------- 0 0 0 0 0 InActive Priority-flow-control enabled: no Flow-control status: rx 0x0, tx 0x0, rx mask 0x0 cos qos-group rx pause tx pause masked rx pause -------+-----------+---------+---------+--------------- 0 1 xon xon xon 1 2 xon xon xon 2 3 xon xon xon 3 3 xon xon xon 4 0 xon xon xon 5 0 xon xon xon 6 0 xon xon xon 7 n/a xon xon xon DSCP to Queue mapping on FEX ----+--+-----+-------+--+--- DSCP to Queue map disabled FEX TCAM programmed successfully switch# switch# attach fex 101 fex-101# show platform software qosctrl port 0 0 hif 1

```
number of arguments 6: show port 0 0 3 1
--------------------------------------------------------
QoSCtrl internal info {mod 0x0 asic 0 type 3 port 1}
PI mod 0 front port 0 if index 0x00000000
  ups 0 downs 0 binds 0
Media type 0
Port speed 0
MAC addr b0:00:b4:32:05:e2
Port state: , Down
Untagged COS config valid: no
Untagged COS dump:
rx cos def[0]=0, tx cos def[0]=0rx cos def[1]=3, tx cos def[1]=3Last queueing config recvd from supId: 0
-----SUP 0 start --
Queuing config per qos_group
Interface queueing config valid: no
Queueing per qos_group: 00006|
    |id|bw%|bw_unit|priority
grp |00|100|0000000|00000000
grp |01|000|0000000|00000000
grp |02|000|0000000|00000000
grp |03|000|0000000|00000000
grp |04|000|0000000|00000000
grp |05|000|0000000|00000000
Scheduling Classes 00008|
      |id|cbmp|qid|bw%|nor_bw%|bw_unit|prio|dir |q2cos|class_grp|wk_gmap
class |00|0x01|000|000|0000000|0000007|0001| TX| 0x80|000000000|0000000
class |01|0x02|001|000|0000000|0000007|0001| TX| 0x00|000000000|0000000
class |02|0x04|002|000|0000000|0000007|0000| TX| 0x08|000000002|0000000
class |03|0x08|003|100|0000100|0000007|0000| TX| 0xf7|000000003|0000000
class |04|0x10|004|000|0000000|0000007|0000| TX| 0x00|000000003|0000000
class |05|0x20|005|000|0000000|0000007|0000| TX| 0x00|000000003|0000000
class |06|0x40|006|000|0000000|0000007|0000| TX| 0x00|000000003|0000000
class |07|0x80|007|000|0000000|0000007|0000| TX| 0x00|000000003|0000000
-----SUP 0 end -----
-----SUP 1 start -----
Queuing config per qos_group
Interface queueing config valid: no
Queueing per qos_group: 00006|
   |id|bw%|bw_unit|priority
grp |00|100|0000000|00000000
grp |01|000|0000000|00000000
grp |02|000|0000000|00000000
grp |03|000|0000000|00000000
grp |04|000|0000000|00000000
grp |05|000|0000000|00000000
Scheduling Classes 00008|
     |id|cbmp|qid|bw%|nor_bw%|bw_unit|prio|dir |q2cos|class_grp|wk_gmap
class |00|0x01|000|000|0000000|0000007|0001| TX| 0x80|000000000|0000000
class |01|0x02|001|000|0000000|0000007|0001| TX| 0x00|000000000|0000000
class |02|0x04|002|000|0000000|0000007|0000| TX| 0x08|000000002|0000000
class |03|0x08|003|100|0000100|0000007|0000| TX| 0xf7|000000003|0000000
class |04|0x10|004|000|0000000|0000007|0000| TX| 0x00|000000003|0000000
```

```
class |05|0x20|005|000|0000000|0000007|0000| TX| 0x00|000000003|0000000
class |06|0x40|006|000|0000000|0000007|0000| TX| 0x00|000000003|0000000
class |07|0x80|007|000|0000000|0000007|0000| TX| 0x00|000000003|0000000
-----SUP 1 end -----
PFC 0 (disabled), net_port 0x0
END of PI SECTION
HIF0/0/1
Default CoS: 0
CoS Rx-Remap Tx-Remap Class
----+---------+---------+-----
0 0 0 3
1 1 1 4
2 2 2 5
3 3 3 5
4 4 4 2
5 5 5 2
6 6 6 2
7 7 7 1
Class FRH CT-En MTU-Cells [Bytes]
------+----+------+-----------------
0 0 0 30 [2400 ]
1 0 0 30 [2400 ]
2 2 0 116 [9280 ]
3 2 0 116 [9280 ]
4 2 0 116 [9280 ]
5 2 0 116 [9280 ]<br>6 2 0 127 [10160]
6 2 0 127 [10160]
7 2 0 127 [10160]
FRH configuration:
Port En: 1, Tail Drop En: 0, Emergency Stop En: 1, Err Discard En: 1
FRH Xon Xoff Total Pause u-Pause Class-Map
----+----+-----+------+------+--------+---------
0 2 6 8 1 0 0x03
1 0 0 0 0 0 0x00
2 15 19 38 1 0 0x3c<br>3 0 0 0 0 0 0 0x00
3 0 0 0 0 0 0x00
4 0 0 0 0 0 0x00
5 0 0 0 0 0 0x00
6 0 0 0 0 0 0x00
7 0 0 0 0 0 0x00
Global FRH:
 FRH Map: 0x00, Pause Class Map: 0x00
 Xoff Threshold: 0, Total Credits: 0
Pause configuration:
 PFC disabled
 Rx PFC CoS map: 0x00, Tx PFC CoS map: 0x00
Index CoS-to-Class Class-to-CoS------+-------------+------------
0 0x00 0xff
1 0x00 0xff
2 0x00 0xff
3 0x00 0xff
4 0x00 0xff
    0 \times 00
```
**FEX QoS Configuration**

I

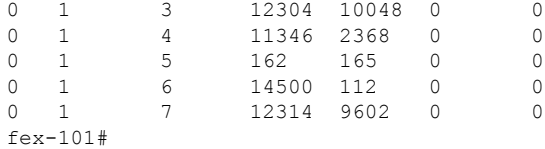

# **Verifying the FEX QoS Configuration**

Use the following commands to verify the FEX QoS configuration:

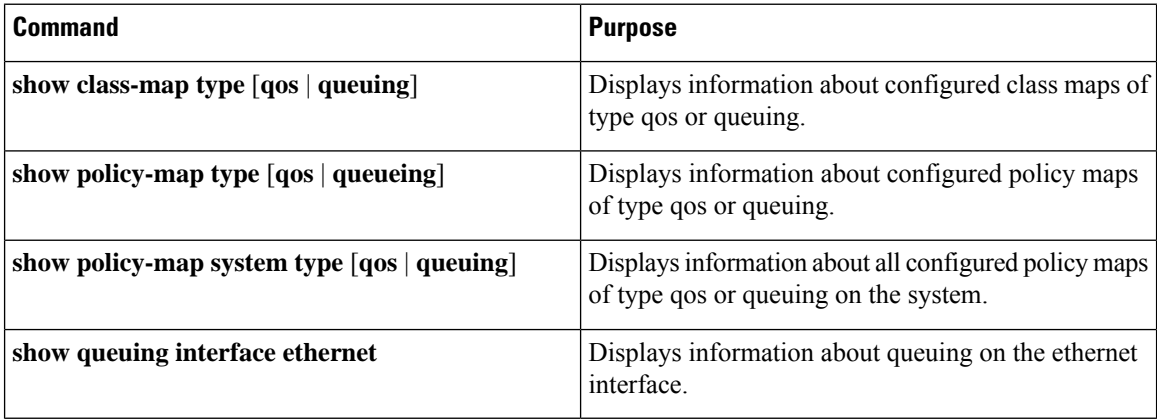

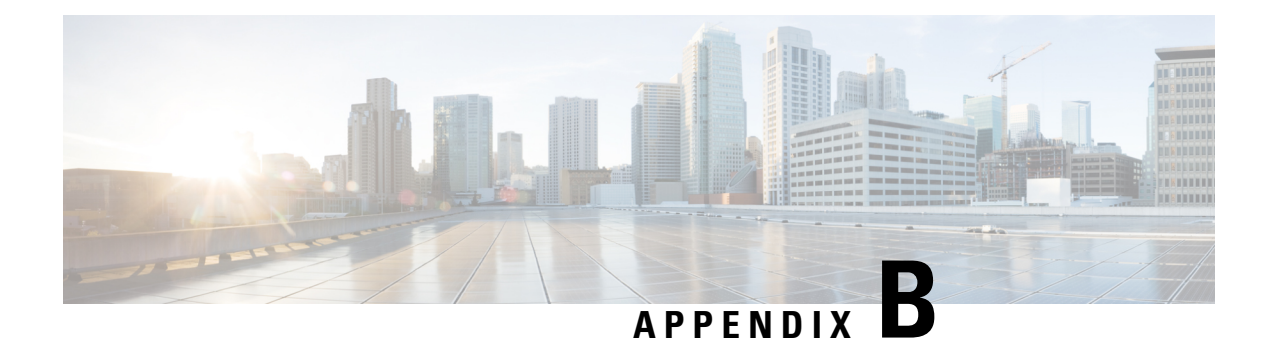

# **Additional References**

This appendix contains additional information related to implementing QoS on the Cisco NX-OS device. This appendix includes the following sections:

• [RFCs,](#page-224-0) on page 211

# <span id="page-224-0"></span>**RFCs**

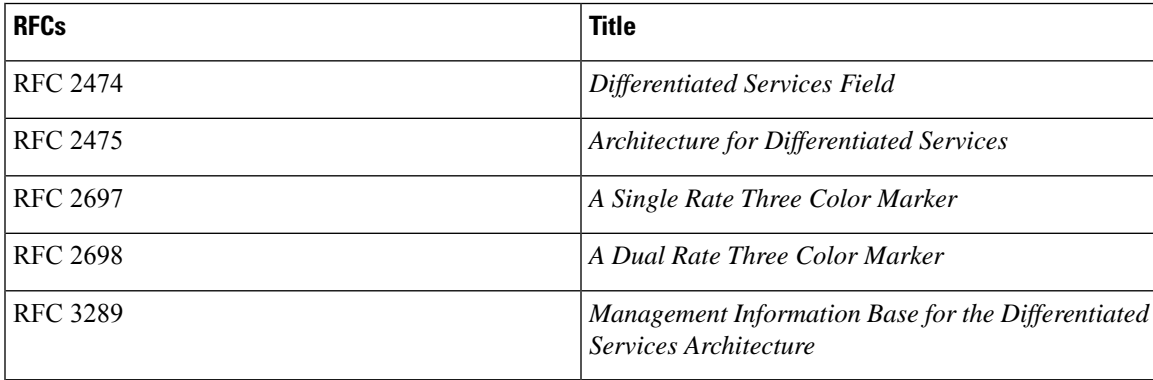

I

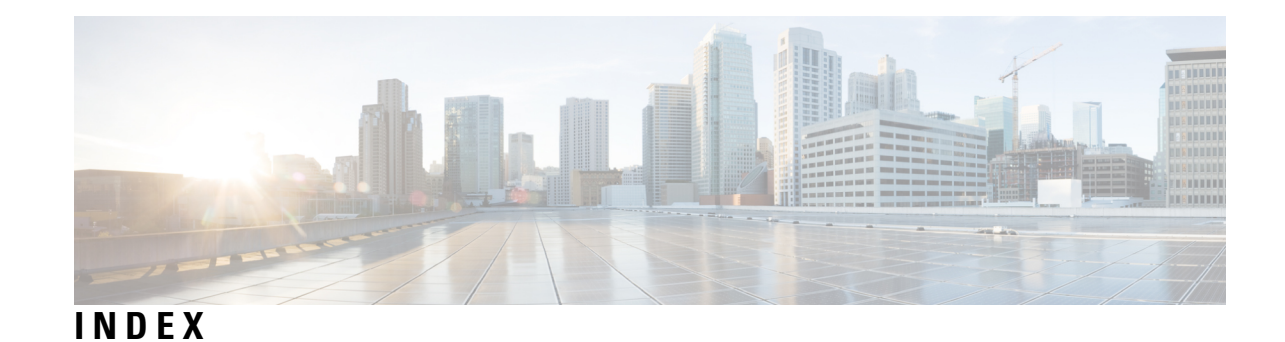

## **C**

class type queuing **[186–187](#page-199-0)** congestion-control random-detect forward-nonecn **[120,](#page-133-0) [122](#page-135-0)**

### **H**

hardware profile tcam resource service-template **[53](#page-66-0)** hardware profile tcam resource template **[52](#page-65-0)** hardware qos burst-detect rise-threshold **[186–187](#page-199-1)**

#### **I**

interface ethernet **[184–187](#page-197-0)**

## **P**

policy-map type queuing **[186–187](#page-199-2)** priority-flow-control override-interface mode off **[162](#page-175-0)** priority-flow-control watch-dog internal-interface-multiplier **[167–168](#page-180-0)** priority-flow-control watch-dog interval **[152](#page-165-0), [167–168](#page-180-1)** priority-flow-control watch-dog shutdown-multiplier **[167–168](#page-180-2)** priority-flow-control watch-dog-interval **[167](#page-180-3)**

### **R**

reload **[52–53](#page-65-1)**

## **S**

service-policy type queuing output **[184–187](#page-197-1)** show hardware access-list tcam template **[53](#page-66-1)** **INDEX**

I

 $\mathbf I$